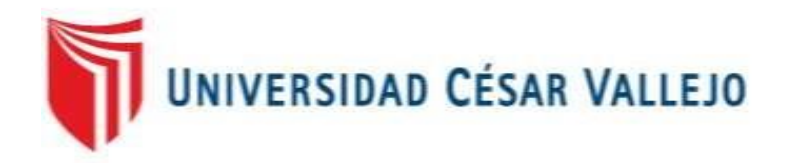

# **FACULTAD DE INGENIERÍA**

# **ESCUELA PROFESIONAL DE INGENIERÍA DE SISTEMAS**

**TÍTULO:**

"SISTEMA WEB PARA FISCALIZACIÓN TRIBUTARIA EN LA MUNICIPALIDAD PROVINCIAL DE HUARAL"

# **TESIS PARA OBTENER EL TITULO PROFESIONAL DE INGENIERÍA DE SISTEMAS**

**AUTOR:**

AARON VICTOR CESPEDES OBREGON

**ASESOR**:

Ing. RODOLFO SANTIAGO VERGARA

**LÍNEA DE INVESTIGACIÓN:**

SISTEMAS DE INFORMACIÓN TRANSACCIONALES

**LIMA – PERÚ 2017**

### **TESIS**

# <span id="page-1-0"></span>SISTEMA WEB PARA FISCALIZACIÓN TRIBUTARIA EN LA MUNICIPALIDAD PROVINCIAL DE HUARAL

# CESPEDES OBREGON, AARON VICTOR AUTOR

\_\_\_\_\_\_\_\_\_\_\_\_\_\_\_\_\_\_\_\_\_\_\_\_\_\_\_\_\_\_\_\_\_\_\_\_\_\_\_\_\_

Ing. RODOLFO SANTIAGO VERGARA ASESOR

\_\_\_\_\_\_\_\_\_\_\_\_\_\_\_\_\_\_\_\_\_\_\_\_\_\_\_\_\_\_\_\_\_\_\_\_\_\_\_\_\_\_

*Presenta a la Escuela de Ingeniería de Sistemas de la Universidad César Vallejo para optar el Grado de: INGENIERO DE SISTEMAS* **APROBADO POR:**

……………….……………………

PRESIDENTE DEL JURADO

…………………………………………

SECRETARIO DEL JURADO

………………………..……………..

VOCAL DEL JURADO

#### **DEDICATORIA**

Este presente trabajo está dedicado a toda mi familia y amigos en especial a mi madre por toda su paciencia, por brindarme su apoyo constante.

#### **AGRADECIMIENTO**

Agradezco a Dios que me permitió llegar hasta aquí, a mis asesores y profesores por brindarme sus conocimientos a lo largo del desarrollo de mi formación profesional.

# **DECLARACIÓN DE AUTENTICIDAD**

### SEÑORES MIEMBROS DEL JURADO

<span id="page-4-0"></span>Yo, CESPEDES OBREGON AARON VICTOR estudiante de Ingeniería de Sistemas de la Universidad César Vallejo, identificado con D. N. I. N° 44333825, con la tesis titulada "SISTEMA WEB PARA FISCALIZACIÓN TRIBUTARIA EN LA MUNICIPALIDAD PROVINCIAL DE HUARAL".

Declaro bajo el juramento que:

1. La tesis en mención es de auditoria propia.

2. He aceptado las normas internacionales de citas y referencias para las fuentes consultadas. Por lo tanto, la tesis no ha sido plagio total ni parcialmente.

3. La tesis no ha sido auto plagiado; es decir, no ha sido publicada ni presentada anteriormente para obtener algún grado académico previo o un título profesional.

4. Los datos que se presentan en los resultados son reales, no han sido falseados, ni copiados, ni duplicados, por lo tanto, los resultados que se presentan en la tesis se constituirán en aportes a la realidad investigada.

De identificarse la presencia de fraude (datos falsos), plagio (información sin citar autores), auto plagio, piratería (uso ilegal de información ajena) o falsificación (presentar falsamente las ideas de otros, asumo las consecuencias que de mis acciones se deriven, sometiéndome a la normatividad vigente de la Universidad César Vallejo.

Lima, Julio de 2017

\_\_\_\_\_\_\_\_\_\_\_\_\_\_\_\_\_\_\_\_\_\_\_\_\_\_\_\_\_ Cespedes Obregon Aaron Victor 44333825

# **PRESENTACIÓN**

### <span id="page-5-0"></span>SEÑOR PRESIDENTE

#### SEÑORES MIEMBROS DEL JURADO

Yo: Cespedes Obregon Aaron Victor, ante ustedes presento la tesis titulada "sistema web para fiscalización tributaria subgerencia de fiscalización tributaria de la municipalidad provincial de Huaral."

En cumplimento de las normas establecidas en el Reglamento de Grados y Títulos de la Universidad César Vallejo para obtener el título en Ingeniería de Sistemas de la Universidad Privada César Vallejo sede Lima Norte.

El documento está conformado por 7 capítulos: el capítulo primero lleva por título: Introducción, en el cual se detalla la realidad problemática, la formulación, justificación, limitaciones, teorías relacionadas y objetivos de la investigación; el capítulo segundo se titula: Método, en donde se describen las variables que intervienen en la investigación, las variables, la metodología, la población y muestra, el método a utilizar, las técnicas, instrumento y método de análisis de la investigación; en el tercer capítulo se detallan los resultados obtenidos en la presente investigación; en el cuarto capítulo, la discusión, en el quinto capítulo, las conclusiones; en el sexto capítulo, las recomendaciones y en el último capítulo la bibliografía empleada en la investigación.

Señores del jurado espero que la presente investigación se ajuste con los requerimientos establecidos y sea una fuente de ayuda para futuras investigaciones.

El autor.

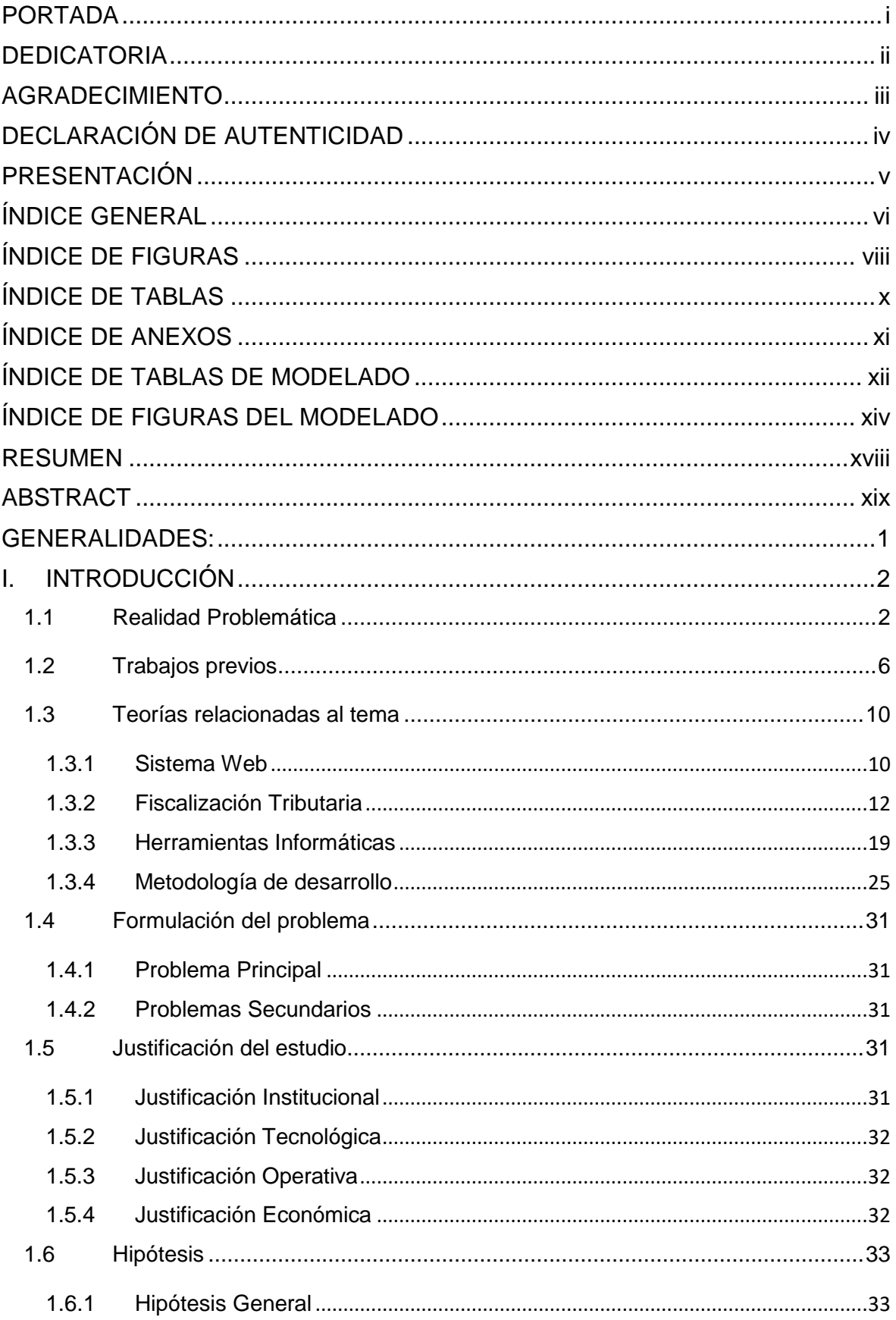

# <span id="page-6-0"></span>ÍNDICE GENERAL

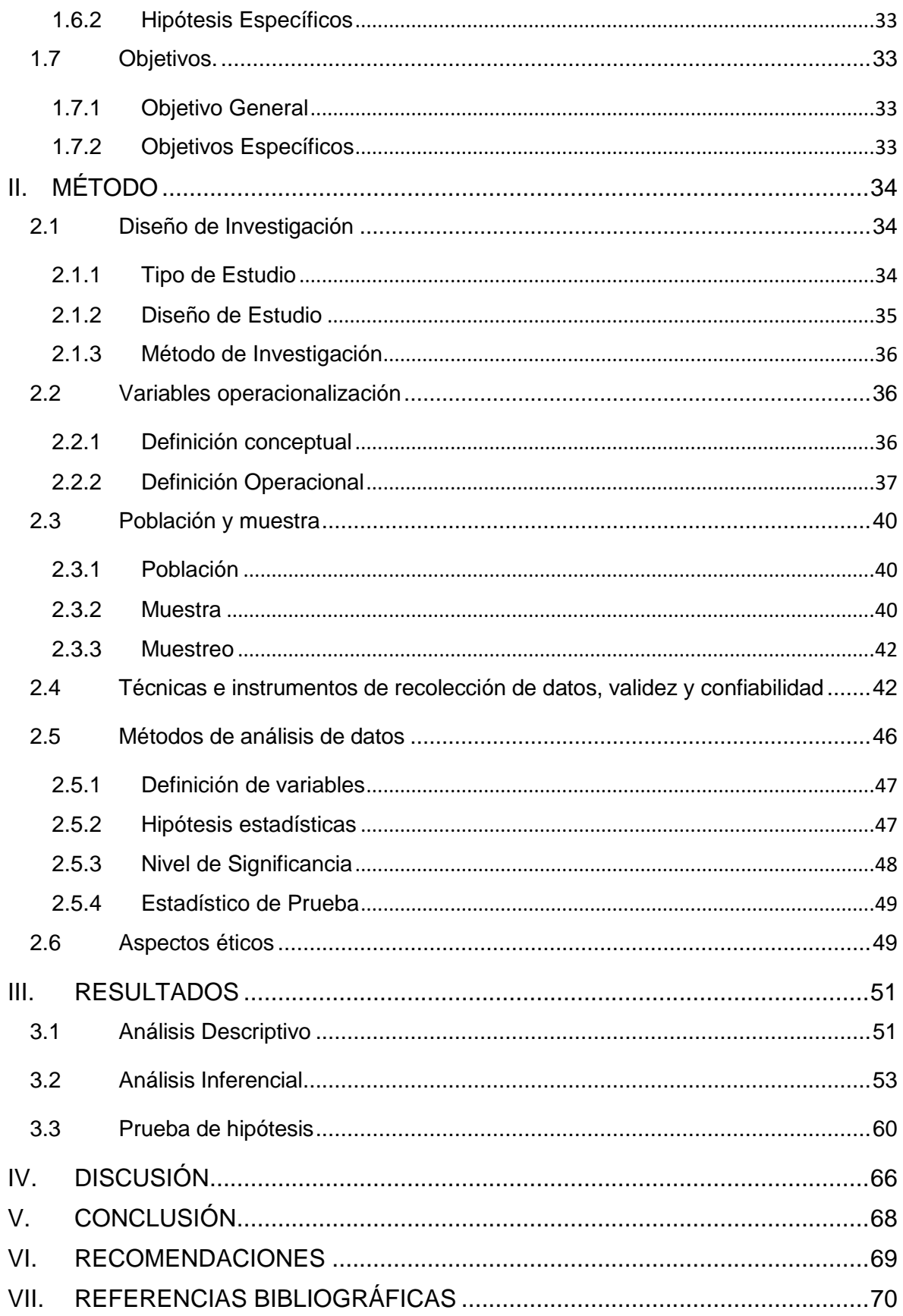

# **ÍNDICE DE FIGURAS**

<span id="page-8-0"></span>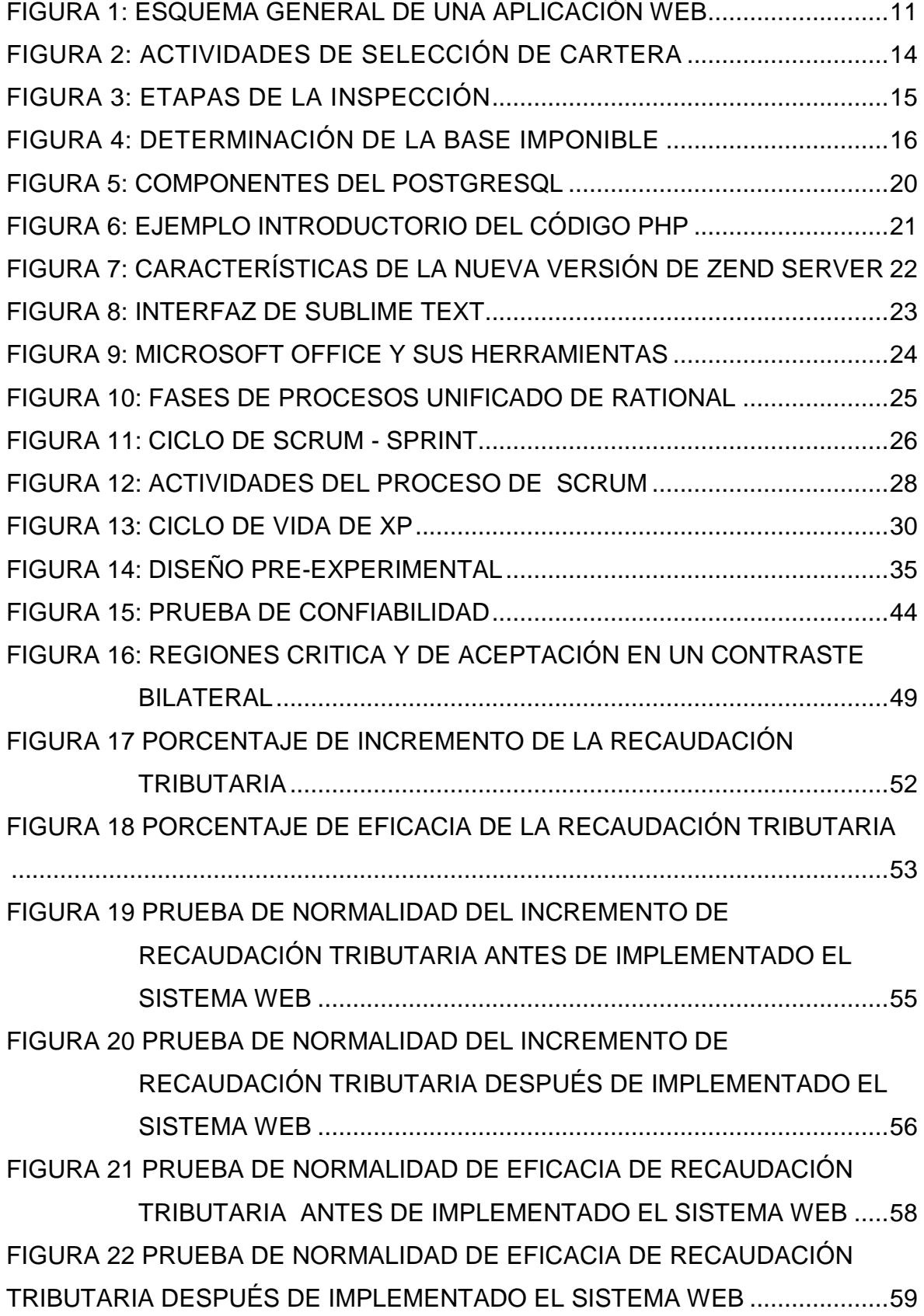

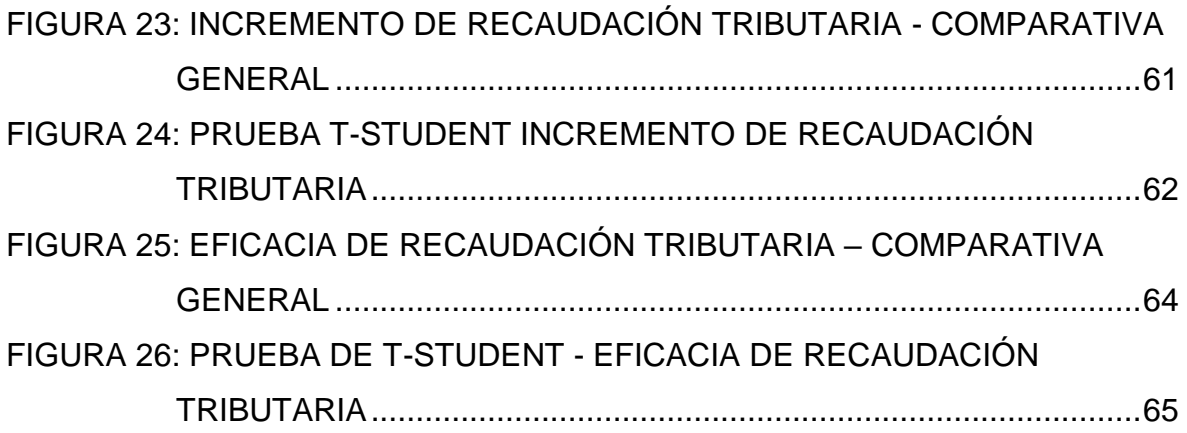

# **ÍNDICE DE TABLAS**

<span id="page-10-0"></span>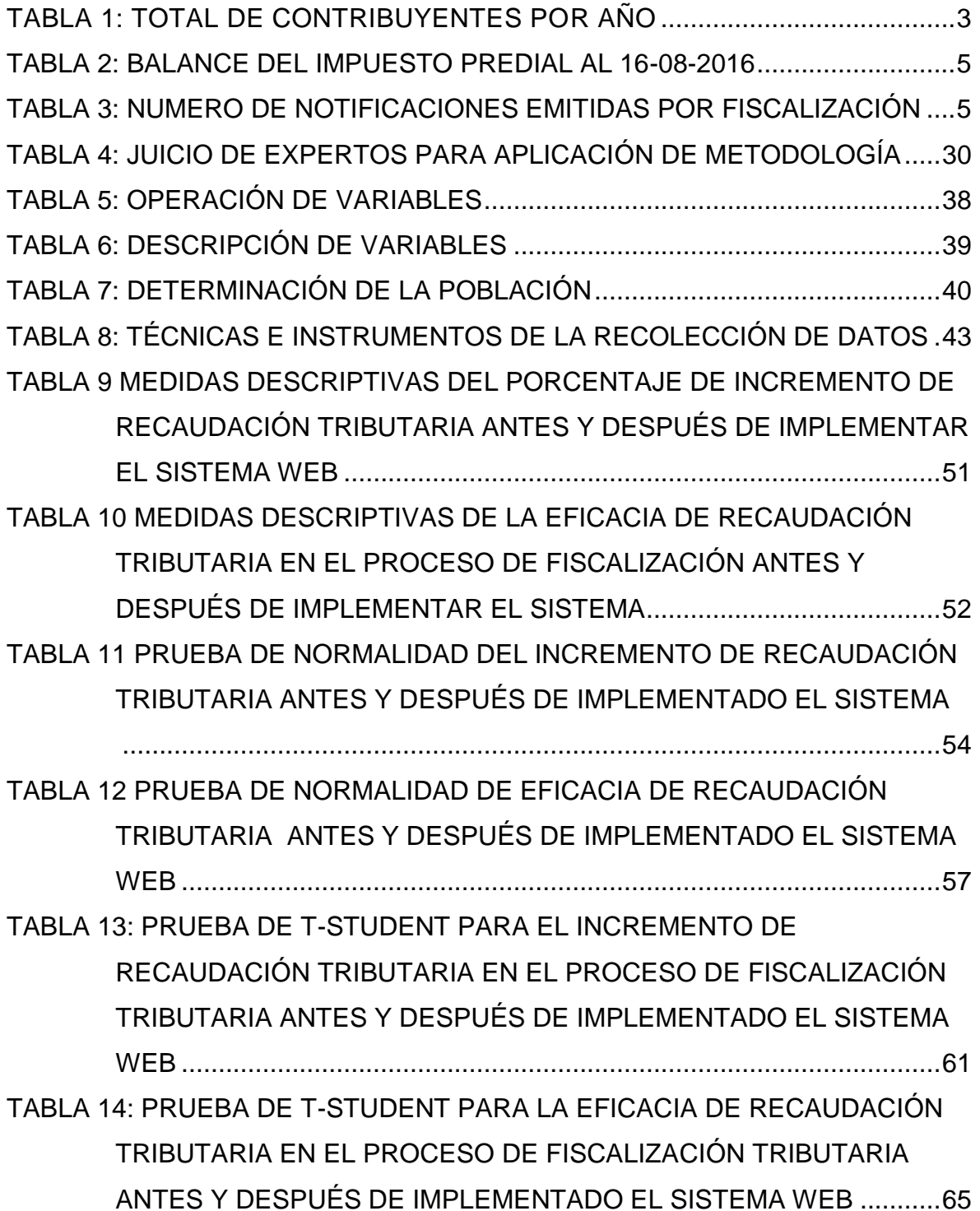

# **ÍNDICE DE ANEXOS**

<span id="page-11-0"></span>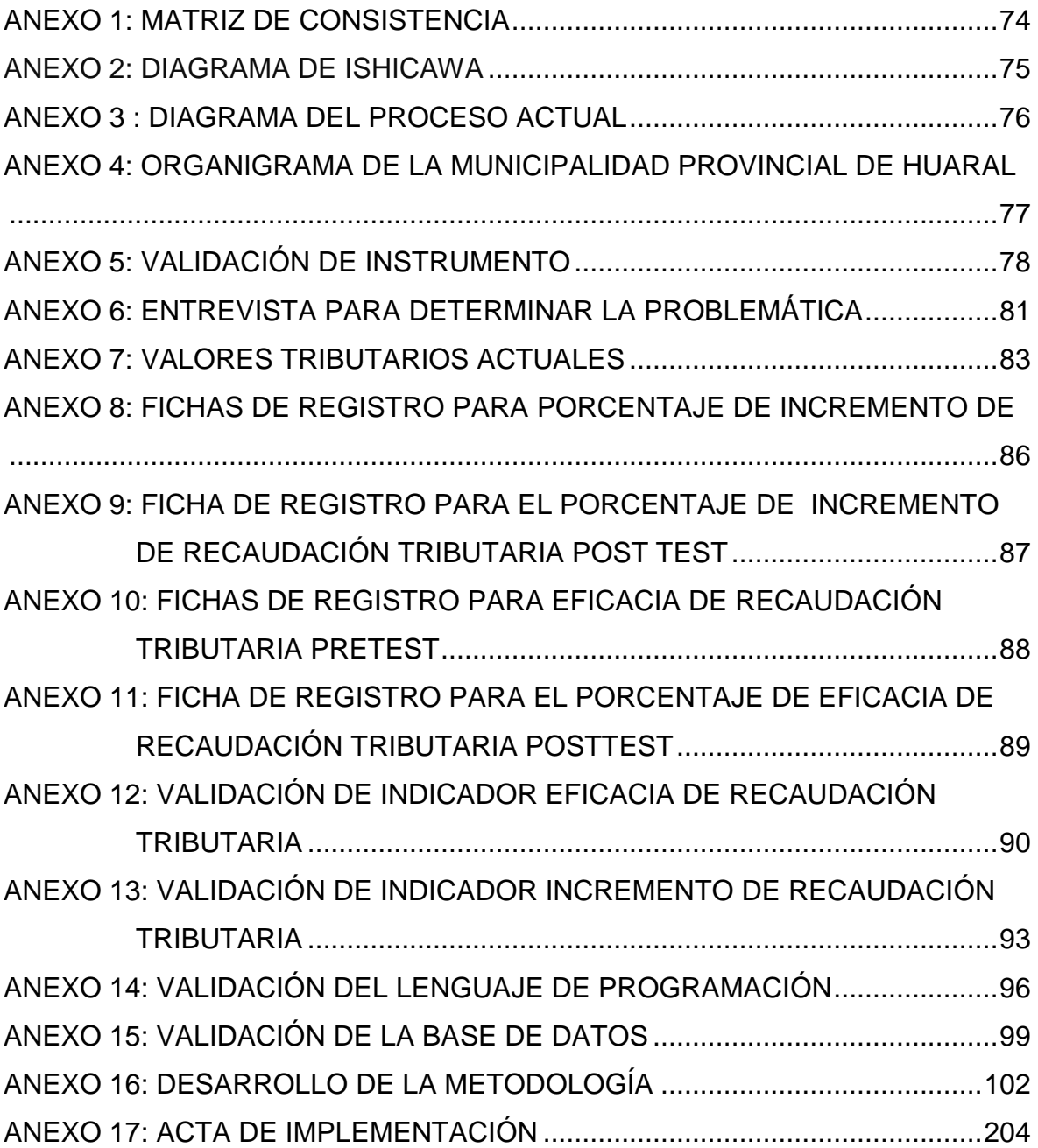

# **ÍNDICE DE TABLAS DE MODELADO**

<span id="page-12-0"></span>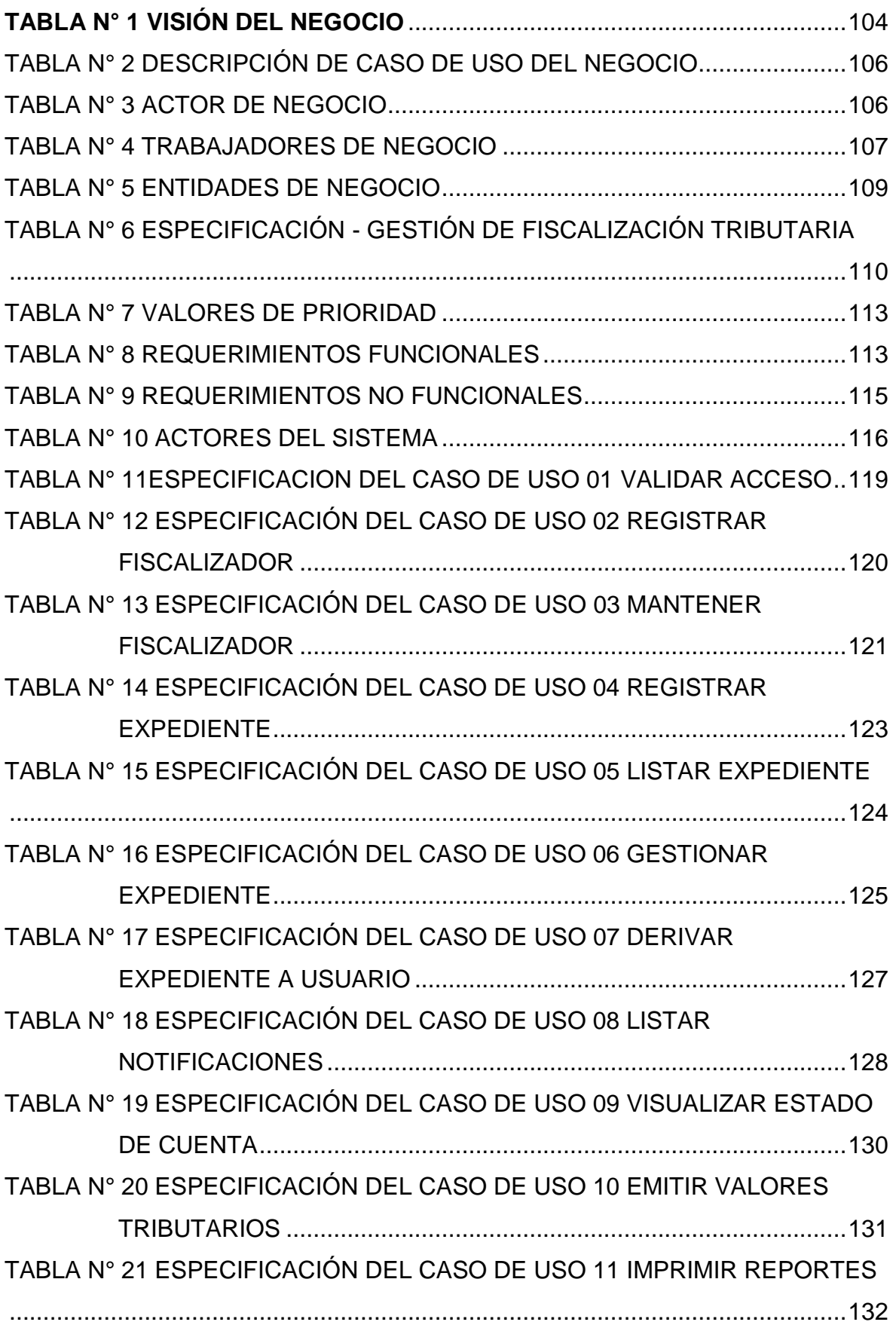

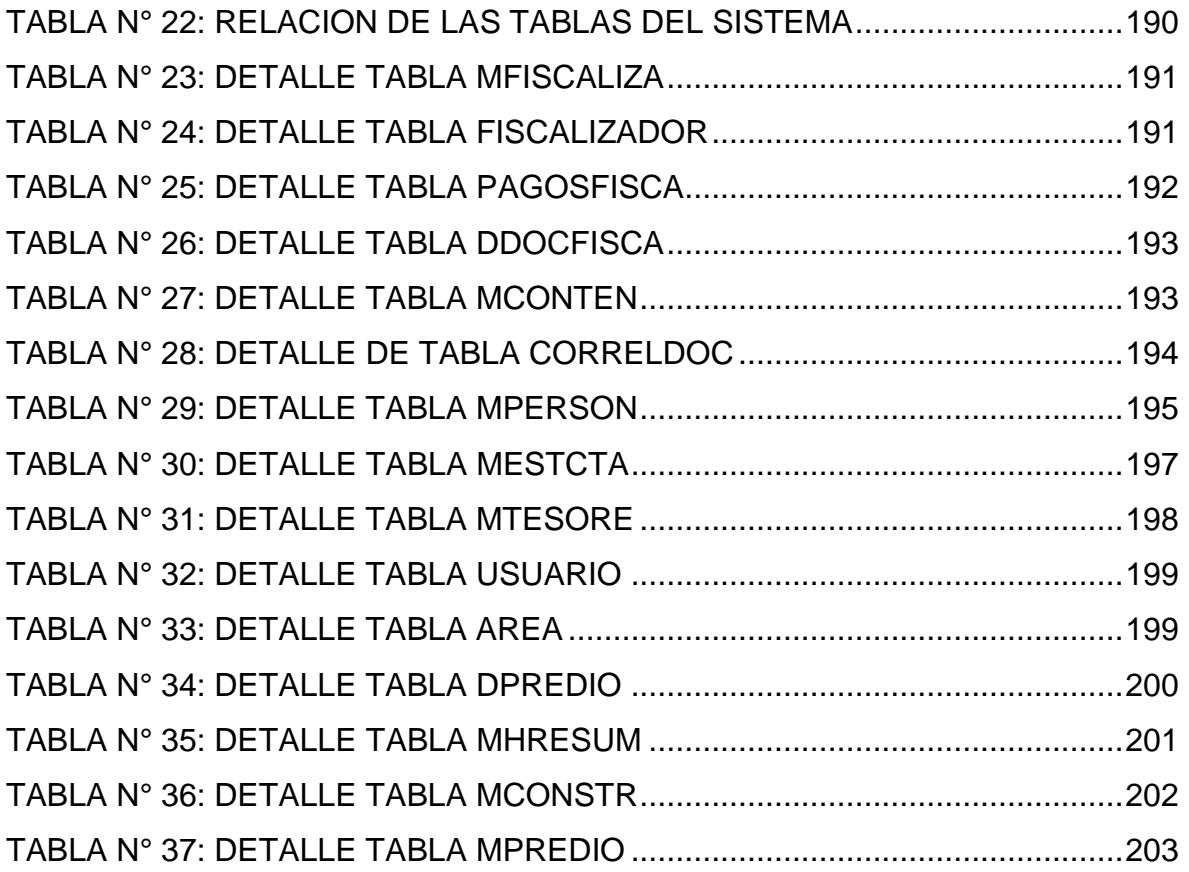

# **ÍNDICE DE FIGURAS DEL MODELADO**

<span id="page-14-0"></span>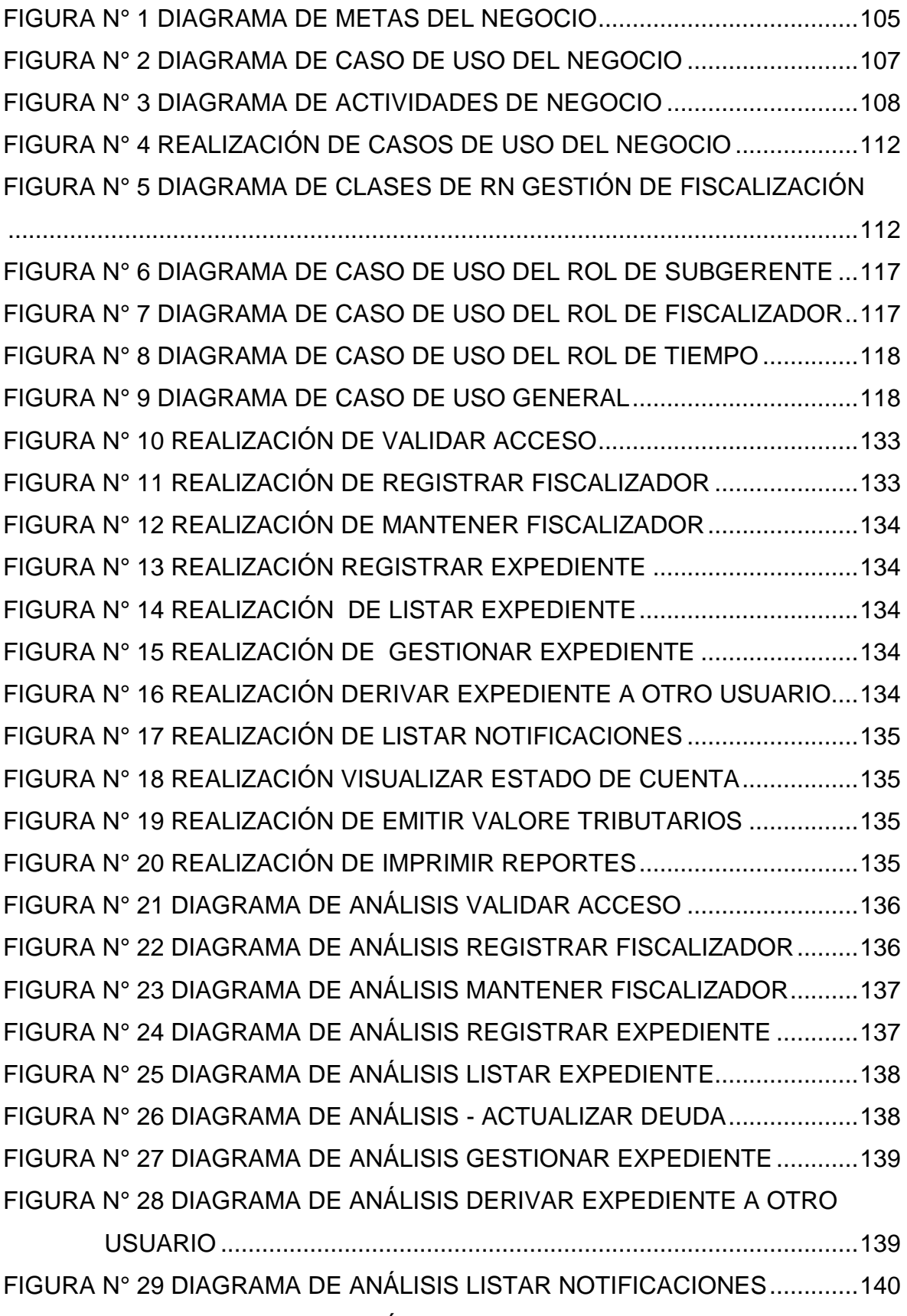

[FIGURA N° 30 DIAGRAMA DE ANÁLISIS VISUALIZAR ESTADO DE CUENTA](file:///F:/9no%20y%2010mo%20ucv/desarrollo%20de%20tesis/proyecto%20de%20tesis%20y%20desarrollo.docx%23_Toc487593513)

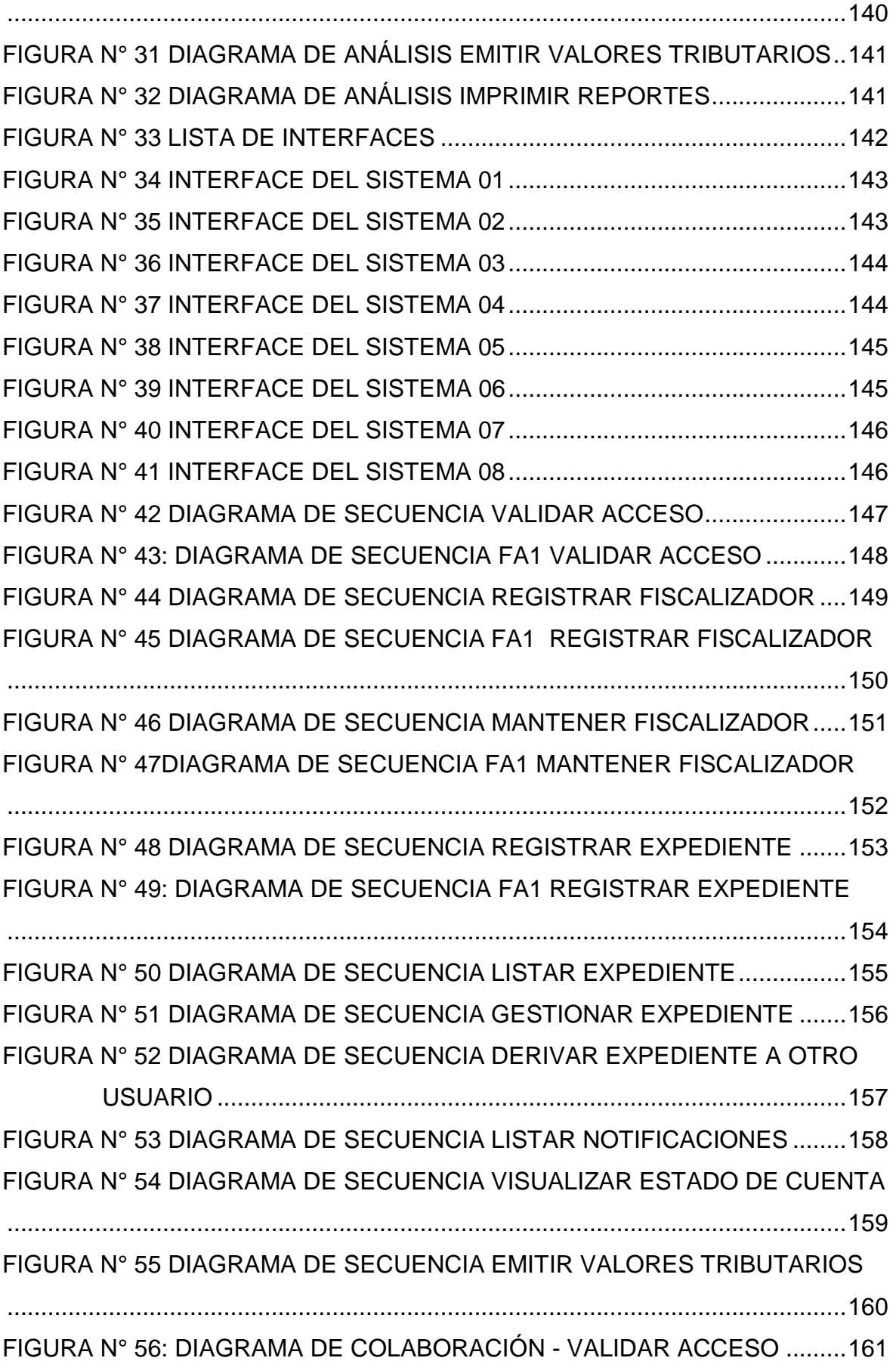

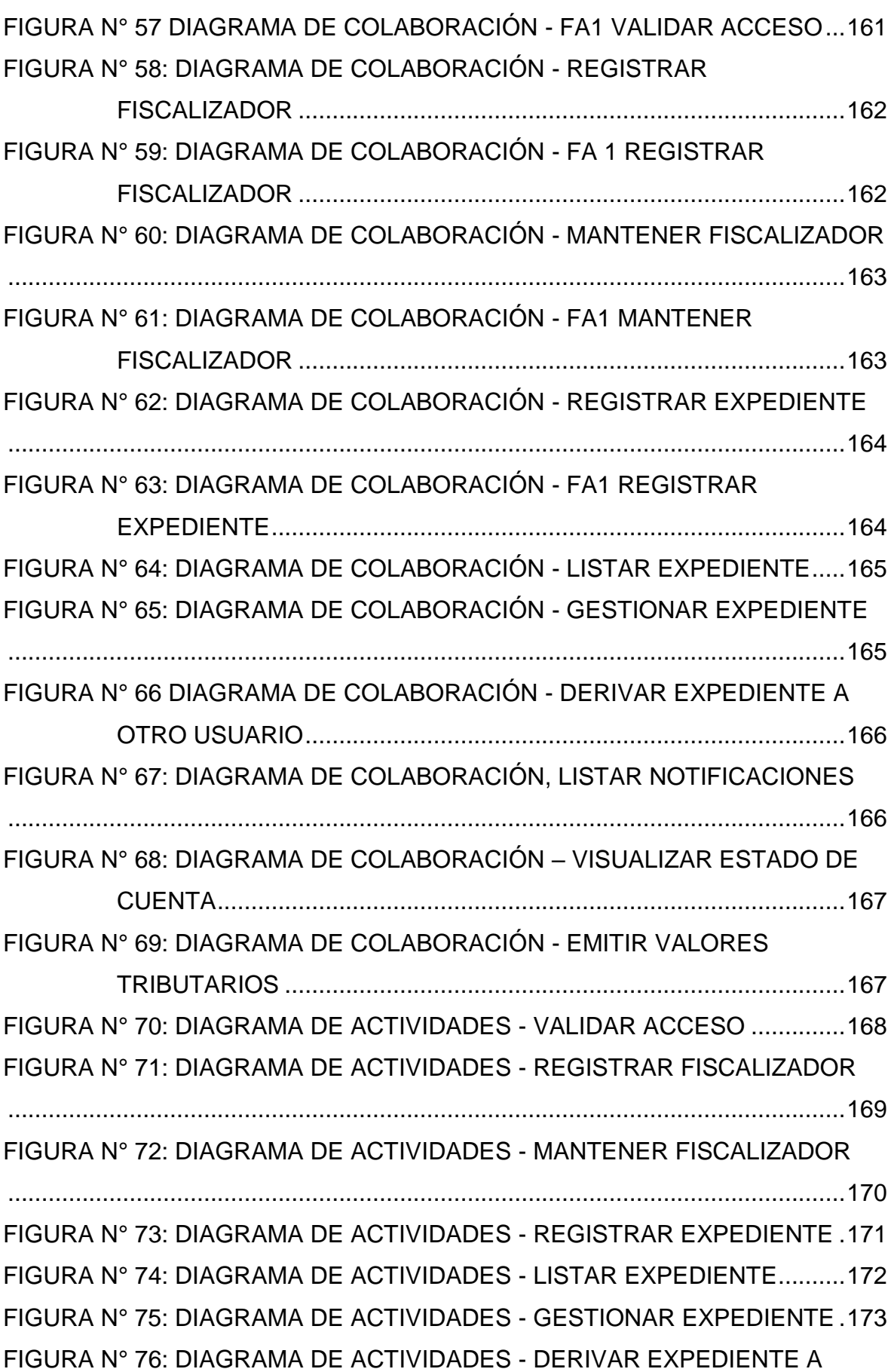

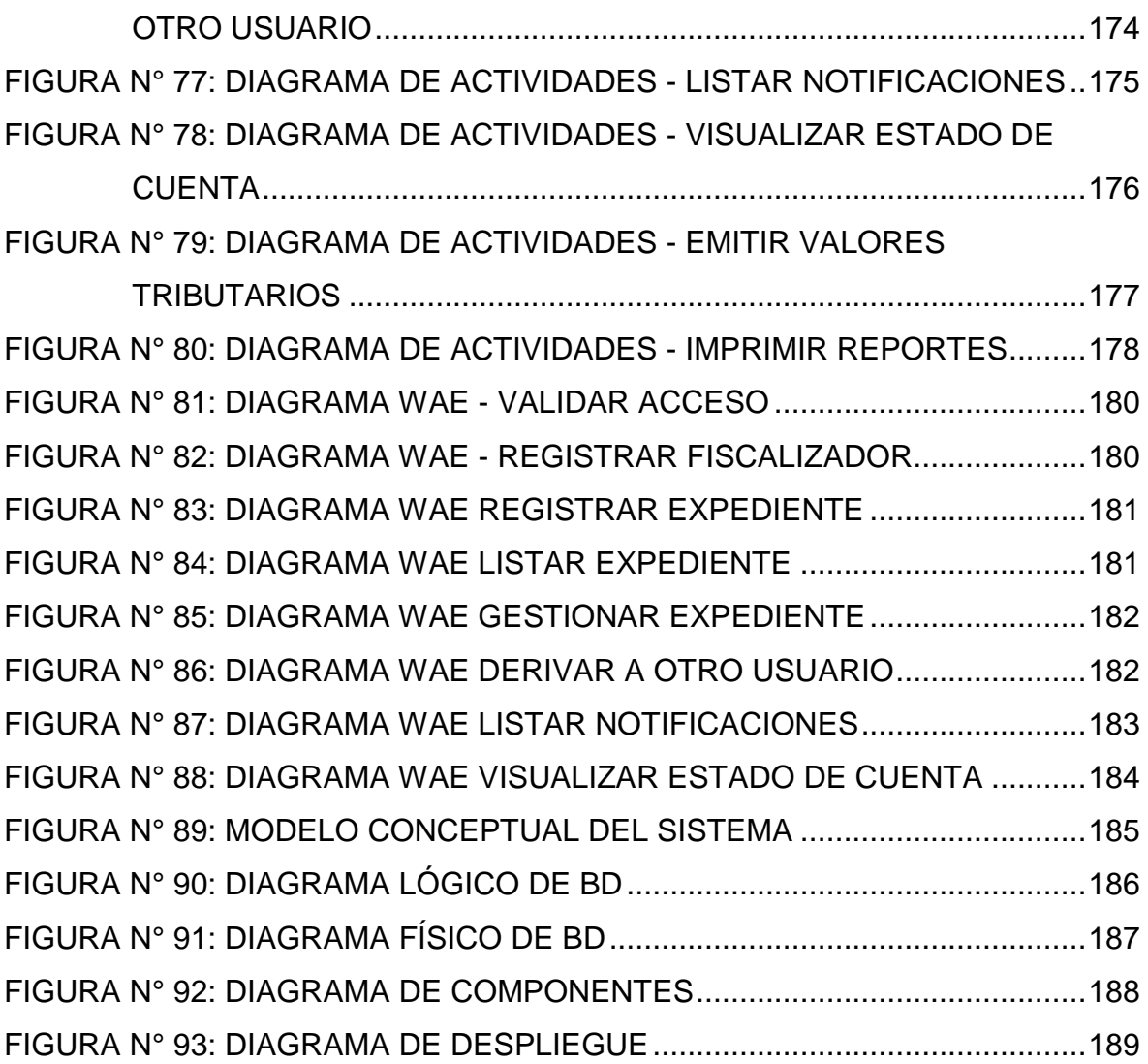

#### **RESUMEN**

<span id="page-18-0"></span>La investigación presente detalla el desarrollo e implementación de un sistema web para la fiscalización tributaria en la subgerencia de Fiscalización Tributaria de la Municipalidad Provincial de Huaral.

La situación anterior, el proceso de fiscalización tributaria no se realizaba de forma óptima, existía mucho retraso en cumplir con el proceso de fiscalizar a un solo contribuyente, ya que el trabajo de registro de valores y cálculos se realizaba mediante el apoyo de hojas de cálculo (Excel) y los formatos emitidos en Word, por tanto, y esto provocaba incrementar aún más el proceso de notificar y emitir los valores tributarios necesarios para poder cumplir con la fiscalización además de aumentar la recaudación.

El objetivo del estudio es determinar la influencia de un Sistema Web para el proceso de fiscalización tributaria en la subgerencia de Fiscalización Tributaria de la Municipalidad Provincial de Huaral., teniendo en cuenta los objetivos específicos para la realización de dicho sistema. El sistema web es desarrollado con la metodología RUP con motor de Base de Datos PostgreSQL para de esta manera automatizar este proceso, desde la generación del valor tributario, y las notificaciones establecidas de acuerdo a ley.

Se empleó la investigación aplicada, experimental y como diseño de investigación se escogió el pre-experimental. En donde se tomó como indicadores el porcentaje de incremento de recaudación por fiscalización tributaria que fue para una muestra de 15 fichas diarias de registro; para el indicador Eficacia de la recaudación tributaria, se tomaron 15 fichas diaria de registro, utilizando las pruebas de Shapiro will y Prueba T de Student para la validación de hipótesis propuestas en ambos indicadores. Finalmente se demostró que el Sistema Web mejoró el proceso de fiscalización tributaria en la subgerencia de Fiscalización Tributaria de la Municipalidad Provincial de Huaral debido a que se logra un aumento de 7% en el porcentaje de incremento de recaudación tributaria y 33% en Eficacia de la recaudación tributaria para la fiscalización tributaria en la subgerencia de fiscalización Tributaria de la Municipalidad Provincial de Huaral

**Palabras Claves**: Sistema Web, Fiscalización, RUP, Recaudación Tributaria.

### **ABSTRACT**

<span id="page-19-0"></span>The present investigation details the development and implementation of a web system for tax inspection in the sub-management of Tax Inspection of the Provincial Municipality of Huaral.

The previous situation, the tax control process was not carried out optimally, there was a long delay in complying with the process of supervising a single taxpayer, since the work of registration of values and calculations was done by the support of spreadsheets (Excel) and the formats issued in Word, therefore, and this caused to increase even more the process of notifying and issuing the tax values necessary to be able to comply with the audit in addition to increase the collection.

The objective of the study is to determine the influence of a Web System for the process of tax inspection in the sub-management of Tax Inspection of the Provincial Municipality of Huaral, taking into account the specific objectives for the realization of said system. The web system is developed with RUP methodology with PostgreSQL Database engine to automate this process, from the generation of the tax value, and the notifications established according to law.

We applied applied research, experimental and as research design we chose the pre-experimental. Where the percentage of increase in tax collection was taken as indicators, which was for a sample of 15 daily registration forms; For the indicator of tax collection efficiency, 15 daily records were taken using the Shapiro will tests and Student's T test for the validation of hypotheses proposed in both indicators. Finally, it was demonstrated that the Web System improved the process of tax inspection in the Tax Inspection sub-management of the Provincial Municipality of Huaral due to a 7% increase in the percentage of increase in tax collection and 33% in Efficiency of Tax collection for tax inspection in the sub-management of Tax Inspection of the Provincial Municipality of Huaral

**Palabras Claves:** Web System, Tax Inspection, RUP, Tax Collection.

### <span id="page-20-0"></span>**GENERALIDADES:**

# **TÍTULO:**

SISTEMA WEB PARA FISCALIZACIÓN TRIBUTARIA EN LA MUNICIPALIDAD PROVINCIAL DE HUARAL

### **AUTOR:**

Cespedes Obregon, Aaron Victor

### **ASESOR:**

Ing. Rodolfo Santiago Vergara

### **DISEÑO DE INVESTIGACIÓN:**

Aplicada

# **TIPO DE INVESTIGACIÓN:**

Pre-experimental

### **LÍNEA DE INVESTIGACIÓN:**

Sistemas de Información Transaccionales

### **LOCALIDAD:**

Municipalidad Provincial de Huaral Plaza de Armas S/N

# **DURACIÓN DE LA INVESTIGACIÓN**

Fecha de inicio: Agosto 2016 Fecha de término: Julio 2017

### <span id="page-21-0"></span>**I. INTRODUCCIÓN**

### <span id="page-21-1"></span>**1.1 Realidad Problemática**

"Los gobiernos locales son entidades del estado, de la organización territorial del Estado y canales inmediatos de participación vecinal en los asuntos públicos, ejercen cierta autonomía en los intereses propios de las correspondientes colectivas; siendo los componentes esenciales del gobierno local, el territorio, la población y la organización. Las municipalidades provinciales y distritales son los órganos de gobierno promotores del desarrollo local, pero facultad jurídica de derecho público y plena capacidad para el cumplimiento de sus fines.

Según la Ley N° 27972, Articulo II sobre autonomía, los gobiernos locales tienen autonomía política, económica y administrativa en los asuntos de su competencia. La autonomía que está establecida en la Constitución Política del Perú establece para las municipalidades radica en su facultad de ejercer actos de gobierno, administrativos y de administración, con sujeción al ordenamiento jurídico. " 1

"Según D.S. N° 133, Art. 1°,3° la obligación tributaria, que es un derecho público, es el vínculo entre el acreedor y el deudor tributario, establecido por ley, que tiene por objeto el cumplimiento de la prestación tributaria, siendo exigible coactivamente. La obligación tributaria es exigible cuando deba de ser determinada por el deudor tributario, desde el día después del vencimiento del plazo de pago fijado por ley o reglamentado […]". 2

De acuerdo al DL. N° 776, Art. 66°, 5° "Las tasas municipales son tributos creados por los Concejos Municipales, cuya obligación tiene como hecho generador la prestación efectiva por la Municipalidad de un servicio público o administrativo, reservado a las Municipalidades de conformidad con su Ley Orgánica y normas con rango de ley. […] La recaudación y fiscalización de su cumplimiento corresponde a los Gobiernos Locales."<sup>3</sup>

<sup>&</sup>lt;sup>1</sup> Ley N° 27972 Orgánica de Municipalidades. Lima, 27 de mayo del 2003.

<sup>2</sup> Decreto Supremo N° 133-2013EF. Texto Único Ordenado del código tributario. Lima, 22 de Junio del 2013*.*

<sup>3</sup> Decreto Legislativo N° 776 Ley de tributación Municipal. Lima, 26 de Febrero del 1999.

La presente investigación se realizará en la Municipalidad Provincial de Huaral, ubicada en la provincia del mismo nombre con dirección Plaza de Armas S/N, actualmente se encuentra como alcaldesa Sra. Ana A. Kobayashi Kobayashi. El organigrama de la Municipalidad fue creada mediante la Ordenanza Municipal N° 012-2012-MPH (Ver Anexo 03), donde encuentra el área de Fiscalización Tributaria.

En la Actualidad la Municipalidad Provincial de Huaral, viene brindando servicios públicos a una población de 23,307 contribuyentes registrados en los padrones municipales en el presente año, tal y como se puede visualizar en el siguiente gráfico, donde también se muestra el crecimiento de contribuyentes en el transcurso de los años. Cuyo funcionamiento es, "comprobar la correcta determinación de obligación tributaria incluyendo la obligación aduanera así como el cumplimiento de las obligaciones formales relacionadas a ellas y que culmina con la notificación de Resolución de Determinación y de ser el Caso las Resoluciones de Multa que correspondan por las infracciones de dicho procedimiento". 4

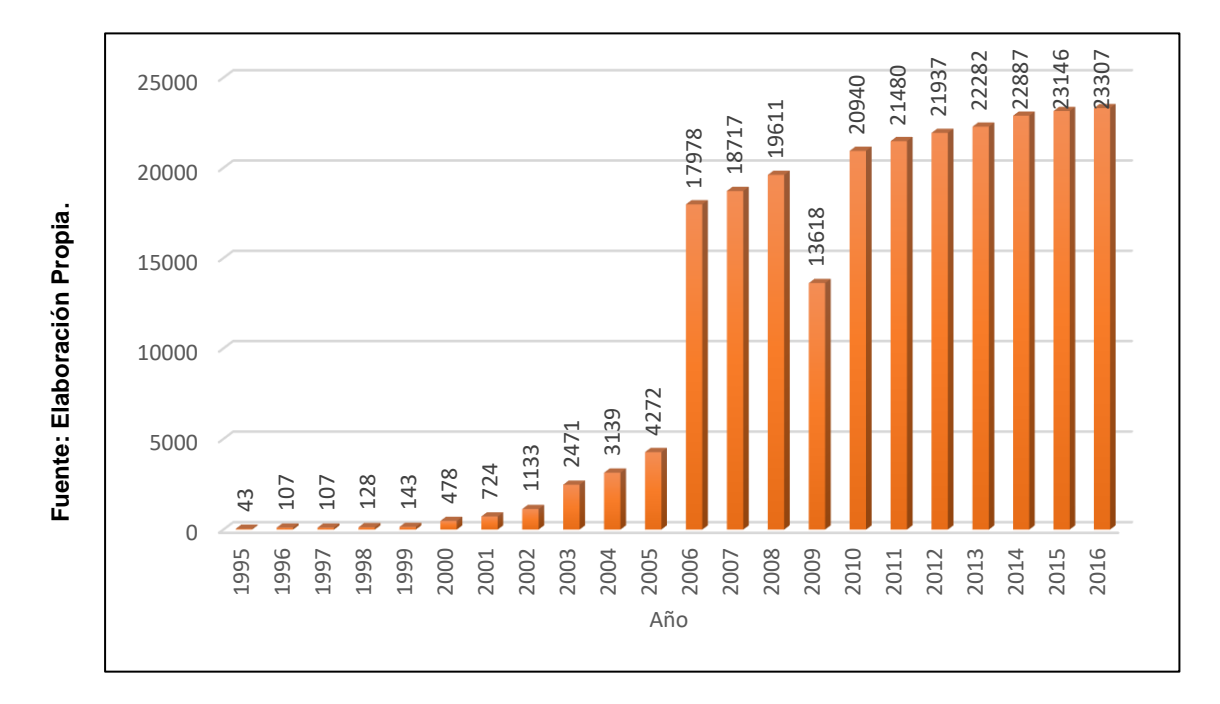

**Tabla 1: Total de Contribuyentes por año**

 $\overline{a}$ 

 Decreto Supremo N° 085-2007 EF. Reglamento del Procedimiento de Fiscalización de la SUNAT*. Lima, 22 de Junio del 2013.*

En la entrevista con el fiscalizador Marco Salazar (Ver Anexo 05), indicó que el procedimiento de fiscalización se realiza por el momento solo a ciertos contribuyentes que son los de mayor deuda en tributos municipales (empresas, fábricas o predios de grandes dimensiones), esto debido por el alto consumo de tiempo y recursos invertidos y no son compensados en la recaudación que se tiene cuando se fiscaliza predios con denominación de uso "casa habitación".

El Proceso inicia mediante la emisión notificaciones, donde ponen en conocimiento del contribuyente el procedimiento de fiscalización tributaria que se iniciara en su(s) predio(s), el fiscalizador después de cumplir con la notificación proceden a realizar el levantamiento de información con las características actuales del predio, tomando medidas, realizando tomas fotográficas, posterior a este trabajo de campo toda la información recopilada es comparada con los datos actuales del contribuyente en su declaración jurada.

El trabajo de calculo que se realiza es de manera manual usando tablas de Excel con fórmulas ya definidas; en caso de llegar a detectar diferencias entre la información recopilada y la declaración jurada del contribuyente, se llenan plantillas de Excel por cada predio que pueda haber sido fiscalizado, y así emitir los valores tributarios, Resolución de Determinación para Predial o Arbitrios y la Resolución de Multa, los cuales son notificados al contribuyente, y dispone de 20 días calendario para poder cancelar o presentar sus descargos en caso de no conformidad ante los resultados de la fiscalización.

Actualmente el área de fiscalización se encuentra trabajando con un alto índice de saldos por cobrar y con los años este monto sigue en constante incremento. En la subgerencia de fiscalización tributaria se ven limitados por la falta de personal capacitado, la falta de software y herramientas tecnológicas que les permita disminuir el saldo por cobrar, como se puede visualizar en la siguiente tabla.

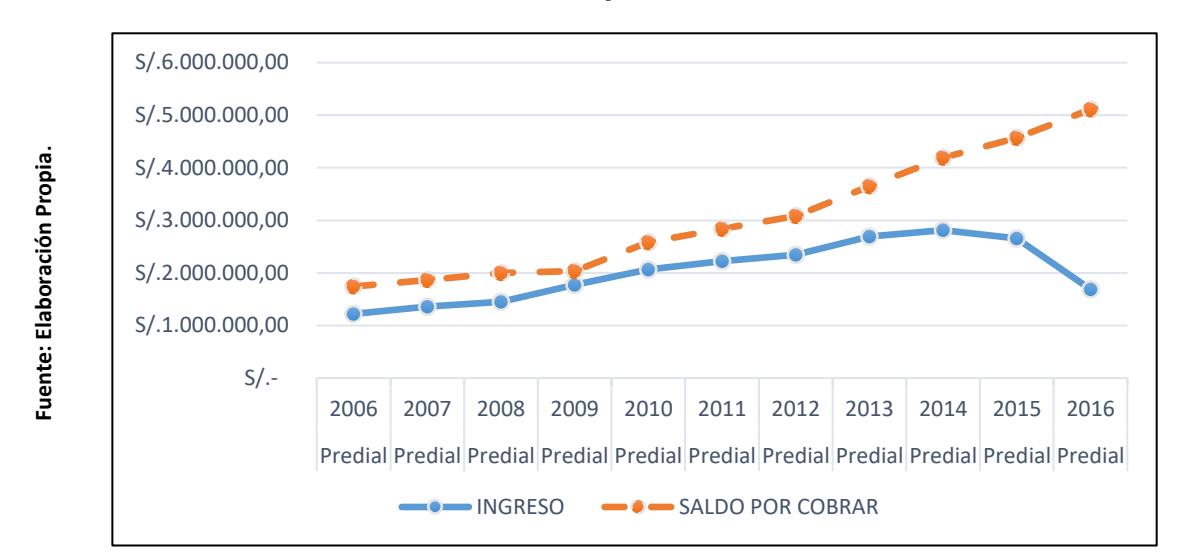

**Tabla 2: Balance del Impuesto Predial al 16-08-2016**

De acuerdo al fiscalizador Marco Salazar, en la actualidad cuentan con un sistema para cada tipo de impuesto tributario, un sistema Predial llamado sistema de Rentas y el de arbitrios llamado sistema de Catastro ya que es el único que cuenta con código e información catastral actualizada, ambos sistemas no cuentan con un módulo para realizar el proceso de fiscalización tributaria.

Como se mencionó antes las emisiones de los valores tributarios son calculadas de manera manual, invirtiendo en todo el proceso mucho tiempo y recursos, el volumen de emisiones en valores tributarios se puede visualizar en el siguiente gráfico.

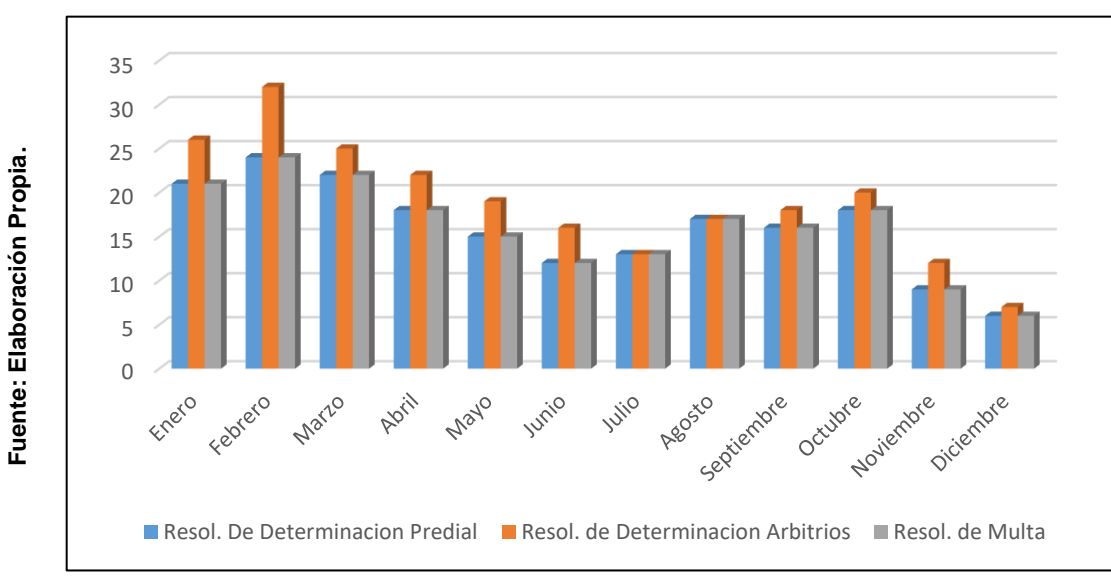

**Tabla 3: Numero de notificaciones emitidas por fiscalización**

### <span id="page-25-0"></span>**1.2 Trabajos previos**

- En Huancayo, Salas Guzmán Erick Anthony Wilber en el año 2012, en la tesis "Mejoramiento de la Recaudación del Impuesto Predial mediante la Implementación del Siaf-Rentas-GL en la Gerencia de Rentas de la Municipalidad Provincial de Satipo" desarrollada en la Universidad Nacional del Centro del Perú, Facultad de Ingeniería de Sistemas – Huancayo. Planteo como problemática la influencia que tiene la morosidad y la cantidad de contribuyentes bien registrados en la recaudación del impuesto predial, y de manera específica se buscó determinar la influencia que tiene la inadecuada administración y procesamiento de los datos de la morosidad. El tipo de investigación que se aplico fue Experimental, ya que mediante la implantación del "Sistema Integral de Administración Financiera", se logró intervenir sobre sus variables asociadas con la recaudación y así lograr incrementar la calidad y el nivel de servicio a los contribuyentes. Al finalizar la investigación se concluyó lo siguiente: que después de la implementación del sistema, se tiene una adecuada administración y procesamiento de los datos, permitiendo que la notificación a los domicilios sea más eficiente, y así crear un incentivo en los contribuyentes de apersonarse a la municipalidad a regularizar sus pagos o expedientes pendientes, y así lograr el cumplimiento de meta para el año 2011.<sup>5</sup>
	- o Del actual antecedente, se tomó en cuenta las formulas y estructura de los análisis estadísticos, para poder desarrollar y plasmar el nivel de morosidad y recaudación, así como la eficiencia de sus procesos, los cuales fueron de mucha importancia al entregar sus resultados de post-test .
- En Ecuador, Diego Oswaldo Zapata Cabrera en el año 2013 con la tesis "Análisis del impacto del sistema de recaudación tributario ecuatoriano:

<sup>5</sup> Salas Guzmán, Erick Anthony. *Mejoramiento de la recaudacion del impuesto predial mediante la implementacion del SIAF-RENTAS-GL,* Tesis Titular Inedita, Universidad Nacional del Centro del Peru*,.*  Huancayo Perú , 2012.

periodo voluntario, a partir del enfoque del cuadro de mando integral durante el periodo 2009 - 2011" desarrollada en la Universidad de Postgrado del Estado en Quito – Ecuador, planteó la siguiente problemática, analizar el impacto del sistema de recaudación tributario ecuatoriano, y la efectividad de sus resultados y esencialmente controla el desarrollo y el cumplimiento de los objetivos a través del establecimiento de sus indicadores, su objetivo general que fue analizar el impacto del sistema de recaudación tributario, periodo voluntario en la administración tributaria y en los contribuyentes para potencia la mejora de procesos de cobro en sus etapas previas al inicio de la acción coactiva, así mismo la investigación se realizó de manera descriptiva ya que le permite describir el diseño del sistema, y así pueda medir lo que realmente se está haciendo para la estrategia general de la administración tributaria para después realizar un estudio descriptivo, asimismo la conclusión fue que la implementación de servicios de tecnología de información ha permitido al área de administración tributaria incrementar las herramientas para poder llegar a los contribuyentes además de permitir reducir a 40% el porcentaje de la evasión de impuestos tributarios.<sup>6</sup>

- o Del citado antecedente, se ha tomado en consideración el impacto y los beneficios que se percibe en el procedimiento de recaudación tributaria al hacer uso de un sistema informático.
- En Venezuela, Lic. Alberto S. Carly A. en el año 2011 mediante la tesis "Sistema de Recaudación Tributaria en Materia de impuesto sobre las Actividades Económicas de Industria, Comerció, Servicio e Índole Similar" desarrollada en la Universidad de los Andes en la facultad de Ciencias Económicas y Sociales, tuvo a bien proponer la siguiente problemática, cuál sería la efectividad de las actividades de recaudación del impuesto

<sup>6</sup> Zapata Cabrera, Diego Oswaldo. *Análisis del impacto del sistema de recaudación tributario ecuatoriano:Periodo voluntario, a partir del enfoque del cuadro de mando integal durante periodo 2009- 2011,* Tesis Titular Inedita, La universidad de Postgrado del Estado*.* Quito - Ecuador , 2013.

sobre actividades económicas industriales, comerciales, de servicio o de índole similar asimismo, tuvo como objetivo central proponer un sistema de recaudación tributaria en materia de impuesto sobre las actividades económicas, e identificar el nivel tecnológico e informativo, dicha investigación fue de tipo descriptivo y Pre-experimental ya que se analiza el impacto así como la necesidad de la implementación de un sistema de recaudación de tributos municipales sobre las actividades económicas, además su conclusión fue que no hay en el municipio una página web donde el contribuyente se mantenga informado de sus impuestos tributarios impidiendo promover una cultura de pago voluntario, además las recomendaciones que fueron la mecanización y modernización de los instrumentos de control y recaudación mediante la instalación de un sistema de cómputo que permita optimizar las labores del personal operativo y la presencia de la autoridad fiscal ante los contribuyentes.<sup>7</sup>

- o De la presente tesis se consideró las recomendaciones y conclusiones que proporciona una mejor noción de nuestro alcance en este proyecto, y deja muy en claro las mejoras y repercusiones que tiene una entidad local el uso de sistemas de recaudación tributaria.
- En china, Rong Liu en el 2011 mediante el proyecto titulado "The Aplication of Computer-Aided Audit for tax Collection and Management", desarrollado en la Public Finance Department of Economics School Tianjin University of Finance and Economics, planteo la importancia del uso de un sistema informático en el proceso de auditoría, mediante un motor de base de datos ORACLE, que está orientado a grandes sistemas y volúmenes de datos muy abundantes, se analizó la adaptabilidad de la auditoria asistida por computadora con el apoyo de la plataforma de Oracle para los impuestos, la adquisicom y conversión de datos esun

<sup>7</sup> Lic. Carly A., Alberto S. *Sistema de recaudación Tirbutaria en Materia de Impuesto sobre las Actividades de Industria, Comercio, Servicio e Indole Similar,* Tesis Titular Inedita, Universidad de los Andes*.* Merida - Venezuela, 2011.

requisito previo para llevar a cabo la auditoria asistida por ordenador, las autoridades deberían de ampliar aún más la auditoria sustantiva asistida por el ordenador de la gestión tributaria, mediante sus conclusiones y recomendaciones plantea centrarse en el negocio de recaudación y gestión de impuestos como el órgano principal, necesidades de intercambio de información entre las autoridades fiscales realizar un monitoreo en tiempo real, utilizar gradualmente el sistema de información de la administración tributaria de China CTAIS, para así permitir que la operación contara con conexión de red entre las autoridades fiscales , industria y comercio, etc. $8$ 

- o En la actual investigación se pudo tomar en cuenta los alcances, ventajas y desventajas que implica contar con un sistema informático en un proceso de administración tributaria, asi como el sistema logra mejorar de manera eficaz los procesos ya existentes.
- En Serbia, el Dir. de Administración Tributaria Dragutin Radosavljevic, en el 2012 mediante el proyecto "Modernización de Administración Tributaria", desarrollado en el Ministerio de Finanzas – Administración Tributaria, se planteó la siguiente problemática, el cual busco modernizar su sistema de administración tributaria en Serbia orientando al contribuyente en un alto cumplimiento tributario voluntario, por lo cual se iniciaron diversos proyectos de modernización en diferentes procesos del área de administración tributaria, tuvieron como objetivo general establecer un sistema tributario eficiente, la finalidad del proyecto fue aumentar la capacidad de recaudación de los impuestos emitidos por Administración Tributaria de Serbia, con el fin mejorar la gestión de los recursos. Se plantearon diversas condiciones para el cumplimiento y finalización del proyecto, como establecer un plan de trabajo para la asistencia técnica e incorporación de todo los avances logrados en el proyecto, además el cofinanciamiento por parte del Ministerio de Hacienda

 $\overline{\phantom{a}}$ 

<sup>&</sup>lt;sup>8</sup> RONG, Liu, Public Finance Department of Economics School Tianjin University of Finance and Economics, "The Aplication of Computer-Aided Audit for tax Collection and Management", China 2011.

se debe de asegurar de manera oportuna de manera reiterada de este modo los recursos del presupuesto asignado deberá de cumplir con las necesidades del proyecto, como resultados obtuvieron el correcto diseño de un sistema de soporte para la recaudación de impuestos y recursos humanos.<sup>9</sup>

o De la presente investigación, se tomó en cuenta la condiciones que se plantearon y poder garantizar la finalización del proyecto, dichas condiciones nos permite tener en cuenta algunas situaciones que se debe de cumplir para lograr culminar con el proyecto.

### <span id="page-29-0"></span>**1.3 Teorías relacionadas al tema**

### <span id="page-29-1"></span>**1.3.1 Sistema Web**

### **CONCEPTO DE SISTEMA WEB**

- Según Ángel Cobo define al sistema web como: "un amplio sistema basado en multimedia para el acceso de información heterogénea distribuida por toda la red en forma de documentos hipertextuales […] fuesen accesibles para cada investigador desde su propia terminal de forma clara y simple, posibilitando el salto entre los elementos de información conexos". 10
- Según Espinoza y Jorge, lo define como "la comunicación entre el cliente y el servidor, esto se da mediante protocolo HTTP […], es la manera en la que se transfieren las páginas Web entre servidores y clientes".<sup>11</sup>

**<sup>.</sup>** <sup>9</sup> Dragutin Radosavljevic,Modernisation of Tax Administration, Proyecto de Ministerio de Finanzas, Administracion Tributaria,Serbia,2012.

<sup>&</sup>lt;sup>10</sup> PHP y MySQL Tecnologías para el desarrollo de aplicaciones web por Ángel Cobo [et al.] España: Ediciones Díaz de Santos, 2005. 20 p.

ISBN: 84-7978-706-6

<sup>11</sup> Espinoza Mejia, Jorge Mauricio. *Analisis, Diseño e implementacion de la aplicacion web para el manejo del distributivo,*Tesis Titular Inedita,Universidad de Cuenca. Cuenca - Ecuador , 2013.

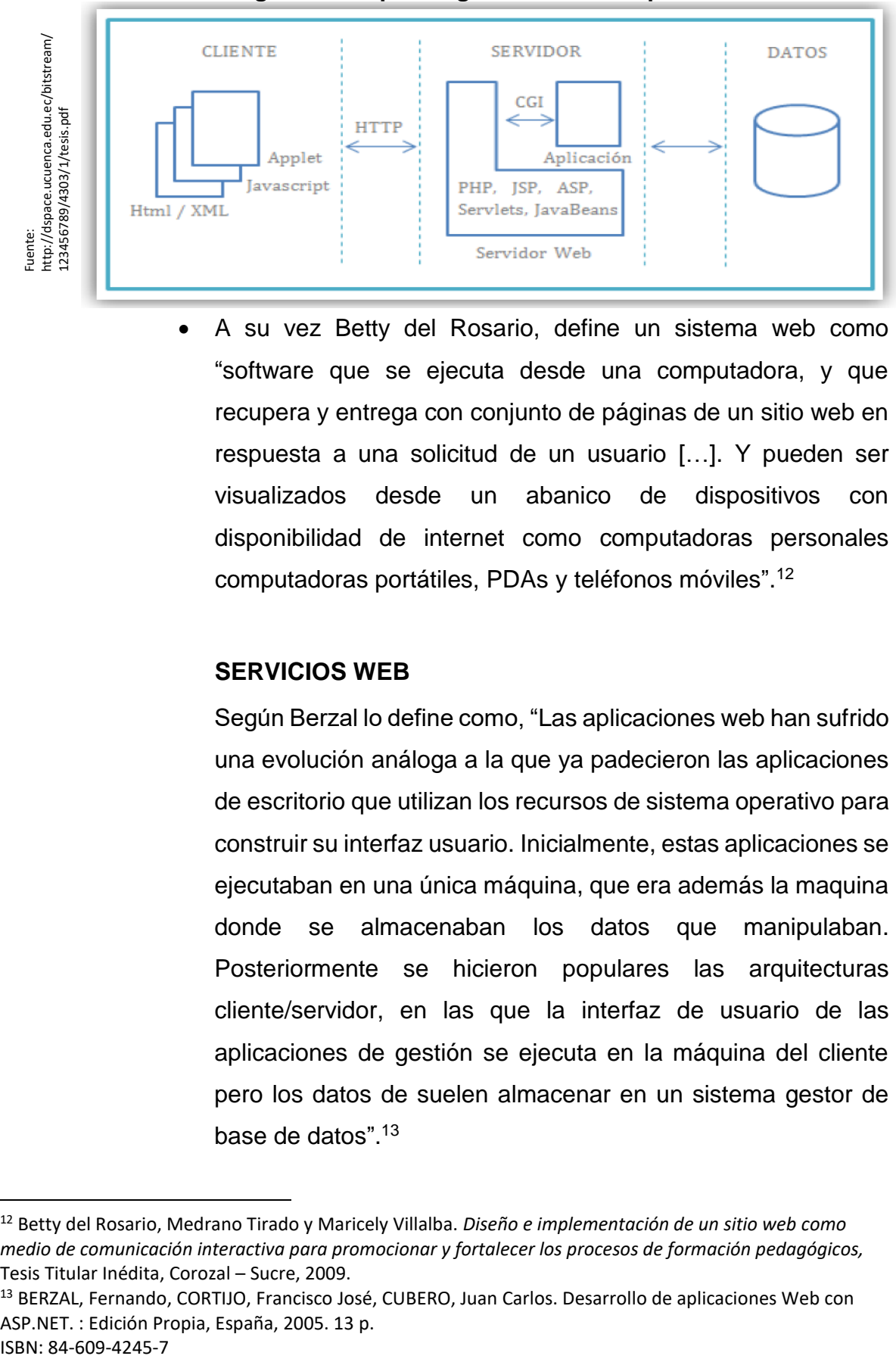

#### **Figura 1: Esquema general de una aplicación Web**

 A su vez Betty del Rosario, define un sistema web como "software que se ejecuta desde una computadora, y que recupera y entrega con conjunto de páginas de un sitio web en respuesta a una solicitud de un usuario […]. Y pueden ser visualizados desde un abanico de dispositivos con disponibilidad de internet como computadoras personales computadoras portátiles, PDAs y teléfonos móviles". 12

#### **SERVICIOS WEB**

Según Berzal lo define como, "Las aplicaciones web han sufrido una evolución análoga a la que ya padecieron las aplicaciones de escritorio que utilizan los recursos de sistema operativo para construir su interfaz usuario. Inicialmente, estas aplicaciones se ejecutaban en una única máquina, que era además la maquina donde se almacenaban los datos que manipulaban. Posteriormente se hicieron populares las arquitecturas cliente/servidor, en las que la interfaz de usuario de las aplicaciones de gestión se ejecuta en la máquina del cliente pero los datos de suelen almacenar en un sistema gestor de base de datos". 13

1

<sup>12</sup> Betty del Rosario, Medrano Tirado y Maricely Villalba. *Diseño e implementación de un sitio web como medio de comunicación interactiva para promocionar y fortalecer los procesos de formación pedagógicos,*  Tesis Titular Inédita, Corozal – Sucre, 2009.

<sup>13</sup> BERZAL, Fernando, CORTIJO, Francisco José, CUBERO, Juan Carlos. Desarrollo de aplicaciones Web con ASP.NET. : Edición Propia, España, 2005. 13 p.

ISBN: 84-609-4245-7

Asimismo Angel Cobo lo define como, "El servicio www, o simplemente Web, se podría definir como un amplio sistema multimedia de acceso a información heterogénea distribuida por toda la reden forma de documentos hipertextuales (hipertextos) […], con el objetivo de facilitar la distribución de información entre equipos investigadores geográficamente dispersos. Se buscaba que los recursos disponibles en un formato electrónico fuesen accesibles para cada investigador desde su propia terminal de forma clara y simple." 14

Sergio Lujan lo define como, "World Wide Web, también conocida como "la Web" o "la Red". Sistema mundial de servidores web conectados a Internet (no todos los ordenadores conectados a internet forman parte de la WWW). Su protocolo de comunicación es HTTP, su lenguaje de creación de documentos HTML y su sistema de direccionamiento de los recursos URL. Los navegadores web (browsers) permiten navegar por la web". 15

### <span id="page-31-0"></span>**1.3.2 Fiscalización Tributaria**

Según el Texto Único Ordenado en el Art. 62, lo define como, "el ejercicio de la función fiscalizadora incluye la inspección, investigación y el control del cumplimiento de obligaciones tributarias, incluso de aquellos sujetos que gocen de inafectación, exoneración o beneficios tributarios". 16

<sup>&</sup>lt;sup>14</sup> PHP y MySQL Tecnologías para el desarrollo de aplicaciones web por Ángel Cobo [et al.] España: Ediciones Díaz de Santos, 2005. 20 p.

<sup>15</sup> Sergio Lujan Mora. Programación de aplicaciones web: Historia, Principios básicos y Clientes Web*.* Club Universitario, España, 2002 33 p.

ISBN: 84-8454-206-8.

<sup>16</sup> Texto Único Ordenado del código tributario aprobado por el D.S. N° 133-2013-EF. Lima, 22 de junio del 2013.

Por otra parte Jaime Morales, define la fiscalización tributaria "mediante sus facultades, uno de sus principales mecanismos de control del estricto cumplimiento de las obligaciones tributarias a cargo de los contribuyentes; sean estas obligaciones de naturaleza sustantiva o adjetivas (formales)".<sup>17</sup>

Por último el Reglamento de Fiscalización, lo define como "ejercicio de las funciones de comprobación, investigación, información y asesoramiento que tiene por objeto verificar la veracidad de lo reportado por los sujetos obligados, así como el cumplimiento de las obligaciones que en materia de financiamiento y gasto imponen las leyes de la materia y, en su caso, la imposición de sanciones".<sup>18</sup>

# **Fase de Fiscalización Parte N° 3: Aspectos operativos de la fiscalización del impuesto Predial**

### **Aspectos operativos de la fiscalización**

De acuerdo al manual de fiscalización tributaria, "el impuesto predial es el tributo municipal que genera más retos operativos para la fiscalización tributaria, pues involucra la identificación, valorización y determinación de las características de los predios identificados. Para ejecutar correctamente esta tarea es necesario manejar diversos aspectos, como la obtención de las características que dan valor a los predios (áreas techadas, áreas de terreno, categorías constructivas, aranceles, antigüedad, estado de conservación, material estructural predominante, obras complementarias, otras instalaciones fijas y permanentes, etcétera), así como saber realizar su valorización conforme al marco normativo vigente". 19

<sup>17</sup> MORALES MEJÍA, Jaime, MATOS BARZOLA, Alan, Fiscalización Tributaria sustento de operaciones, Lima, Caballero Bustamante, 2010 17 p.

ISBN: 978-612-4048-34-0.

<sup>&</sup>lt;sup>18</sup> Instituto Nacional Electoral INE, Reglamento de Fiscalización, México, 19 de noviembre del 2014.

<sup>&</sup>lt;sup>19</sup> Ministerio de Economía y Finanzas (MEF), Manuales para mejora de la recaudación del impuesto predial,

### **Inicio del proceso de fiscalización**

Según el manual de fiscalización tributaria, "para dar inicio al proceso de fiscalización es importante que la Administración Tributaria municipal conozca cuáles son sus fortalezas y debilidades, para determinar las estrategias que se adopten mejor a su realidad. Antes de iniciar un proceso de fiscalización se debe de asegurar que el tributo que se espera recaudar como producto de esta actividad sea mayor al costo que implica llevarlo a cabo". 20

### **Selección de la cartera**

Según el manual de fiscalización tributaria, "primeramente se debe de identificar el universo fiscalizable mediante una base de datos con información actualizada sobre las características de los predios que, al compararse con la base de las declaraciones juradas presentadas por los contribuyentes, permite detectar a los posibles omisos y subvaluadores antes de realizar la inspección de campo. Este primer paso es fundamental para llevar a cabo un proceso de fiscalización eficiente, pues implica pasar del manejo de bases de datos genéricas a otras con información depurada y significativa".<sup>21</sup>

#### **Figura 2: Actividades de selección de cartera**

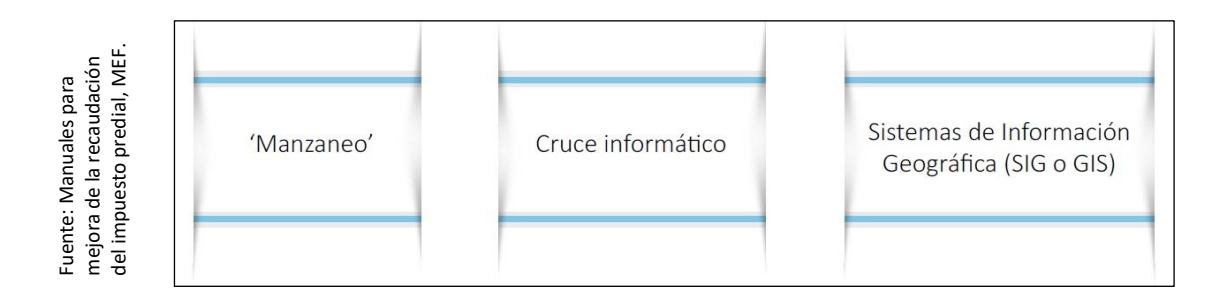

<sup>3(29),</sup> octubre 2013.

<sup>&</sup>lt;sup>20</sup> Ministerio de Economía y Finanzas (MEF), Manuales para mejora de la recaudación del impuesto predial, 3(29), octubre 2013.

<sup>&</sup>lt;sup>21</sup> Ministerio de Economía y Finanzas (MEF), Manuales para mejora de la recaudación del impuesto predial, 3(30), octubre 2013.

### **Planificación de actividades**

De acuerdo al Manual de fiscalización tributaria, es "necesario llevar a cabo un ejercicio de planificación de actividades para ajustar las expectativas del proceso de fiscalización y poder organizar las operaciones. Ello implica definir metas que pueden fijarse en relación con el número de verificaciones o inspecciones, o con el monto de la deuda generada por el proceso de fiscalización". 22

### **Inspección**

Según el manual de fiscalización tributaria, "es la tarea central del proceso de fiscalización, que consiste en levantar información de campo sobre un predio, que luego de ser procesada en gabinete, permite la emisión de un valor. Para llevar a cabo esta labor se deben de realizar los siguientes pasos". 23

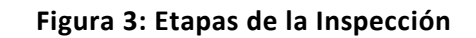

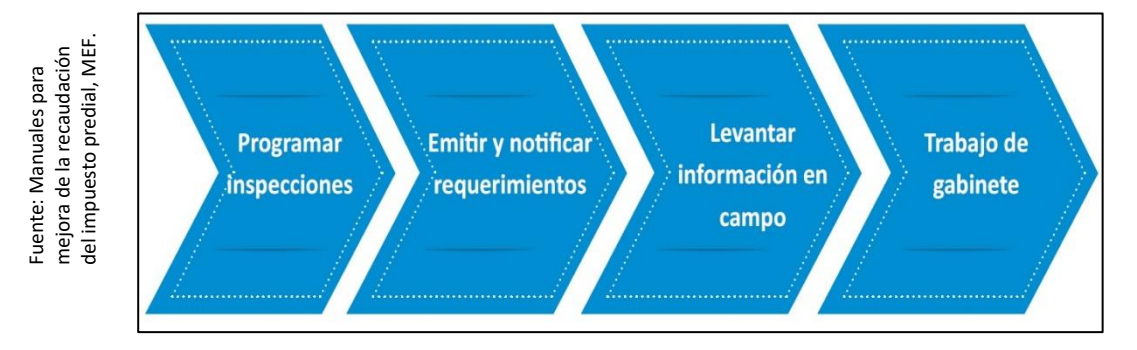

### **Presentación de resultados al contribuyente**

Según el manual de fiscalización tributaria, "en esta etapa los inspectores deben de presentar los resultados técnicos al contribuyente, luego de dibujar los planos y elaborar la ficha de fiscalización correspondiente. Al igual que la etapa anterior,

1

<sup>22</sup> Ministerio de Economía y Finanzas (MEF), Manuales para mejora de la recaudación del impuesto predial, 3(34), octubre 2013.

<sup>&</sup>lt;sup>23</sup> Ministerio de Economía y Finanzas (MEF), Manuales para mejora de la recaudación del impuesto predial, 3(37), octubre 2013.

es necesario que el contribuyente firme la ficha para de fiscalización para demostrar su conformidad con los datos consignados, y dejar constancia que ha estado al tanto de todo el proceso". 24

# **Fase de Fiscalización Parte N° 4: Determinación del impuesto predial**

#### **Determinación de la deuda**

Según el manual de cobranza, "el proceso de fiscalización concluye con la determinación de la obligación tributaria y la notificación de los valores. Para ellos es necesario calcular el valor del predio que comprende los siguientes elementos: la edificación o construcción, las obras complementarias o instalaciones, y el terreno". 25

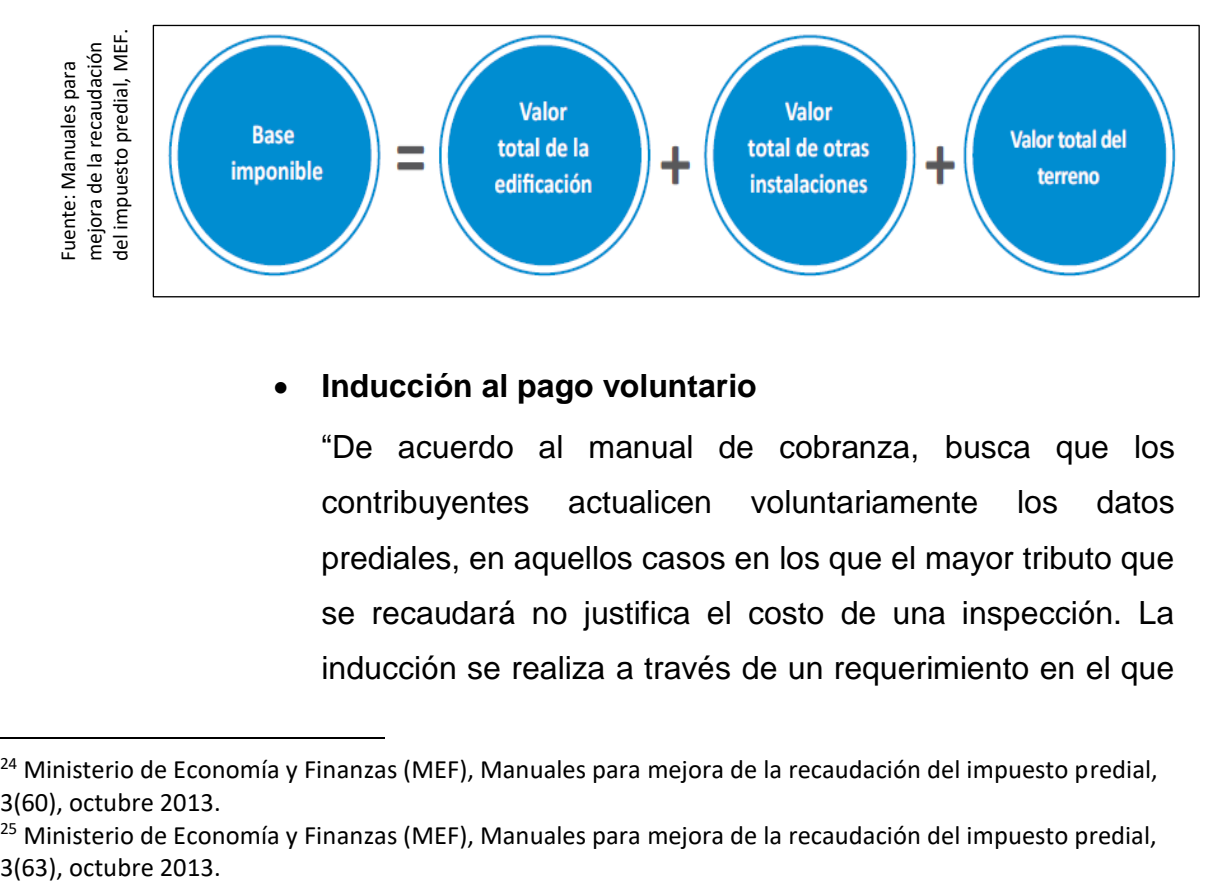

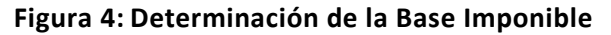

#### **Inducción al pago voluntario**

"De acuerdo al manual de cobranza, busca que los contribuyentes actualicen voluntariamente los datos prediales, en aquellos casos en los que el mayor tributo que se recaudará no justifica el costo de una inspección. La inducción se realiza a través de un requerimiento en el que

1

<sup>24</sup> Ministerio de Economía y Finanzas (MEF), Manuales para mejora de la recaudación del impuesto predial, 3(60), octubre 2013.

<sup>&</sup>lt;sup>25</sup> Ministerio de Economía y Finanzas (MEF), Manuales para mejora de la recaudación del impuesto predial,
se otorga al contribuyente un plazo razonable para que se acerque a la administración tributaria a rectificar la información.

Además de acuerdo con el artículo 76° del Código tributario, la resolución de determinación es el acto por el cual la administración tributaria pone en conocimiento del deudor tributario el resultado de su labor destinada a controlar el cumplimiento de las obligaciones tributarias, y establece la existencia del crédito o la deuda tributaria".<sup>26</sup>

# **INDICADOR PARA LA DIMENSIÓN INDUCCIÓN AL PAGO VOLUNTARIO DEL PROCESO DE FISCALIZACIÓN TRIBUTARIA**

#### **Incremento de Recaudación Tributaria**

De acuerdo al Banco Mundial con su metodología IAMTAX, "el incremento de la recaudación tributaria depende mucho de las políticas tributarias y de otras variables como desempeño de economía, nivel de inflación o cambios en los precios. La importancia para el incremento de la recaudación son los procesos de control y cumplimiento y la lucha contra la evasión". 27

$$
\% \ IRT = \left( \left( \frac{RDA}{RDAN} \right) - 1 \right) * 100
$$

#### **Donde**:

**IRT**: Incremento de Recaudación Tributaria.

**RDA**: Recaudación del Día actual.

**RDAN**: Recaudación del Día anterior.

<sup>26</sup> Ministerio de Economía y Finanzas (MEF), Manuales para mejora de la recaudación del impuesto predial, 3(65), octubre 2013.

<sup>&</sup>lt;sup>27</sup> Banco Mundial, Metodología IAMTAX, USA Washington, 55 p.

# **INDICADOR PARA LA DIMENSIÓN INDUCCIÓN AL PAGO VOLUNTARIO DEL PROCESO DE FISCALIZACIÓN TRIBUTARIA**

### **Eficacia de Recaudación Tributaria**

Según Mejía, "Es el grado en que se logran los objetivos y metas de un plan, es decir, cuánto de los resultados esperados se alcanzó, la eficacia consiste en concentrar los esfuerzos de una entidad en las actividades y procesos que realmente deben de llevarse a cabo para el cumplimiento de los objetivos formulados". 28

Es así que la eficacia para la presente investigación será calculada de la siguiente manera:

% ERT=
$$
\left(\frac{RA}{RE}\right) * 100
$$

#### **Donde:**

**ERT:** Eficacia de Recaudación Tributaria.

**RA:** Recaudación Alcanzada.

**RE:** Recaudación Esperada.

### **Emisión y notificación de los valores**

Según el manual de cobranza, "una vez concluido el proceso de fiscalización y verificación, la administración tributaria municipal emite la resolución de determinación o la Resolución de Multa u orden de pago. Sin embargo, previamente a la emisión de los valores, puede comunicar a los contribuyentes las conclusiones del proceso de fiscalización, con las respectivas observaciones e infracciones, cuando corresponda. En estos casos hay un

<sup>28</sup> MEJÍA, c. Estrategias del conocimiento. Planning. 2012.

plazo que la administración tributaria municipal establece para que el contribuyente o responsable presente por escrito sus observaciones a los cargos formulados, debidamente sustentadas y por escrito".<sup>29</sup>

#### **Determinación de sanciones**

Por último el manual de cobranza, "la sanción se genera a través de una resolución de multa, que debe considerar necesariamente la referencia de la infracción, así como la identificación del deudor tributario y los fundamentos y disposiciones que la amparen […], que le otorga la facultad discrecional de determinar y sancionar administrativamente las infracciones tributarias. También puede aplicar las sanciones gradualmente, mediante una norma de alcance general. En tal caso, se deben fijar los parámetros o criterios objetivos que sustenten los tramos menores al monto de la sanción establecida en las normas respectivas".  $30$ 

#### **1.3.3 Herramientas Informáticas**

#### **POSTGRESQL**

De acuerdo a su página oficial postgreSQL es, "un sistema de gestión de base de datos objeto-relacional, distribuido bajo licencia BSD y con su código fuente disponible libremente. Es el sistema de gestión de bases de datos de código abierto más potente del mercado y en sus últimas versiones no tiene nada que envidiarle a otras bases de datos comerciales.

PostgreSQL utiliza un modelo cliente /servidor y usa multuprocesos

1

<sup>&</sup>lt;sup>29</sup> Ministerio de Economía y Finanzas (MEF), Manuales para mejora de la recaudación del impuesto predial, 3(68), octubre 2013.

<sup>&</sup>lt;sup>30</sup> Ministerio de Economía y Finanzas (MEF), Manuales para mejora de la recaudación del impuesto predial, 3(69), octubre 2013.

en vez de multihilos para garantizar la estabilidad del sistema. Un fallo en uno de los procesos no afectará el resto y el sistema continuará funcionando".<sup>31</sup>

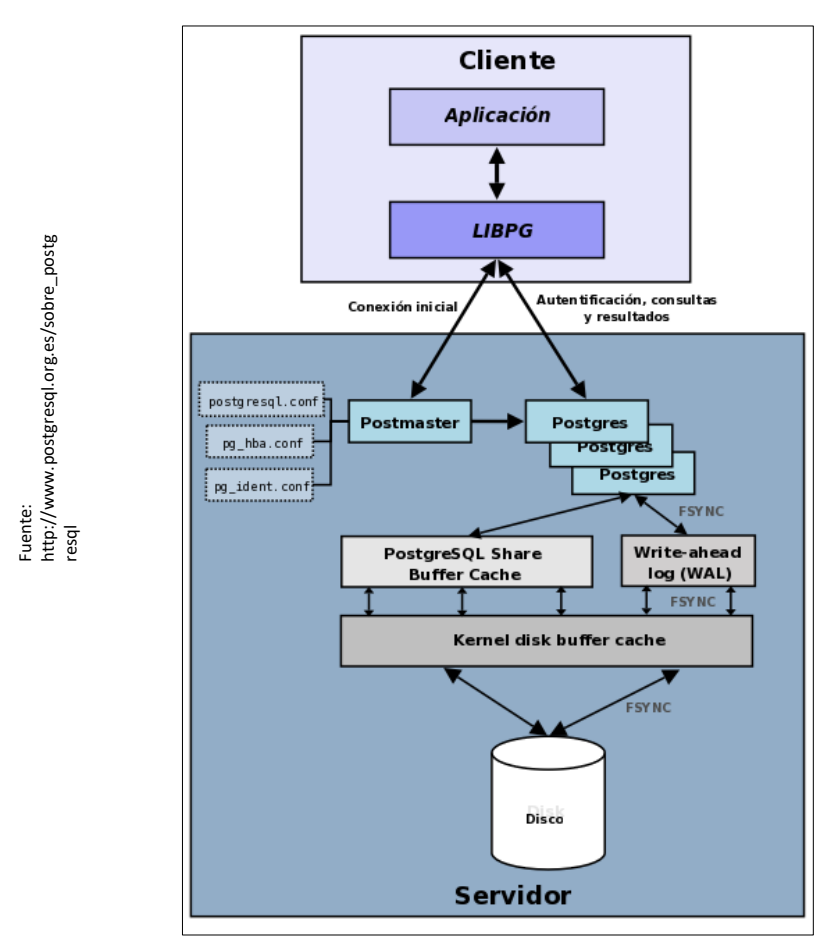

**Figura 5: Componentes del PostgreSQL**

### **PHP**

Según su página oficial, es "PHP (acrónimo recursivo de *PHP: Hypertext Preprocessor*) es un lenguaje de código abierto muy popular especialmente adecuado para el desarrollo web y que puede ser incrustado en HTML.

Lo que distingue a PHP de algo del lado del cliente como Javascript es que el código es ejecutado en el servidor, generando HTML y

<sup>31</sup> MARTINEZ, Rafael, [En Linea]. Portal en español sobre PostgresSQL, 2010 [fecha de consulta: 31 de octubre 2016]. Disponible en : http://www.postgresql.org.es/sobre\_postgresql

enviándolo al cliente. El cliente recibirá el resultado de ejecutar el script, aunque no se sabrá el código subyacente que era. El servidor web puede ser configurado incluso para que procese todos los ficheros HTML con PHP, por lo que no hay manera de que los usuarios puedan saber qué se tiene debajo de la manga.

Lo mejor de utilizar PHP es su extrema simplicidad para el principiante, pero a su vez ofrece muchas características avanzadas para los programadores profesionales. No sienta miedo de leer la larga lista de características de PHP. En unas pocas horas podrá empezar a escribir sus primeros scripts".<sup>32</sup>

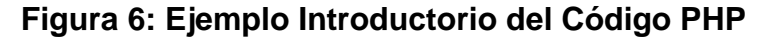

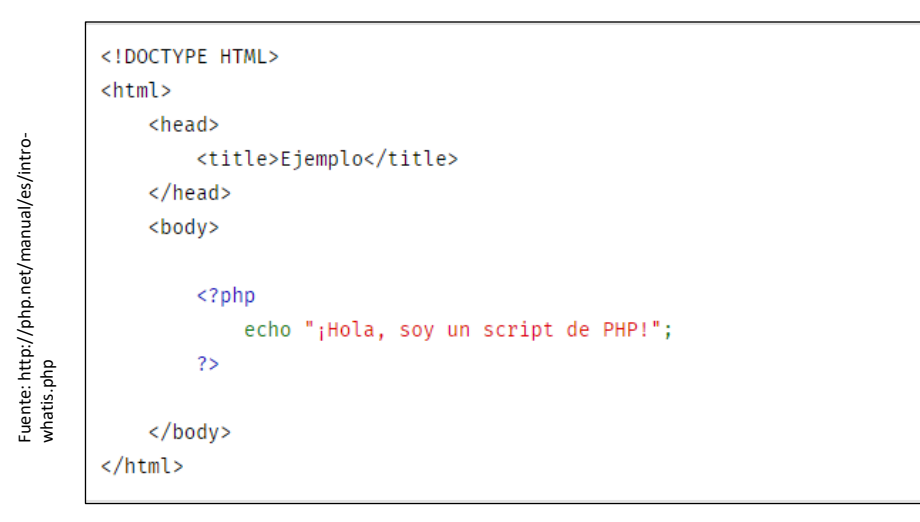

#### **ZEND SERVER**

De acuerdo a su página oficial, "Con zend Server, desarrollo y explotación de los equipos están equipados con la infraestructura de software, herramientas y mejores prácticas para la colaboración productiva y la entrega continua de sus aplicaciones móviles y web con un rendimiento excepcional, la fiabilidad y la seguridad.

Apoyando el explosivo rendimiento de PHP 7 con herramientas innovadoras para aislar rápidamente los problemas de producción, Zend Server es una plataforma probada para ayudar a las

 $32$  PHP Group, [En Línea]. Documentation and Manual, 2001 [01 de noviembre 2016] Disponible en : http://php.net/manual/es/intro-whatis.php

organizaciones a implementar rápidamente, reducir el tiempo de inactividad, y operan a escala de Internet.

Zend Server incluye más de 80 extensiones de PHP y soporta Apache, Nginx y los servidores web IIS, a veces referido como servidores PHP. Se entrega como paquetes nativos para todas las principales distribuciones de Linux, Windows, Mac OS X y entornos IBM incluyendo entornos de nube populares como Amazon Web Services y Microsoft Azure. Zend Server es compatible con cualquier y todo el código PHP y proporciona una visión profunda de que el código que incluya las aplicaciones PHP más populares y marcos como WordPress , Magento , Drupal, [Zend Framework](http://www.zend.com/en/products/server/z-ray-zend-framework-demo) , Symfony, y laravel. Cualquier código que tiene en PHP se ejecutará en Zend Server".<sup>33</sup>

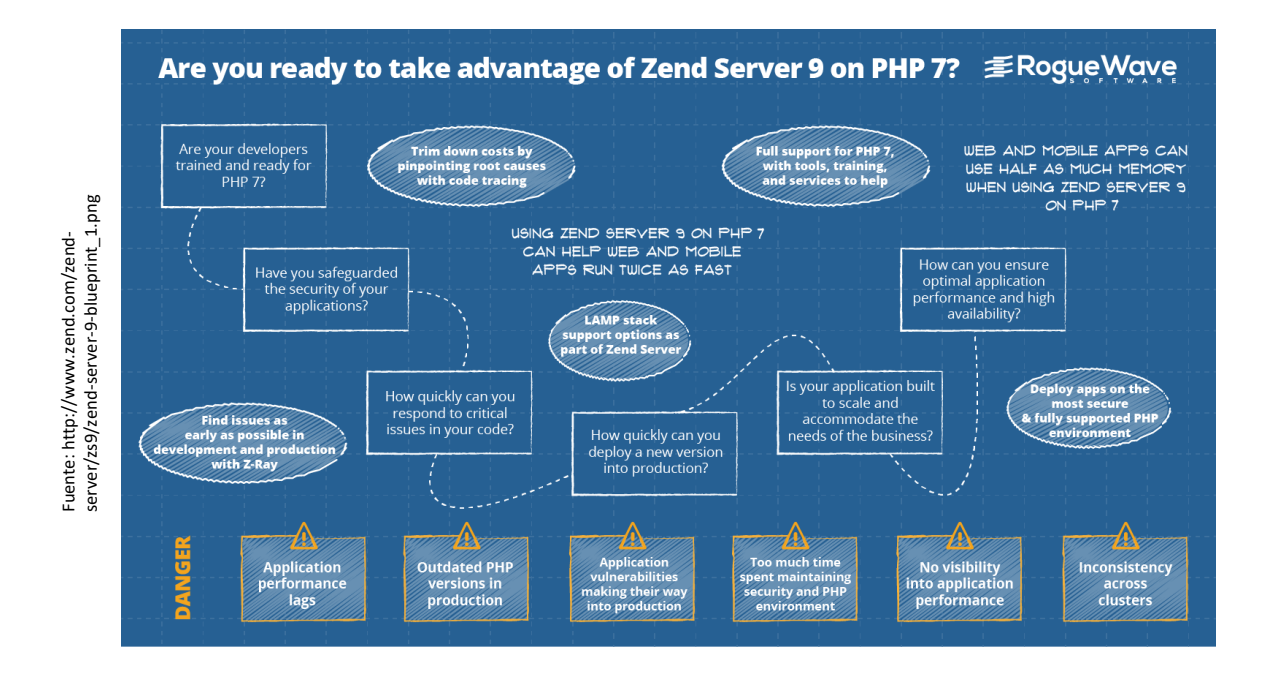

**Figura 7: Características de la Nueva Versión de Zend Server**

<sup>&</sup>lt;sup>33</sup> Zend Technologies, [En Línea]. Productos y Servidor Zend, 2015 [28 de noviembre 2016] Disponible en: http://www.zend.com/en/products/zend\_server

# **SUBLIME TEXT**

Según su página oficial, "Es un editor sofisticado para el código, el marcado y la prosa […]

La paleta de comandos utiliza con poca frecuencia funcionalidad, como la clasificación, el cambio de sintaxis y el cambio de la configuracion. Con solo unas pocas pulsaciones de teclas, puede buscar lo que quiere, sin tener que navegar por los menús o recordar las asociaciones de teclas oscuras. Tiene un gran alcance, extensión basada en Python API. Junto con la API, se trata con un sistema incorporado en la consola Python para experimentar de forma interactiva en tiempo real.

Además está disponible para OS X, Windows y Linux. Utiliza un conjunto de herramientas de interfaz de usuario personalizado, optimizado para la velocidad y la belleza, aprovechando al mismo tiempo la funcionalidad nativa en cada plataforma." 34

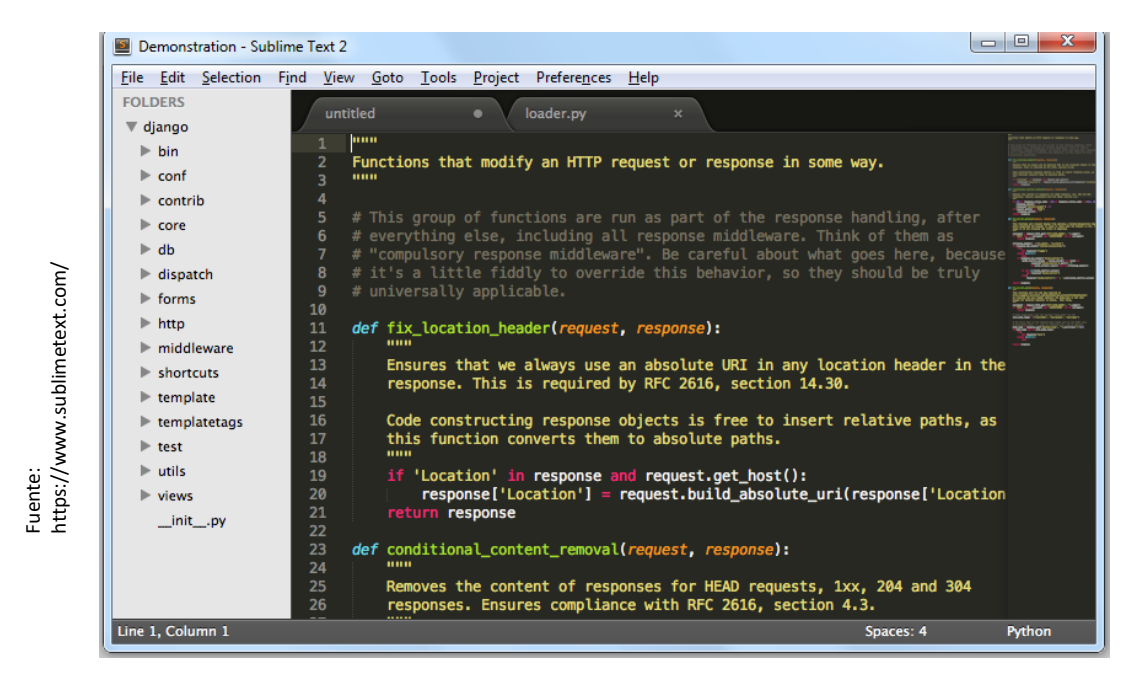

#### **Figura 8: Interfaz de Sublime Text**

<sup>&</sup>lt;sup>34</sup> Sublime Text, [En Línea]. Sublime Text 2007 [29 de noviembre 2016]. Disponible en : http://www.sublimetext.com/

# **MICROSOFT OFFICE**

De acuerdo a la página definición, "Microsoft Office es un paquete de programas informáticos para oficina desarrollado por Microsoft Corp. (una empresa estadounidense fundada en 1975). Se trata de un conjunto de aplicaciones que realizan tareas ofimáticas, es decir, que permiten automatizar y perfeccionar las habituales de una oficina.

La versión más antigua de Microsoft Office fue lanzada en 1989 con dos paquetes básicos: uno formado por Microsoft PowerPoint, Microsoft Excel y Microsoft Word, y otro al que se le sumaba los programas Schedule Plus y Microsoft Access […].

Cabe resaltar que Microsoft Office es un programa con licencia. Por lo tanto, quines deseen aprovechar sus prestaciones, deben de comprarlo y respetar las condiciones del contrato, como la prohibición de realizar copias con fines de lucro. Algunos de sus principales competidores son OpenOffice (de código libre), satrOffice, Lotus Symphony y WordPerfect Office."

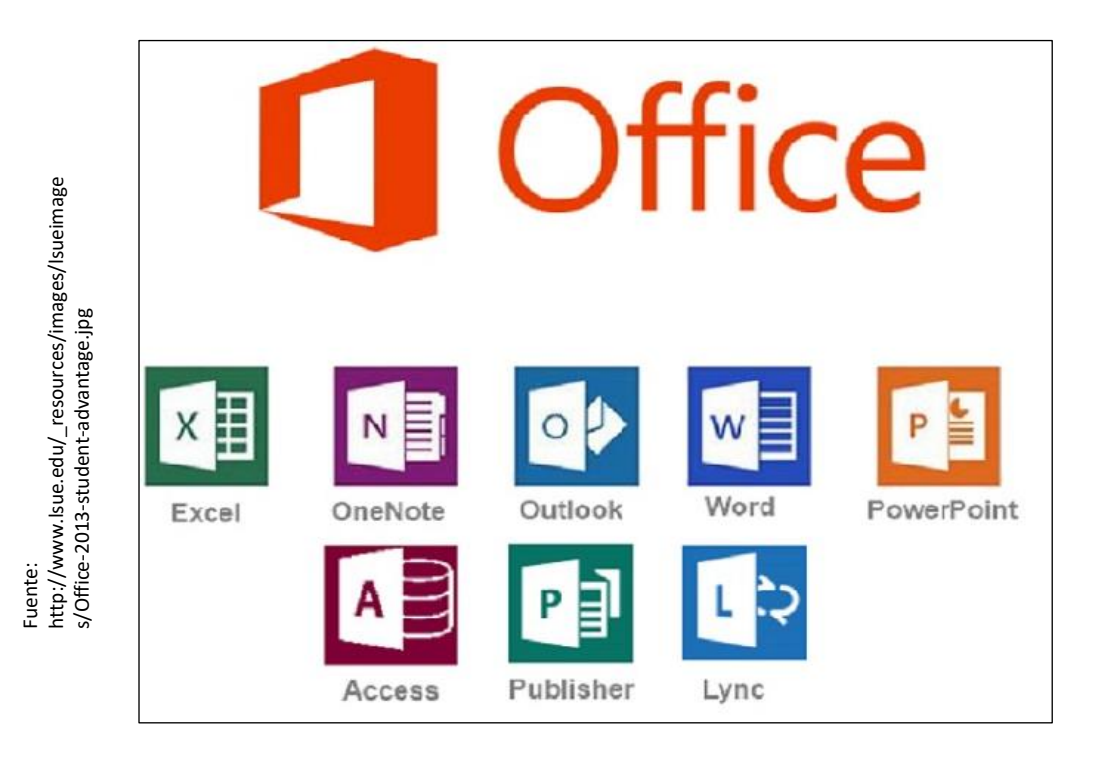

#### **Figura 9: Microsoft Office y sus Herramientas**

#### **1.3.4 Metodología de desarrollo**

Para la realización del presente proyecto de investigación se tomaron en cuenta diferentes metodologías de desarrollo de software, y se definieron solo las más relevantes, a continuación:

#### **Metodología RUP**

Según Debrauwer, "es un proceso de evolución o realización de software únicamente basado en UML. Se encuentra constituida por un conjunto de directivas que permiten desarrollar un software a partir de un pliego de condiciones (requerimientos)". 35

Asimismo Pressman, "Rup es un proceso que debe de obtener rangos y características de modelos tradicionales, del proceso del software, además en forma que implemente mucho de los mejores principios del desarrollo ágil del software, de igual manera reconoce la importancia que existe entre la comunicación del cliente y los métodos directos para poder descubrir el punto de vista respecto de un sistema (caso de uso)". 36

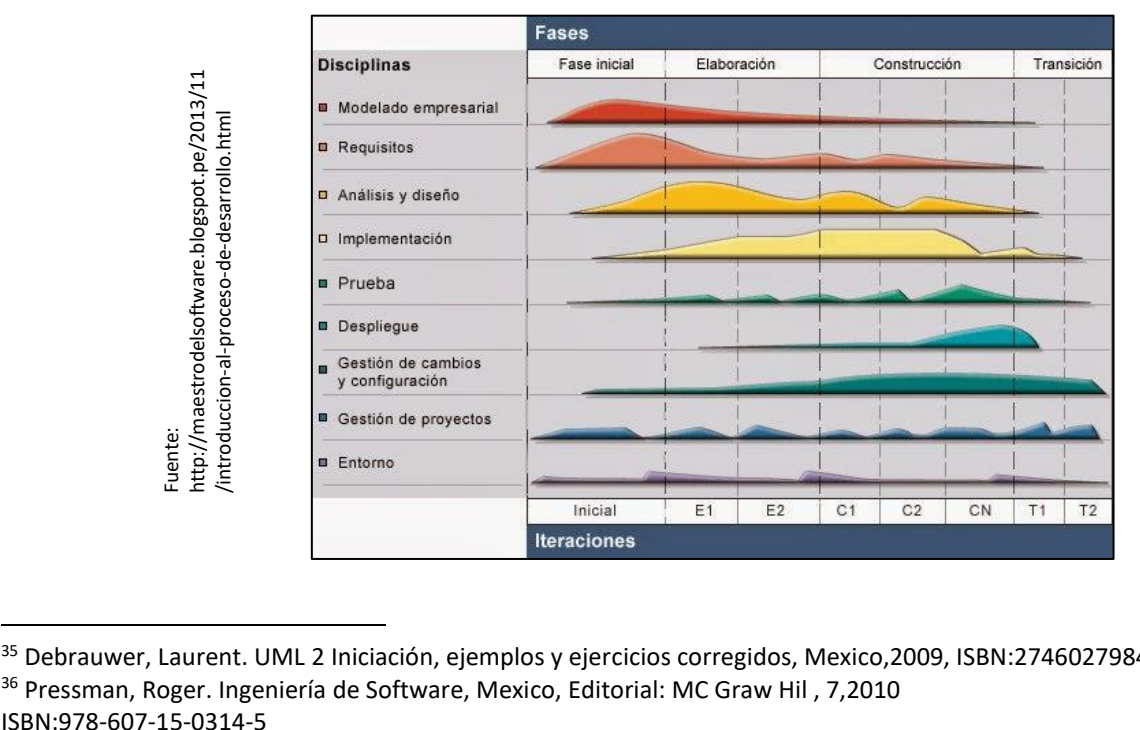

**Figura 10: Fases de Procesos Unificado de Rational**

<sup>35</sup> Debrauwer, Laurent. UML 2 Iniciación, ejemplos y ejercicios corregidos, Mexico,2009, ISBN:2746027984 <sup>36</sup> Pressman, Roger. Ingeniería de Software, Mexico, Editorial: MC Graw Hil , 7,2010

# **Metodología SCRUM**

Según Pérez, "un proyecto se ejecuta en bloques temporales (iteraciones-sprints) de un mes natural (pueden ser de dos o tres semanas, si así se necesita). Cada iteración tiene que proporcionar un resultado completo, un incremento de producto que sea susceptible de ser entregado con el mínimo esfuerzo cuando el cliente lo solicite".<sup>37</sup>

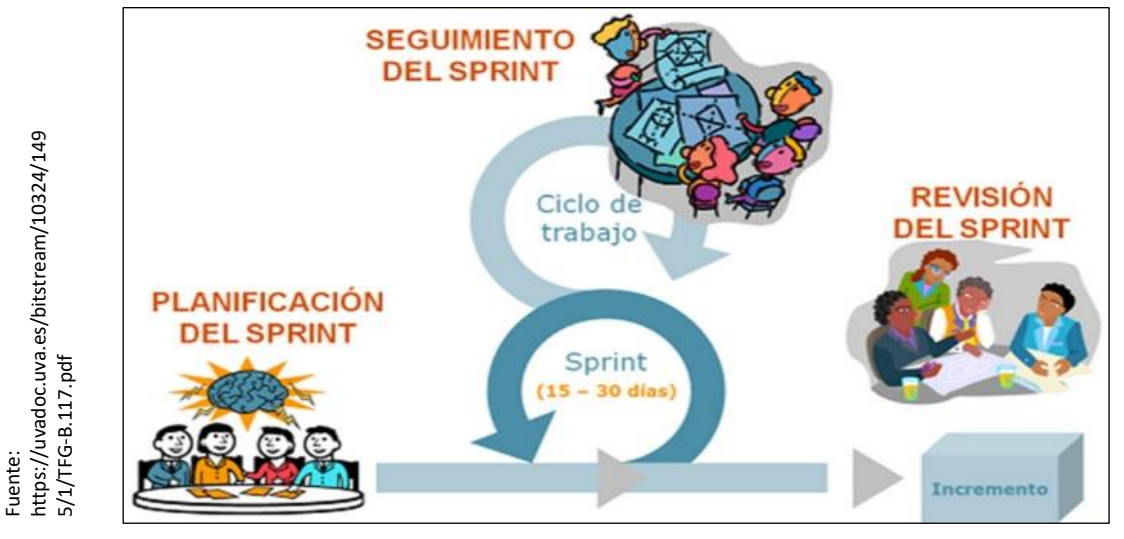

### **Figura 11: Ciclo de Scrum - Sprint**

# **Actividades de la metodología SCRUM**

### o **Planificación de la iteración**

"Primera reunión, el equipo presenta la lista de requisitos priorizada del producto o proyecto, pone nombre a la meta de iteración (de manera que ayude a tomar decisiones durante su ejecución) y propone los requisitos más prioritarios a desarrollar en ella.

Segunda Reunión, se define las tareas necesarias para poder completar cada requisito, creando la lista de tareas de la iteración, se realiza una estimación conjunta del esfuerzo necesario para realizar cada tarea.

<sup>37</sup> Pérez Pérez, María José, Guía Comparativa de Metodologías Agiles, España, 2012, 19p.

# o **Ejecución de la iteración (Sprint)**

En Scrum un proyecto se ejecuta en iteraciones de un mes natural. Cada iteración tiene que proporcionar un resultado completo, un incremento de producto que sea susceptible de ser entregado con el mínimo esfuerzo cuando el cliente lo solicite. Cada día el equipo realiza una reunión de sincronización, donde cada miembro inspecciona el trabajo de los otros para poder hacer las adaptaciones necesarias, así como comunicar cuales son los impedimentos con que se encuentra.

# o **Reunión diaria de sincronización del equipo (Scrum Daily Meeting)**

El objetivo de esta reunión es facilitar la transferencia de información y la colaboración entre los miembros del equipo para aumentar su productividad. Cada miembro del equipo inspecciona el trabajo del resto está realizando (dependencias entre tareas, progreso hacia el objetivo de la iteración, obstáculos que pueden impedir este objetivo) para al finalizar la reunión poder hacer adaptaciones necesarias que permitan cumplir con el compromiso conjunto que el equipo adquirió para la iteración (en la reunión la planificación de la iteración).

# o **Demostración de requisitos completados (Sprint Demostration)**

Reunión informal donde el equipo presenta al cliente los requisitos completados en la iteración, en forma de incremento de producto preparado para ser entregado con el mínimo esfuerzo, haciendo un recorrido por ellos lo más real y cercano posible al objetivo que se pretende cubrir. En función de los resultados mostrados y de los cambios que haya habido en el contexto del proyecto, el cliente realiza las adaptaciones necesarias de manera objetiva, ya desde la primera iteración, re planificación el proyecto.

# o **Retrospectiva (Sprint Retrospective)**

El equipo analiza cómo ha sido su manera de trabajar durante la iteración, que cosas han funcionado bien, cuales hay que mejorar, que cosas quiere probar hacer en la siguiente iteración, qué se ha aprendido y cuáles son los problemas que podrían impedirle progresar adecuadamente, con el objetivo de mejorar de manera continua su productividad.

### **Roles**

Cuando se aplica la metodología Scrum no hay un jefe de proyecto. Las responsabilidades del tradicional jefe de proyecto se distribuyen a los siguientes roles de un equipo Scrum:

- $\checkmark$  El cliente o Product Owner.
- $\checkmark$  Scrum Master o facilitador.
- $\checkmark$  Resto del equipo". 38

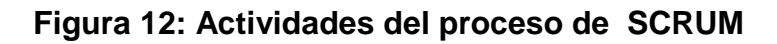

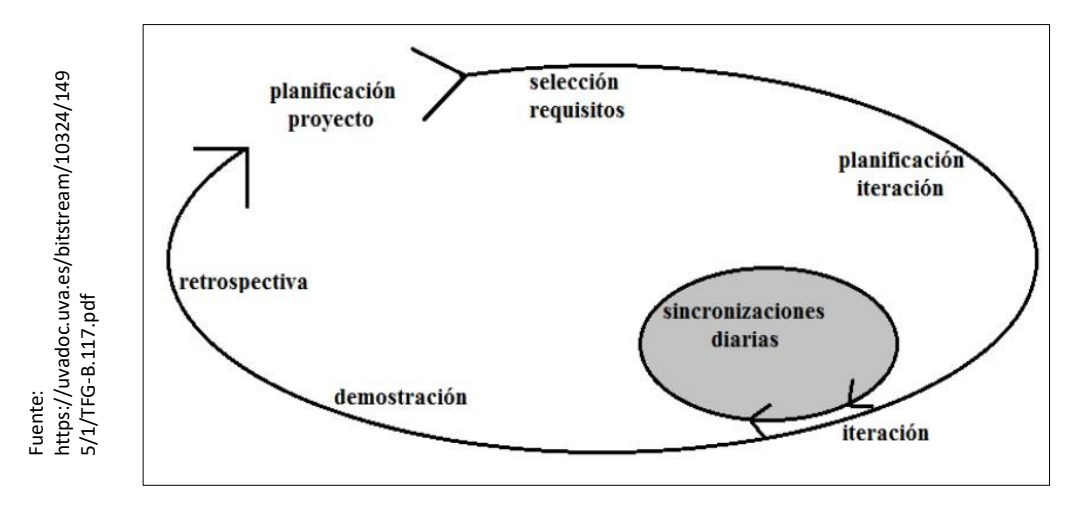

# **METODOLOGÍA XP**

Según Eugenia, "Extreme Programming (programación extrema) también llamado XP, es una metodología que tiene su origen en 1996, de la mano de Kent Beck, Ward Cunningham y Ron Jeffries. A

<sup>38</sup> Pérez Pérez, María José, Guía Comparativa de Metodologías Agiles, España, 2012, 20 – 25 p.

diferencia de Scrum, XP propone solo un conjunto de prácticas técnicas, que aplicadas de manera simultánea, pretenden enfatizar los efectos positivos en un proyecto de desarrollo de software, y se apoya de cinco valores que son:

### **Comunicación**

En XP, todo es trabajado en equipo: desde el relevamiento y análisis hasta el código fuente desarrollado. Todo se conversa cara a cara, procurando hallar soluciones en conjunto a los problemas que puedan surgir.

#### **Simplicidad**

Se pretende desarrollar solo lo necesario y no perder tiempo en detalles que no sean requeridos en el momento. En este aspecto, se asemeja a otra metodología ágil, denominada Kanban, en la cual, un proceso "anterior" solo produce lo que el proceso posterior demanda.

#### **Retroalimentación**

El objetivo de XP es entregar lo necesario al cliente, en el menor tiempo posible. A cambio, demanda al cliente, un feedback continuo – retroalimentación-, a fin de conocer sus requerimientos e implementar los cambios tan pronto como sea posible.

#### **Respeto**

El equipo respeta la idoneidad del cliente como tal (solo este, es quien conoce el valor para el negocio) y el cliente, a la vez, respeta la idoneidad del equipo (confiando en ellos profesionalmente para definir y decidir el "como" se llevará a cabo el desarrollo de lo requerido).

#### **Coraje**

Se dice que en XP un equipo debe de tener el valor para decir la verdad sobre el avance del proyecto y las estimaciones del mismo, planificando el éxito en vez de buscar excusas sobre los errores". 39

<sup>39</sup> Eugenia Bahit, Scrum & Extreme Programming , Buenos Aires, Argentina, SafeCreative,2012, 70 – 71 p.

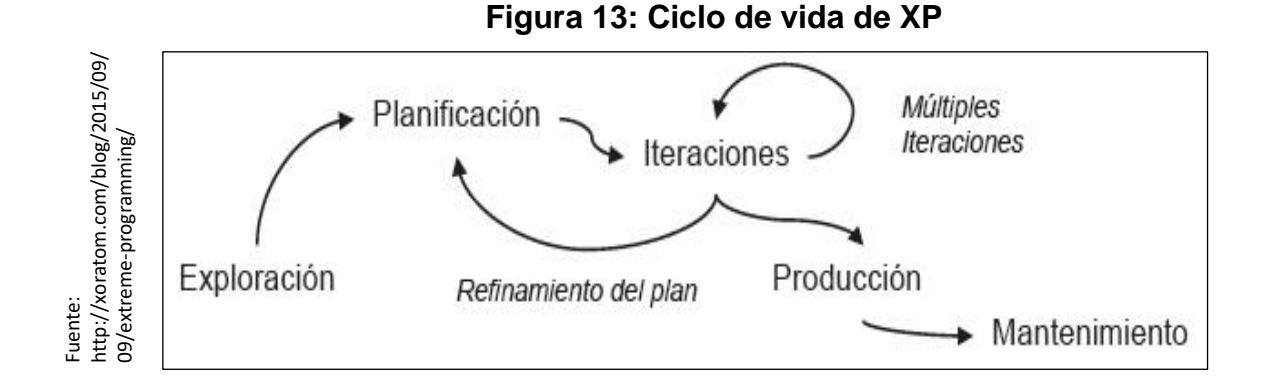

Para la presente investigación fue necesaria la aplicación de la validación de expertos en ingeniería de 3 asesores de proyecto y desarrollo de tesis, utilizando el formato de juicio de expertos (ver anexo 04), dichos resultados se muestran en la siguiente tabla:

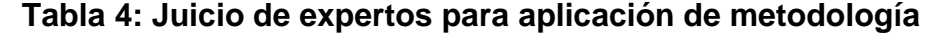

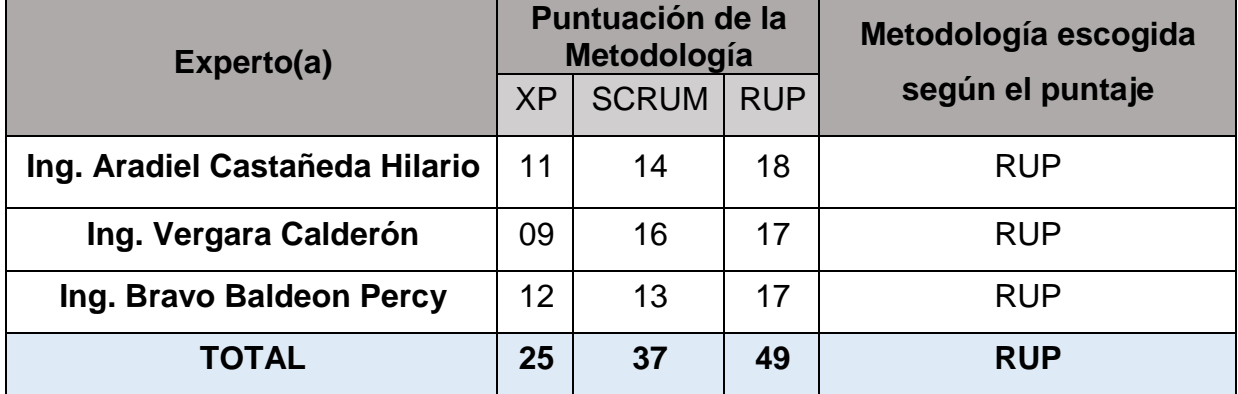

#### **Fuente: Elaboración Propia**

Gracias al juicio de expertos realizado, se elige utilizar para la presente investigación la metodología RUP para el desarrollo del Sistema Web de Fiscalización Tributaria, además esta metodología ofrece un proceso secuencial y ordenado, que para una institución del gobierno es importante manejar ese tipo de desarrollo en todo proyecto o investigación, además que brinda información muy detallada de las características del sistema web, mediante el modelamiento del negocio antes de la elaboración o programación del sistema en la presente investigación.

# **1.4 Formulación del problema**

# **1.4.1 Problema Principal**

 ¿Cómo influye un sistema web para fiscalización tributaria en la Subgerencia de Fiscalización Tributaria de la Municipalidad Provincial de Huaral?

# **1.4.2 Problemas Secundarios**

- ¿Cómo influye un sistema web en el incremento de recaudación tributaria en la Subgerencia de Fiscalización Tributaria de la Municipalidad Provincial de Huaral?
- ¿Cómo influye un sistema web en la eficacia de recaudación tributaria en la Subgerencia de Fiscalización Tributaria de la Municipalidad Provincial de Huaral?

# **1.5 Justificación del estudio**

# **1.5.1 Justificación Institucional**

La implementación del sistema web ayudara de manera eficiente en sus procesos actuales, además de asegurar el desarrollo óptimo del proceso de fiscalización Tributaria, así mismo mejora la imagen de la Municipalidad frente a sus contribuyentes en referencia a la transparencia del proceso fiscalizador.

Según Pressman, "Cuando el software de un terminal de trabajo de un usuario triunfa (al satisfacer las necesidades fundamentales de las personas que lo usan, pueden trabajar sin fallos durante largos periodos, es más simple de modificar e incluso más fácil de usar), debe de cambiar las cosas a fin de mejorar". 40

<sup>40</sup> Pressman, Roger S. Ingeniería de Software, México, Editorial: MC Graw Hill, 2010, 24p. ISBN:978-607-15-0314-5

#### **1.5.2 Justificación Tecnológica**

En la Presente Investigación se demuestra y plantea la importancia tecnológica que conlleva la implementación de un sistema web para la Fiscalización Tributaria, logrando de esta manera la automatización del proceso, y logrando así tener resultados más óptimos y eficaces además de recibir información puntual y detallada.

De acuerdo a Berzal, "La implementación de nuevos tecnologías de información en una organización, es un gran avance competitivo que le ayuda a mejorar sus procesos internos, además de mejorar la inversión de recurso humano y logístico. Además resulta evidente el atractivo que tiene el implementar un sistema web, puesto que nos elimina el problema de la distribución de nuevas versiones del sistema cada vez que se modifique el sistema. Cuando tengamos que realizar una actualización, será suficiente que modifiquemos la nueva configuracion en el servidor que da el acceso a nuestro sistema, para que todos los usuarios dispongan automáticamente en tiempo real de la más reciente versión del sistema". 41

### **1.5.3 Justificación Operativa**

Implementar un sistema web, beneficiara a la Municipalidad en mejorar su administración del recurso humano y logístico, que en la actualidad les resulta altísimo al iniciar un proceso de fiscalización tributaria, por otra parte la ley es muy estricta en cuanto a los plazos que debe de tomar un proceso fiscalizador y el no cumplirlas provocaba anular las fiscalizaciones realizadas, por esta y otras razones se mejorara el desarrollo de las actividades diarias en la fiscalización tributaria.

### **1.5.4 Justificación Económica**

Se justifica económicamente, ya que posterior a la implementación del

<sup>41</sup> BERZAL, Fernando, CORTIJO, Francisco José, CUBERO, Juan Carlos. Desarrollo de aplicaciones Web con ASP.NET. : Edición Propia, España, 2005. 13 p.

sistema web, le permitirá a la Municipalidad el ahorro de recursos económicos y humanos, además de duplicar las fiscalizaciones mensuales, y como consecuencia incrementa la emisión de más órdenes de pago logrando así la mejora de la recaudación tributaria, se estima que se incrementara aproximadamente entre 25% y 35% tomando como base los montos establecidos en las fichas de registro pre-test y post-test.

#### **1.6 Hipótesis**

#### **1.6.1 Hipótesis General**

**Ha:** El sistema web mejora la fiscalización tributaria en la Subgerencia de Fiscalización Tributaria de la Municipalidad Provincial de Huaral.

### **1.6.2 Hipótesis Específicos**

**H1:** El uso del sistema web aumenta la recaudación tributaria en la Subgerencia de Fiscalización Tributaria de la Municipalidad Provincial de Huaral.

**H2:** El uso del sistema web incrementa la eficacia de recaudación tributaria en la Subgerencia de Fiscalización Tributaria de la Municipalidad Provincial de Huaral.

### **1.7 Objetivos.**

### **1.7.1 Objetivo General**

 Determinar la influencia de un sistema web para fiscalización tributaria en la Subgerencia de Fiscalización Tributaria de la Municipalidad Provincial de Huaral.

### **1.7.2 Objetivos Específicos**

 Determinar la influencia de un sistema web en el incremento de recaudación tributaria en la Subgerencia de Fiscalización Tributaria de la Municipalidad Provincial de Huaral.

 Determinar la influencia de un sistema web en la eficacia de recaudación tributaria en la Subgerencia de Fiscalización Tributaria de la Municipalidad Provincial de Huaral.

# **II. MÉTODO**

# **2.1 Diseño de Investigación**

# **2.1.1 Tipo de Estudio**

Los autores Hernández, Fernández, Baptista, define "investigación experimental, cuando un investigador pretende establecer el posible efecto de una causa que se manipula. Pero, para establecer influencias (por ejemplo, decir que el tratamiento psicológico reduce la depresión), se deben cubrir varios requisitos".<sup>42</sup>

Según Vargas, "la investigación aplicada se caracteriza porque busca la aplicación o utilización de los conocimientos adquiridos, a la vez que se adquieren otros, después de implementar y sistematizar la práctica basada en investigación. El uso del conocimiento y los resultados de investigación que da como resultado una forma rigurosa, organizada y sistemática de conocer la realidad". 43

La presente investigación es del tipo Aplicada-Experimental, esto debido a que se implementara un Sistema web Fiscalización Tributaria, lo cual podrá permitir dar solución a la problemática que actualmente existe en la Municipalidad Provincial de Huaral.

1

<sup>42</sup> HERNANDEZ, Sampieri, FERNANDEZ Collado y BAPTISTA Pilar. Metodología de la investigación científica. Mexico D. F. : McGraw-Hill, 2010. 122 p.

ISBN: 978-607-15-0291-9

<sup>43</sup> VARGAS CORDERO, Zoila Rosa, La Investigación Aplicada: Una forma de conocer las realidades con evidencia científica, Costa Rica, 33(1): 155-165, 2009. ISSN: 0379-7082

### **2.1.2 Diseño de Estudio**

Según los autores Hernández, Fernández, Baptista, la investigación pre-experimental consiste "en administrar un estímulo o tratamiento a un grupo y después aplicar una medición de una o más variables para observar cual es el nivel del grupo en estas.

Este diseño no cumple con los requisitos de un experimento "puro". No hay manipulación de la variable independiente (niveles) o grupos de contraste (ni siquiera el mínimo de presencia-ausencia). Tampoco hay una referencia previa de cuál era el nivel que tenía el grupo en la(s) variable(s) dependiente(s) antes del estímulo. No es posible establecer causalidad con certeza ni se controlan las fuentes de invalidación interna". 44

El diseño que se tiene en la investigación es Pre – Experimental, esto debido a que se pretende desarrollar un sistema web de fiscalización tributaria aplicando el modo pre-test y post-test.

El diagrama del diseño seria de la siguiente manera:

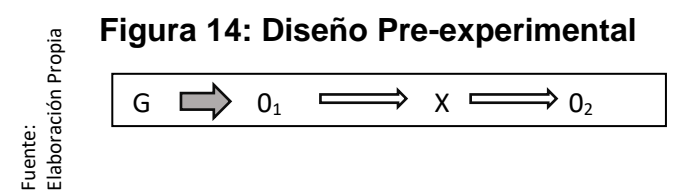

### **Donde**:

**G**: Grupo experimental: Pre-Test.

**X**: Variable independiente: Sistema Web.

**O1**: es el proceso de fiscalización tributaria antes de realizar la implementación del sistema web en la Municipalidad Provincial de Huaral.

**O2**: es el proceso de fiscalización tributaria después de realizar la implementación del sistema web en la Municipalidad Provincial de Huaral.

ISBN: 978-607-15-0291-9

<sup>44</sup> HERNANDEZ, Sampieri, FERNANDEZ Collado y BAPTISTA Pilar. Metodología de la investigación científica. Mexico D. F. : McGraw-Hill, 2010. 136 p.

### **2.1.3 Método de Investigación**

En la actual investigación se va a utilizar el método de investigación hipotético-deductivo, porque a partir de las evaluaciones que se realicen y analicen en el transcurso de la investigación se podrán confirmar las hipótesis antes planteadas.

Según [Javier Echegoyen Olleta](mailto:jechegoyen@e-torredebabel.com) mediante el portal web "Portal De Filosofía, Psicología Y Humanidades En Internet", define el método hipotético-deductivo "es el procedimiento o camino que sigue el investigador para hacer de su actividad una práctica científica. El método hipotético-deductivo tiene varios pasos esenciales: observación del fenómeno a estudiar, creación de una hipótesis para explicar dicho fenómeno, deducción de consecuencias o proposiciones más elementales que la propia hipótesis, y la verificación o comprobación de la verdad de los enunciados deducidos comparándolos con la experiencia. Este método obliga al científico a combinar la reflexión racional o momento racional (la formación de hipótesis y deducción) con la observación de la realidad o momento empírico (la observación y la verificación)". 45

### **2.2 Variables operacionalización**

### **2.2.1 Definición conceptual**

### **Variable Independiente (VI): Sistema Web**

Según Espinoza y Jorge, lo definen como "la comunicación que existe entre un cliente y el servidor, esto se da mediante protocolo HTTP, y es la manera del como las páginas web transfieren como se puede apreciar en la siguiente imagen sobre la arquitectura de un sistema web".<sup>46</sup>

1

<sup>45</sup> Diccionario de Psicología científica y filosófica. Javier Echegoyen. 30 de mayo del 2016 < http://www.etorredebabel.com/Psicologia/Vocabulario/Metodo-Hipotetico-Deductivo.htm>

<sup>46</sup> Espinoza Mejia, Jorge Mauricio. *Analisis, Diseño e implementacion de la aplicacion web para el manejo del distributivo,*Tesis Titular Inedita,Universidad de Cuenca. Cuenca - Ecuador , 2013.

# **Variable Dependiente (VD): Fiscalización Tributaria**

Según el Texto Único Ordenado en el Art. 62, lo define como, "el ejercicio de la función fiscalizadora incluye la inspección, investigación y el control del cumplimiento de obligaciones tributarias, incluso de aquellos sujetos que gocen de inafectación, exoneración o beneficios tributarios".<sup>47</sup>

# **2.2.2** Definición Operacional

# **Variable independiente (VI): Sistema web**

Es una herramienta web que permite, el manejo de información mediante las fases de registro de la información actualizada de las declaraciones juradas, que son obtenidas por el trabajo de campo de los fiscalizadores. Y difusión de datos que son los valores tributarios (Resolución de determinación y Multa), además proporcionara reportes actualizados con la información necesaria que permita cumplir sus funciones de manera eficiente en beneficio de la Municipalidad Provincial de Huaral, con el propósito de mejorar el actual proceso que se viene realizando de manera manual y con exceso de consumo de recursos.

# **Variable Dependiente (VD): Fiscalización Tributaria**

Proceso de administración tributaria, mediante el cual se verifica o comprueba la declaración jurada actual del contribuyente mediante las fiscalizaciones de campo, luego de comparar la información existente en las declaraciones juradas con la información recopilada después de la inspección y poder disminuir la evasión tributaria, además de velar por el interés de la Municipalidad mediante el seguimiento y cumplimiento de los impuestos tributarios, lograr una mayor recaudación al incentivar al pago voluntario y evitar los cobros forzados por otros procedimientos que tiene la municipalidad provincial de Huaral, como por ejemplo el proceso coactivo.

<sup>47</sup> Texto Único Ordenado del código tributario aprobado por el D.S. N° 133-2013-EF. Lima, 22 de junio del

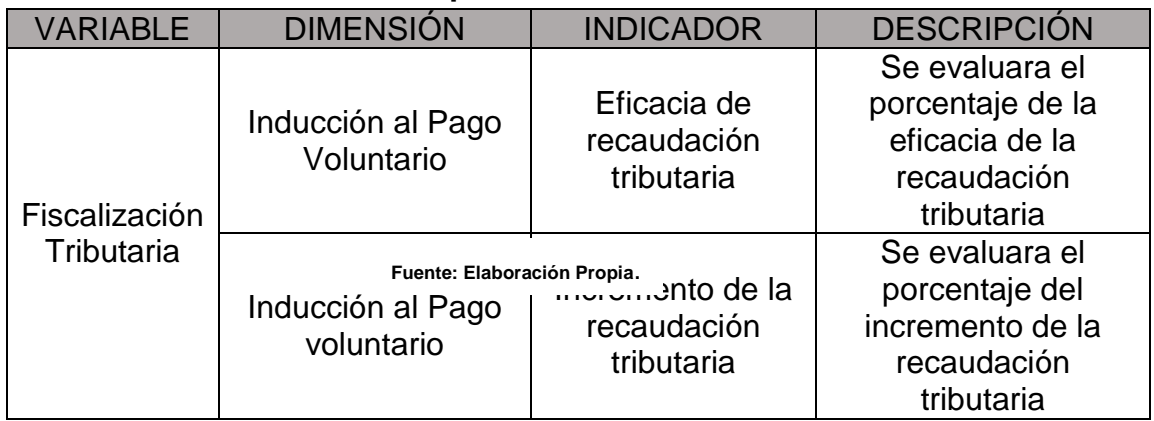

# **Tabla 5: Operación de variables**

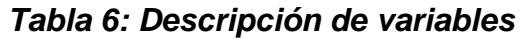

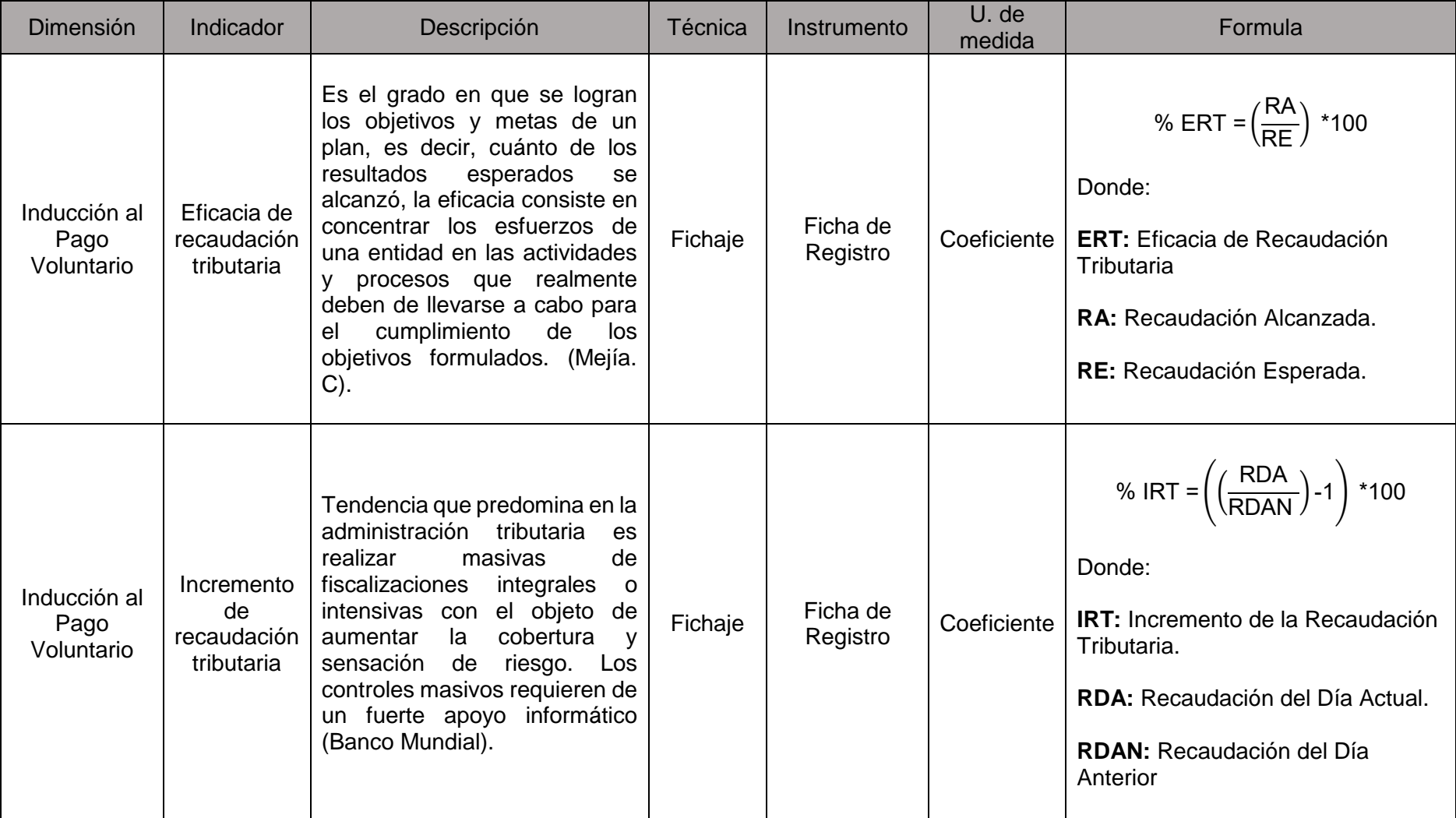

Fuente: Elaboración Propia

#### **2.3 Población y muestra**

#### **2.3.1** Población

- Según Hernández, "una vez definido cuál será la unidad de análisis, se procede a delimitar la población que va a ser estudiada y sobre la cual se pretende generalizar los resultados. Así, una población es el conjunto de todos los casos que concuerdan con una serie de especificaciones". 48
- Según Gorgas, "se denomina población al conjunto completo de elementos, con alguna característica común, que es el objeto de nuestro estudio. Esta definición incluye, por ejemplo, a todos los sucesos en que podría concentrarse un fenómeno o experimento cualesquiera. Una población puede ser finita o infinita".<sup>49</sup>
- Por tal razón, la actual investigación cuenta con una población por indicador de :

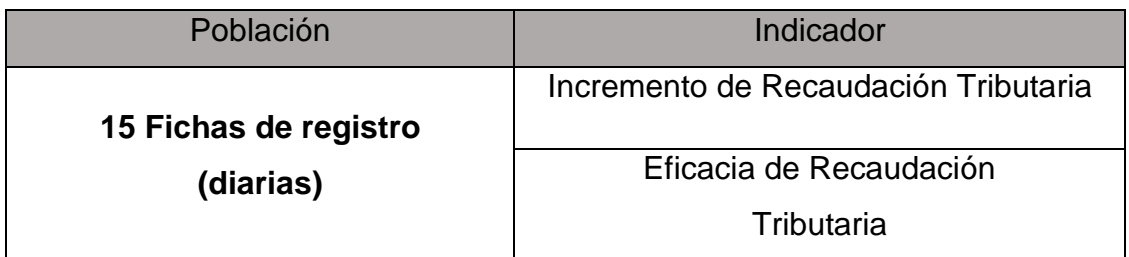

#### *T***abla 7: Determinación de la Población**

#### **Fuente: Elaboración Propia**.

#### **2.3.2 Muestra**

 Según Hernández, "la muestra es, en esencia, un subgrupo de la población. Digamos que es un subconjunto de elementos que

1

<sup>48</sup> HERNÁNDEZ, Sampieri, FERNÁNDEZ Collado y BAPTISTA Pilar. Metodología de la investigación científica. Mexico D. F. : McGraw-Hill, 2010. 174 p.

ISBN: 978-607-15-0291-9

<sup>49</sup> GORGAS, Javier, CARDIEL, Nicolás, ZAMORANO, Calvo. Estadística Básica para estudiantes de ciencias. España, Madrid. 2011. 11p.

ISBN: 978-84-691-8981-8

pertenecen a ese conjunto definido en sus características que llamamos población". 50

- Del mismo modo Gorgas, lo define como "un subconjunto de elementos de la población se le conoce como muestra. Al número de elementos de la muestra se le llama tamaño de la muestra. Es fácil adelantar que para que los resultados de nuestro estudio estadístico sean fiables es necesario que la muestra tenga un tamaño mínimo".<sup>51</sup>
- La actual investigación se realizara con base en los conceptos de la muestra probabilística, el tamaño de la población actual es de 15 fichas de recaudación, identificadas en un periodo de 15 días calendario, de esta manera se desea obtener un mejor alcance de los indicadores propuestos.

$$
n = \frac{N * Z^2 * p * q}{d^2 * (N-1) + Z^2 * p * q}
$$

Donde: **n**= Tamaño de la muestra. **N**= Población. **z=** Nivel de Confianza al 95% (1.96). **p=** Proporción esperada (5% = 0.05). **q=** 1-p (0.95). **d=** Precisión (0.05).

Se identifica que "si la población es menor a 50, se debe tomar como muestra el total de la población"<sup>52</sup>, por tal razón se tomara el total de la población como muestra para la actual investigación.

<sup>&</sup>lt;sup>50</sup> HERNÁNDEZ, Sampieri, FERNÁNDEZ Collado y BAPTISTA Pilar. Metodología de la investigación científica. Mexico D. F. : McGraw-Hill, 2010. 175 p.

ISBN: 978-607-15-0291-9

<sup>51</sup> GORGAS, Javier, CARDIEL, Nicolás, ZAMORANO, Calvo. Estadística Básica para estudiantes de ciencias. España, Madrid. 2011. 12p.

ISBN: 978-84-691-8981-8

<sup>52</sup> BERNAL, C. Metodología de la Investigación. 3° ed. Colombia, Pearson Educación, 2010, 210 p.

#### **2.3.3 Muestreo**

- Según Gorgas define al muestro como, "el proceso de obtener muestras se le denomina muestreo. La inferencia estadística se ocupa de estudiar los métodos necesarios para extraer, o inferir, conclusiones validas e información sobre una población a partir del estudio experimental de una muestra de dicha población". 53
- En la actual investigación se usara el tipo de muestreo aleatorio simple, esto debido a que Borgas define como, "una forma de conseguir esto es haciendo que todos los elementos de la población tengan la misma probabilidad de ser elegidos para la muestra. Diremos en este caso que tenemos un muestreo aleatorio. Para realizar estos muestreos aleatorios se utilizan a menudo tablas de números aleatorios. "<sup>54</sup>

### **2.4 Técnicas e instrumentos de recolección de datos, validez y confiabilidad**

Según Chávez, lo define como "el proceso de obtención de información empírica que permita la medición de las variables en las unidades de análisis, a fin de obtener los datos necesarios para el estudio del problema o aspecto […]". <sup>55</sup>

### **Técnicas**

En la presente investigación se decidió utilizar la técnica del fichaje, donde según Gallardo lo define como, "el procedimiento para la recolección de información secundaria de carácter documental (prensa, archivos y libros) es la ficha". 56

<sup>53</sup> GORGAS, Javier, CARDIEL, Nicolás, ZAMORANO, Calvo. Estadística Básica para estudiantes de ciencias. España, Madrid. 2011. 105p.

ISBN: 978-84-691-8981-8

<sup>54</sup> GORGAS, Javier, CARDIEL, Nicolás, ZAMORANO, Calvo. Estadística Básica para estudiantes de ciencias. España, Madrid. 2011. 105p.

ISBN: 978-84-691-8981-8

<sup>55</sup> Chávez, D. 2008. Concepto y Técnicas de recolección de datos en la investigación jurídica social. Derecho penal. Suiza. P. 20.

<sup>56</sup> GALLARDO, Yolanda, MORENO, Adonay, Recolección de la información, Instituto Colombiano para el

La manera en la que el investigador realizara el llenado de las fichas para evaluar el proceso de Fiscalización Tributaria, además nos servirá para realizar las mediciones correspondientes en el Pre-Test y posteriormente Post-Test.

- FR1: Ficha de Registro "Incremento de Recaudación Tributaria".
- FR2: Ficha de Registro "Eficacia de Recaudación Tributaria".

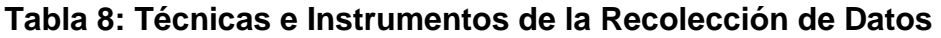

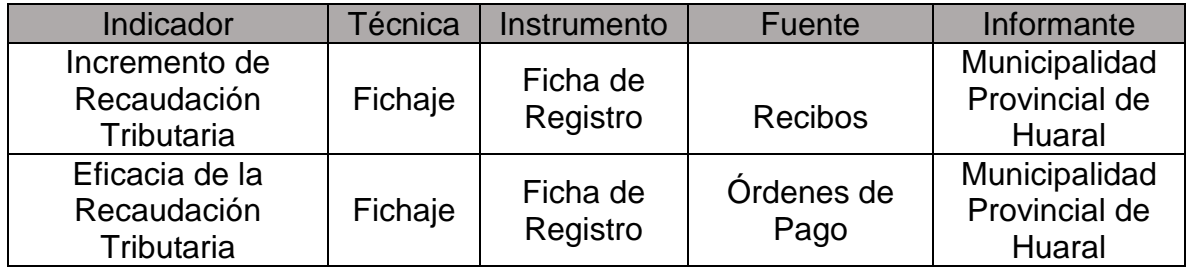

**Fuente: Elaboración Propia**.

# **Confiabilidad**

Según Gallardo lo define como, "un instrumento de medición hace referencia al grado en que la aplicación repetida del instrumento, a un mismo objeto o sujeto, produzca iguales resultados. Cuanto más confiable el instrumento, más similares serán los resultados obtenidos en varias aplicaciones de éste". <sup>57</sup>

Según Abel Cortese, "Existen diversos procedimientos para calcular la confiabilidad de un instrumento de medición. Todos utilizan fórmulas que producen coeficientes de confiabilidad. Estos coeficientes pueden oscilar entre 0 y 1. Donde un coeficiente de 0 significa nula confiabilidad y 1 representa un máximo de confiabilidad (confiabilidad total). Entre más se acerque el coeficiente a (0), hay mayor error en la medición. Y se grafica en el siguiente figura".<sup>58</sup>

1

fomento de la educación, Colombia, 1999. ISBN 9589179147

<sup>57</sup> GALLARDO, Yolanda, MORENO, Adonay, Recolección de la información, Instituto Colombiano para el fomento de la educación, Colombia, 1999. ISBN 9589179147

<sup>58</sup> Abel Cortese [en línea]. Técnicas de Estudio, 2016 [fecha de consulta: 27 de octubre 2016]. Disponible en:

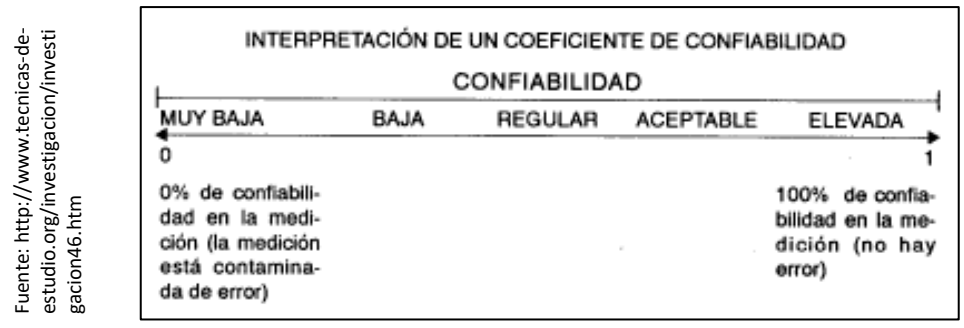

### **Figura 15: Prueba de Confiabilidad**

#### **Fuente: Elaboración Propia**.

Además se realizó el análisis de confiabilidad por cada uno de los indicadores presentados en la investigación. Se realizó una segunda recolección de datos (retest) y así poder determinar el nivel de confiabilidad existente. Para poder realizar el análisis se hizo mediante el método de K de Pearson, en donde si el valor del mismo es menor de 0.8, el instrumento que se está evaluando presenta limitaciones a evaluar por lo tanto se obtendrá conclusiones equivocadas.

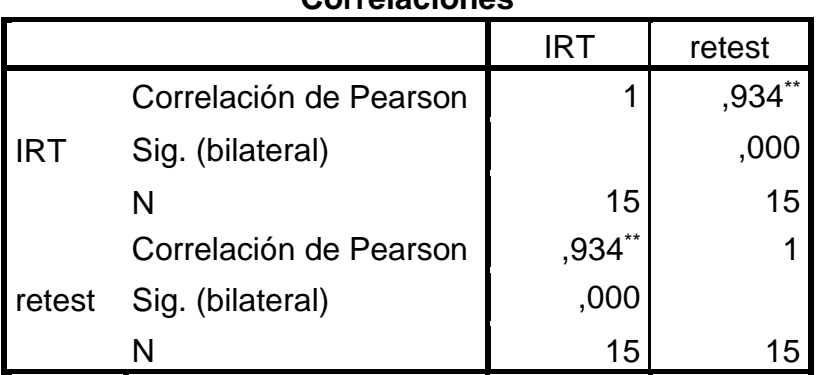

#### **Correlaciones**

\*\*. La correlación es significativa al nivel 0,01 (bilateral).

Al aplicar la K de Pearson para el indicador de Eficacia de recaudación tributaria se obtuvo 0.934, lo cual lo ubica en un nivel de confiabilidad aceptable.

http://www.tecnicas-de-estudio.org/investigacion/investigacion46.htm

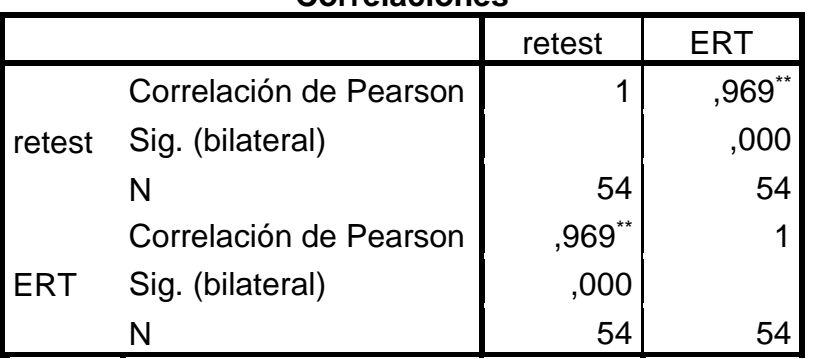

#### **Correlaciones**

\*\*. La correlación es significativa al nivel 0,01 (bilateral).

Al aplicar la K de Pearson para el indicador Incremento de recaudación tributaria se obtuvo 0.969, lo cual lo ubica en un nivel de confiabilidad aceptable.

# **Validez**

Para la actual investigación, se tuvo a bien realizar la validación aplicada para el instrumento en el nivel de contenido y constructo se anexa: Matriz de consistencia – Anexo 01 y las Fichas de Registro cada indicador anexo 07 y 08, y juicio de expertos por cada indicador (Anexo 09).

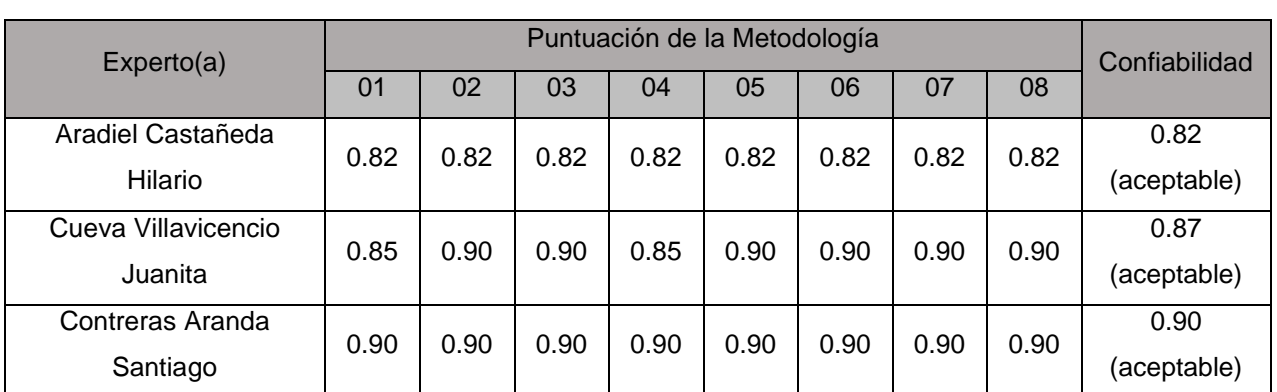

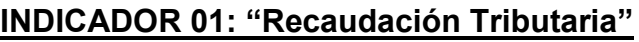

**Fuente: Elaboración Propia**.

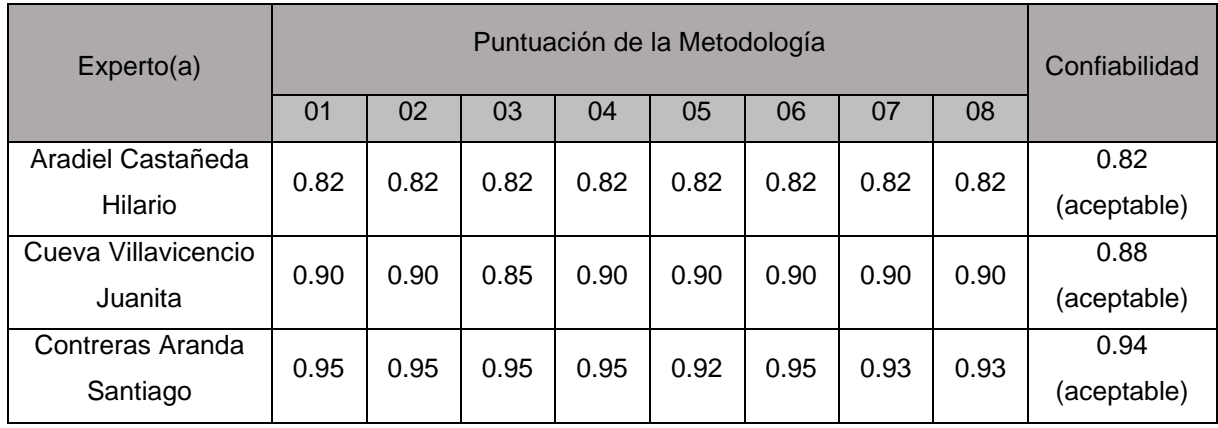

# **INDICADOR 02: "Eficacia de Recaudación Tributaria"**

**Fuente: Elaboración Propia**.

#### **2.5 Métodos de análisis de datos**

Para la actual investigación el método de análisis de datos será Cuantitativo, esto debido a que es pre-experimental y los datos son obtenidos son usados para comprobar las hipótesis planteadas. Según Hernández, "el análisis de datos cuantitativo, se lleva a cabo por computador u ordenador. Ya casi nadie lo hace de forma manual ni aplicando formulas, en especial si hay un volumen considerable de datos". 59

El análisis que se realizara se efectuara mediante los resultados de Pretest (son los resultados del proceso sin aplicar algún sistema) y el Post-test (resultados del proceso aplicando el sistema) y teniendo en cuenta que se la investigación se realizara a partir de toda la población, hará posible la verificación o contrastación de las hipótesis se realizara con una distribución de probabilidad no normal.

<sup>59</sup> HERNANDEZ, Sampieri, FERNANDEZ Collado y BAPTISTA Pilar. Metodología de la investigación científica. Mexico D. F. : McGraw-Hill, 2010. 279 p. ISBN: 978-607-15-0291-9

#### **2.5.1 Definición de variables**

- **l<sup>a</sup>** = Indicador propuesto medido sin contar con el sistema web para fiscalización tributaria.
- **I<sup>b</sup>** = Indicador propuesto medido con el sistema web para fiscalización tributaria.

### **2.5.2 Hipótesis estadísticas**

### **Hipótesis General**

**Hipótesis H0:** El sistema web no mejora el proceso de fiscalización tributaria en la Municipalidad Provincial de Huaral.

**Hipótesis Ha:** El sistema web mejora el proceso de

fiscalización tributaria en la Municipalidad

Provincial de Huaral.

### **Hipótesis Específicas**

### **HE1= Hipótesis Especifica 1**

**Hipótesis H0:** El sistema web no aumenta el porcentaje de recaudación de fiscalización tributaria en la Municipalidad Provincial de Huaral.

 $H_0$ . RT<sub>d</sub> <= RT<sub>a</sub>

### **Donde**:

**RTa**: Recaudación Tributaria antes de utilizar el sistema Web. **RTd**: Recaudación Tributaria después de utilizar el sistema web.

**Hipótesis Ha:** El sistema web aumenta el porcentaje de recaudación de fiscalización tributaria en la Municipalidad Provincial de Huaral.

 $H_a$ :  $RT_d > RT_a$ 

#### **Donde**:

**RTa**: Recaudación Tributaria antes de utilizar el sistema Web.

**RTd**: Recaudación Tributaria después de utilizar el sistema web.

### **HE1= Hipótesis Especifica 2**

**Hipótesis H0:** El sistema web no aumenta la eficacia de recaudación de fiscalización tributaria en la Municipalidad Provincial de Huaral.

 $H_0$ : ER<sub>d</sub> <= ER<sub>a</sub>

#### **Donde**:

**ERa**: Eficacia de Recaudación Tributaria antes de utilizar el sistema Web.

**ERd**: Eficacia de Recaudación de Tributaria después de utilizar el sistema web.

**Hipótesis Ha:** El sistema web aumenta la eficacia de

Recaudación de fiscalización tributaria en la

Municipalidad Provincial de Huaral.

 $H_a$ : ER<sub>d</sub> > ER<sub>a</sub>

### **Donde**:

**ERa**: Eficacia de Recaudación de Fiscalización antes de utilizar el sistema Web.

**ERd**: Eficacia de Recaudación de Fiscalización después de utilizar el sistema web.

### **2.5.3 Nivel de Significancia**

Para la presente investigación se tomara en cuenta la siguiente formula: α= 0.05 … (5% de error)

Nivel de confianza o significancia (1-α = 0.95) 95%

### **2.5.4 Estadístico de Prueba**

Según Quintana, "Para la evaluación de la población (15 fichas de registro), se evaluara las hipótesis de acuerdo; a la distribución "T" de Student, es simétrica como la normal y depende de los grados de libertad de la variancia muestral (2), es decir, hay muchas distribuciones, una para cada tamaño de muestra. Conforme más grande es la muestra (mayor número de grados de libertad), más se aproxima la distribución "T" a la normal estándar y en el límite (cuando n-> ∞), ambas son iguales."<sup>60</sup>

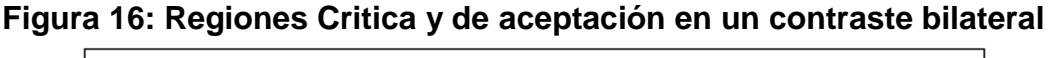

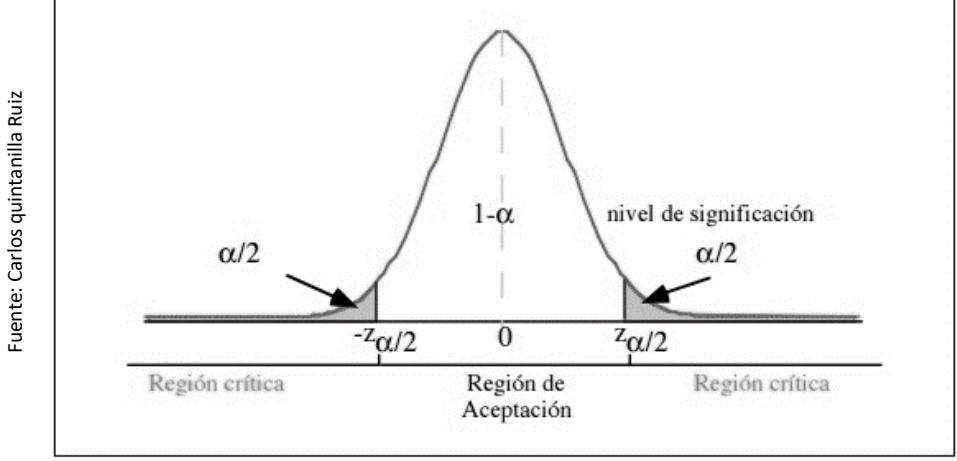

**Fuente: Elaboración Propia**.

# **2.6 Aspectos éticos**

El investigador se compromete a respetar la veracidad de los resultados obtenidos, la confiabilidad de los datos suministrados por la Municipalidad Provincial de Huaral, la identidad de los individuos y de los objetos que participan en el estudio.

Se consideró la veracidad de los resultados obtenidos, y asimismo el respeto por la propiedad intelectual; el respeto por las convicciones morales, religiosas y políticas, además proteger la identidad de los individuos que participan en el estudio, honestidad, etc.

<sup>60</sup> QUINTANA Carlos, Elementos de Inferencia Estadística. [En línea]. Costa Rica: San José. Editorial Universidad de Costa Rica 1996. [Consultado en: Febrero de 2017]. ISBN 9977-67-104-4. Disponible en web: <https://books.google.com.pe/books?id=YsWPLU5\_GpMC&pg=PA45&dq=distribucion+t+estadistica&

**RESULTADOS**

### **III. RESULTADOS**

En el actual capitulo se describió los resultados que se obtuvieron mediante el análisis estadísticos de los indicadores. El procesamiento de dichos datos se realizó con la ayuda del software estadístico SPSS Stadistics 21.

Siendo la actual investigación de tipo pre-experimental, se realizó un estudio en dos etapas Pre-test y Post-Test. Y finalmente se procedió a realizar la comparación entre los datos obtenidos que se obtuvieron antes y después de la implementación del sistema web.

# **3.1 Análisis Descriptivo**

A continuación, en la siguiente tabla se detallara la cantidad de datos que han sido procesados y evaluados de manera satisfactoria para el indicador "Incremento de Recaudación Tributaria".

# **INDICADOR: Incremento de Recaudación Tributaria**

**Tabla 9 Medidas descriptivas del Porcentaje de Incremento de Recaudación Tributaria antes y después de implementar el Sistema Web**

| <b>Estadísticos descriptivos</b>        |       |        |        |         |                        |
|-----------------------------------------|-------|--------|--------|---------|------------------------|
| N                                       |       | Mínimo | Máximo | Media   | Desviación<br>estándar |
| % incremento de<br>recaudación PreTest  | 15.00 | $-176$ | ,850   | 0.27341 | 0.252923               |
| % incremento de<br>recaudación PostTest | 15.00 | $-068$ | .920   | 0.35333 | 0.264422               |
| N válido (por lista)                    | 15    |        |        |         |                        |

**Fuente: Elaboración Propia**.

En el caso del incremento de recaudación tributaria para la fiscalización tributaria, en el pre-test se obtuvo un valor de 27%, mientras que en el posttest fue de 35% tal como se aprecia en la figura 17; esto indica una gran diferencia antes y después de la implementación del Sistema Web; así mismo, el índice de calidad mínima fue del -17,6% antes, y -6,8% (ver Tabla 9) después de la implementación del Sistema Web.

En cuanto a la dispersión del incremento de recaudación tributaria, en el pre-test se tuvo una variabilidad de 25.29%; sin embargo, en el post-test se tuvo un valor de 26.44%.

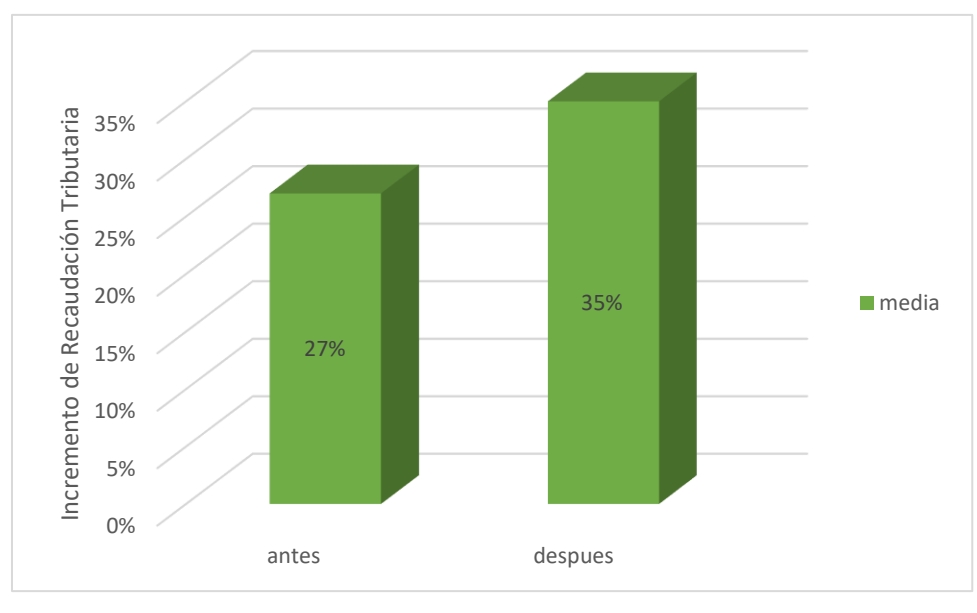

**Figura 17 Porcentaje de Incremento de la Recaudación Tributaria**

### **INDICADOR: Eficacia de Recaudación Tributaria**

Los resultados descriptivos de Eficacia de Recaudación Tributaria, dichas medidas se observan en la tabla 10.

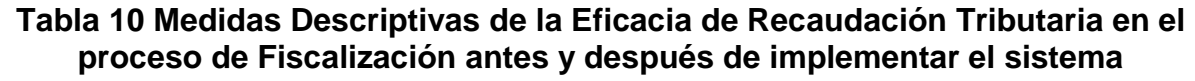

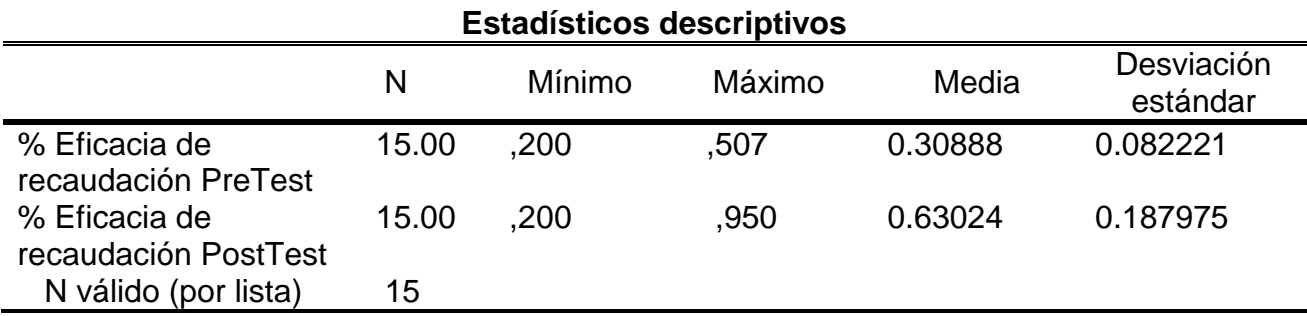

**Fuente: Elaboración Propia**.

**Fuente: Elaboración Propia**.
En el caso del incremento de recaudación tributaria para la fiscalización tributaria, en el pre-test se obtuvo un valor de 30%, mientras que en el posttest fue de 63% tal como se aprecia en la figura 18; esto indica una gran diferencia antes y después de la implementación del Sistema Web; así mismo, la eficacia de recaudación tributaria mínima fue del 20% antes, y 20% (ver Tabla 10) después de la implementación del Sistema Web. En cuanto a la dispersión de la eficacia de recaudación tributaria, en el pretest se tuvo una variabilidad de 8.22%; sin embargo, en el post-test se tuvo un valor de 18.79%.

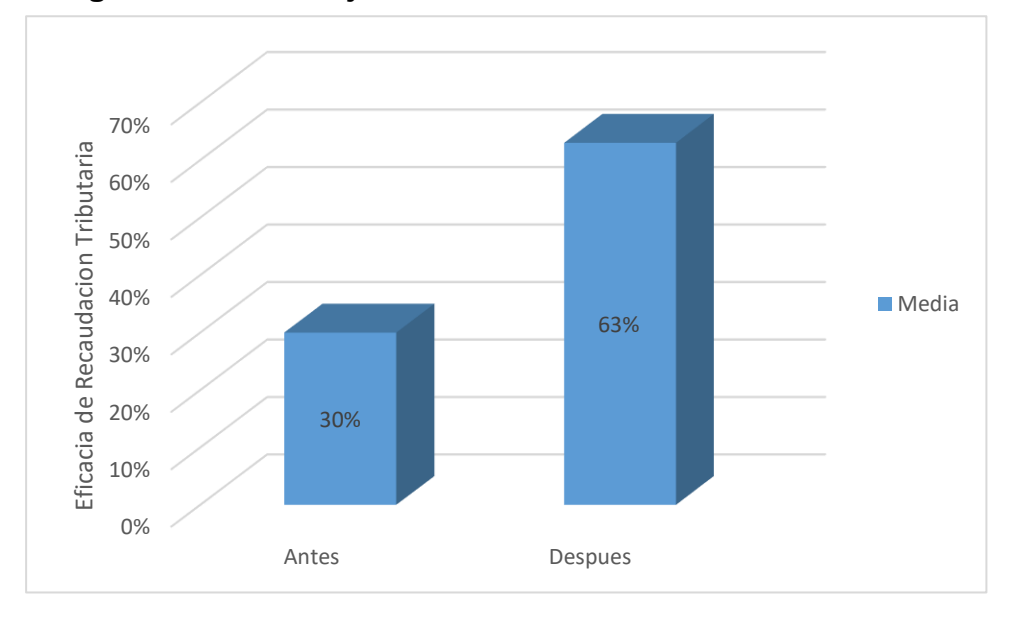

**Figura 18 Porcentaje de Eficacia de la Recaudación Tributaria**

### **3.2 Análisis Inferencial**

#### **Prueba de Normalidad**

Para los indicadores de porcentaje de incremento de recaudación tributaria y la eficacia de recaudación tributaria, se realizó las pruebas de normalidad a través del método de Shapiro-Wilk, esto debido a que el tamaño de la muestra estratificada está conformada por 15 fichas de registro y es menor a 50. Dicha prueba se realizó introduciendo los datos de cada indicador en el software estadístico SPSS 21.0, para un nivel de confiabilidad del 95%, bajo las siguientes condiciones.

**Fuente: Elaboración Propia**.

Si:

Sig. < 0.05 adopta una distribución no normal.

Sig. > 0.05 adopta una distribución normal.

Donde:

Sig.: P-valor o nivel crítico del contraste.

Los resultados fueron los siguientes:

## **INDICADOR: Incremento de Recaudación Tributaria**

Con el objetivo de seleccionar la prueba de hipótesis; los datos fueron sometidos a la comprobación de su distribución, y se analizaron los datos del incremento de recaudación tributaria contaban con una distribución normal.

#### **Tabla 11 Prueba de Normalidad del Incremento de Recaudación Tributaria antes y después de implementado el sistema**

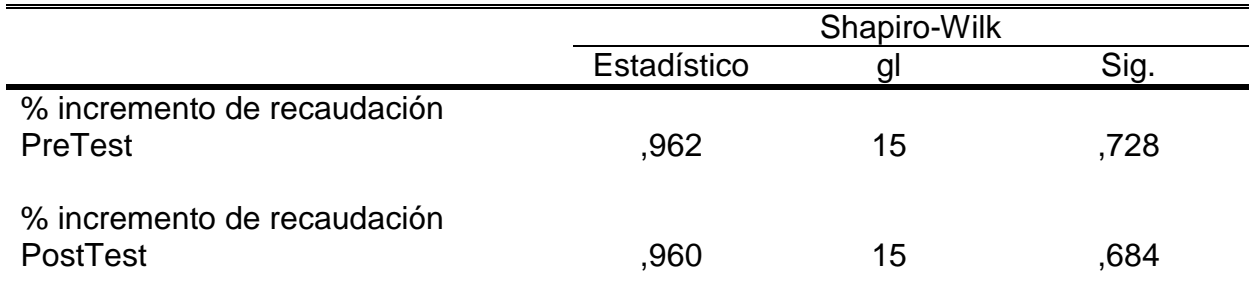

**Fuente: Elaboración Propia**.

Como se muestra en la Tabla 11 los resultados de la prueba indican que el Sig. del incremento de recaudación tributaria en el proceso de fiscalización en el Pre-Test fue de 0.728, cuyo valor es mayor que 0.05. Por lo tanto el incremento de recaudación se distribuye normalmente. Los resultados de la prueba del Post-Test indican que el Sig. Incremento de recaudación tributaria fue de 0.684, cuyo valor es mayor que 0.05, por lo que indica que el incremento de recaudación se distribuye normalmente. Lo que confirma la

distribución normal de ambos datos de la muestra, se puede apreciar en las Figuras 19 y 20.

#### **Figura 19 Prueba de Normalidad del Incremento de Recaudación Tributaria antes de implementado el Sistema Web**

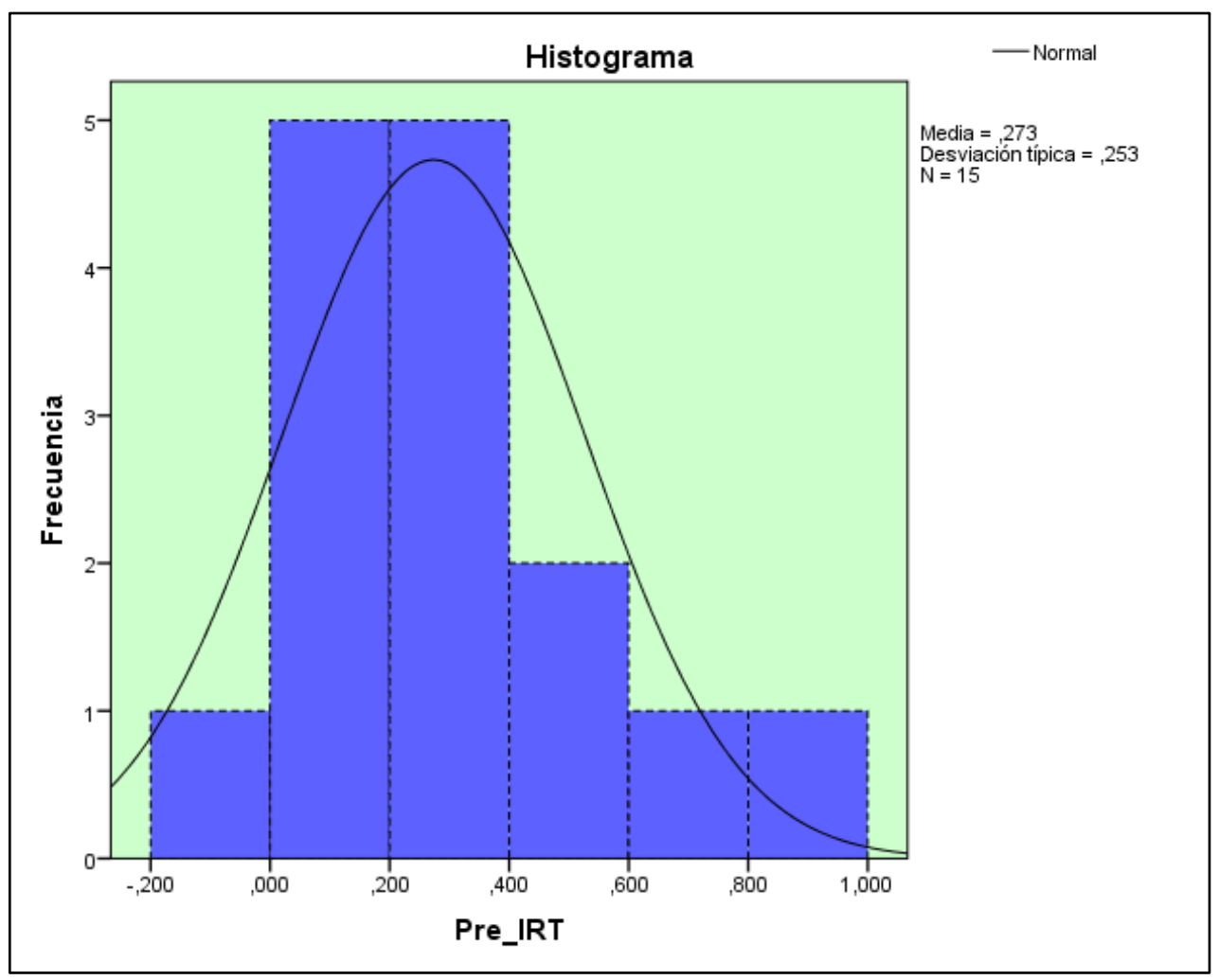

**Fuente: Elaboración Propia**.

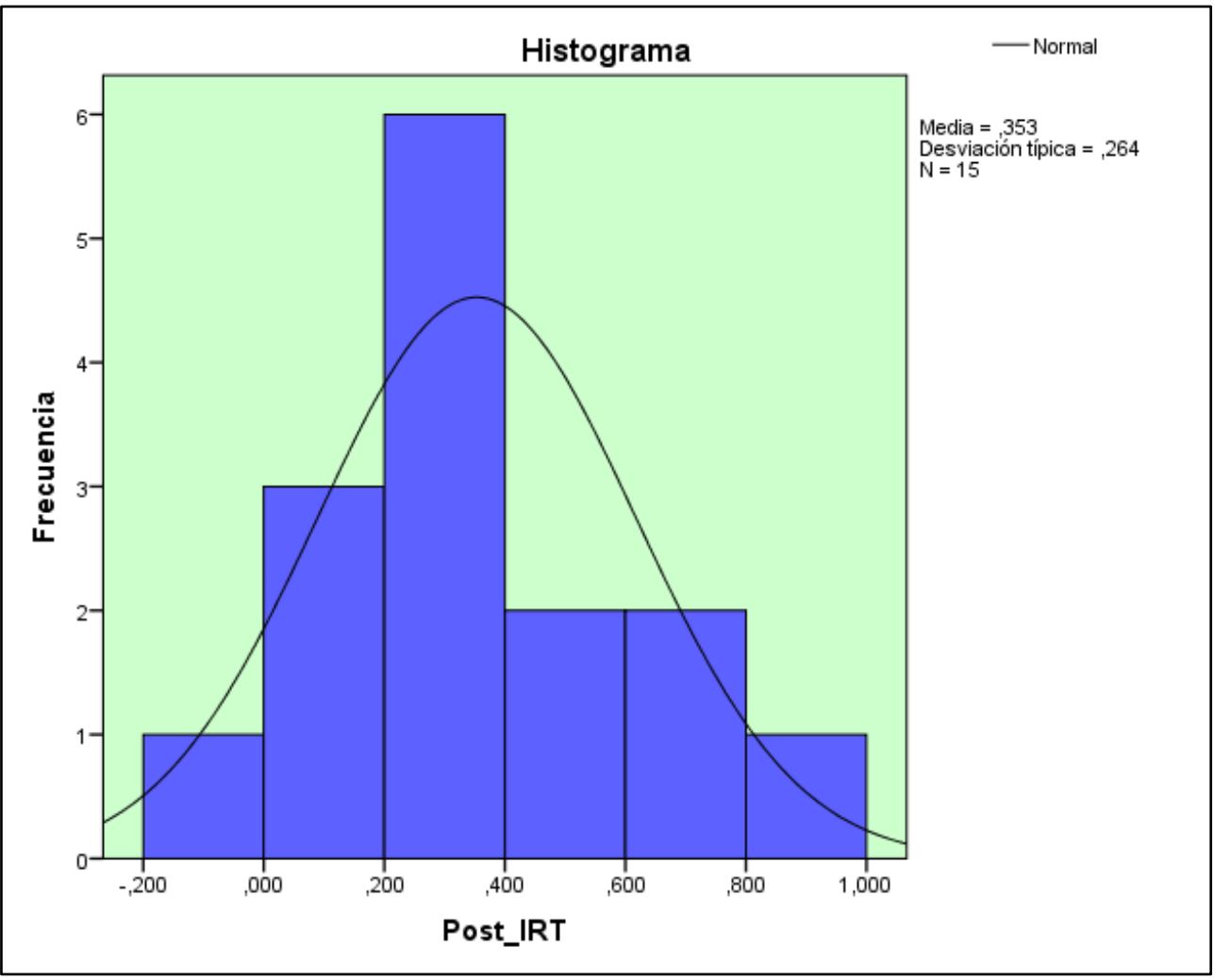

#### **Figura 20 Prueba de Normalidad del Incremento de Recaudación Tributaria después de implementado el sistema Web**

**Fuente: Elaboración Propia**.

## **INDICADOR: Eficacia de Recaudación Tributaria**

Con el objetivo de seleccionar la prueba de hipótesis; los datos del indicador de Eficacia de Recaudación fueron sometidos a la comprobación de distribución, específicamente si los datos de eficacia de recaudación contaban con una distribución normal.

### **Tabla 12 Prueba de Normalidad de Eficacia de Recaudación Tributaria antes y después de implementado el sistema web**

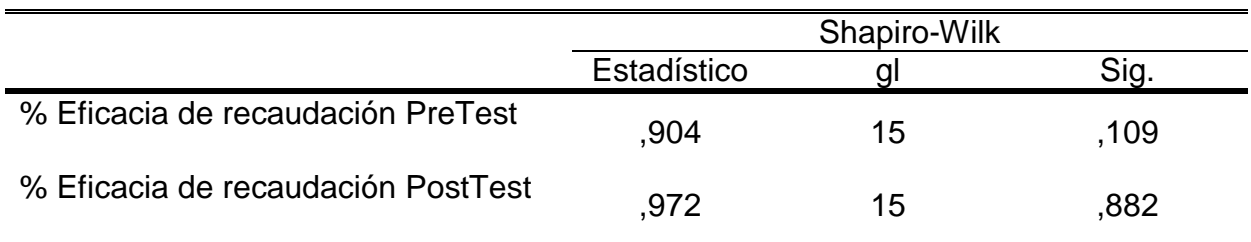

**Fuente: Elaboración Propia**.

Como se muestra en la Tabla 12 los resultados de la prueba indican que el Sig. de eficacia de recaudación tributaria en el proceso de fiscalización en el Pre-Test fue de 0.109, cuyo valor es mayor que 0.05. Por lo tanto la eficacia de recaudación se distribuye normalmente. Los resultados de la prueba del Post-Test indican que el Sig. de eficacia de recaudación tributaria fue de 0.882, cuyo valor es mayor que 0.05, por lo que indica que el incremento de recaudación se distribuye normalmente. Lo que confirma la distribución normal de ambos datos de la muestra, se puede apreciar en las Figuras 21 y 22.

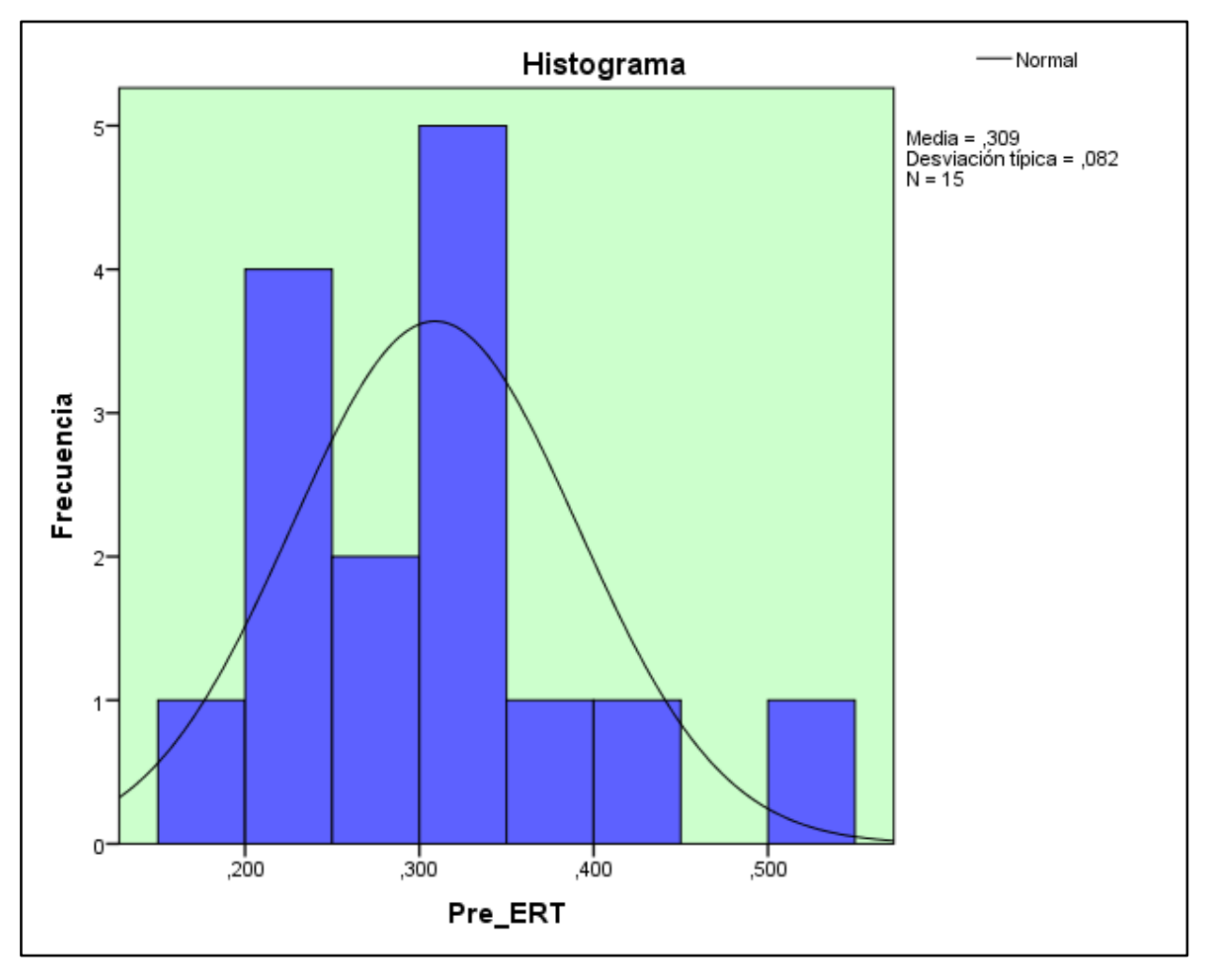

**Figura 21 Prueba de Normalidad de Eficacia de Recaudación Tributaria antes de implementado el Sistema Web**

**Fuente: Elaboración Propia**.

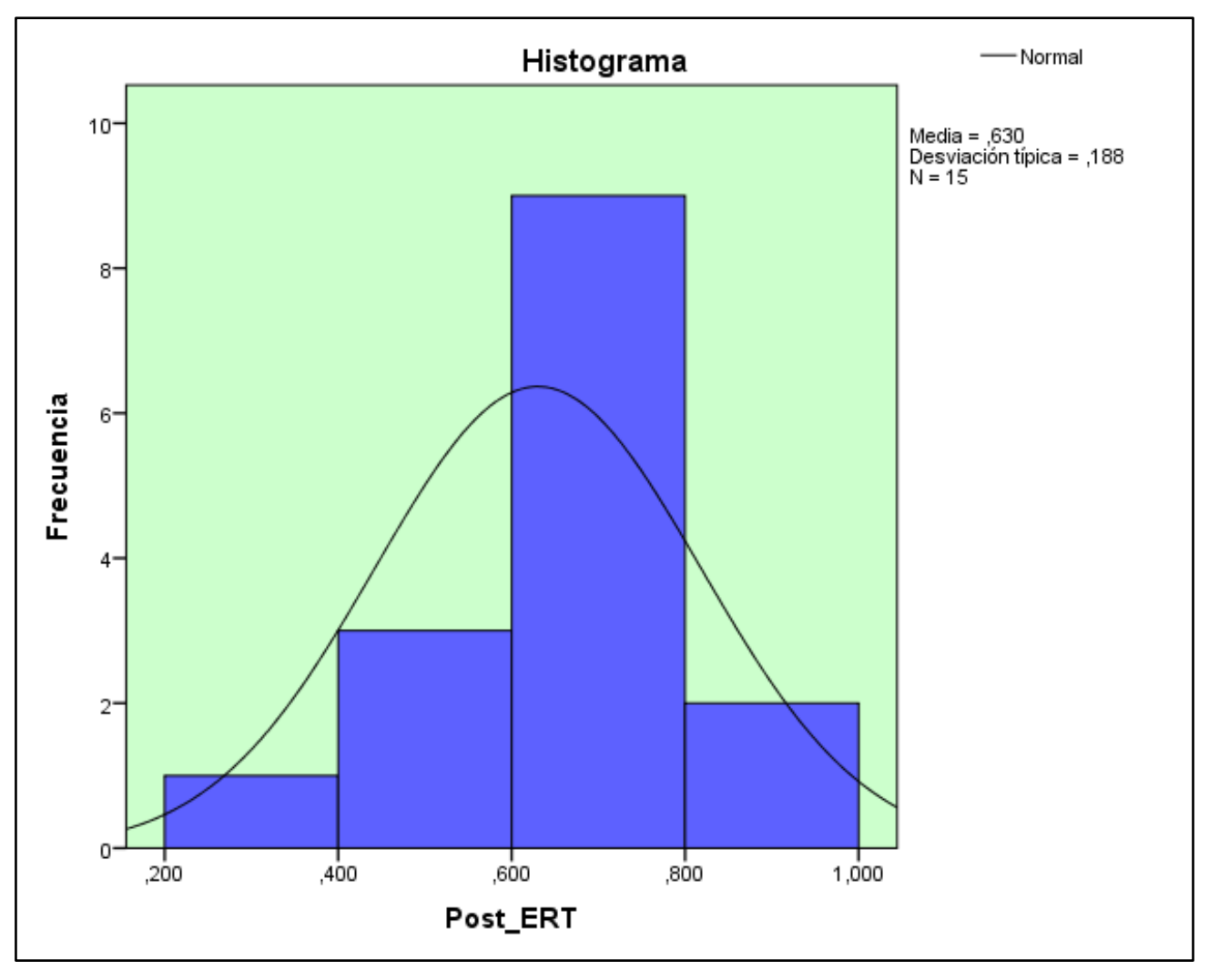

**Figura 22 Prueba de Normalidad de Eficacia de Recaudación Tributaria después de implementado el sistema web**

**Fuente: Elaboración Propia**.

## **3.3 Prueba de hipótesis**

## **Hipótesis de Investigación 1**:

- **H1:** El sistema Web incrementa la recaudación en el proceso de fiscalización en la Municipalidad Provincial de Huaral en el año 201 7.
- **Indicador:** Incremento de Recaudación Tributaria.

## **Hipótesis Estadística**

## **Definiciones de Variables:**

**\_** RT<sup>a</sup> : Incremento de Recaudación Tributaria antes de usar el Sistema Web.

**\_** RT<sup>d</sup> : Incremento de Recaudación Tributaria después de usar el Sistema Web.

 **H0:** El sistema web no aumenta el porcentaje de recaudación en el proceso de fiscalización tributaria en la Municipalidad Provincial de Huaral en el 2017.

 $H_0$ . RT<sub>d</sub> <= RT<sub>a</sub>

El indicador sin el Sistema Web es mejor que el indicador con el sistema web.

 **HA:** El sistema web aumenta el porcentaje de recaudación en el proceso de fiscalización tributaria en la Municipalidad Provincial de Huaral en el año 2017.

 $H_a$ : RT $_d$  > RT $_a$ 

El indicador con el Sistema Web es mejor que el indicador sin el sistema web.

En la figura 23, el incremento de Recaudación Tributaria Pre-Test es de 3% y el Post-Test es de 7%.

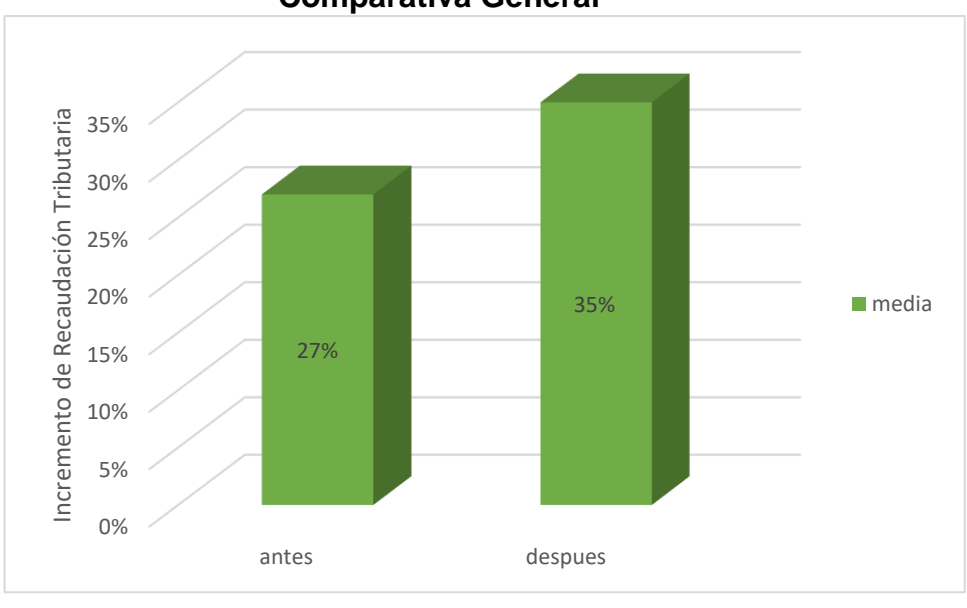

**Figura 23: Incremento de Recaudación Tributaria - Comparativa General**

**Fuente: Elaboración Propia**.

Se concluye de la Figura 23 que existe un incremento en el incremento de recaudación tributaria, el cual se puede verificar al comparar las medias respectivas, que asciende de 27% al valor de 35%.

En cuanto al resultado del contraste de hipótesis se aplicó la Prueba T-Student, debido a que los datos obtenidos durante la investigación (Pre-Test y Post-Test) se distribuyen normalmente. El valor de T contraste es de -2,193 el cual es claramente mayor que -1.763. (Ver tabla 13).

#### **Tabla 13: Prueba de T-Student para el Incremento de recaudación Tributaria en el proceso de Fiscalización Tributaria antes y después de implementado el Sistema Web**

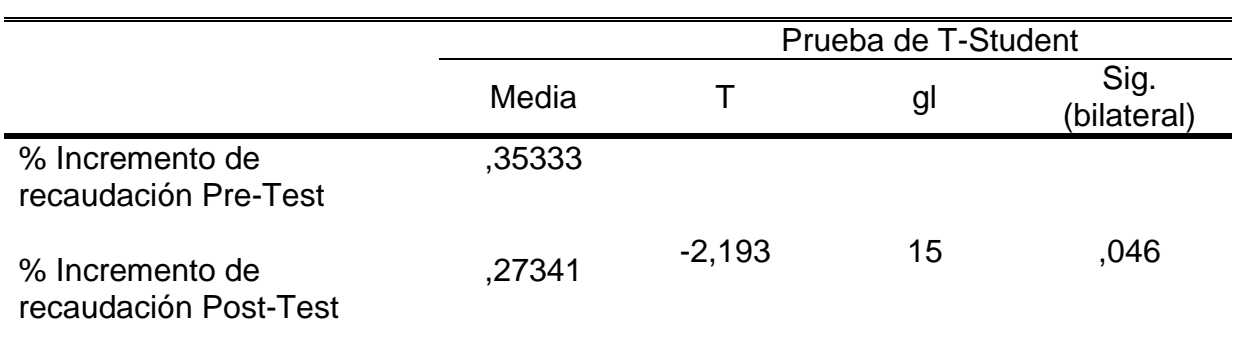

**Fuente: Elaboración Propia**.

Evaluando la Sig (Bilateral), vemos que la Significancia Estadística es 0.046, lo cual es < 0.05 por lo que podemos decir que hay diferencias estadísticamente significativas entre las muestras relacionales (Pre Test y Post Test)

Entonces, se rechaza la hipótesis nula, aceptando la hipótesis alterna con un 95% de confianza. Además el valor T obtenido, como se muestra en la Figura 24, se ubica en la zona de rechazo. Por lo tanto, El Sistema Web incrementa el porcentaje de recaudación tributaria en el proceso de fiscalización tributaria en la Municipalidad Provincial de Huaral en el año 2017.

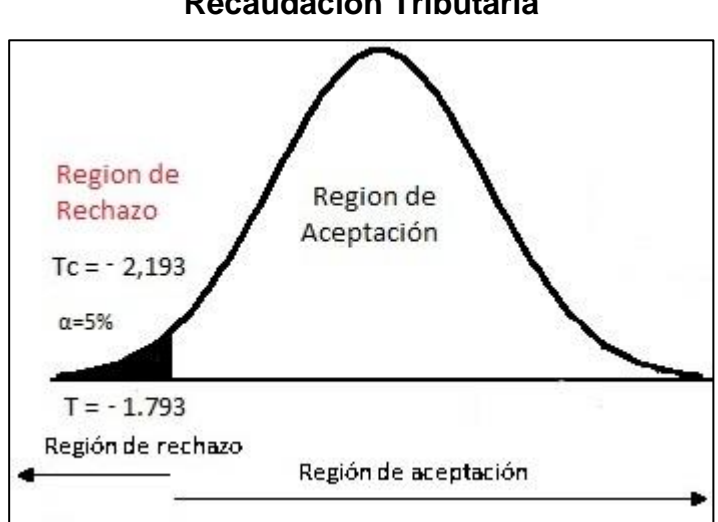

**Figura 24: Prueba T-Student Incremento de Recaudación Tributaria**

**Fuente: Elaboración Propia**.

## **Hipótesis de Investigación 2**:

- **H2:** El sistema Web incrementa la eficacia de recaudación tributaria en el proceso de fiscalización en la Municipalidad Provincial de Huaral en el año 2017.
- **Indicador:** Eficacia de Recaudación Tributaria.

## **Hipótesis Estadística**

## **Definiciones de Variables:**

**\_** ER<sup>a</sup> : Incremento de Eficacia de Recaudación Tributaria antes de usar el Sistema Web.

**\_** ERd : Incremento de Eficacia de Recaudación Tributaria después de usar el Sistema Web.

 **H0:** El sistema web no aumenta el porcentaje de eficacia de Recaudación tributaria en el proceso de fiscalización tributaria en la Municipalidad Provincial de Huaral en el 2017.

 $H_0$ : ER<sub>d</sub> <= ER<sub>a</sub>

El indicador sin el Sistema Web es mejor que el indicador con el sistema web.

 **HA:** El sistema web aumenta el porcentaje de Eficacia de recaudación en el proceso de fiscalización tributaria en la Municipalidad Provincial de Huaral en el año 2017.

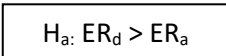

El indicador con el Sistema Web es mejor que el indicador sin el sistema web.

En la figura 25, el incremento de Recaudación Tributaria Pre-Test es de 30% y el Post-Test es de 63%.

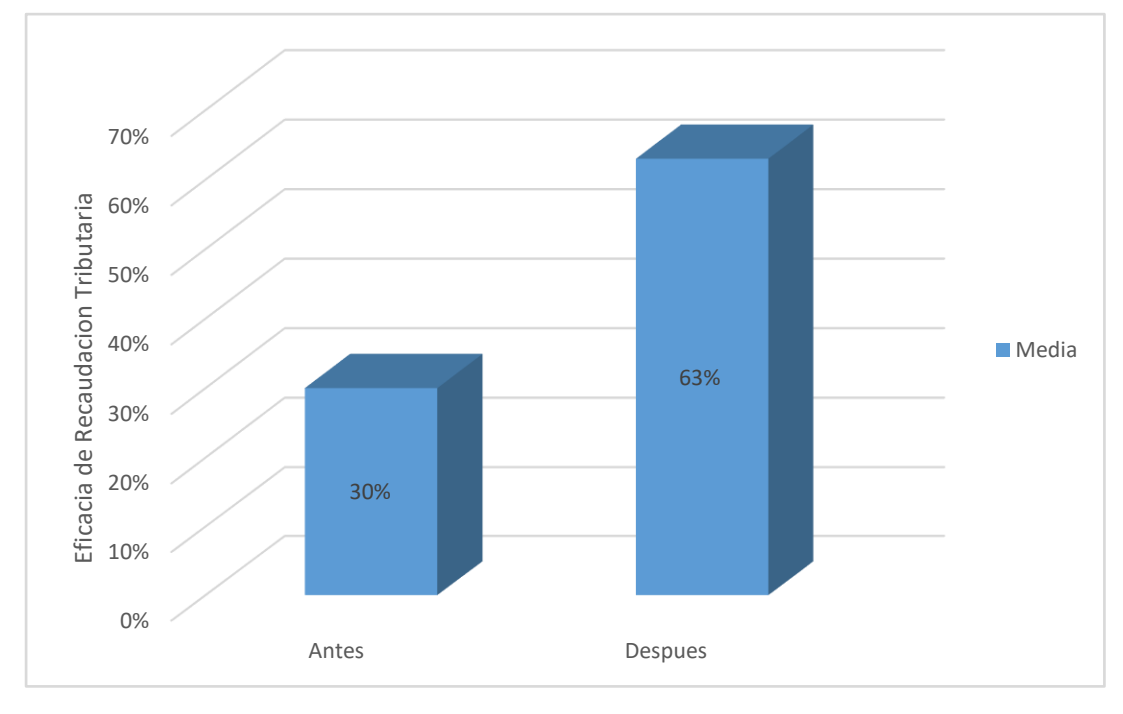

**Figura 25: Eficacia de Recaudación Tributaria – Comparativa General**

**Fuente: Elaboración Propia**.

Se concluye de la Figura 25 que existe un incremento en el incremento de recaudación tributaria, el cual se puede verificar al comparar las medias respectivas, que asciende de 30% al valor de 63%.

En cuanto al resultado del contraste de hipótesis se aplicó la Prueba T-Student, debido a que los datos obtenidos durante la investigación (Pre-Test y Post-Test) se distribuyen normalmente. El valor de T contraste es de -6,423 el cual es claramente mayor que -1.763. (Ver tabla 14).

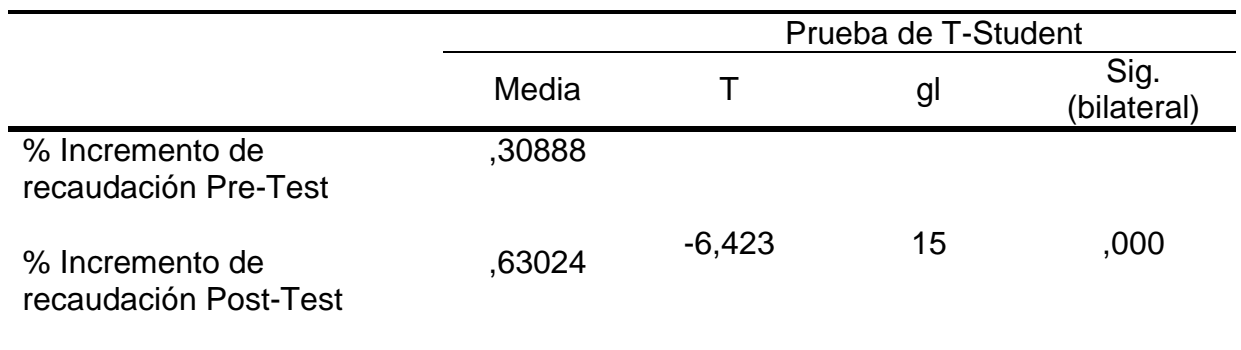

#### **Tabla 14: Prueba de T-Student para la Eficacia de recaudación Tributaria en el proceso de Fiscalización Tributaria antes y después de implementado el Sistema Web**

**Fuente: Elaboración Propia**.

Evaluando la Sig (Bilateral), vemos que la Significancia Estadística es 0.000, lo cual es < 0.05 por lo que podemos decir que hay diferencias estadísticamente significativas entre las muestras relacionales (Pre Test y Post Test)

Entonces, se rechaza la hipótesis nula, aceptando la hipótesis alterna con un 95% de confianza. Además el valor T obtenido, como se muestra en la Figura X, se ubica en la zona de rechazo. Por lo tanto, El Sistema Web incrementa el porcentaje de eficacia de recaudación tributaria en el proceso de fiscalización tributaria en la Municipalidad Provincial de Huaral en el año 2017.

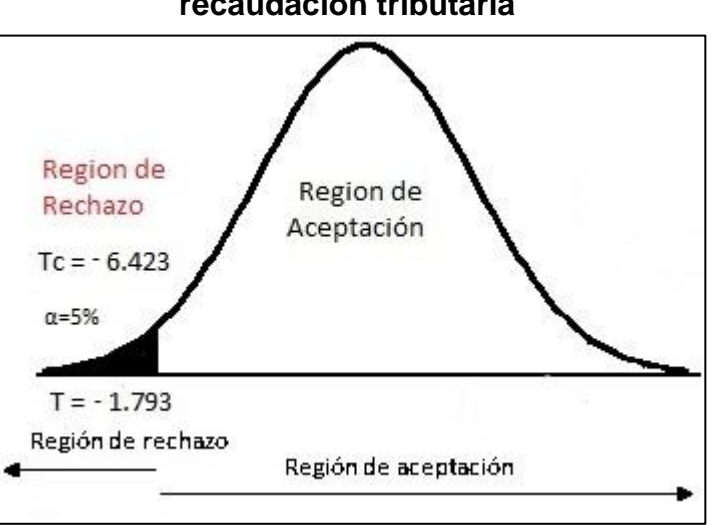

## **Figura 26: Prueba de T-Student - Eficacia de recaudación tributaria**

**Fuente: Elaboración Propia**.

## **IV. DISCUSIÓN**

En base a los resultados de la investigación realizada en la Municipalidad Provincial de Huaral, se procedió a analizar una comparación sobre los porcentajes de incremento de recaudación tributaria y la eficacia de recaudación tributaria.

**Hipótesis 1: Sistema web aumenta el porcentaje de incremento de recaudación tributaria en el proceso de fiscalización tributaria de la Municipalidad Provincial de Huaral.**

El porcentaje de incremento de recaudación tributaria en la subgerencia de fiscalización tributaria se mejora después de la implementación del sistema web en comparación a los resultados obtenidos antes de ser implementado el sistema web, esto queda demostrado en el porcentaje obtenido en la pretest con un 27%, y con la implementación del sistema web se obtuvo en el post-test un porcentaje de 35%, dichos resultados indican que existe un 8% de incremento en el porcentaje de incremento de recaudación tributaria en la subgerencia de fiscalización tributaria.

Si comparamos estos resultados con la investigación de Salas Guzmán Erick Anthony Wilber, quien desarrollo la tesis con título "Mejoramiento de la recaudación del impuesto predial mediante la implementación del SIAF-RENTAS-GL en la gerencia de rentas de la municipalidad provincial de Satipo", donde obtuvo como resultado importante que la recaudación se ve aumentada después de la implementación del sistema.

De la misma forma, los demás resultados de las investigaciones detalladas en los antecedentes, concluyen que la implementación de un sistema web se obtienen resultados similares a las investigaciones de otros autores y ayudan a mejorar los procesos por los cuales fueron desarrollados, convirtiendo al sistema implementado en un activo más de la empresa u organización.

**Hipótesis 2: Sistema web aumenta la eficacia de recaudación tributaria en el proceso de fiscalización tributaria de la Municipalidad Provincial de Huaral.**

La eficacia de la recaudación tributaria en la subgerencia de fiscalización tributaria se ve mejorada después de implementar el sistema web en comparación al resultado obtenido antes de ser implementados el sistema web, la medición que se obtuvo en la pre-test alcanzo un 30% y con la implementación del sistema web el porcentaje fue de un 63%, los resultados indican que existe un 33% de incremento en la eficacia de recaudación tributaria en la subgerencia de fiscalización tributaria.

En comparación con el antecedente que más se asimila con esta investigación, es el de Salas Guzmán Erick Anthony Wilver, quien desarrollo la tesis titulada "Mejoramiento de la recaudación del impuesto predial mediante la implementación del SIAF-RENTAS-GL en la gerencia de rentas de la municipalidad provincial de Huaral", donde después de implementado el sistema se denota una adecuada administración y procesamiento de datos, y poder anticiparse a los problemas que disminuyan la recaudación, y poder realizar los cambios pertinentes en el trabajo mediante la toma de decisiones y logrando así una mejor recaudación del impuesto predial en el 2011, por lo que se puede mencionar que existe una mejora en cuanto a la eficacia en el proceso y como consecuencia se aumenta la recaudación.

Asimismo, los resultados obtenidos en la presente investigación, que están representadas en los diferentes antecedentes, concluyen que la implementación de un sistema web tiene resultados similares a las investigaciones de otros autores.

## **V. CONCLUSIÓN**

- En mención al primer objetivo planteado, se puede determinar que la implementación de un sistema web en el proceso de fiscalización tributaria en la subgerencia de fiscalización tributaria, influyo de manera positiva en el porcentaje de incremento de recaudación tributaria. Y esto se ve reflejado en el porcentaje obtenido antes de la implementación del sistema web el cual fue de un 27%, y ese porcentaje subió a un 35% después de implementado el sistema web, lo cual demuestra que existe un incremento de 8%.
- Asimismo el segundo objetivo planteado, se puede decir que el sistema web en el proceso de fiscalización tributaria en la municipalidad provincial de Huaral, influyo de manera muy positiva en la eficacia de recaudación tributaria, esto debido a las diferencias encontradas al comparar el porcentaje de eficacia de recaudación tributaria antes y después de implementado el sistema web los cuales fueron de 30% y subió a 63%, lo cual nos demuestra un incremento de un 33% en la eficacia de recaudación tributaria en la subgerencia de fiscalización tributaria.
- $\triangleright$  En base a los resultados obtenidos por ambos indicadores planteados en la investigación, se concluye que el sistema web influyo en la mejora del proceso de fiscalización tributaria de la municipalidad provincial de Huaral.

#### **VI. RECOMENDACIONES**

Se detallaran las recomendaciones necesarias en la municipalidad provincial de Huaral para las futuras investigaciones que se puedan realizar.

- Se sugiere que para poder tener más claro la repercusión de la implementación del sistema web fue positiva para los contribuyentes, mediante algún instrumento de medición y poder saber el nivel de satisfacción pasado un tiempo de uso del sistema.
- Sería muy recomendable la implementación en instituciones con procedimientos similares con el proceso de fiscalización tributaria y así poder automatizar y mejorar el proceso de fiscalización.
- Se sugiere realizar capacitaciones programadas con el personal de la subgerencia de fiscalización tributaria, y así poder garantizar el correcto uso y aplicación del sistema web.

## **VII. REFERENCIAS BIBLIOGRÁFICAS**

**BAHIT, Eugenia. 2012.** *Scrum & Extreme Programming.* Buenos Aires - Argentina : SafeCreative, 2012.

**BERNAL, César A. 2010.** *Metodología de la Investigación 3° ed.* Colombia : Pearson Eduación, 2010. ISBN 978-958-699-128-5.

**BERZAL, Fernando, CORTIJO, Francisco José y CUBERO, Juan Carlos. 2005.** *Desarrollo de aplicaciones Web con ASP.NET.* España : Edición Propia, 2005.

**Carlos, QUINTANA. 1996.** Elementos de la Inferencia Estadistica. [En línea] 1996. [Citado el: 4 de Febrero de 2017.]

https://books.google.com.pe/books?id=YsWPLU5\_GpMC&pg=PA45&dq=distribucion+t+estadistic a&hl=es&sa=X&ei=f0txVbeIF8aYNuS7gpgI&ved=0CDYQ6AEwBA#v=onepage&q=distribucion%20t %20estadistica&f=false.

**CHAVEZ, Dennis. 2008.** *concepto y Técnicas de recolección de datos en la investigación juridicp social .* Suiza : Derecho Penal, p. 20, 2008.

**COBO, Angel. 2005.** *PHP y MySQL Tecnologías para el desarrollo de aplicaciones web.* España : Diaz de Santos, 2005.

**CORTESE, Abel.** Técnicas de Estudio . *Técnicas de Estudio.* [En línea] [Citado el: 27 de octubre de 2016.] http://www.tecnicas-de-estudio.org/investigacion/investigacion46.htm.

**D.S. N° 133-2013-EF. 2013.** *Texto Único Ordenado del Código tributario.* Lima : s.n., 2013.

**DEBRAUWER, Laurent. 2009.** *UML 2 Iniciacion, ejemplos y ejercicios corregidos.* Mexico : s.n., 2009. ISBN: 2746027984.

**Decreto Legislativo N° 776. 1999.** Lima : s.n., 1999.

**Decreto Supremo N° 085-2007- EF. 2013.** Lima : s.n., 2013.

**DEL ROSARIO, Betty, MEDRANO, Tirado y VILLALBA, Maricely. 2009.** Diseño e implementación de un sitio web como medio de comunicación interactiva para promocionar y fortalecer los procesos formativos pedagógicos. *Tesis Titular Inédita.* Corozal : s.n., 2009.

**Deposito Legal N° 2013-15243. octubre del 2013.** *Manuales para la mejora de la recaudacion del Impuesto Predial "Fiscalizalizacion".* San Isidro,Lima,Peru : s.n., octubre del 2013.

**ECHEGOYEN, Javier. 2016.** Diccionatio de Psicologia cientifica y filosofia. [En línea] 30 de mayo de 2016. [Citado el: 6 de Octubre de 2016.] http://www.etorredebabel.com/Psicologia/Vocabulario/Metodo-Hipotetico-Deductivo.htm.

**ESPINOZA MEJÍA, Jorge Mauricio. 2013.** *Analisis, Diseño e implementacion de la aplicacion web para el manejo del distributivo,Tesis Titular Inedita,Universidad de Cuenca.* Cuenca - Ecuador : s.n., 2013.

**GALLARDO, Yolanda y MORENO, Adonay. 1999.** *Recolección de la información.* Colombia : ARFO Editores LTDA., 1999. 9589179147.

**GORGAS, Javier, CARDIEL, Nicolas y ZAMORANO, Calvo. 2011.** *Estadística Básica para estudiantes de Ciencias.* España - Madrid : s.n., 2011. ISBN: 9788469189818.

**HERNANDEZ, Sampieri, FERNANDEZ, Collado y BAPTISTA, Pilar. 2010.** *Metodologia de la Investigacion Cientifica.* Mexico D. F. : McGraw-Hill, 2010. ISBN: 9786071502919. **INE, Instituto Nacional Electoral. 2014.** *Reglamento de Fiscalización .* Mexico : s.n., 2014.

**Ley N° 27972 Organica de Municipalidades. 2003.** Lima : s.n., 2003.

**Lic. CARLY A., Alberto S. 2011.** *Sistema de recaudación Tirbutaria en Materia de Impuesto sobre las Actividades de Industria, Comercio, Servicio e Indole Similar, Tesis Titular Inedita, Universidad de los Andes.* Merida - Venezuela : s.n., 2011.

**LUJAN MORA, Sergio. 2002.** *Programación de aplicaciones web: Historia, Principios básicos y Cliente web.* España : Club Universitario, 2002. ISBN: 8484542068.

**MARTINEZ, Rafael.** Portal en español sobre PostgreSQL. [En línea] PostgresSQL. [Citado el: 31 de octubre de 2016.] http://www.postgresql.org.es/sobre\_postgresql.

**MEJIA C., Carlos. 2012.** Estrategias del conocimiento. [En línea] 2012. [Citado el: 16 de setiembre de 2016.] http://www.ceppia.com.co/Herramientas/INDICADORES/Indicadores-efectividadeficacia.pdf.

**Minitab Inc. International Sales and Support. 2016.** Minitab. *Pruebas de normalidad.* [En línea] 2016. [Citado el: 2 de octubre de 2016.] http://support.minitab.com/es-mx/minitab/17/topiclibrary/basic-statistics-and-graphs/introductory-concepts/normality/test-for-normality/.

**MORALES MEJÍA, Jaime y MATOS BARZOLA, Alan. 2010.** *Fiscalización Tributaria sustento de operaciones.* Lima : Caballero Bustamante, 2010.

**MUNDIAL, BANCO.** IAMTAX. [En línea] Banco Mundial. [Citado el: 2 de Octubre de 2016.] http://www.iamtax.org/IAMTAX/.

**PÉREZ PÉREZ, María José. 2012.** *Guía Comparativa de Metodologías Agiles.* España : s.n., 2012.

**PHP, Group. 2001.** Documentation and Manual. [En línea] 2001. [Citado el: 01 de Noviembre de 2016.] http://php.net/manual/es/intro-whatis.php.

**PRESSMAN, Roger S. 2010.** *Ingeniería de Software.* Mexico : MC Graw-Hill, 2010. ISBN: 9786071503145.

**RADOSAVLJEVIC, Dragutin. 2012.** Modernisation of Tax Administration. *Proyecto de Ministerio de Finanzas, Administración Tributaria.* Serbia : s.n., 2012.

**RONG,Liu. 2011.** *The Aplication of computer-Aided Audit for tax collection and Management.*  China : s.n., 2011.

**SALAS GÚZMAN, Erick Anthony. 2012.** *Mejoramiento de la recaudacion del impuesto predial mediante la implementacion del SIAF-RENTAS-GL Tesis Titular Inedita, Universidad Nacional del Centro del Peru,.* Huancayo Perú : s.n., 2012.

**SANGUINETI, Nestor.** Estadística Six Sigma. *Estadística Six Sigma.* [En línea] [Citado el: 31 de octubre de 2016.] http://estadsticasixsigma.blogspot.pe/2009/02/cuando-utilizar-un-censo-ycuando-una.html.

**Text, Sublime. 2007.** *Sublime Text.* [En línea] noviembre de 2007. [Citado el: 29 de noviembre de 2016.] http://www.sublimetext.com/.

**VARGAS CORDERO, Zoila Rosa. 2009.** *La Investigacion Aplicada: Una forma de conocer las realidades con evidencia científica.* Costa Rica : s.n., 2009. ISSN: 03797082.

**ZAPATA, Cabrera y OSWALDO, Diego. 2013.** *Análisis del impacto del sistema de recaudación tributario ecuatoriano:Periodo voluntario, a partir del enfoque del cuadro de mando integal durante periodo 2009- 2011, Tesis Titular Inedita, La universidad de Postgrado del Estado.* Quito - Ecuador : s.n., 2013.

**ANEXOS**

### **ANEXO 1: MATRIZ DE CONSISTENCIA**

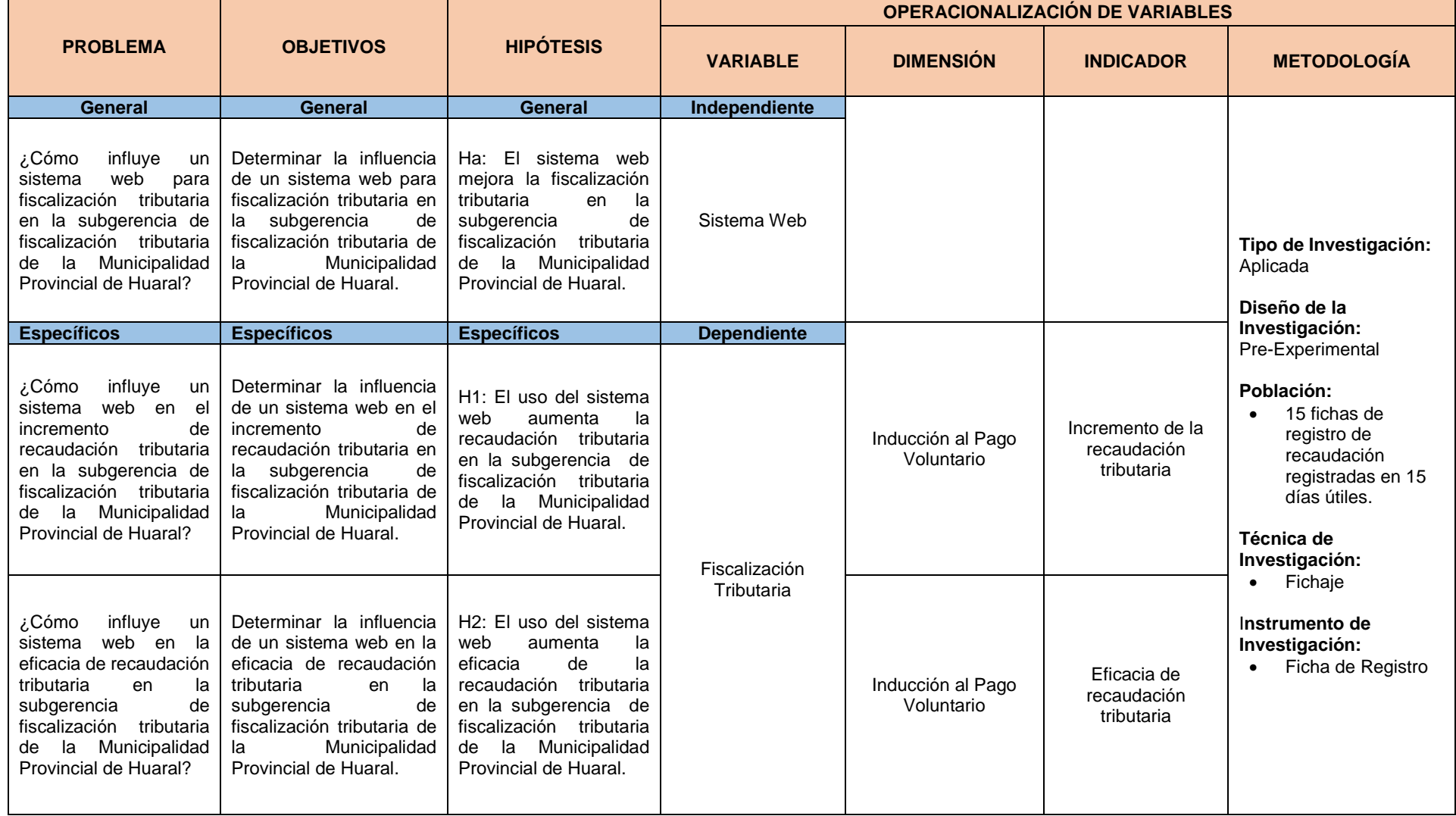

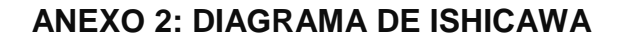

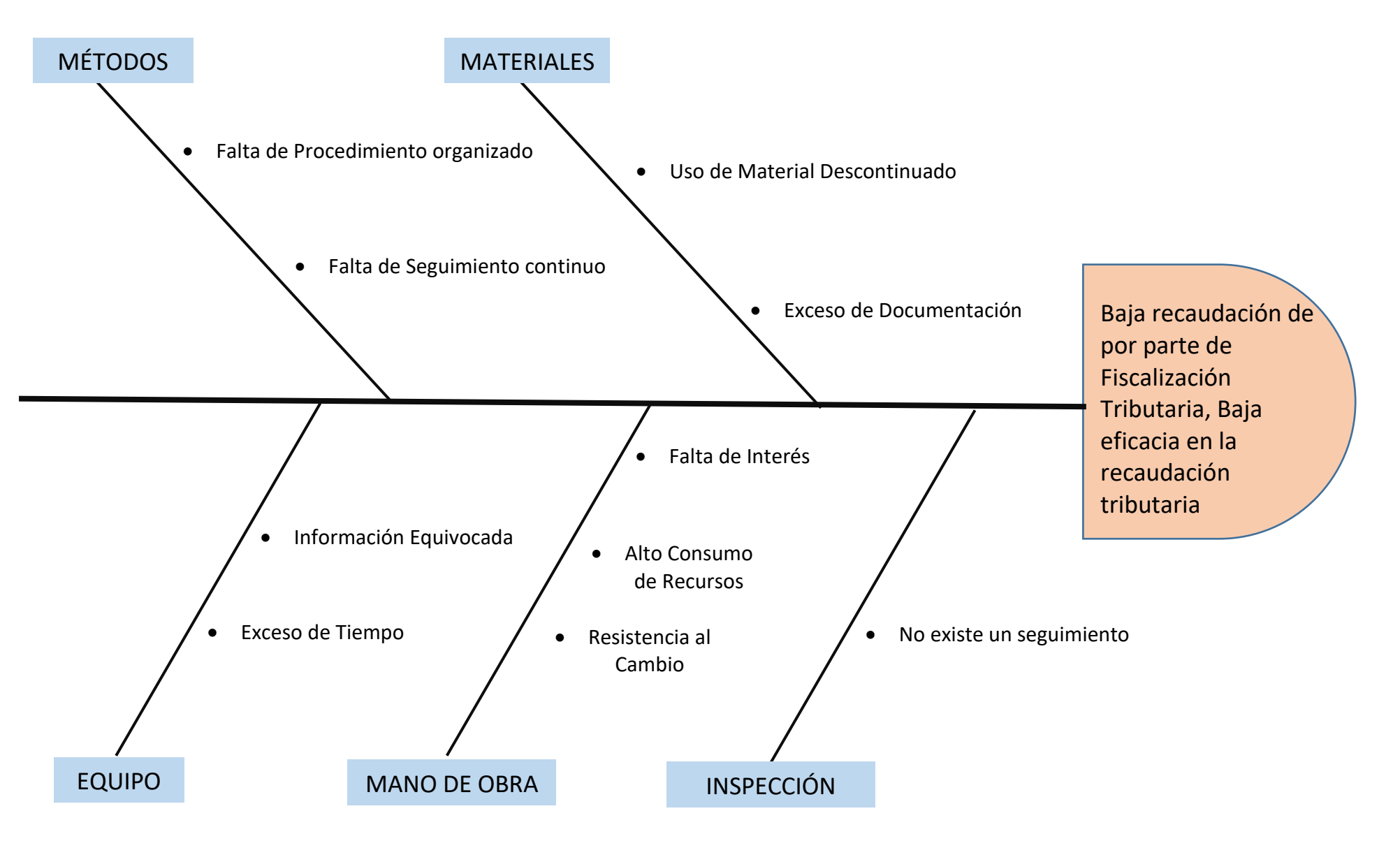

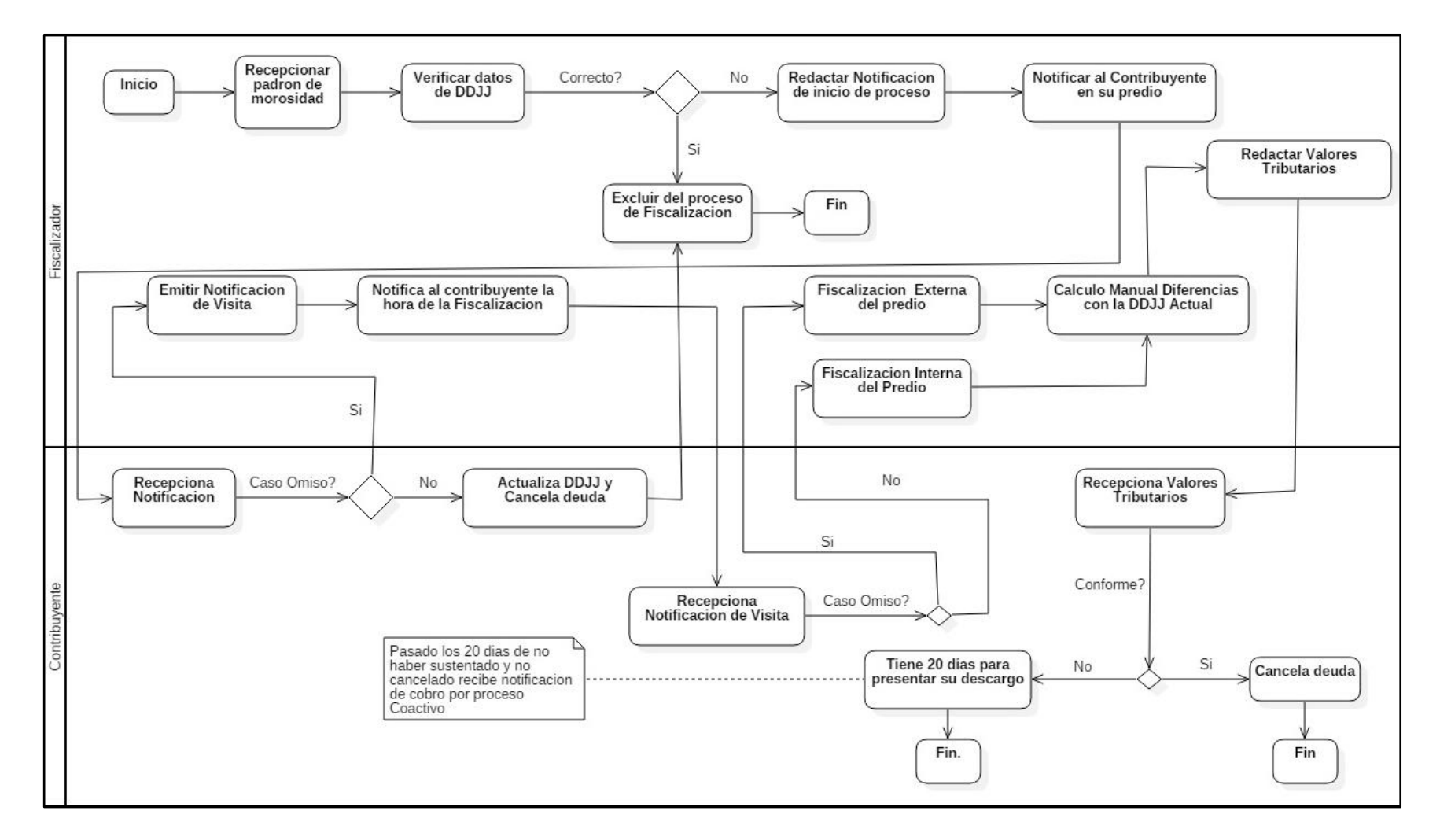

#### **ANEXO 3 : DIAGRAMA DEL PROCESO ACTUAL**

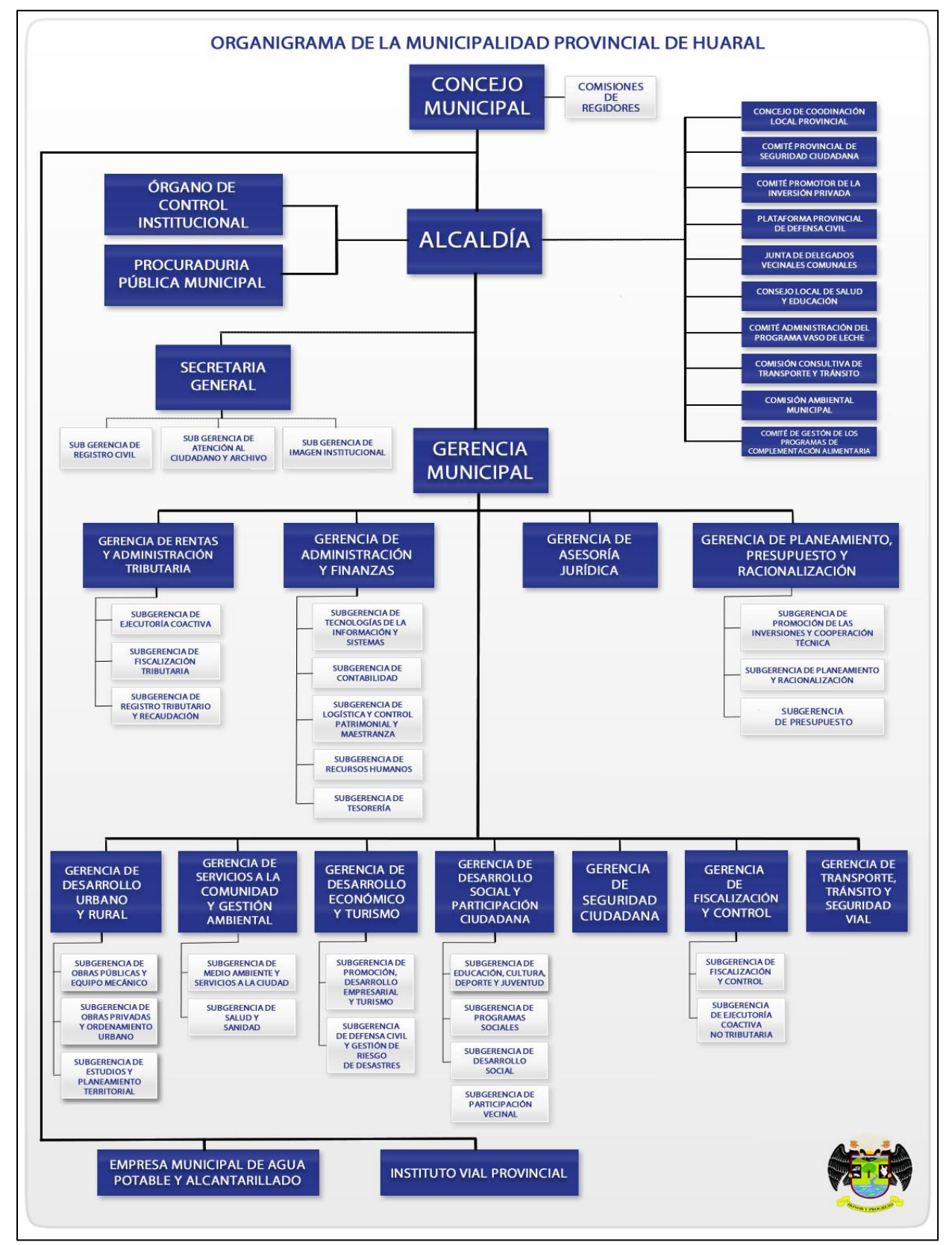

### **ANEXO 4: ORGANIGRAMA DE LA MUNICIPALIDAD PROVINCIAL DE HUARAL**

# **ANEXO 5: VALIDACIÓN DE INSTRUMENTO**

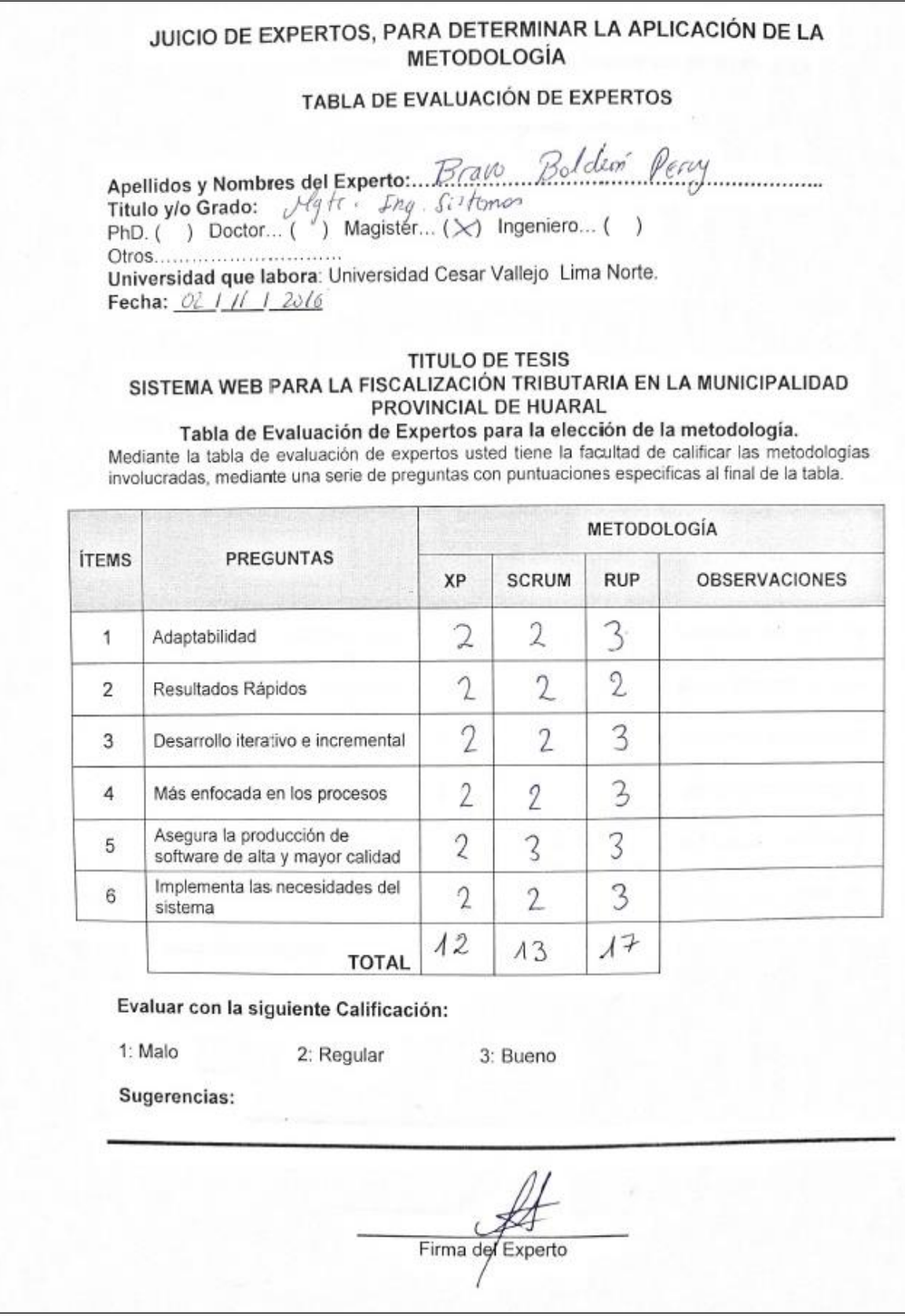

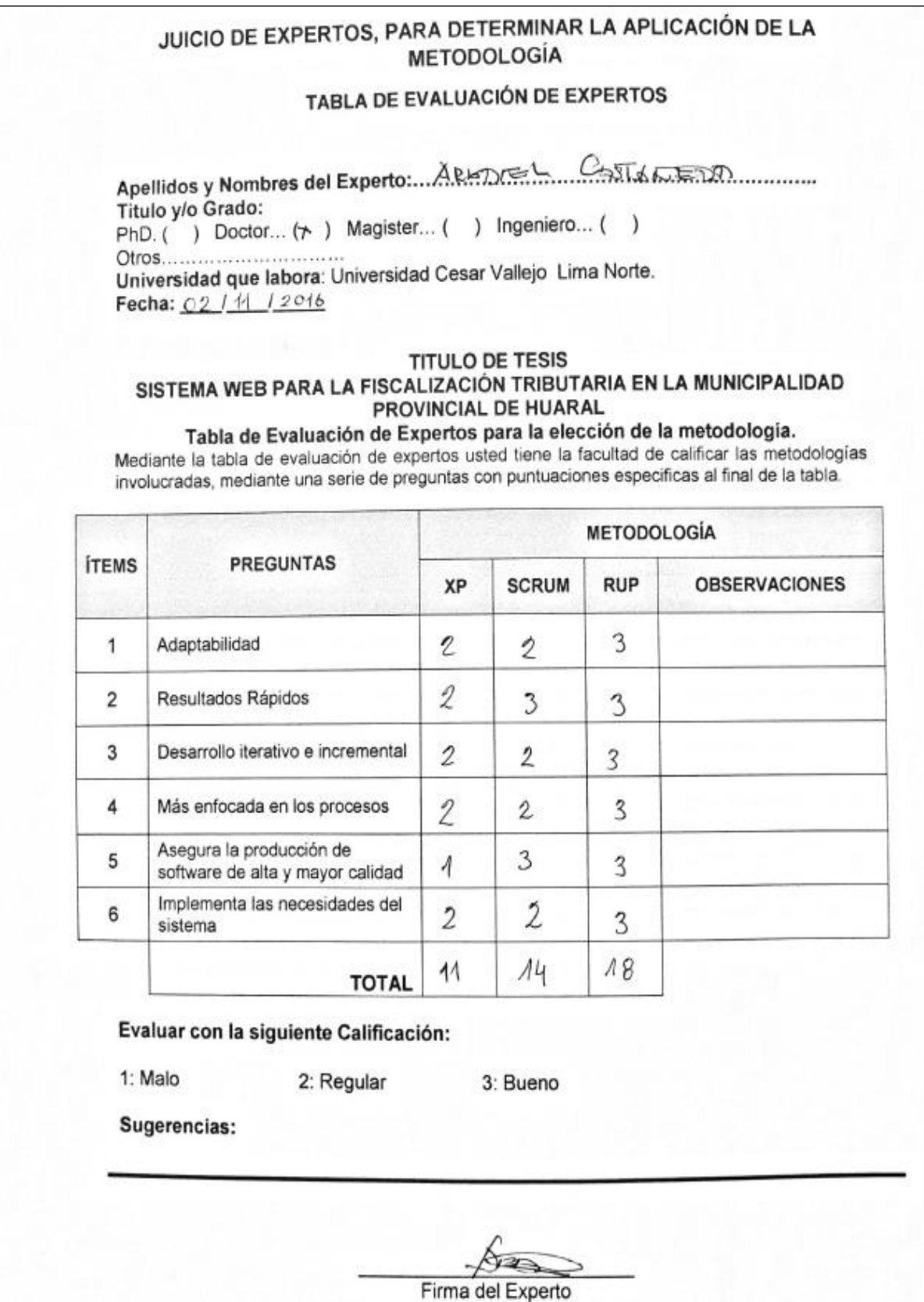

#### JUICIO DE EXPERTOS, PARA DETERMINAR LA APLICACIÓN DE LA **METODOLOGÍA**

#### TABLA DE EVALUACIÓN DE EXPERTOS

Apellidos y Nombres del Experto: Ventenan CALD GABU Titulo v/o Grado: PhD. ( ) Doctor... ( ) Magister...  $(X)$  Ingeniero... ( ) Otros............................. Universidad que labora: Universidad Cesar Vallejo Lima Norte.

Fecha:  $0611017016$ 

#### **TITULO DE TESIS**

#### SISTEMA WEB PARA LA FISCALIZACIÓN TRIBUTARIA EN LA MUNICIPALIDAD PROVINCIAL DE HUARAL

Tabla de Evaluación de Expertos para la elección de la metodología. Mediante la tabla de evaluación de expertos usted tiene la facultad de calificar las metodologías involucradas, mediante una serie de preguntas con puntuaciones especificas al final de la tabla.

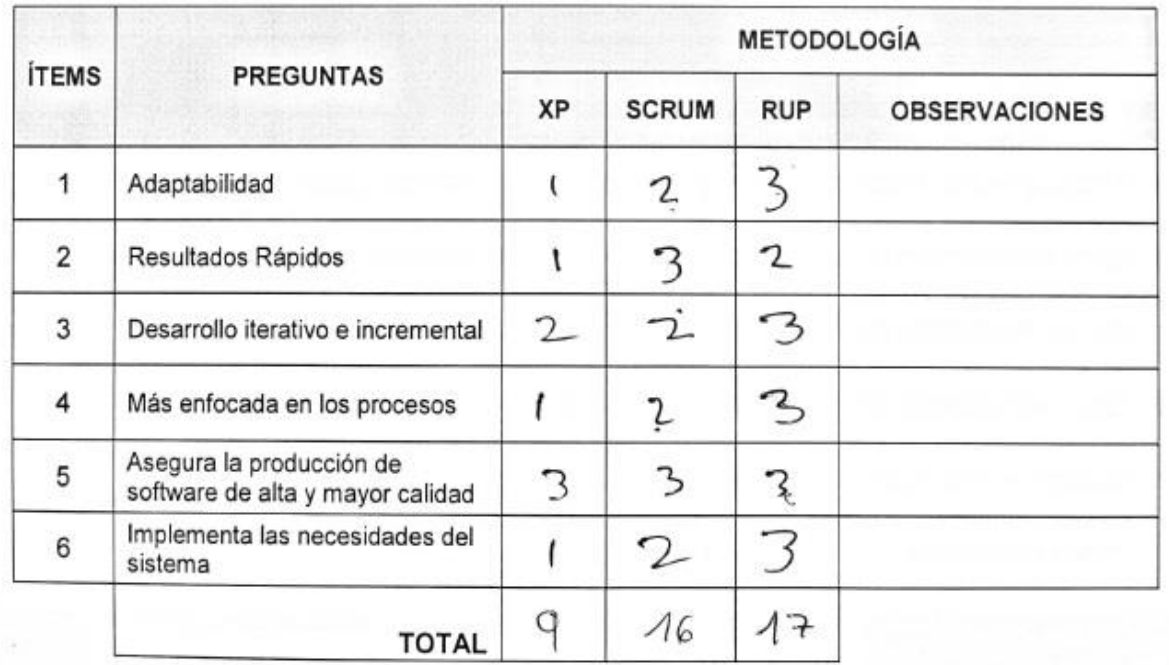

## Evaluar con la siguiente Calificación:

1: Malo 2: Regular 3: Bueno Sugerencias: **Eirma** del Experto

# **ANEXO 6: ENTREVISTA PARA DETERMINAR LA PROBLEMÁTICA**

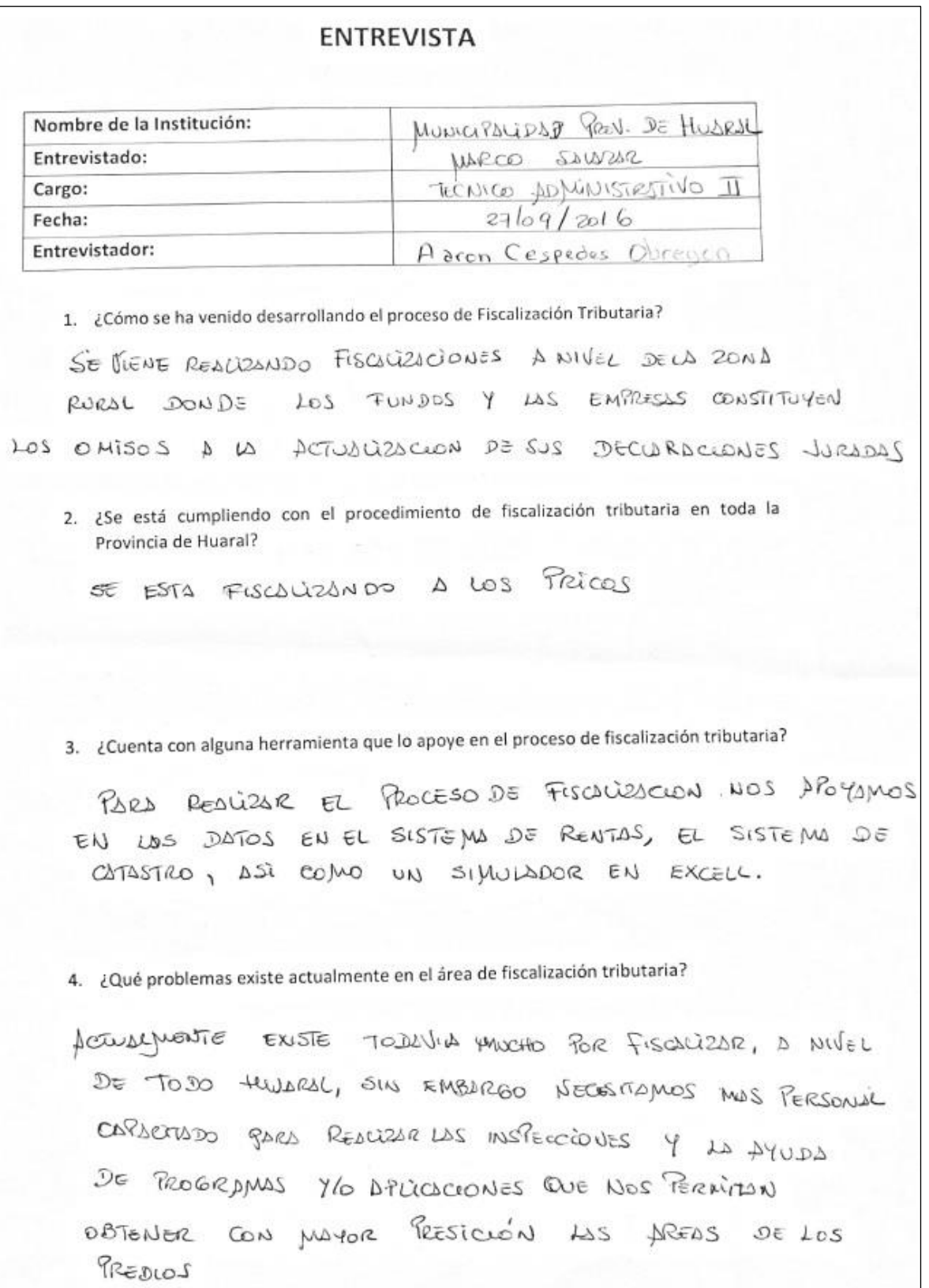

5. ¿De qué manera afecta el actual proceso de fiscalización a la recaudación de tributos municipales? SE INCREMENTS LA BASE IMPONIBLE, DSI COMO EL. IMPUESTO PREDIX ANUAL, Y ARBITRIOS. 6. ¿Cuántas notificaciones por predio emite aproximadamente de manera mensual? UN PROJUEDED DE 40 MENSUALES

## **ANEXO 7: VALORES TRIBUTARIOS ACTUALES**

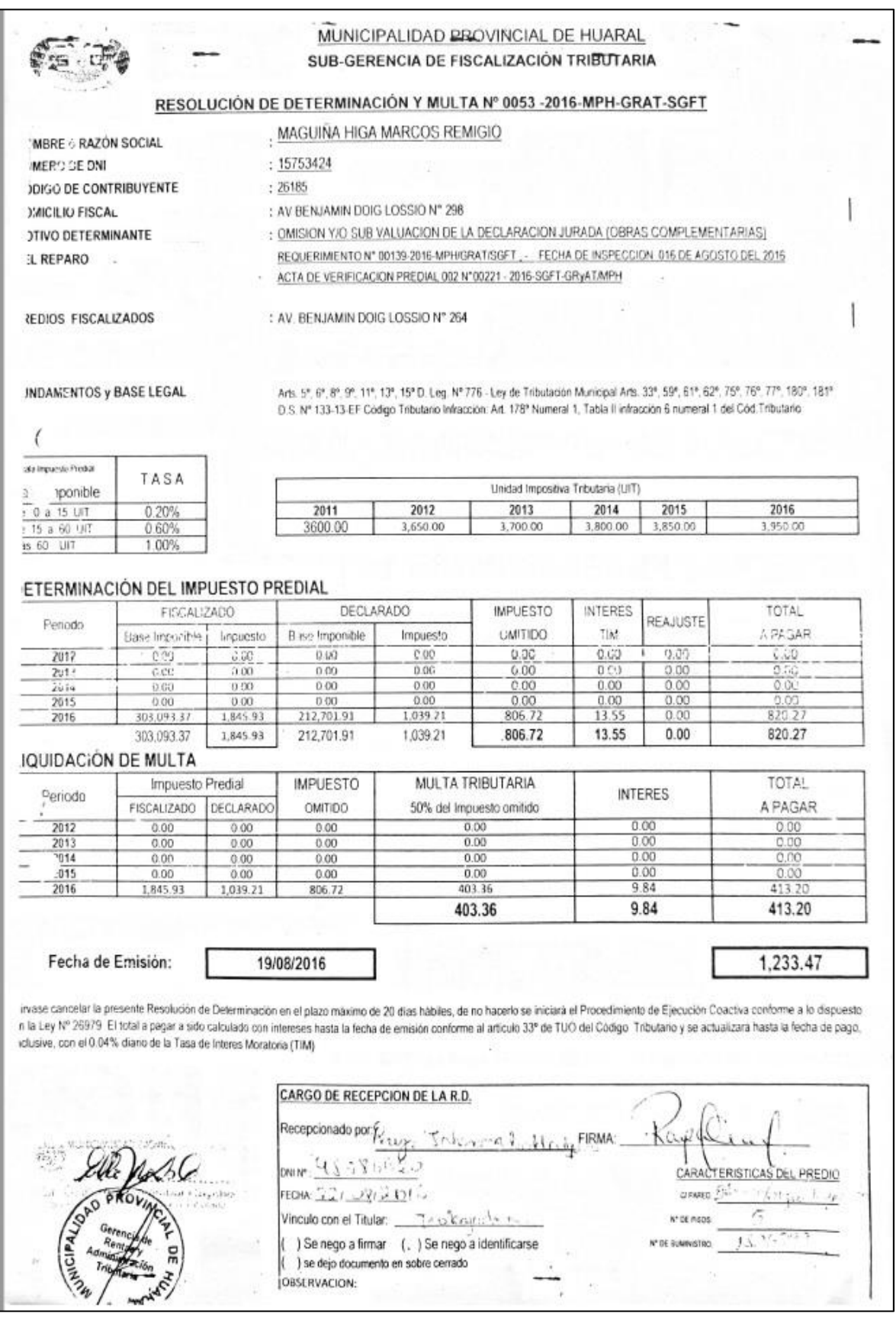

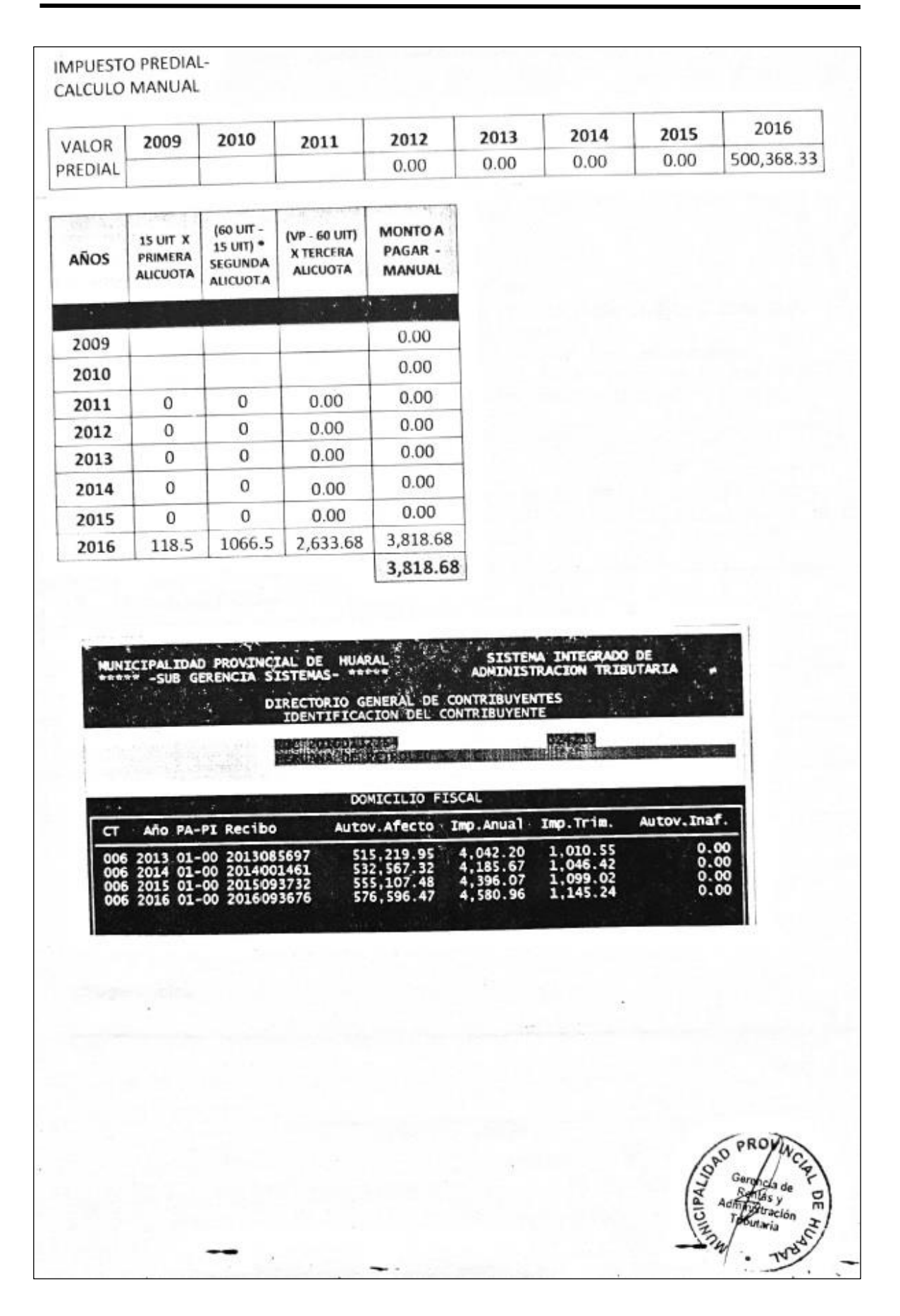

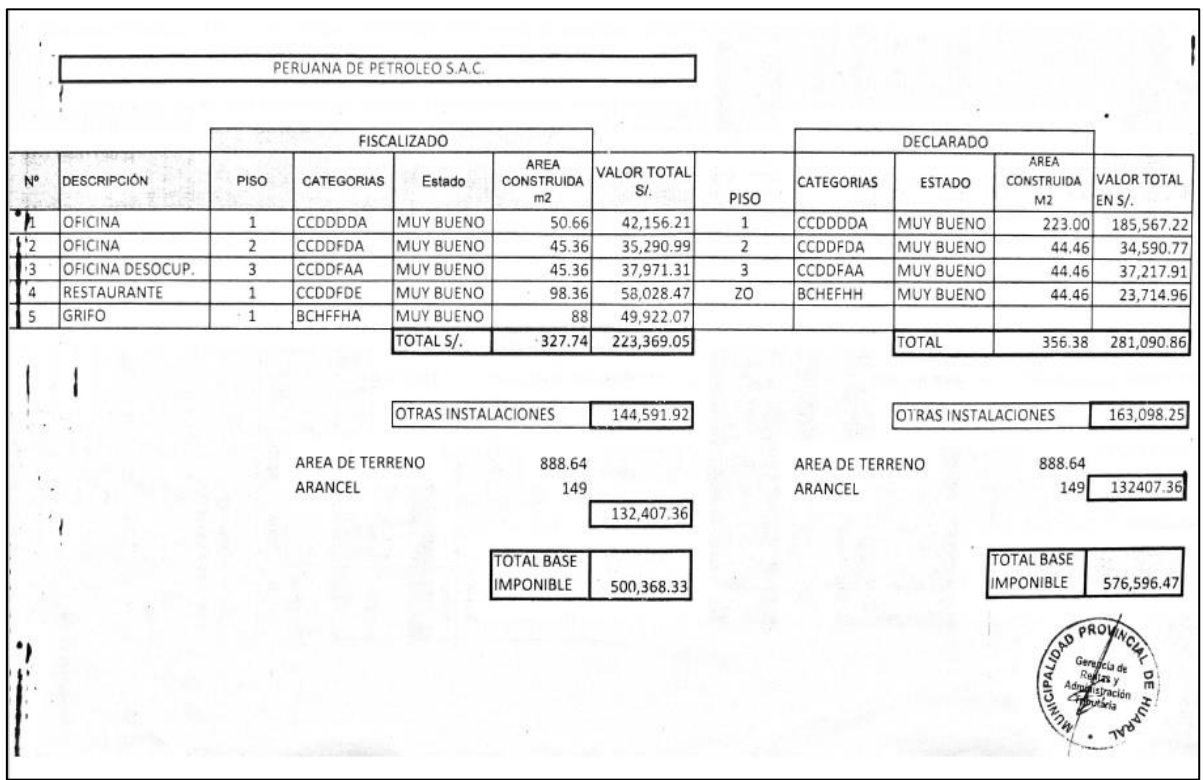

.

#### **ANEXO 8: Fichas de Registro para Porcentaje de incremento de Recaudación tributaria – PRE TEST**

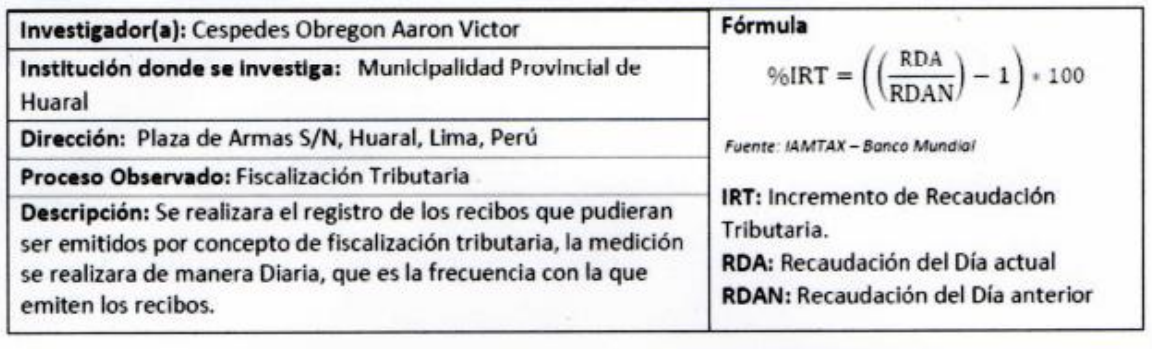

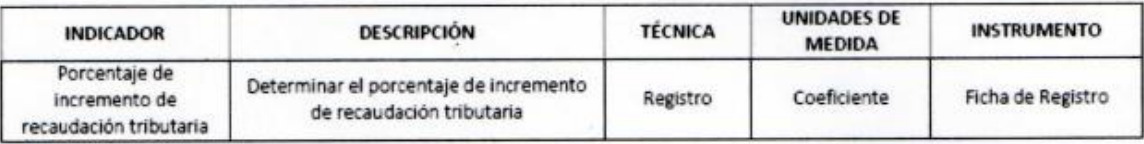

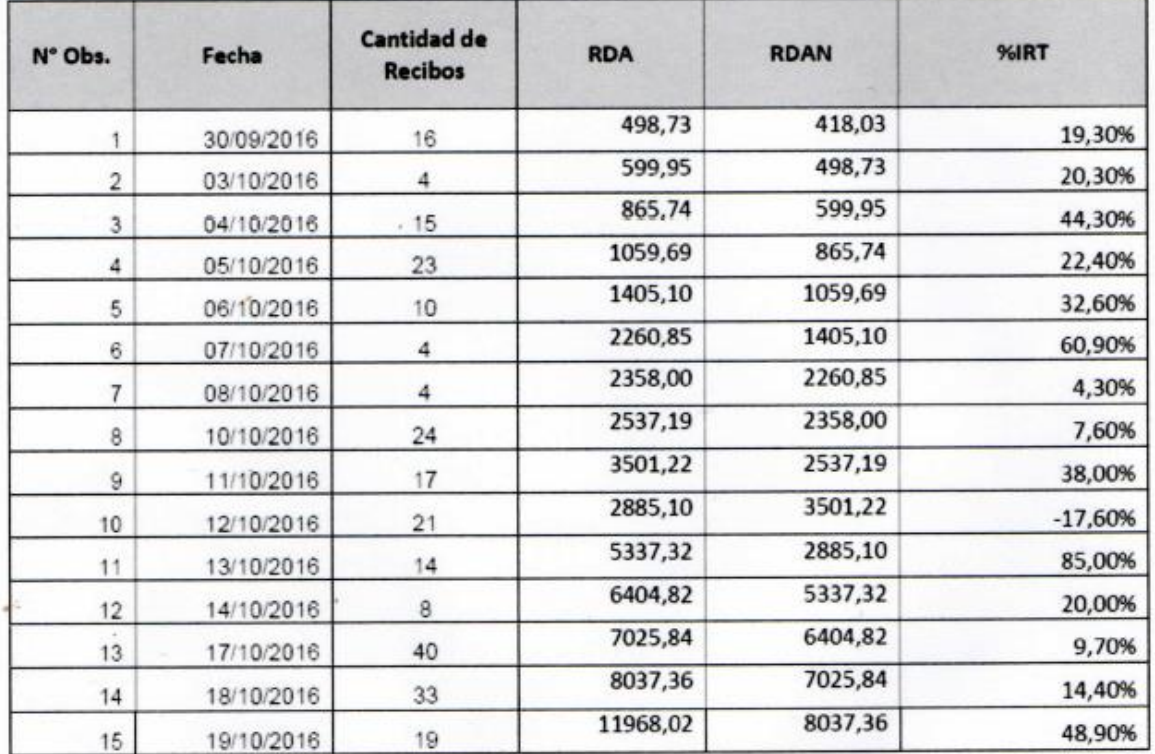

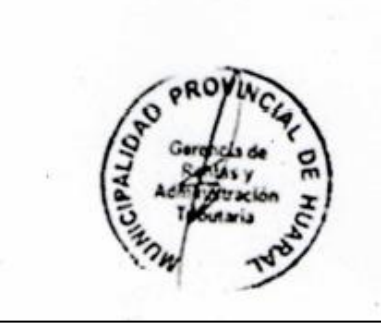

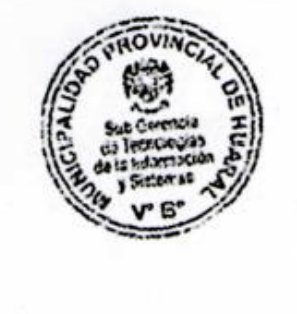

#### **ANEXO 9: Ficha de Registro para el Porcentaje de Incremento de Recaudación Tributaria POST TEST**

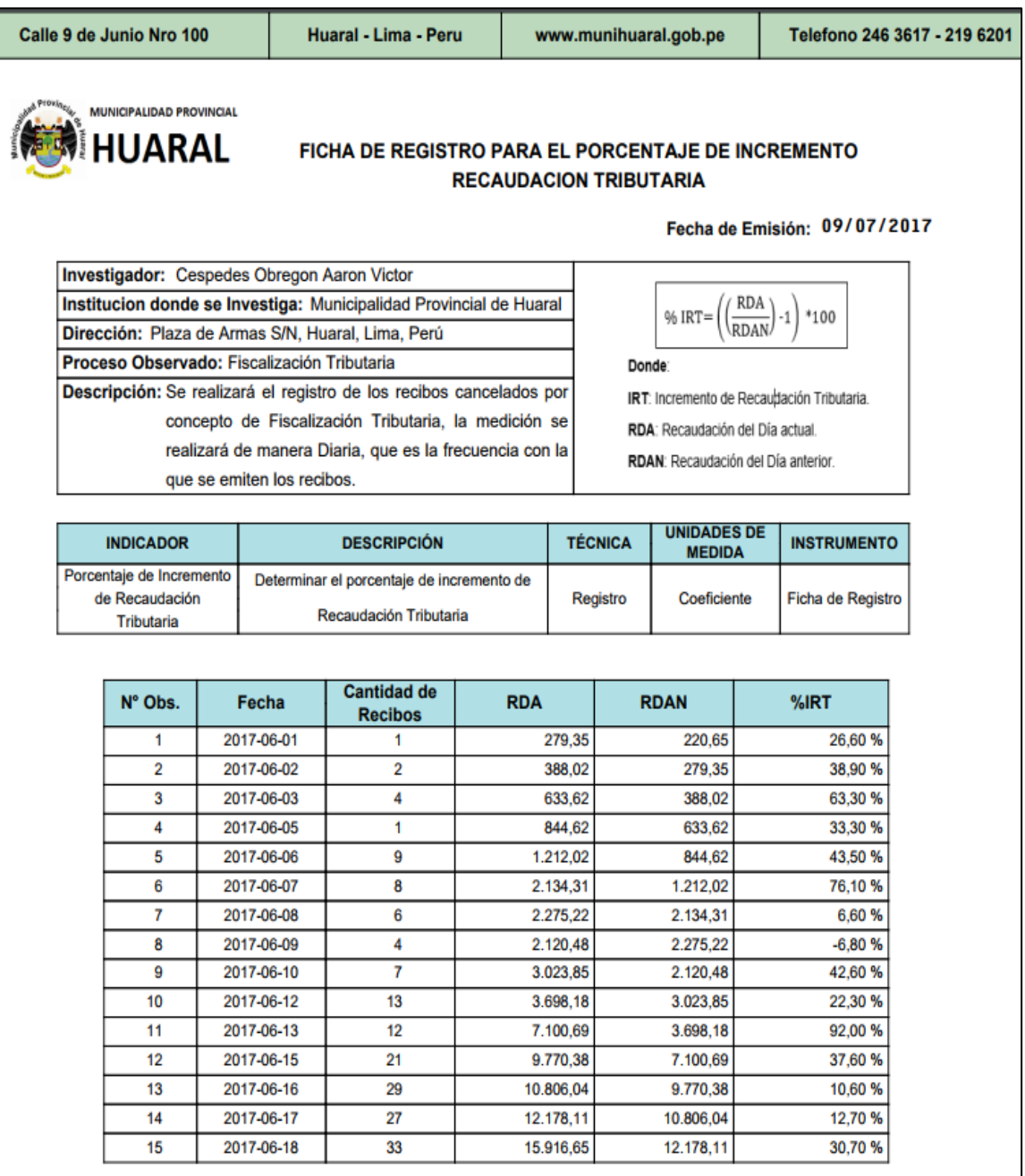

## **ANEXO 10: Fichas de Registro para Eficacia de Recaudación Tributaria PRETEST**

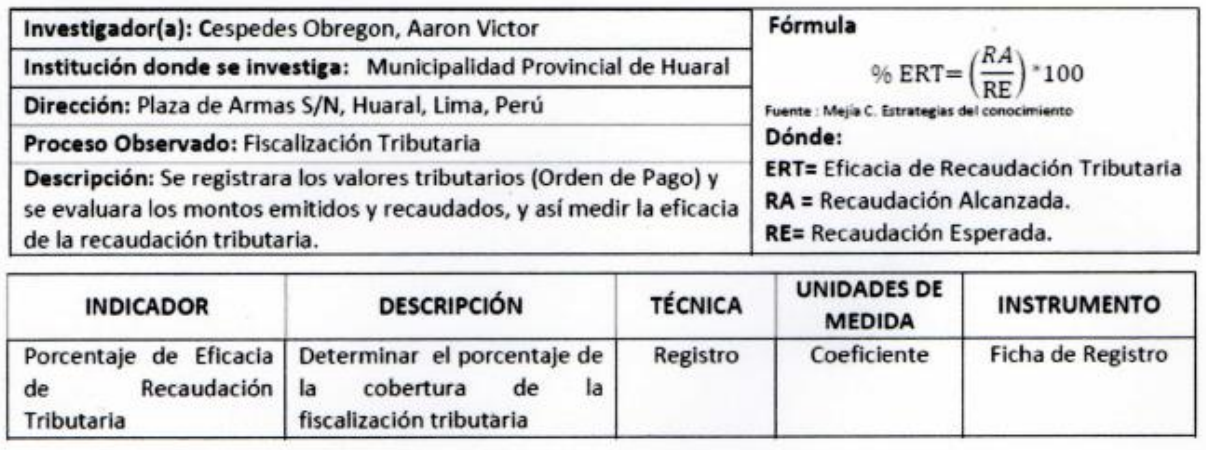

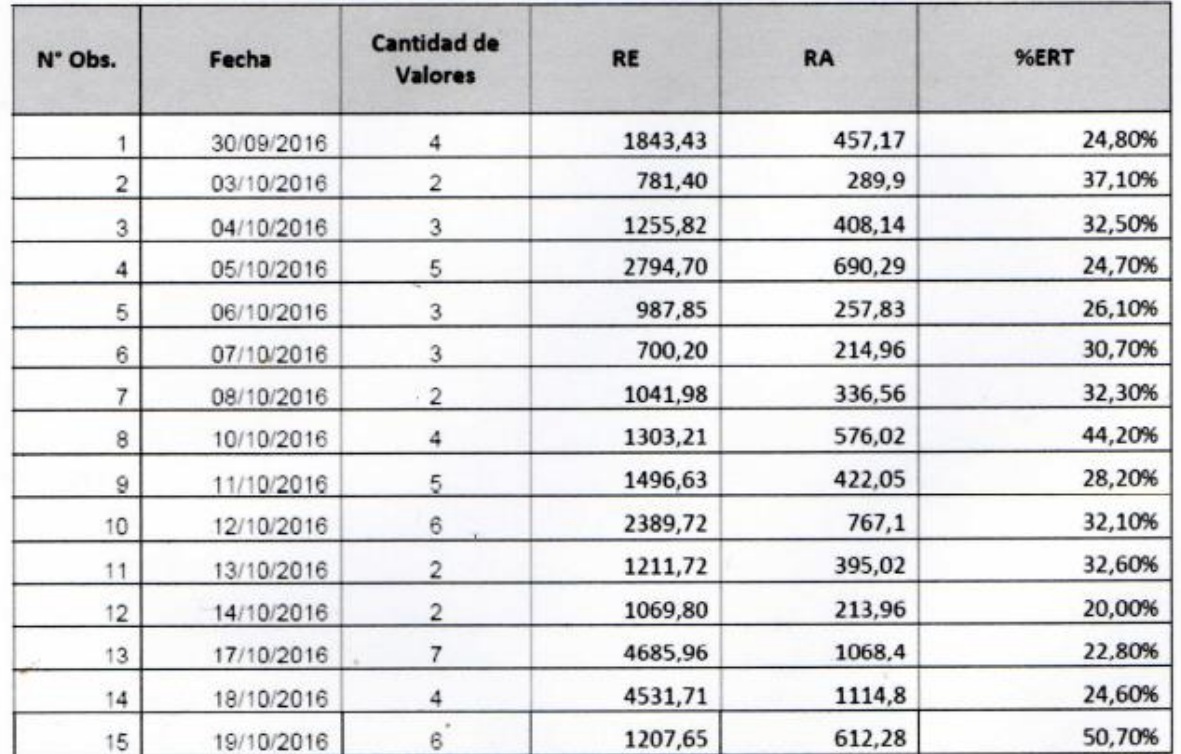
#### **ANEXO 11: Ficha de Registro para el porcentaje de Eficacia de Recaudación Tributaria POSTTEST**

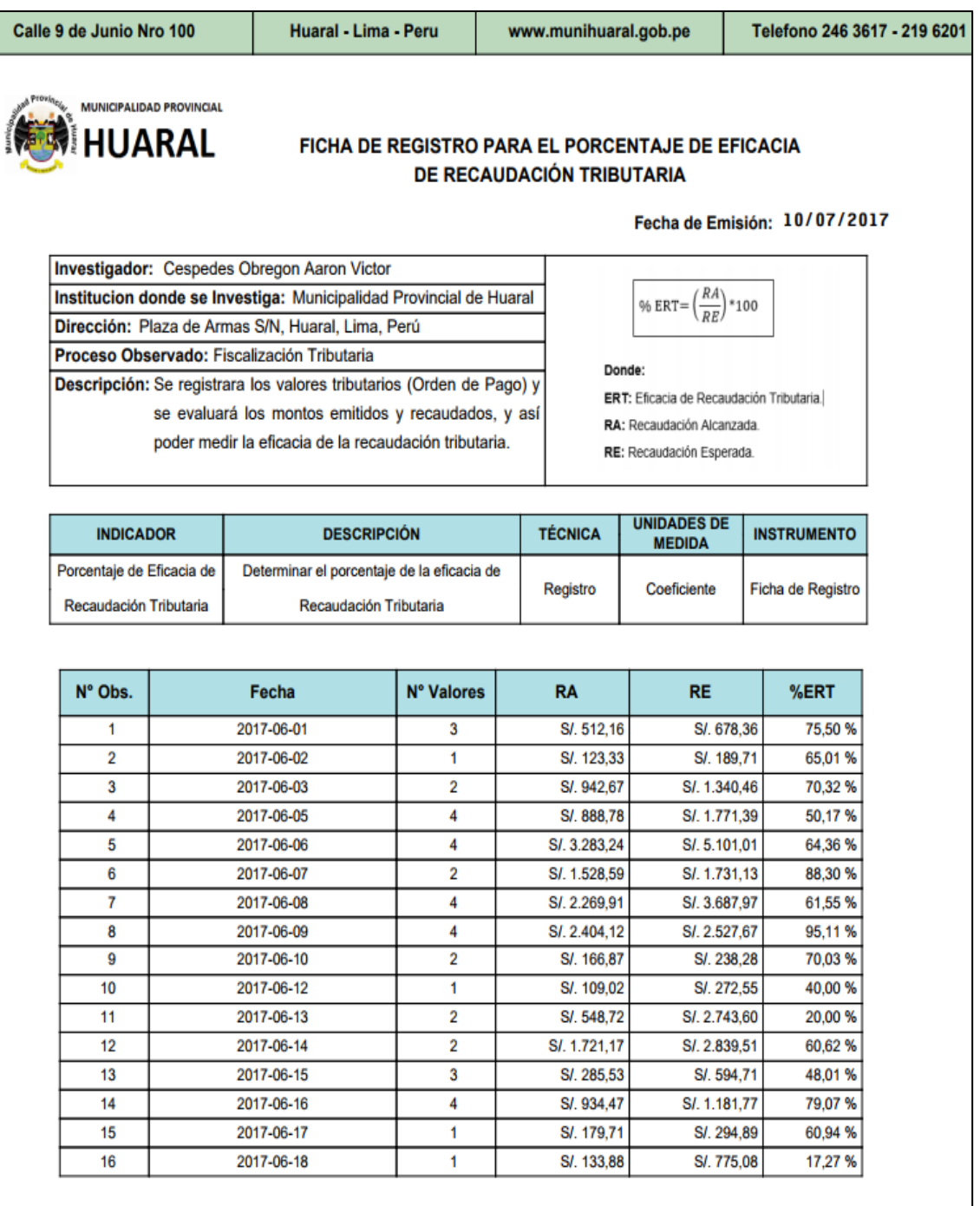

#### **ANEXO 12: VALIDACIÓN DE INDICADOR EFICACIA DE RECAUDACIÓN TRIBUTARIA**

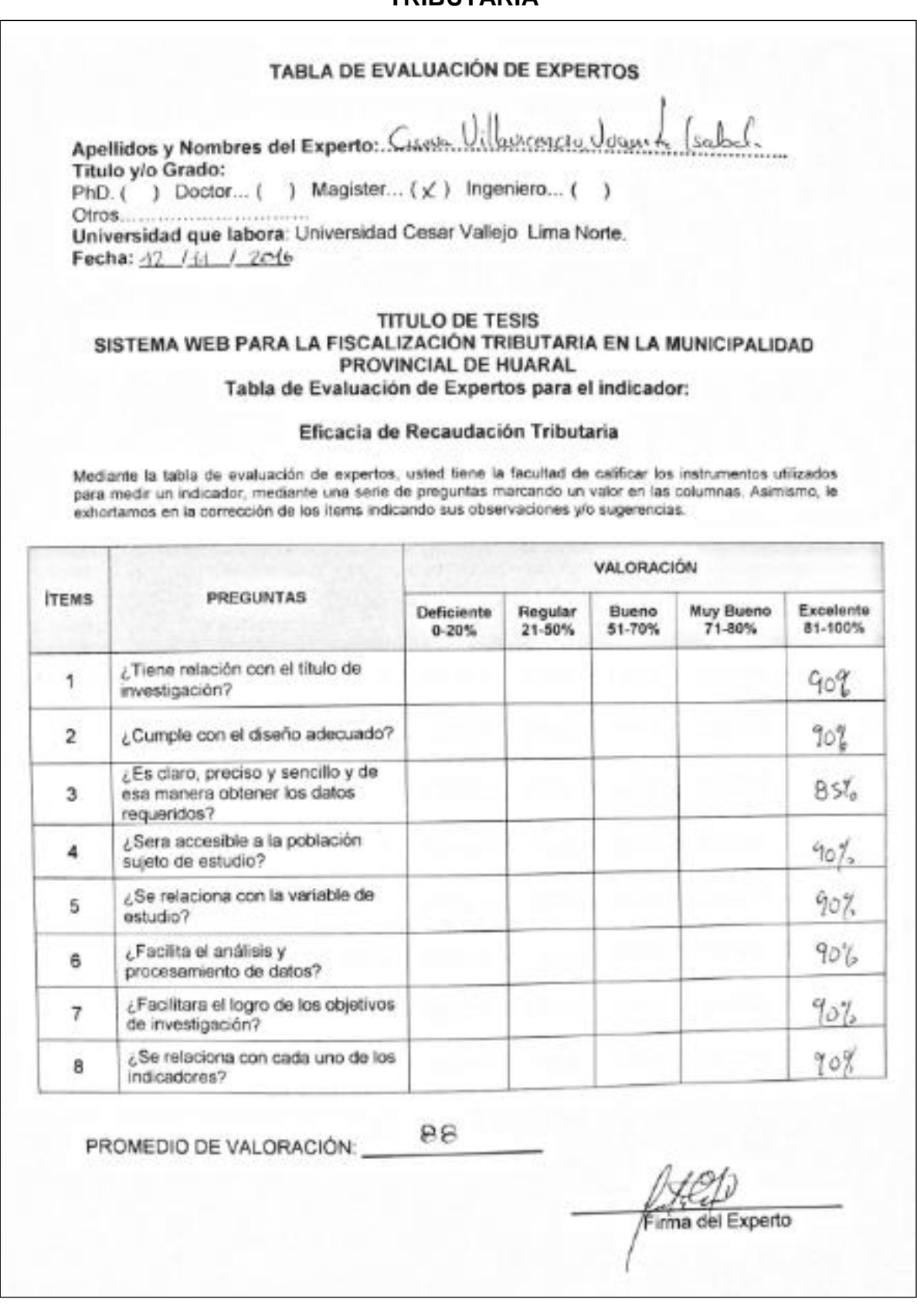

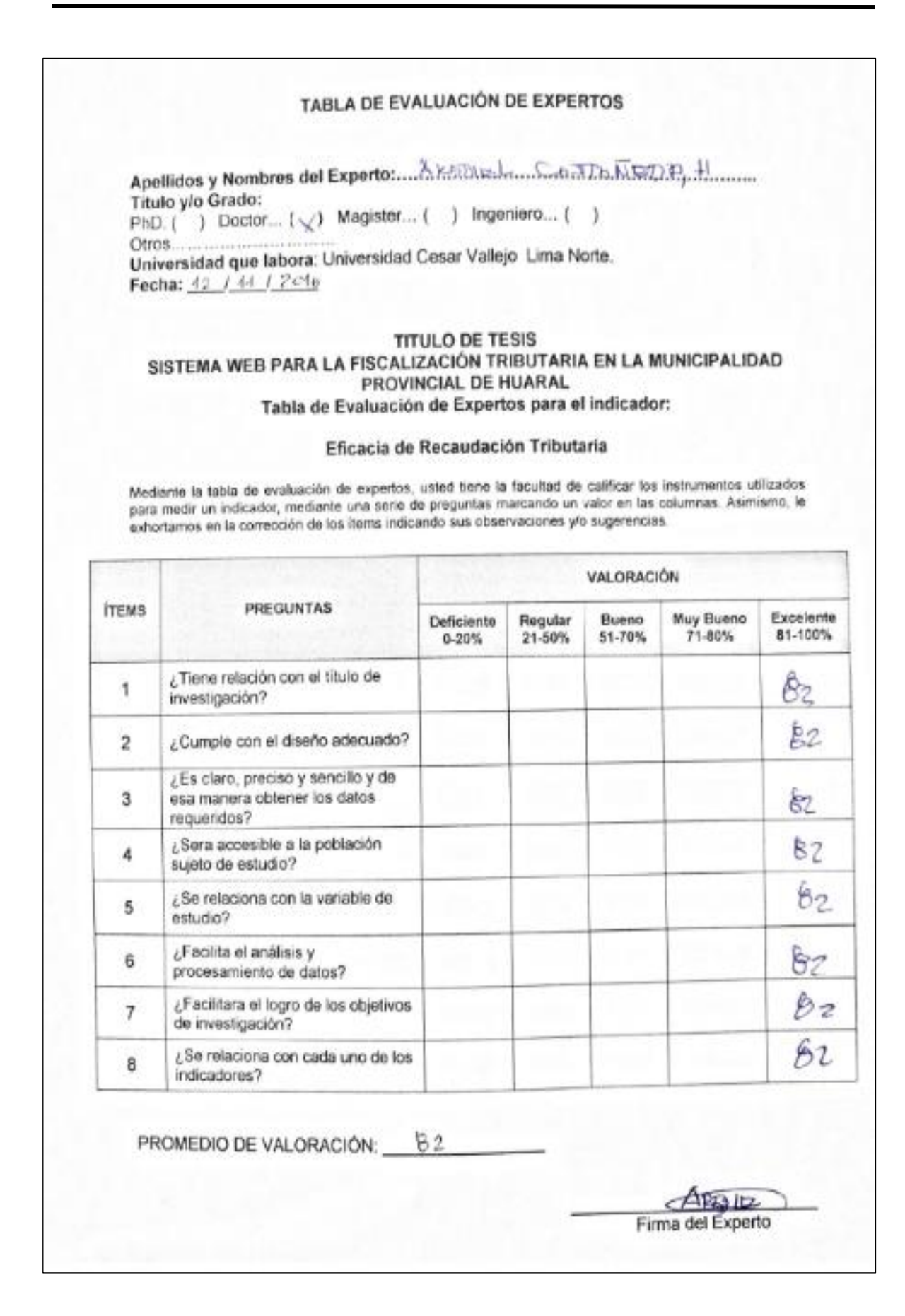

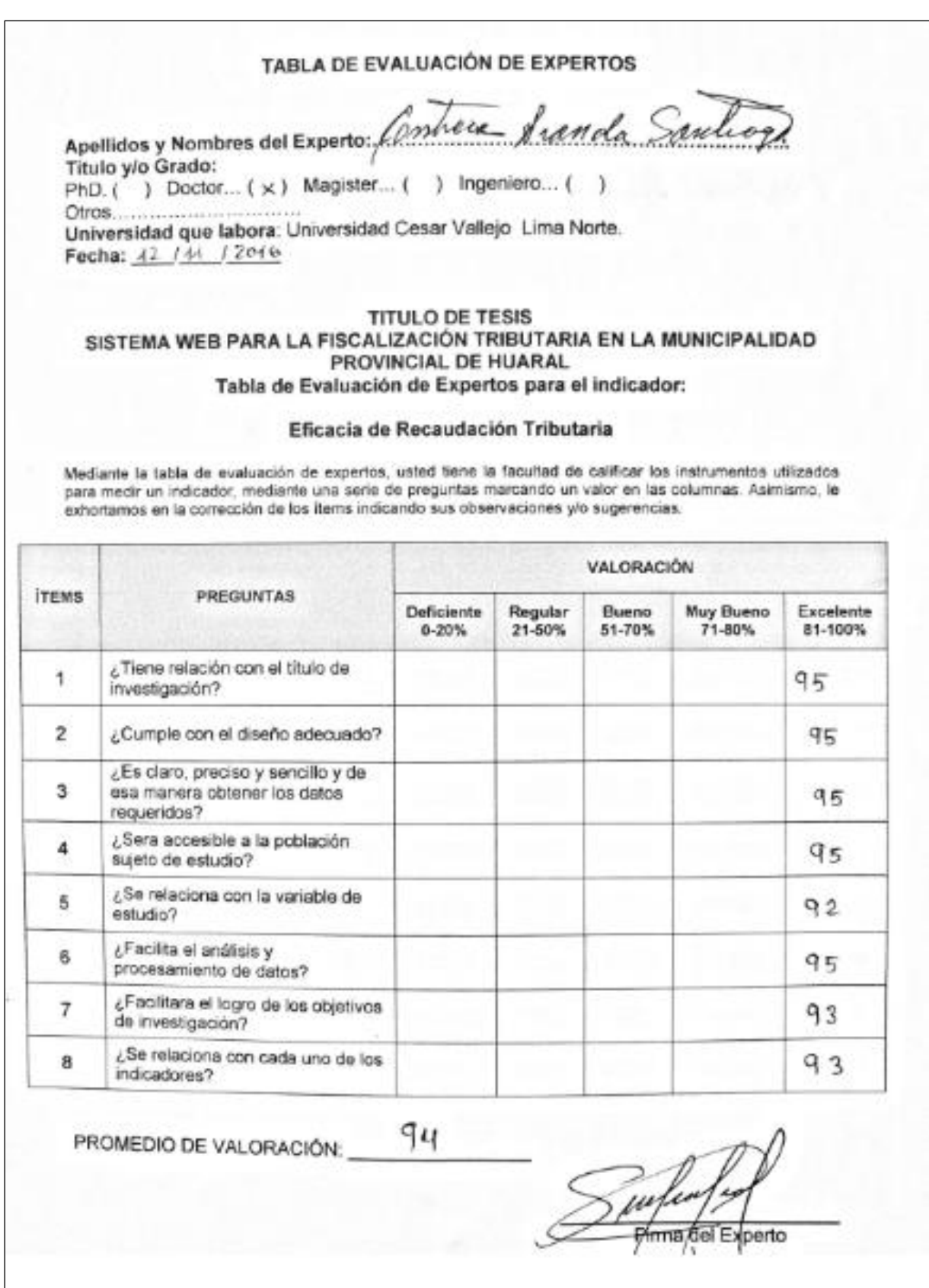

#### **ANEXO 13: VALIDACIÓN DE INDICADOR INCREMENTO DE RECAUDACIÓN TRIBUTARIA**

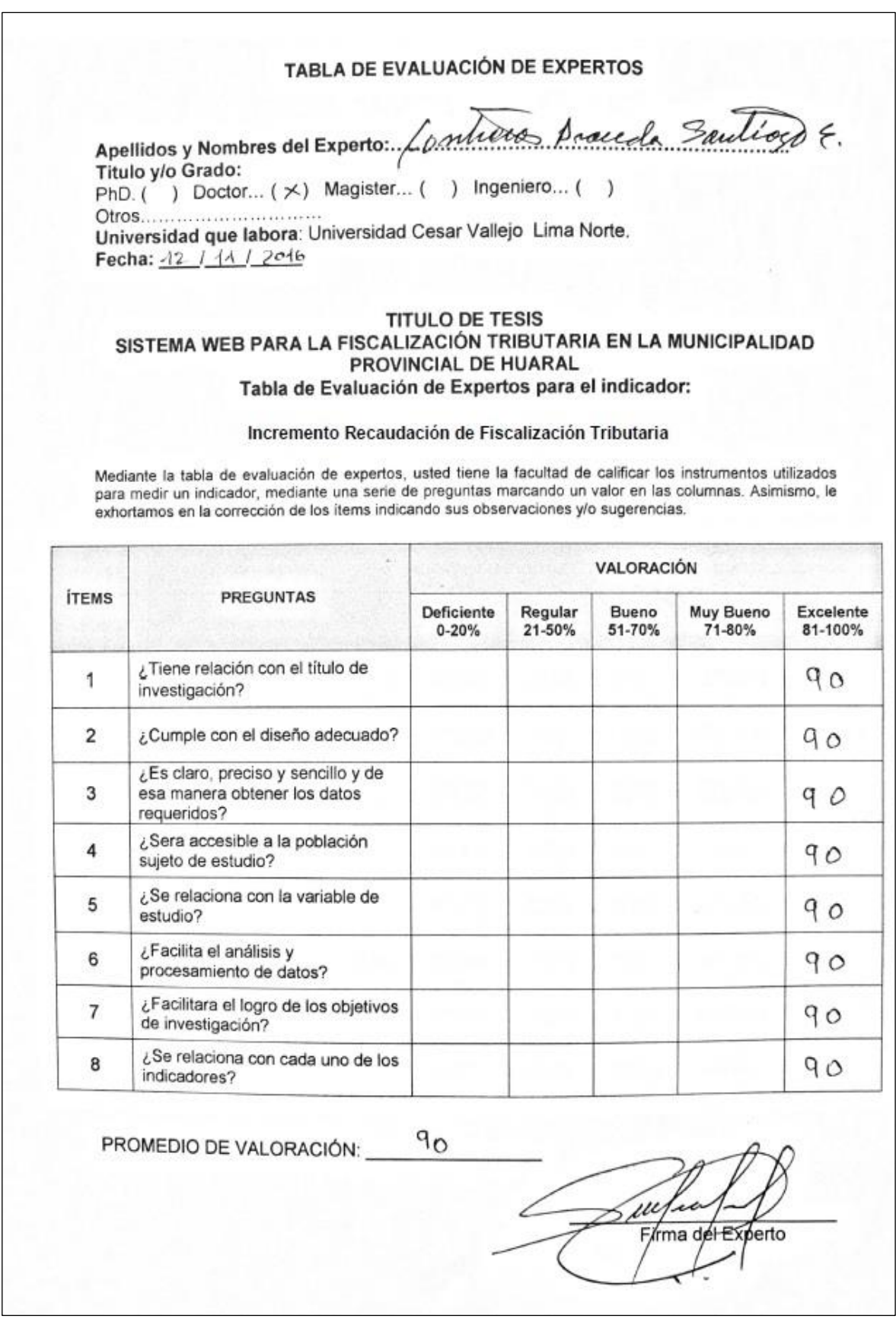

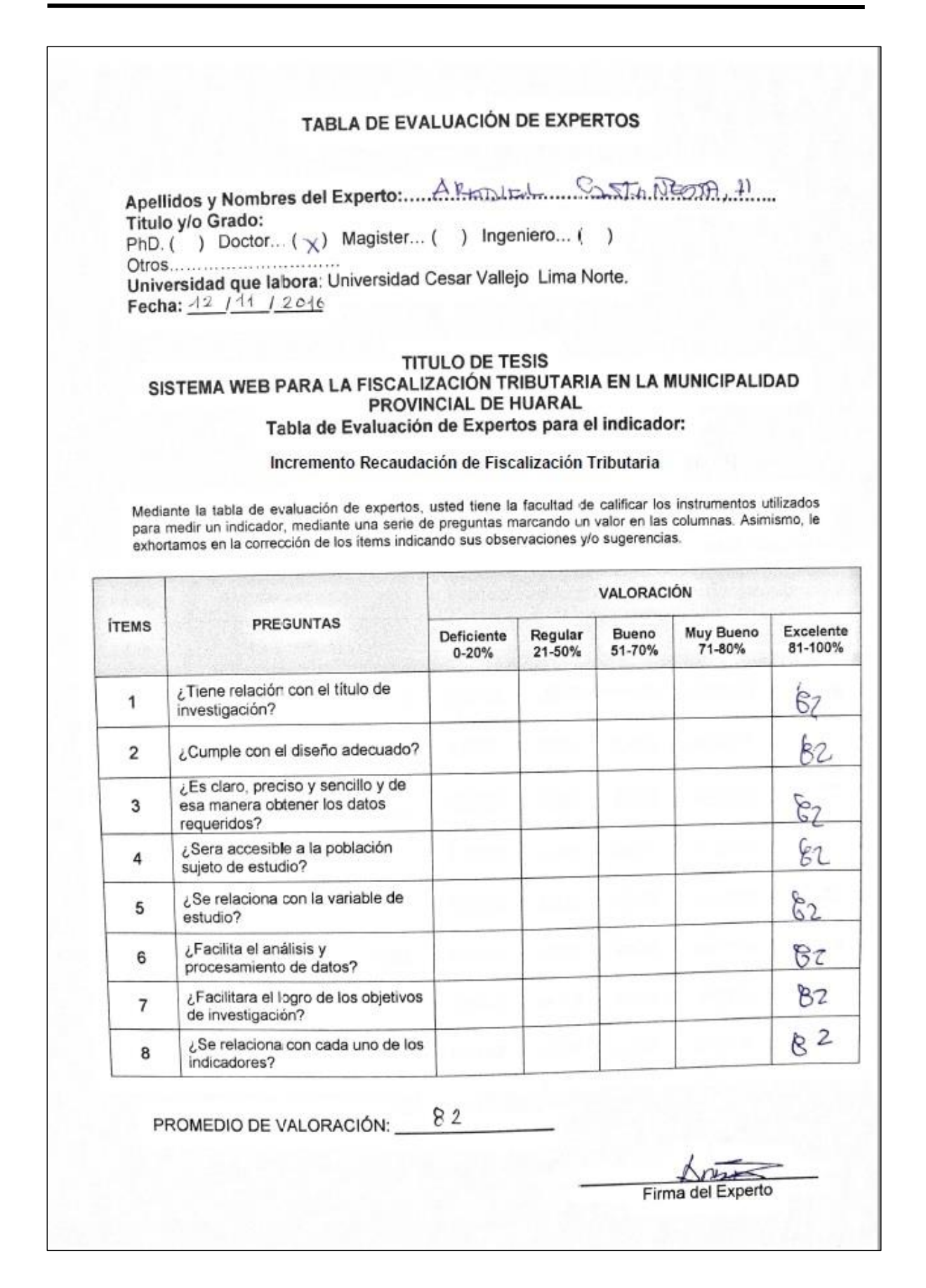

#### TABLA DE EVALUACIÓN DE EXPERTOS

Apellidos y Nombres del Experto: Cyclo Villaurencio Duanita Lobel Titulo y/o Grado: PhD. ( ) Doctor... ( ) Magister... (X ) Ingeniero... ( ) Otros............................. Utros........<br>Universidad que labora: Universidad Cesar Vallejo Lima Norte. Fecha:  $121111206$ 

#### **TITULO DE TESIS** SISTEMA WEB PARA LA FISCALIZACIÓN TRIBUTARIA EN LA MUNICIPALIDAD PROVINCIAL DE HUARAL Tabla de Evaluación de Expertos para el indicador:

#### Incremento Recaudación de Fiscalización Tributaria

Mediante la tabla de evaluación de expertos, usted tiene la facultad de calificar los instrumentos utilizados para medir un indicador, mediante una serie de preguntas marcando un valor en las columnas. Asimismo, le exhortamos en la corrección de los ítems indicando sus observaciones y/o sugerencias.

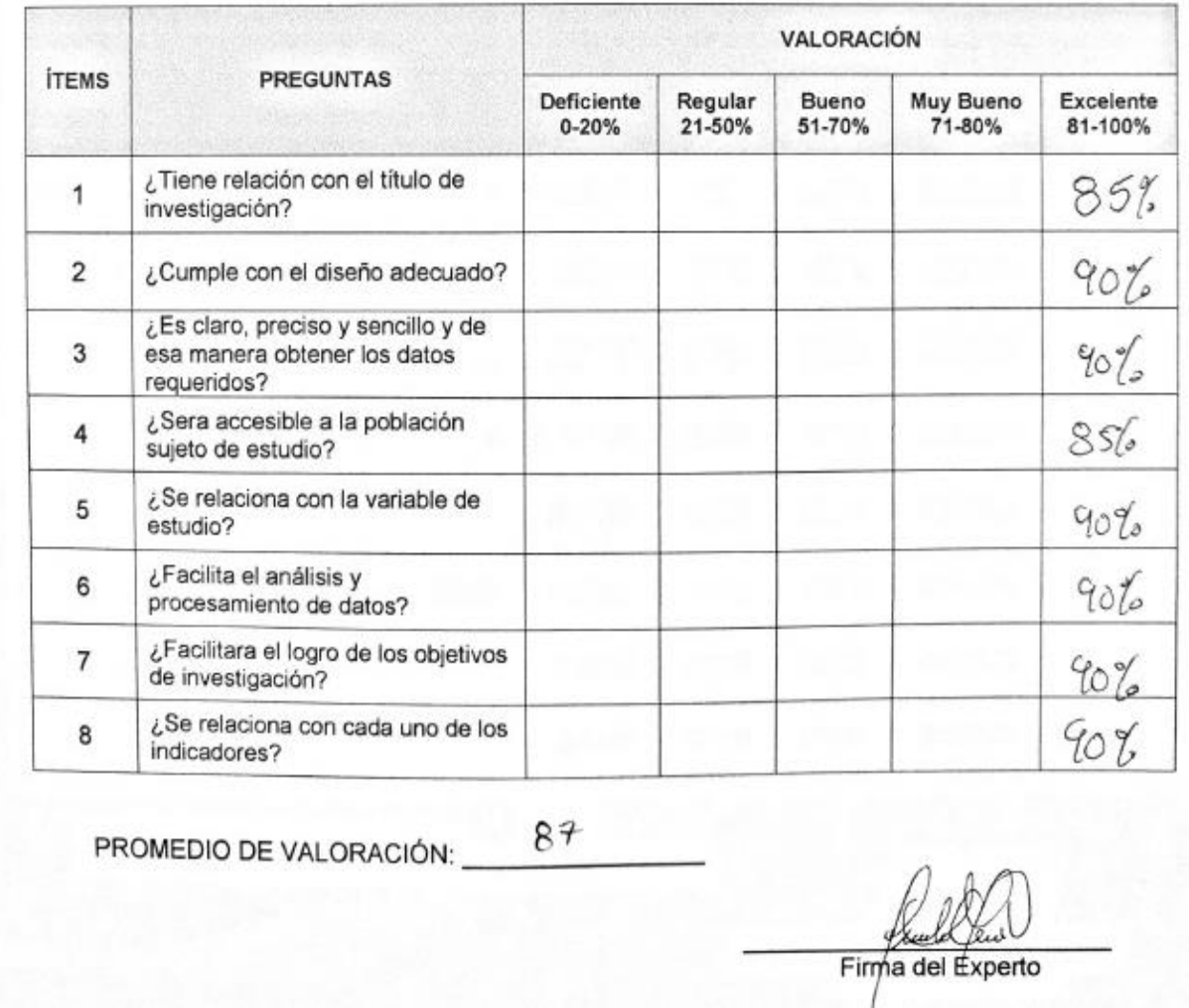

## **ANEXO 14: VALIDACIÓN DEL LENGUAJE DE PROGRAMACIÓN**

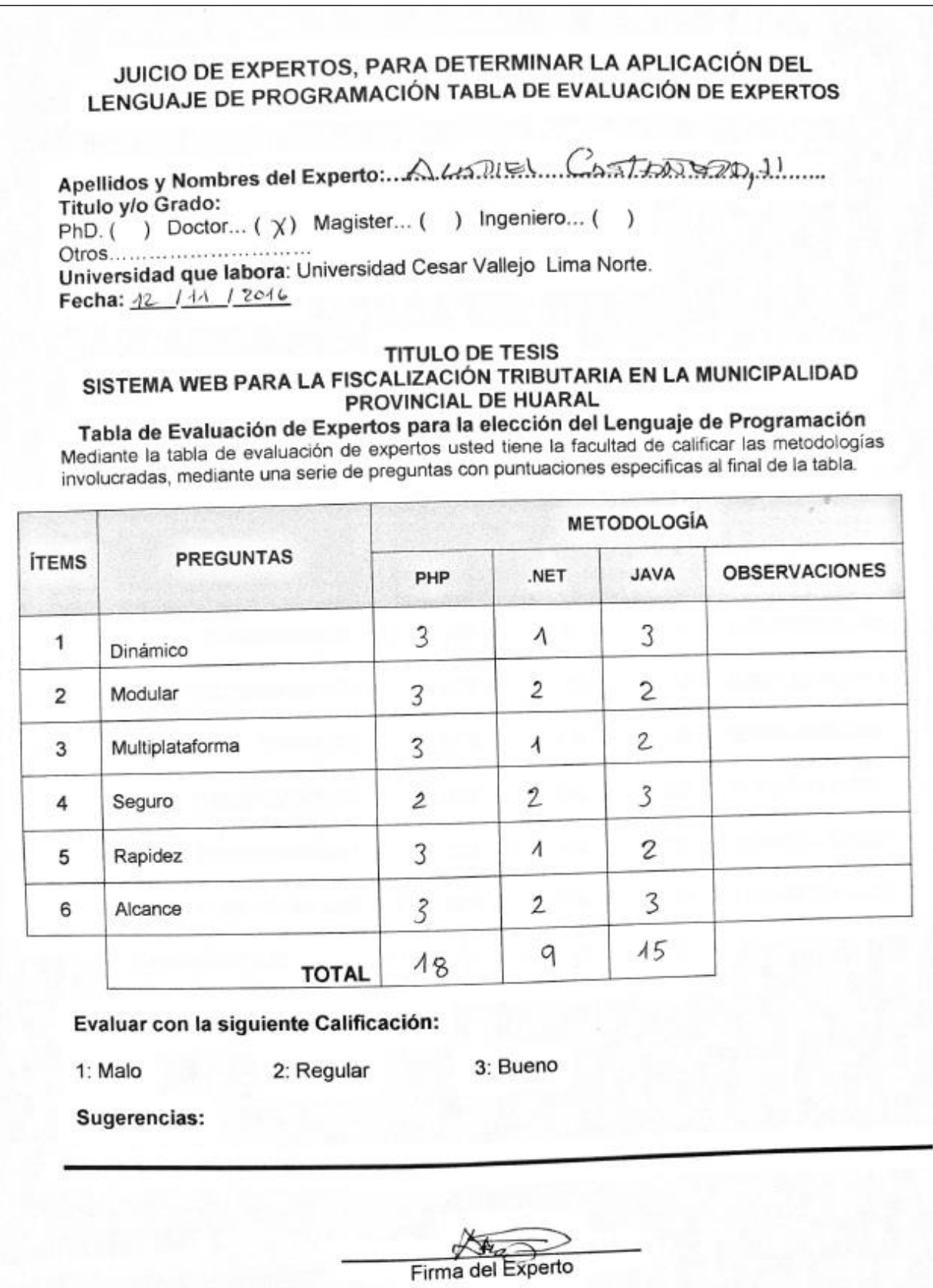

# JUICIO DE EXPERTOS, PARA DETERMINAR LA APLICACIÓN DEL JUICIO DE EXPERTOS, PARA DETERMINAR EN ACEDERACIÓN DE EXPERTOS

Apellidos y Nombres del Experto: Contrery Dranda Santiage

Titulo y/o Grado: PhD. ( ) Doctor... (X) Magister... ( ) Ingeniero... ( ) Otros............................ Fecha: 12 / 11 / 2016

#### **TITULO DE TESIS**

#### SISTEMA WEB PARA LA FISCALIZACIÓN TRIBUTARIA EN LA MUNICIPALIDAD PROVINCIAL DE HUARAL

Tabla de Evaluación de Expertos para la elección del Lenguaje de Programación Tabla de Evaluación de Experios para la elección del Lenguaje de Freguentes.<br>Mediante la tabla de evaluación de experios usted tiene la facultad de calificar las metodologías Mediante la tabla de evaluación de experios usido tiene la facultad de calificar las metodologia<br>involucradas, mediante una serie de preguntas con puntuaciones específicas al final de la tabla.

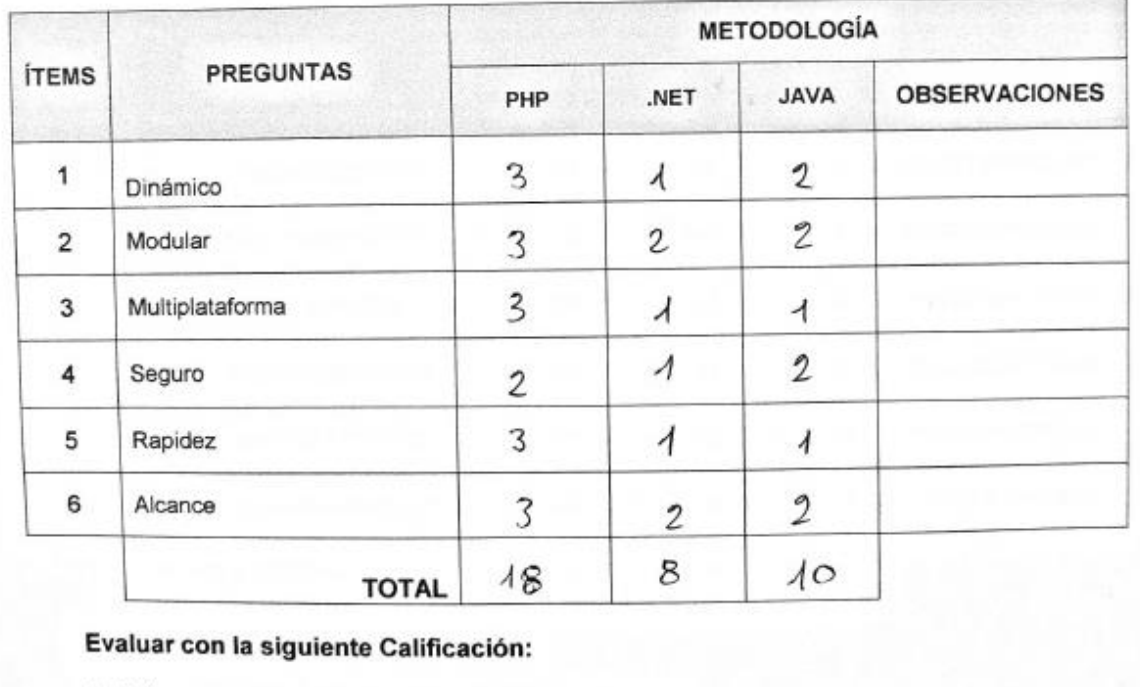

1: Malo

3: Bueno

Sugerencias:

na del Experto Fin

2: Regular

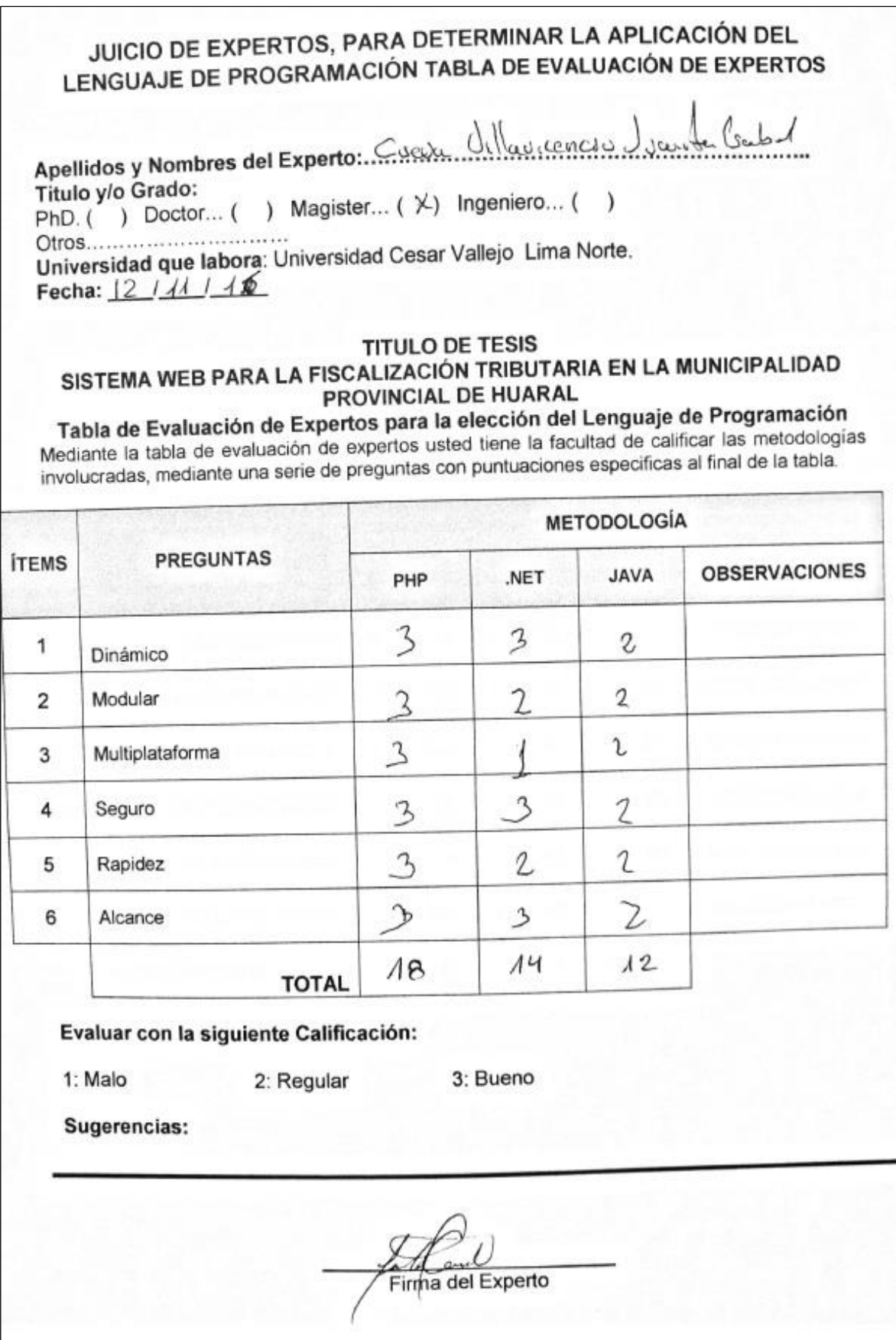

# **ANEXO 15: VALIDACIÓN DE LA BASE DE DATOS**

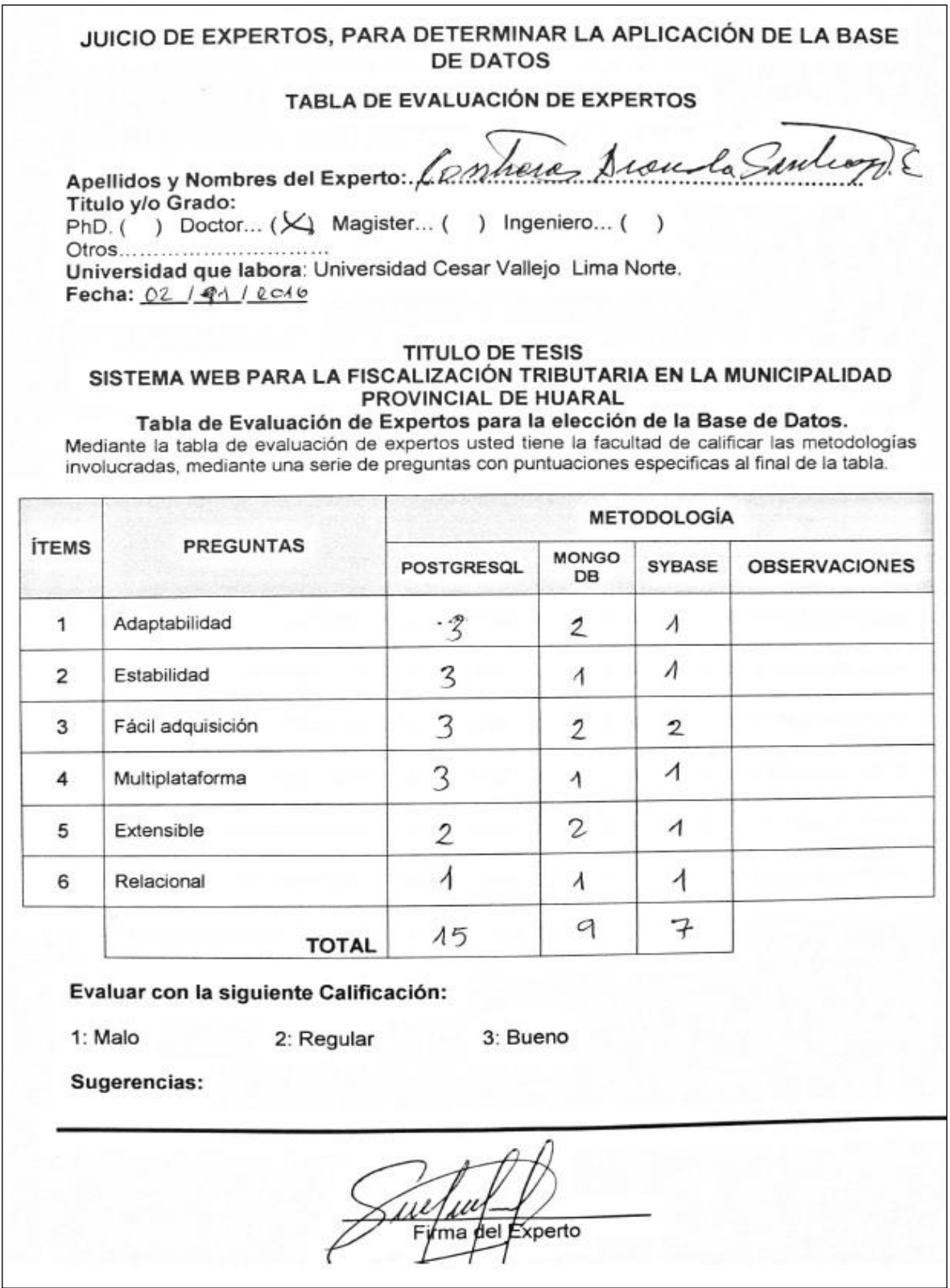

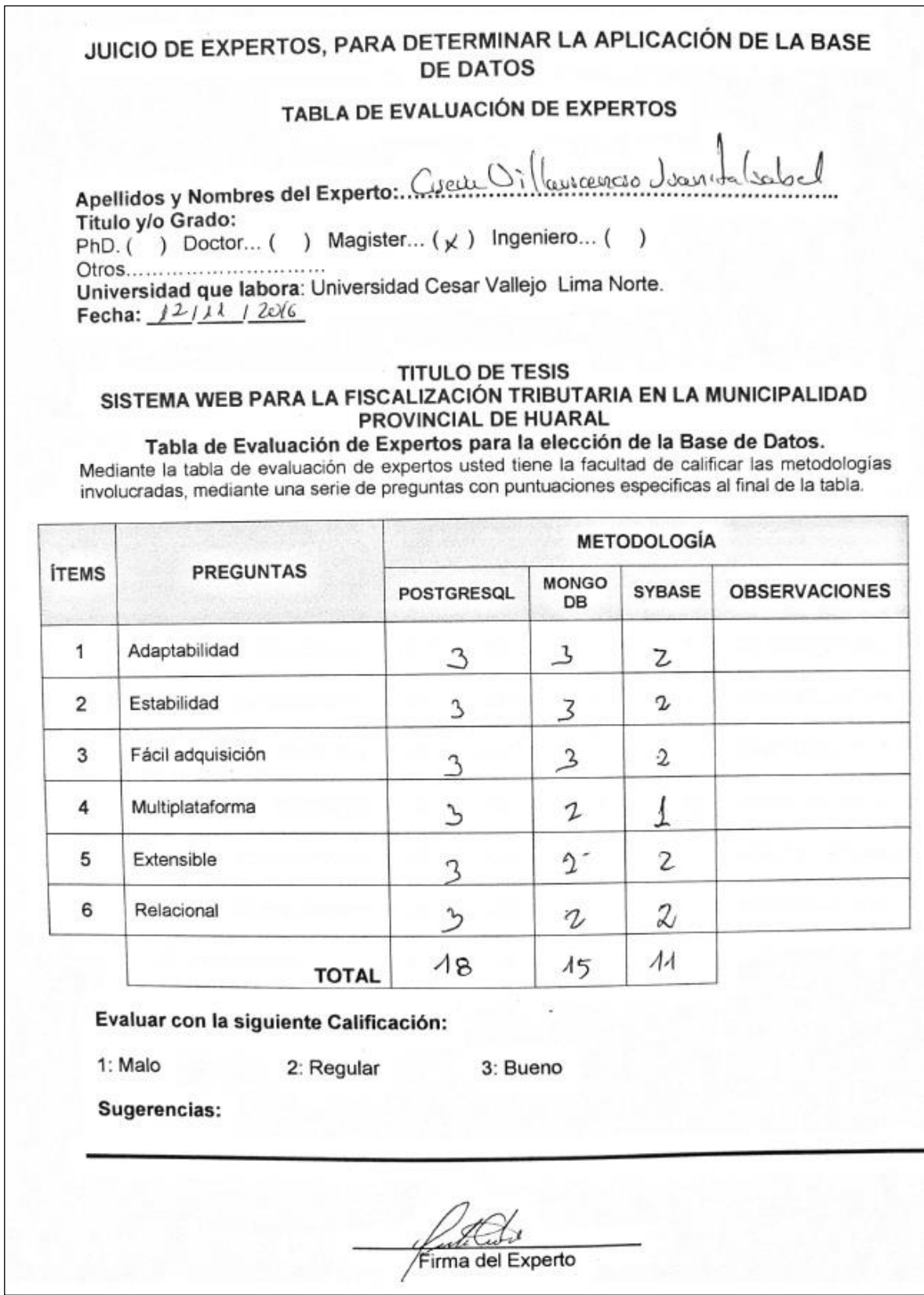

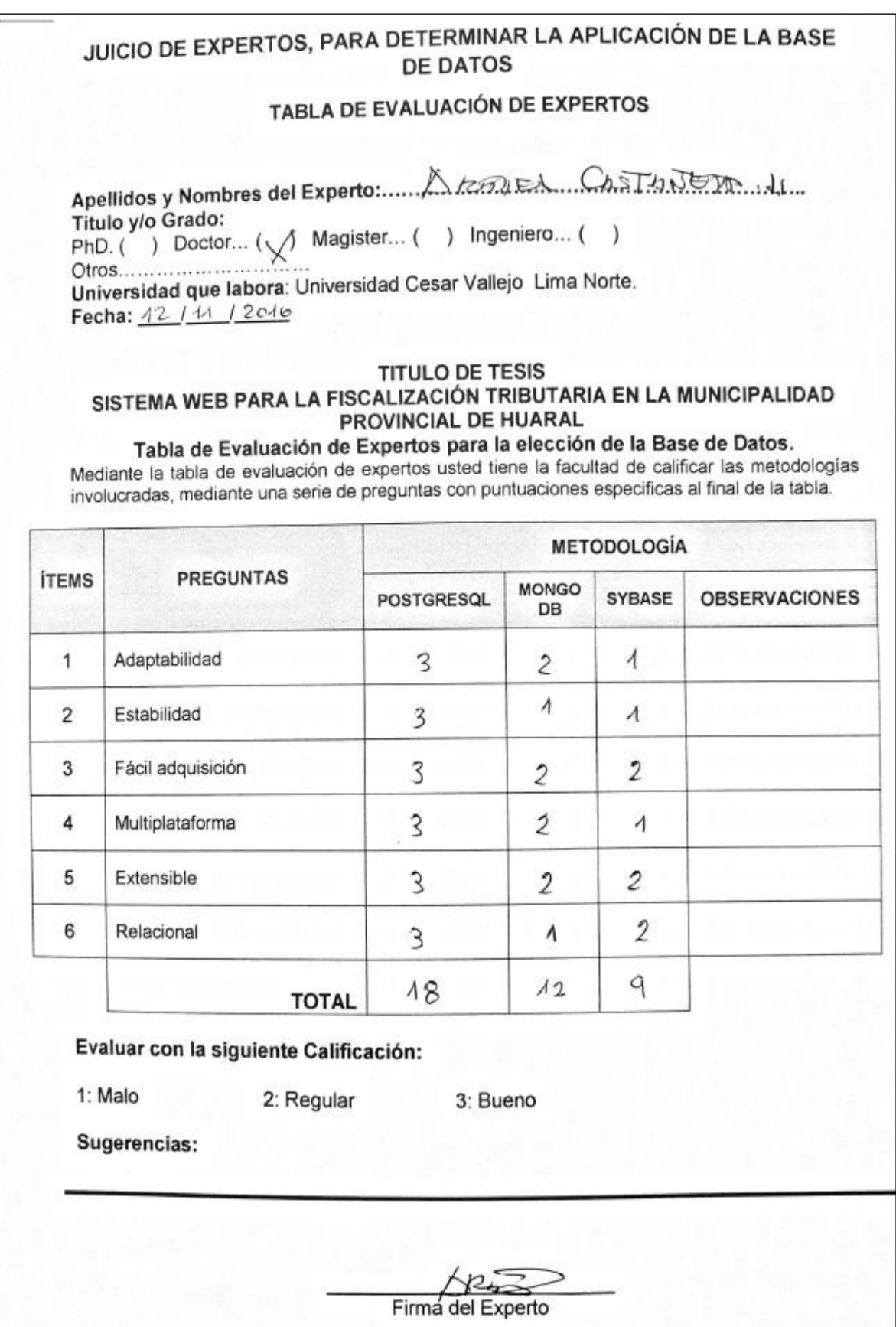

# **ANEXO 16: DESARROLLO DE LA METODOLOGÍA**

#### **Historia de las Revisiones**

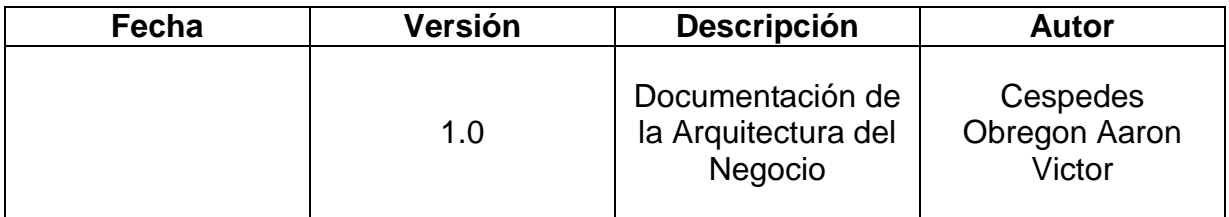

#### **1. Introducción**

#### **1.1. Propósito**

El principal propósito del presente documento, es poder definir como se está siguiendo el proceso del negocio en la sub-gerencia de fiscalización tributaria.

#### **1.2.Alcance**

El alcance del presente documento se limita a la descripción de los conceptos y diagramas necesarios que permitan mostrar cómo está desarrollado los procesos del negocio.

#### **1.3.Definiciones, Acrónimos y Abreviaciones.**

No se están Aplicando.

#### **1.4. Descripción General**

El presente documento describe los actuales procesos realizados dentro de la subgerencia de fiscalización tributaria de la municipalidad provincial de Huaral, además del flujo del negocio, y de las metas que ayuden a cumplir con la misión y visión de la subgerencia.

#### **MODELAMIENTO DEL PROCESO DEL NEGOCIO**

 **Visión del Negocio:** Describe el "hacia dónde va" el negocio, asimismo sus metas, objetivos, metas, etc.

#### **Tabla N° 1 Visión del Negocio**

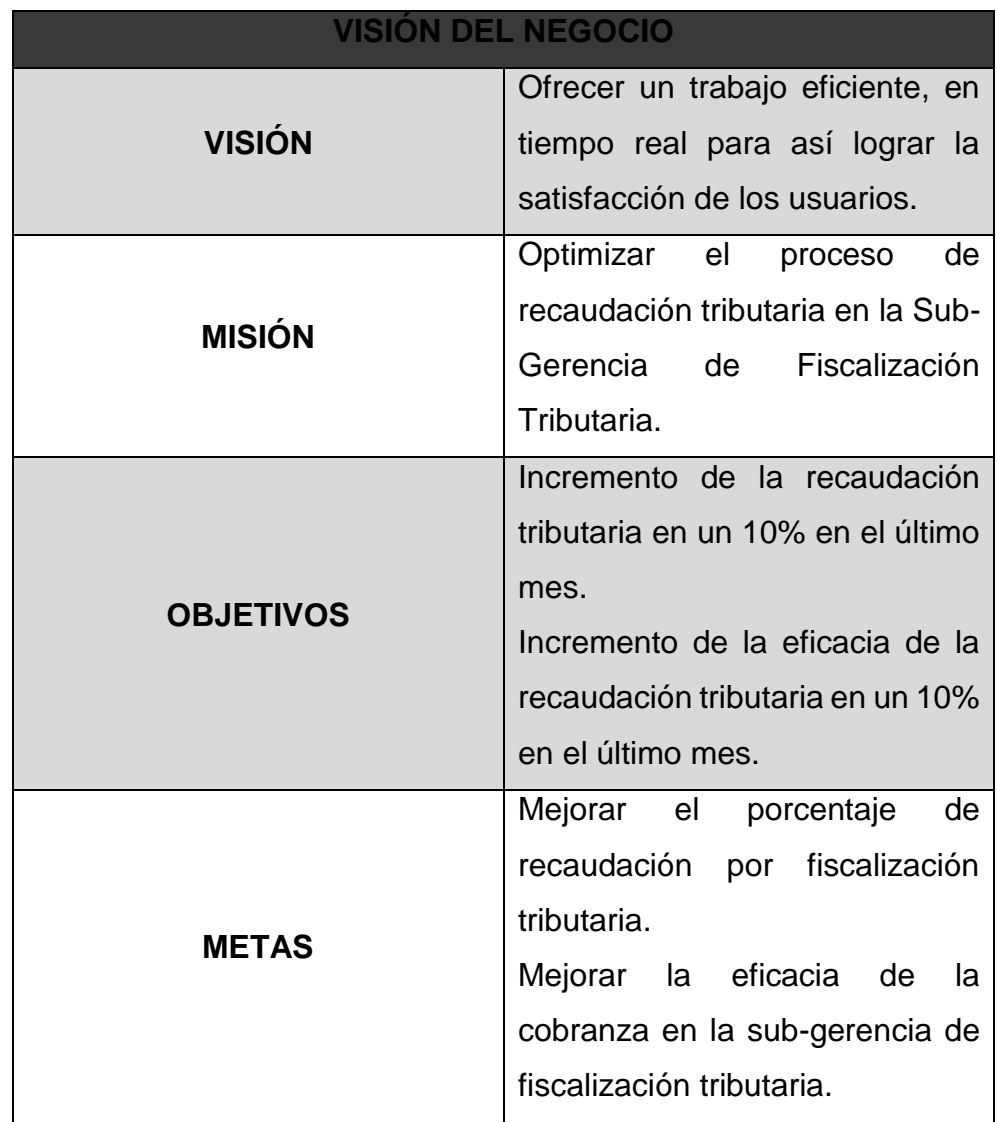

#### **Fuente: Elaboración Propia**

## **2. Diagrama de Metas del Negocio**

El siguiente diagrama nos muestra las metas que se alcanzaran partiendo de la visión de la Municipalidad Provincial de Huaral, seguido por los objetivos específicos.

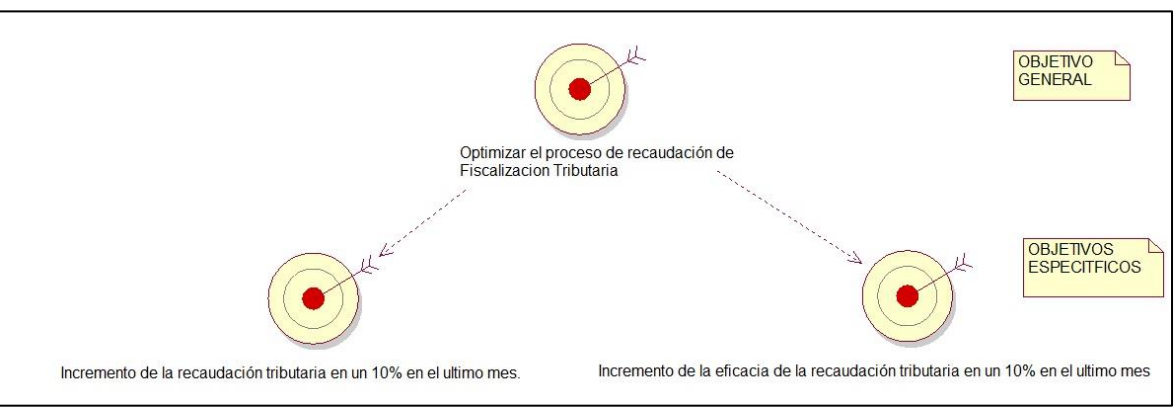

**Figura N° 1 Diagrama de metas del negocio**

**Fuente: Elaboración Propia**

**Diagrama de Metas del Negocio:** Muestra la actual visión y los objetivos específicos de la Municipalidad Provincial de Huaral

## **SITUACIÓN ACTUAL DEL NEGOCIO**

#### **Lista de Casos de Uso de Negocio**

Ahora de mostraran en tablas la descripción de los casos de uso identificados en el negocio.

#### **Tabla N° 2 Descripción de caso de uso del negocio**

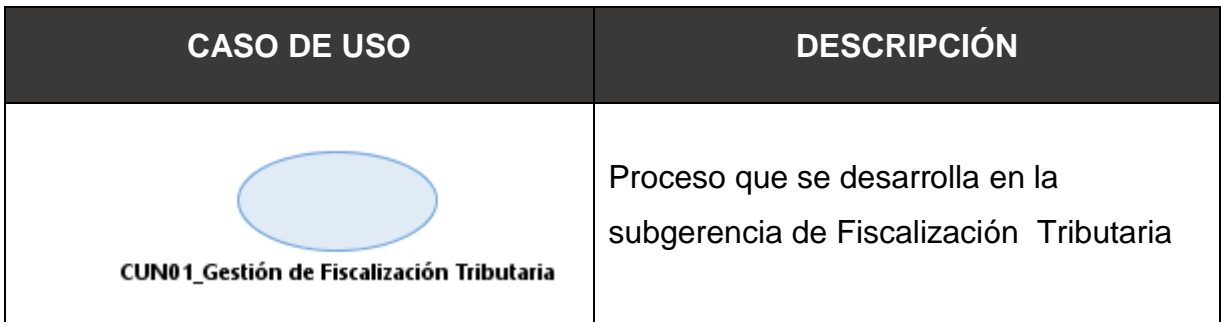

#### **Fuente: Elaboración Propia**

#### **Lista de Actores de Negocio**

A continuación, se muestra una tabla donde se describe a los actores que participan en el proceso del negocio y están involucrados en el proceso de Gestión de Fiscalización Tributaria.

#### **Tabla N° 3 Actor de Negocio**

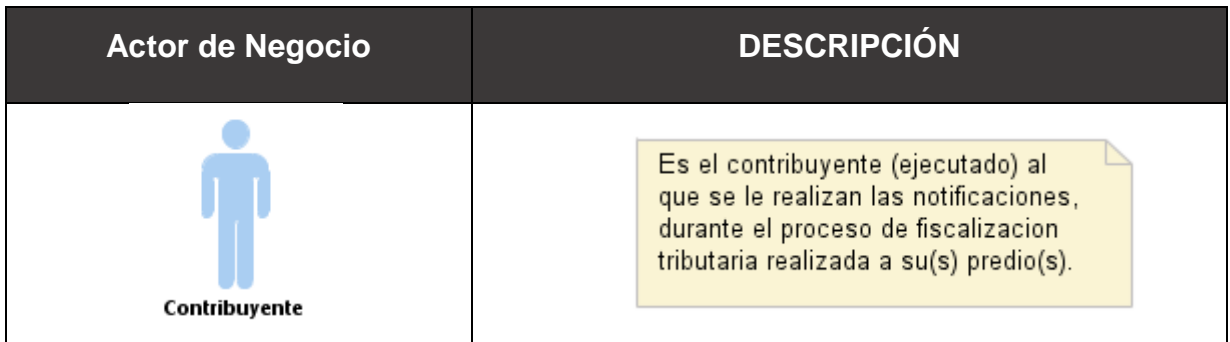

#### **Fuente: Elaboración Propia**

#### **Actores de Negocio:**

Son los detalles de cada actor que se encuentran involucrados en el proceso

del negocio

#### **Descripción de los trabajadores de negocio**

En la siguiente tabla se muestra los trabajadores del negocio con su nombre y descripción y del cómo están involucrados en el proceso de fiscalización tributaria.

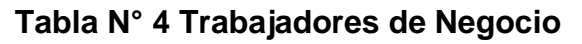

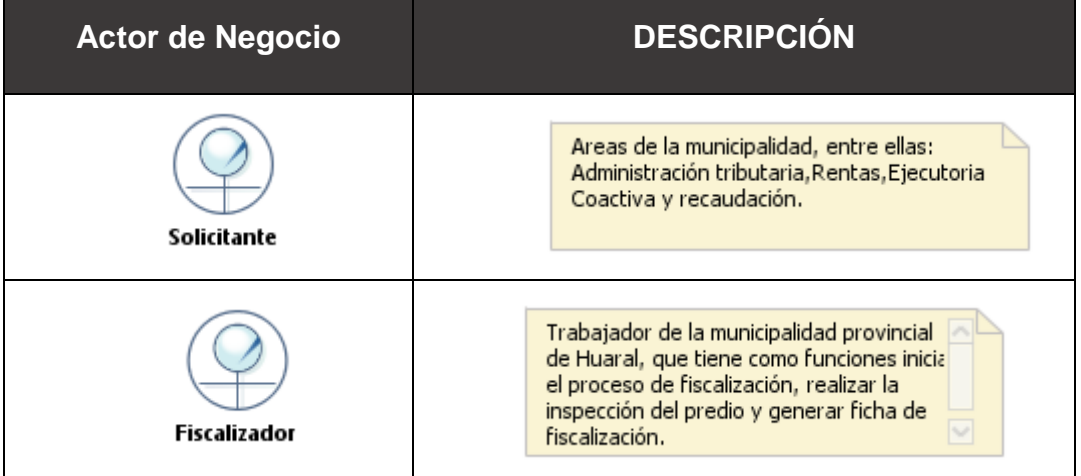

## **Fuente: Elaboración Propia Trabajadores de Negocio:**

Se describen los trabajadores de negocio que se encuentran involucrados

en el proceso de fiscalización tributaria

**Diagrama General de Caso de Uso de Negocio**

#### **Figura N° 2 Diagrama de caso de uso del negocio**

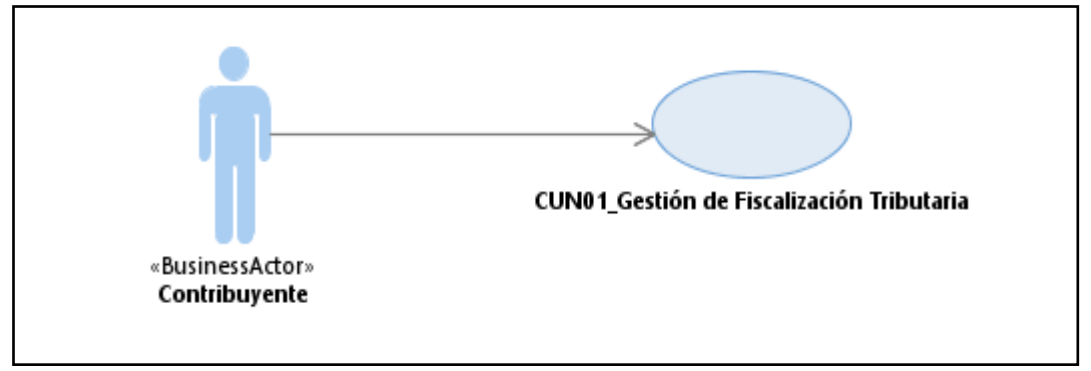

## **Fuente: Elaboración Propia**

#### **Diagrama de Actividades de Negocio**

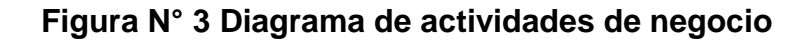

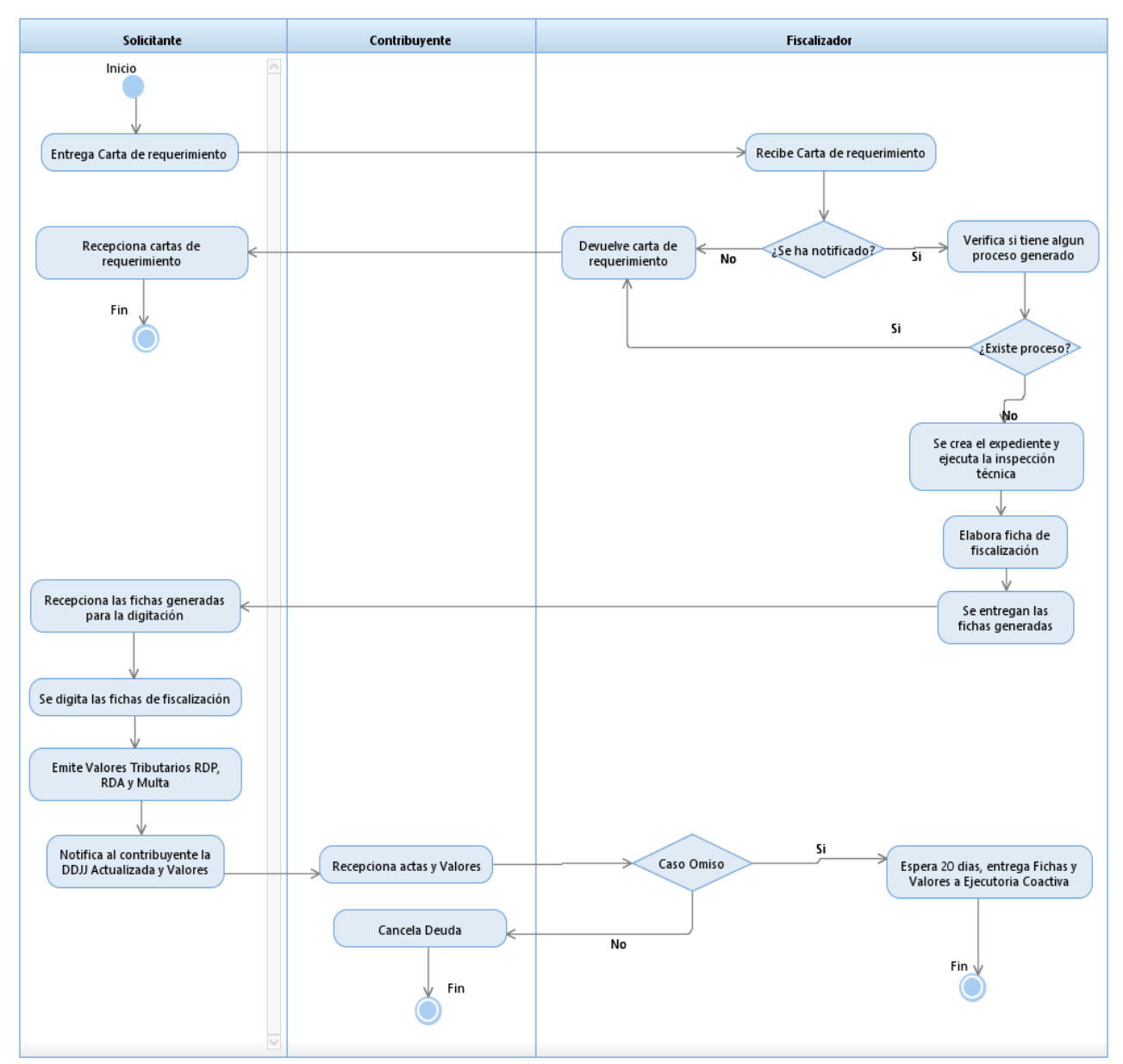

**Fuente: Elaboración Propia**

#### **Entidades de Negocio**

En la siguiente tabla se muestran las entidades de negocio con su respectiva descripción y nombre.

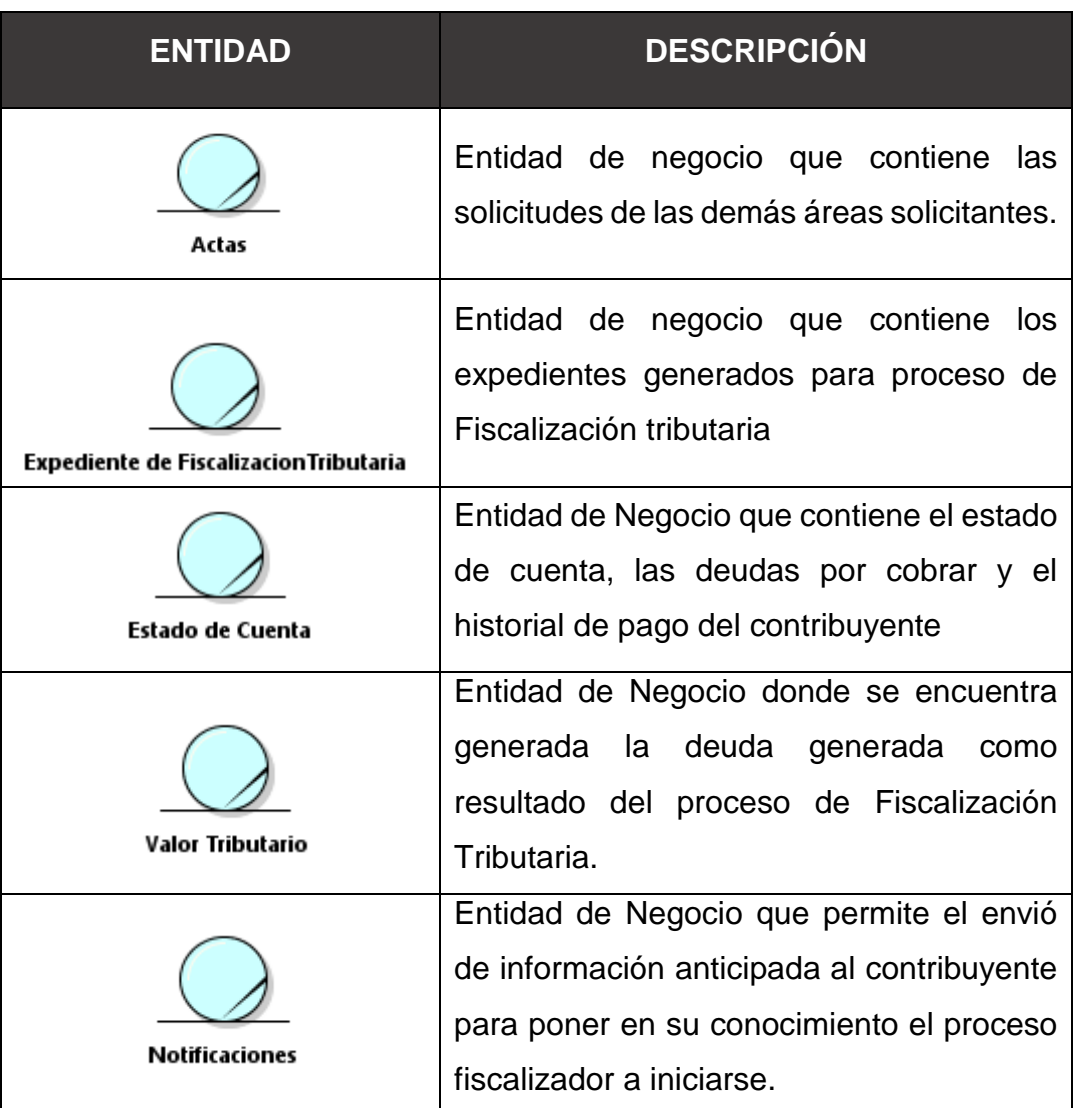

#### **Tabla N° 5 Entidades de Negocio**

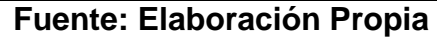

#### **Especificaciones del caso de uso de negocio**

Se muestra una tabla con los detalles del caso de uso del negocio para el proceso de fiscalización Tributaria.

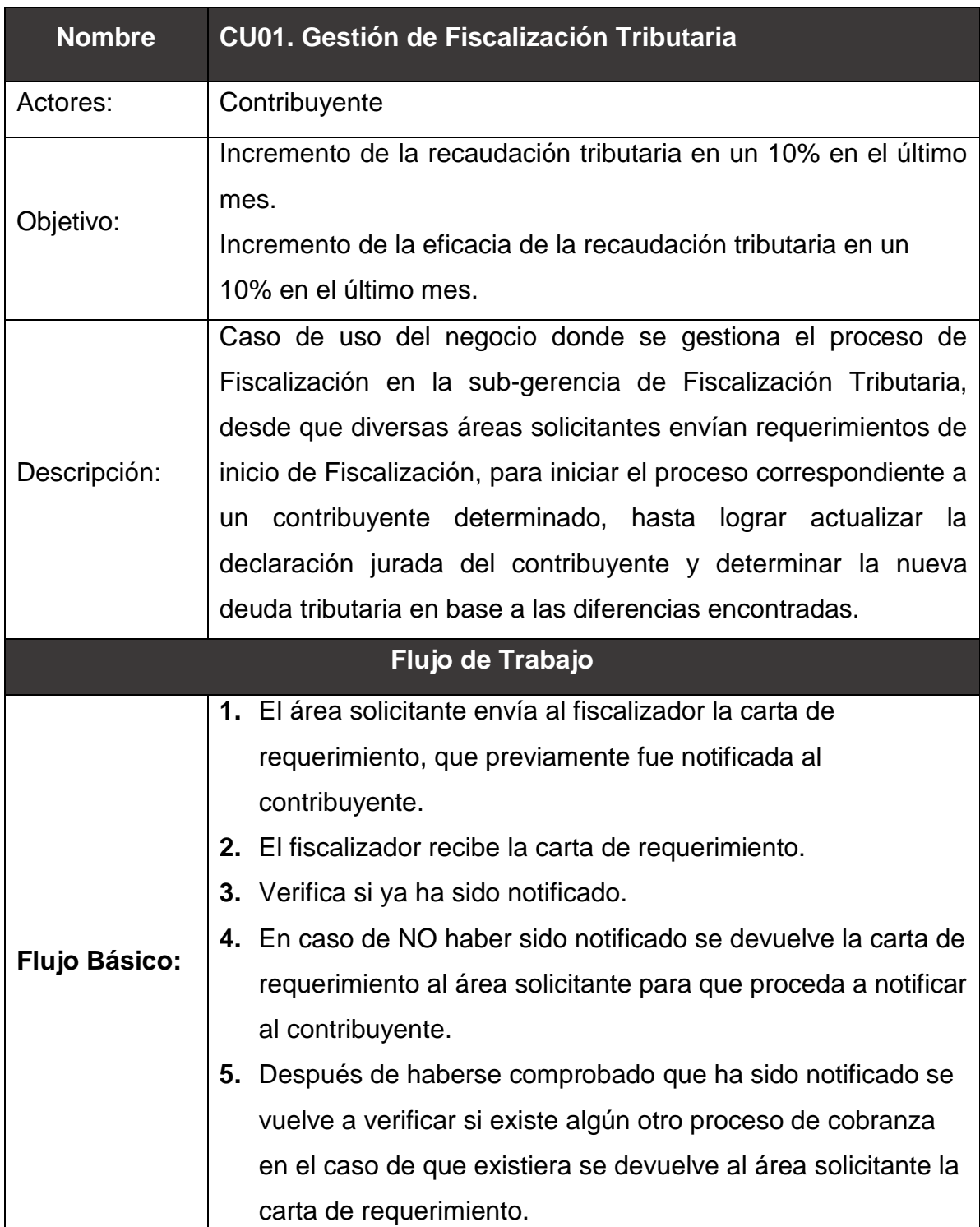

#### **Tabla N° 6 Especificación - Gestión de Fiscalización Tributaria**

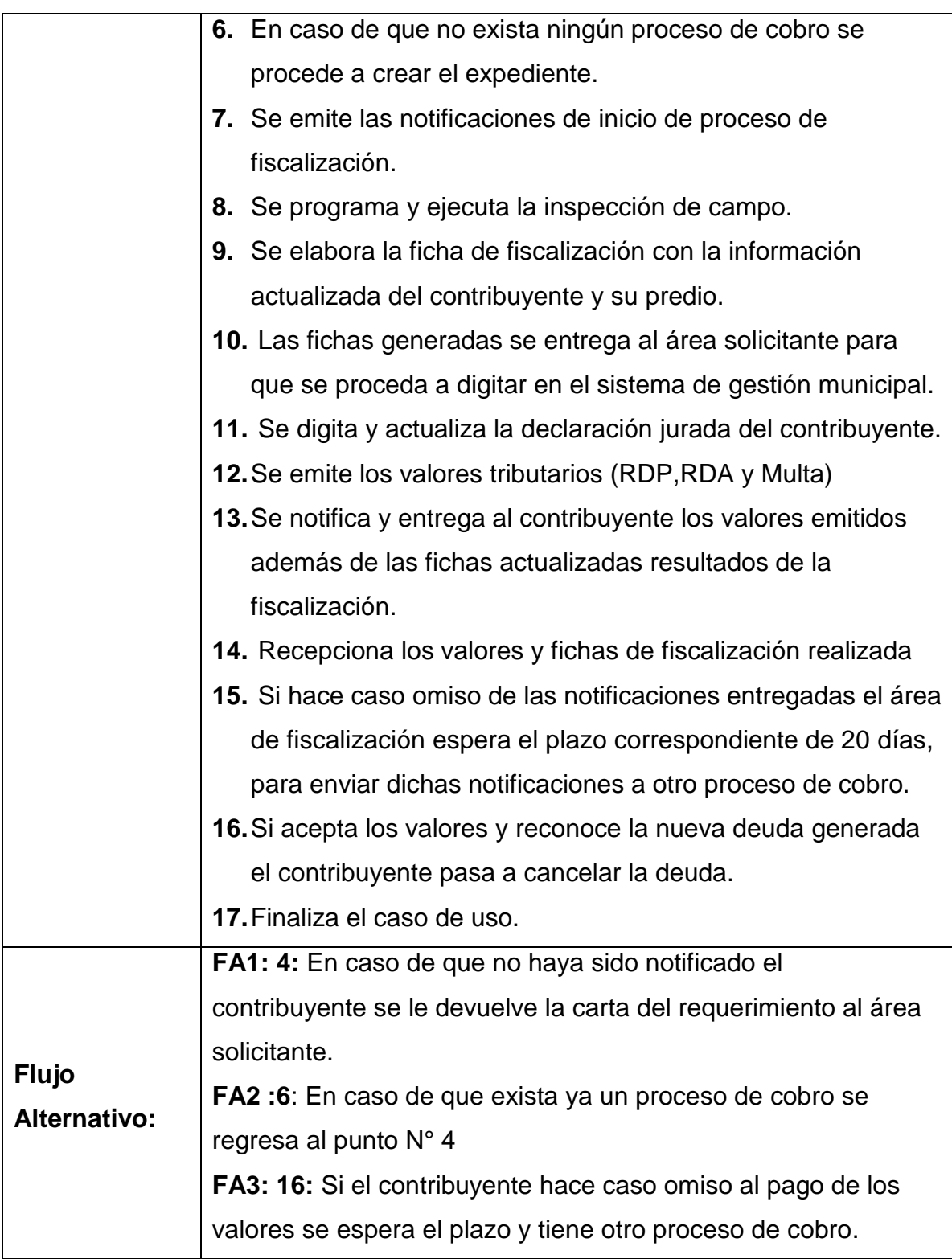

## **Fuente: Elaboración Propia**

#### **Realización de los Casos de Uso del Negocio**

#### **Figura N° 4 Realización de casos de uso del Negocio**

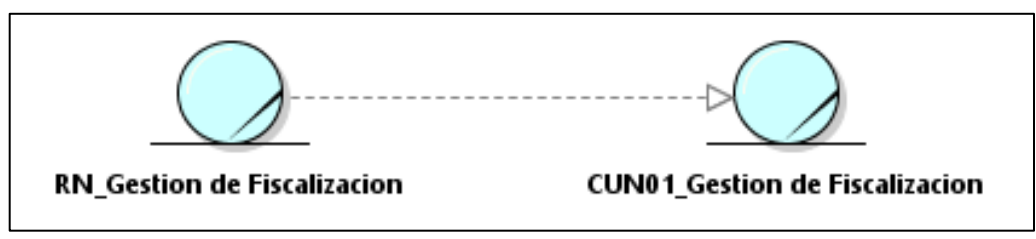

**Fuente: Elaboración Propia**

#### **Diagrama de Clases**

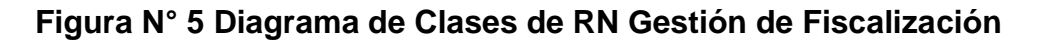

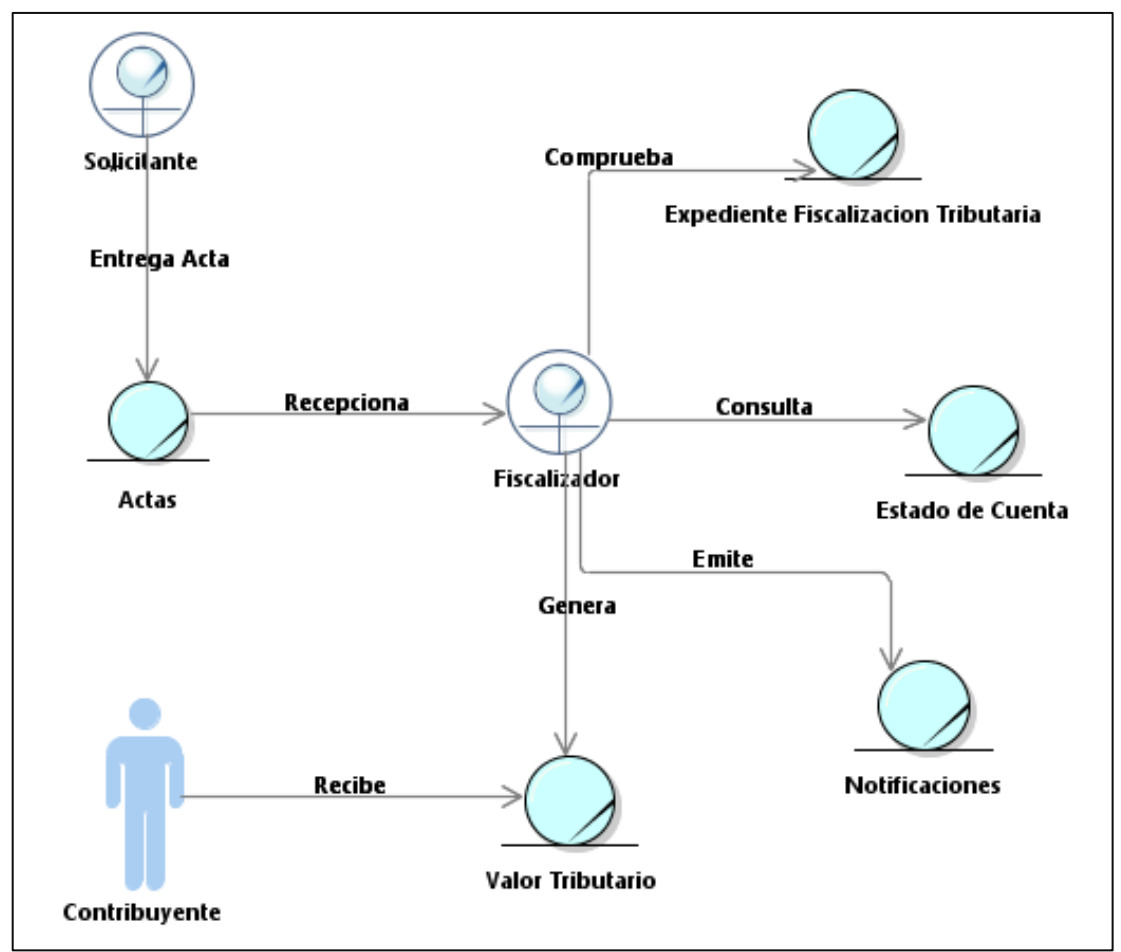

**Fuente: Elaboración Propia**

#### **REQUERIMIENTOS DEL SISTEMA**

#### **a) Requerimientos Funcionales**

Los usuarios establecieron diversos requerimientos funciones los cuales se describirán en la siguiente tabla de acuerdo a su prioridad.

**Tabla N° 7 Valores de Prioridad**

| <b>PRIORIDAD</b> | <b>RANGO</b> |
|------------------|--------------|
| <b>ALTA</b>      | 7-10         |
| <b>MEDIA</b>     | 4-6          |
| <b>BAJA</b>      | 1-3          |

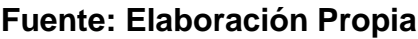

#### **Tabla N° 8 Requerimientos Funcionales**

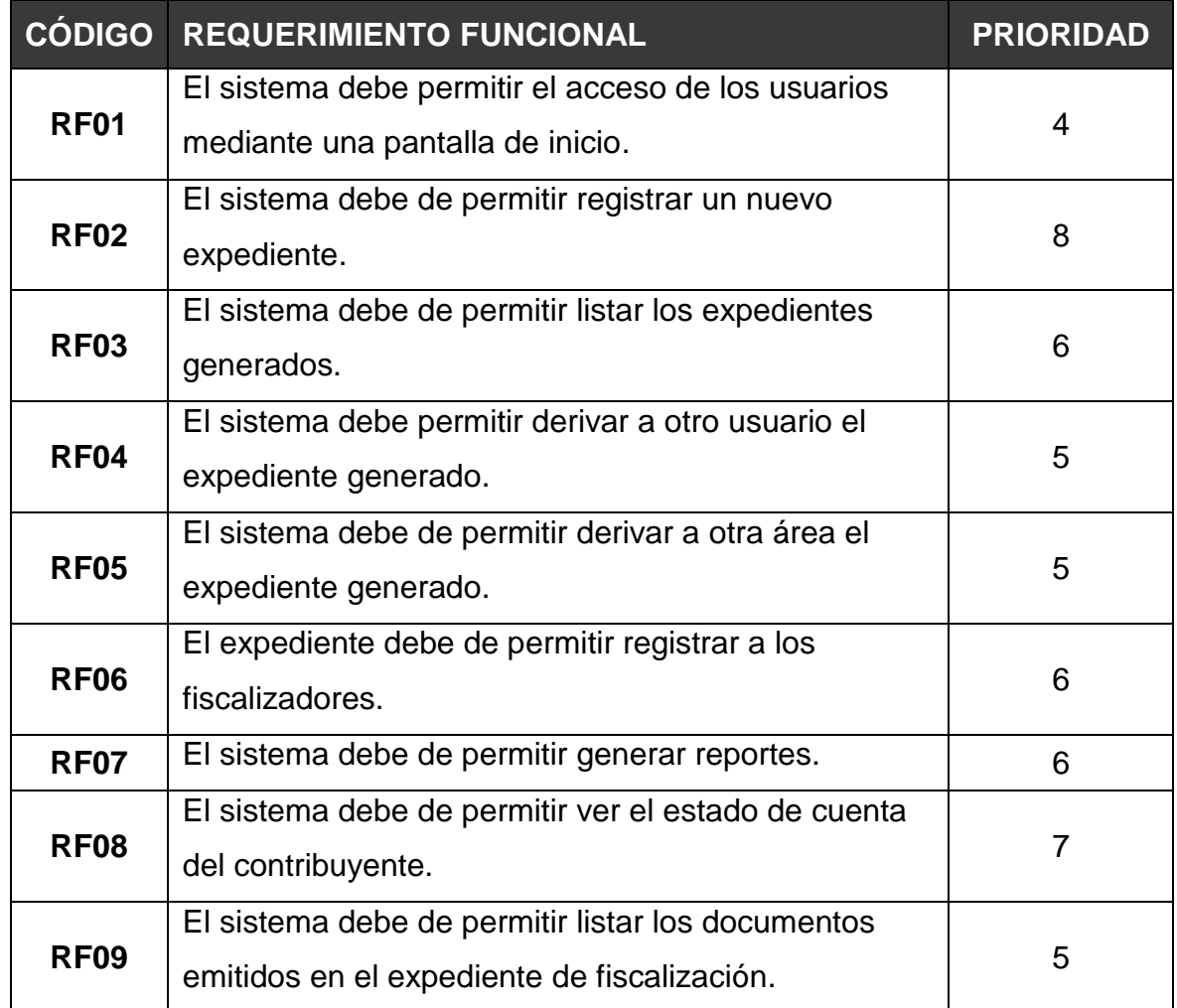

| <b>RF10</b> | El sistema debe de permitir imprimir todas las         |                |
|-------------|--------------------------------------------------------|----------------|
|             | notificaciones de acuerdo al proceso de fiscalización. | 6              |
|             | El sistema debe de permitir imprimir los valores       |                |
| <b>RF11</b> | tributarios generados como resultado de la             | $\overline{7}$ |
|             | fiscalización.                                         |                |
|             | El sistema debe de permitir Actualizar la declaración  |                |
| <b>RF12</b> | jurada existente del contribuyente                     | $\overline{7}$ |
|             | El sistema debe de imprimir la declaración jurada      |                |
| <b>RF13</b> | actualizada del contribuyente.                         | 6              |
|             | El sistema debe de permitir consultar el histórico de  |                |
| <b>RF14</b> | las declaraciones juradas creadas.                     | 6              |
|             | El sistema debe de permitir visualizar un histórico de |                |
| <b>RF15</b> | la deuda tributaria.                                   | 5              |
|             | El sistema debe de permitir agregar las                |                |
| <b>RF16</b> | características del predio tales como sus              | 6              |
|             | construcciones e instalaciones.                        |                |
| <b>RF17</b> | El sistema debe de permitir registrar al contribuyente |                |
|             | en el caso de que sea omiso                            | $\overline{7}$ |
|             | El sistema debe de permitir registrar al predio en     |                |
| <b>RF18</b> | caso o exista en la base de datos.                     | 7              |

**Fuente: Elaboración Propia**

#### **b) Requerimientos no Funcionales**

Dichos requerimientos son aquellos que no afectan de manera significativa el funcionamiento del sistema, pero aun así no dejan de ser muy importantes para el correcto desempeño, en la siguiente tabla se describirán dichos requerimientos no funcionales.

| <b>CÓDIGO</b> | <b>TIPO</b>           | <b>SUBTIPO</b> | <b>DEFINICIÓN</b>                                                                               | <b>DESCRIPCIÓN</b>                                                                                                    |
|---------------|-----------------------|----------------|-------------------------------------------------------------------------------------------------|----------------------------------------------------------------------------------------------------|
| RNF01         | <b>FIABILIDAD</b>     | Seguridad      | Cualquier<br>ataque interno<br>o externo a los<br>datos y afecten<br>al trabajo del<br>usuario. | El sistema usa<br>políticas<br>de<br>seguridad<br>que<br>de<br>ser<br>respetadas<br>mantienen<br>la<br>confidencialidad<br>del<br>acceso<br>al<br>sistema |
| <b>RNF02</b>  | <b>RENDIMIENTO</b>    | Capacidad      | La cantidad de<br>sesiones<br>activas<br>por<br>usuarios                                        | Empleados de la<br>sub gerencia de<br>fiscalización<br>tributaria                                                                                         |
| <b>RNF03</b>  | <b>USABILIDAD</b>     | Accesibilidad  | Fácil acceso y<br>comprensión<br>para todo tipo<br>de usuario                                   | El sistema debe<br>de ser los más<br>intuitivo<br>v<br>sencillo.                                                                                          |
| RNF04         | <b>SOPORTABILIDAD</b> | Mantenibilidad | La<br>rápida<br>respuesta para<br>poder localizar<br>y solucionar los<br>errores.               | El sistema debe<br>de<br>soportar<br>mejoras futuras<br>en beneficio a<br>su mejora.                                                                      |

**Tabla N° 9 Requerimientos no Funcionales**

**Fuente: Elaboración Propia**

#### **Otros Requerimientos No Funcionales:**

**RNF05**: El sistema debe de estar desarrollado en su totalidad a una plataforma web.

**RNF06**: El sistema debe de usar el motor de base de datos PostgreSQL.

**RNF07:** El sistema debe de estar disponible con los accesos adecuados a cada perfil de usuario.

**RNF08:** El sistema debe de estará desarrollado en el lenguaje de programación PHP.

#### **Actores del Sistema**

En la siguiente tabla se describirá cada uno de los actores del sistema.

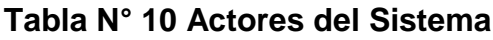

| <b>CÓDIGO</b> | <b>TIPO</b>  | <b>DESCRIPCIÓN</b>                                                                                                    | <b>REPRESENTACIÓN</b> |
|---------------|--------------|----------------------------------------------------------------------------------------------------|-----------------------|
| <b>AS01</b>   | Subgerente   | El actor utilizara el<br>sistema para poder<br>listar, registrar y<br>generar reportes                                        | Subgerente            |
| <b>AS02</b>   | Fiscalizador | El actor utilizara el<br>sistema para poder<br>registrar,<br>listar,<br>actualizar y emitir<br>notificaciones<br>۷<br>valores | Fiscalizador          |
| <b>AS03</b>   | Tiempo       | Se<br>de<br>encarga<br>actualizar la deuda<br>del<br>corriente<br>contribuyente<br>notificado                                 | Tiempo                |

**Fuente: Elaboración Propia**

# **Caso de uso del Sistema**

#### **Diagrama de caso de uso**

Los siguientes diagramas de caso de uso tienen como objetivo describir la funcionalidad del sistema, se describen cada uno de ellos en relación a cada actor del sistema antes descrito.

En la siguiente figura, se describe la relación de los casos de uso con el Subgerente.

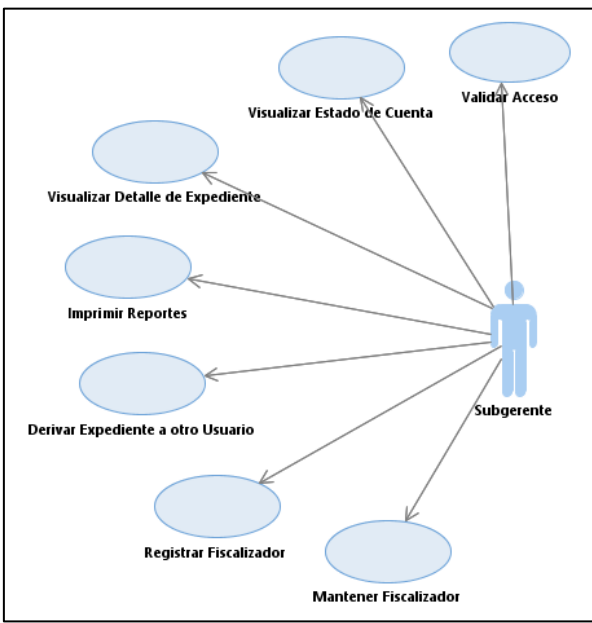

**Figura N° 6 diagrama de Caso de uso del rol de Subgerente**

**Fuente: Elaboración Propia**

En la siguiente figura, se describe la relación que existe entre el Fiscalizador y los casos de uso.

**Figura N° 7 Diagrama de caso de uso del Rol de Fiscalizador**

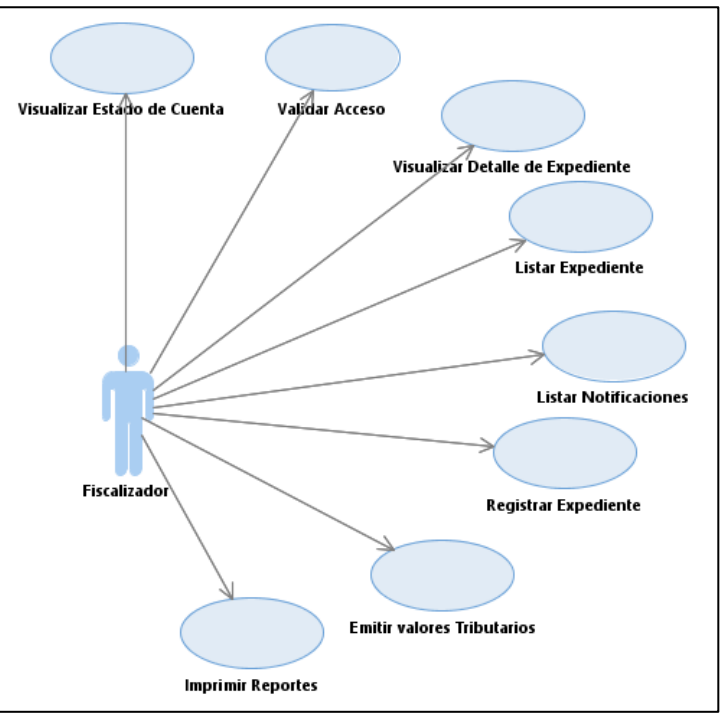

**Fuente: Elaboración Propia**

En la siguiente figura, es posible observar la relación que existe entre el tiempo con los casos de sistema.

# **Figura N° 8 Diagrama de caso de uso del rol de tiempo**

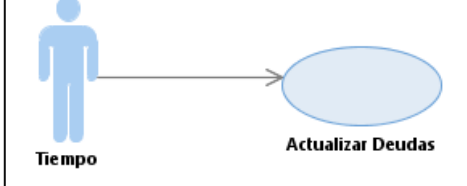

**Fuente: Elaboración Propia**

#### **Figura N° 9 Diagrama de caso de uso General**

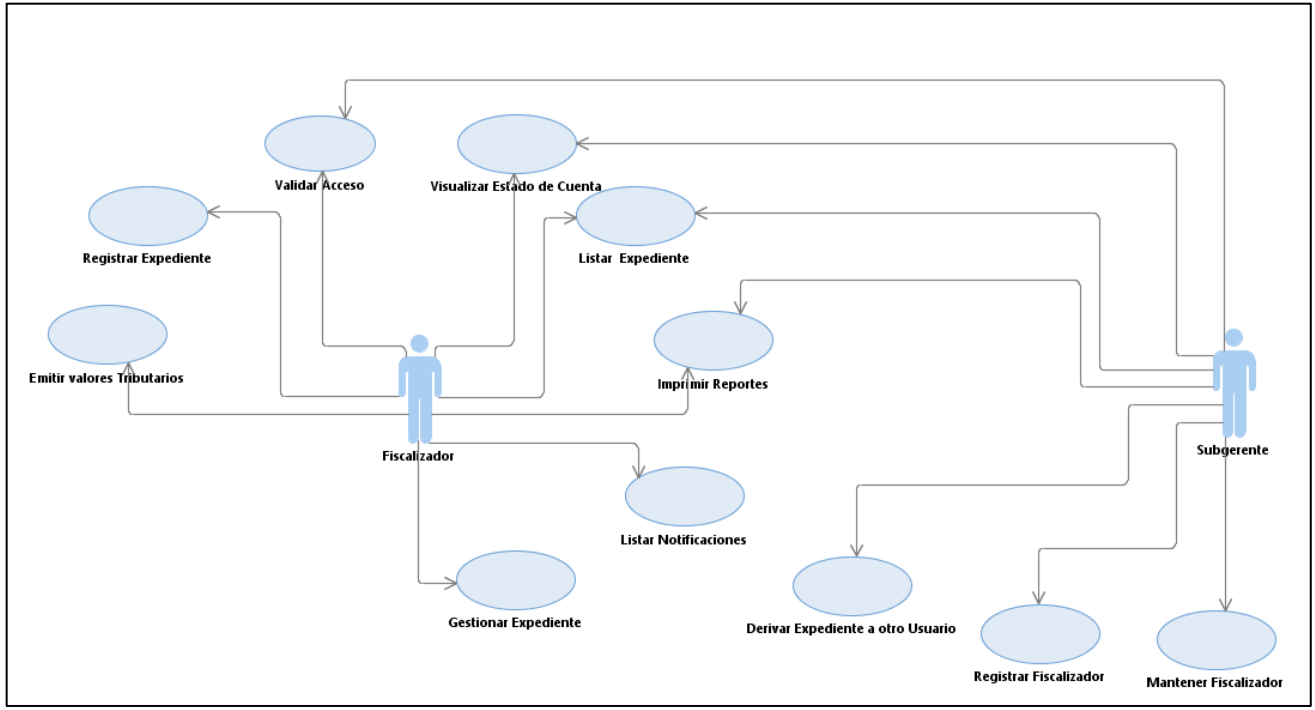

**Fuente: Elaboración Propia**

#### **Especificaciones de Casos de Uso del Sistema**

La siguiente tabla muestra la especificación del caso de uso del Sistema LOGEO, y se procede a detallar a los actores, con una descripción, e identificando condiciones, flujos y post condiciones.

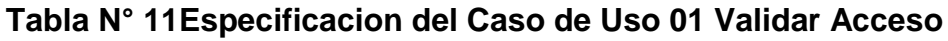

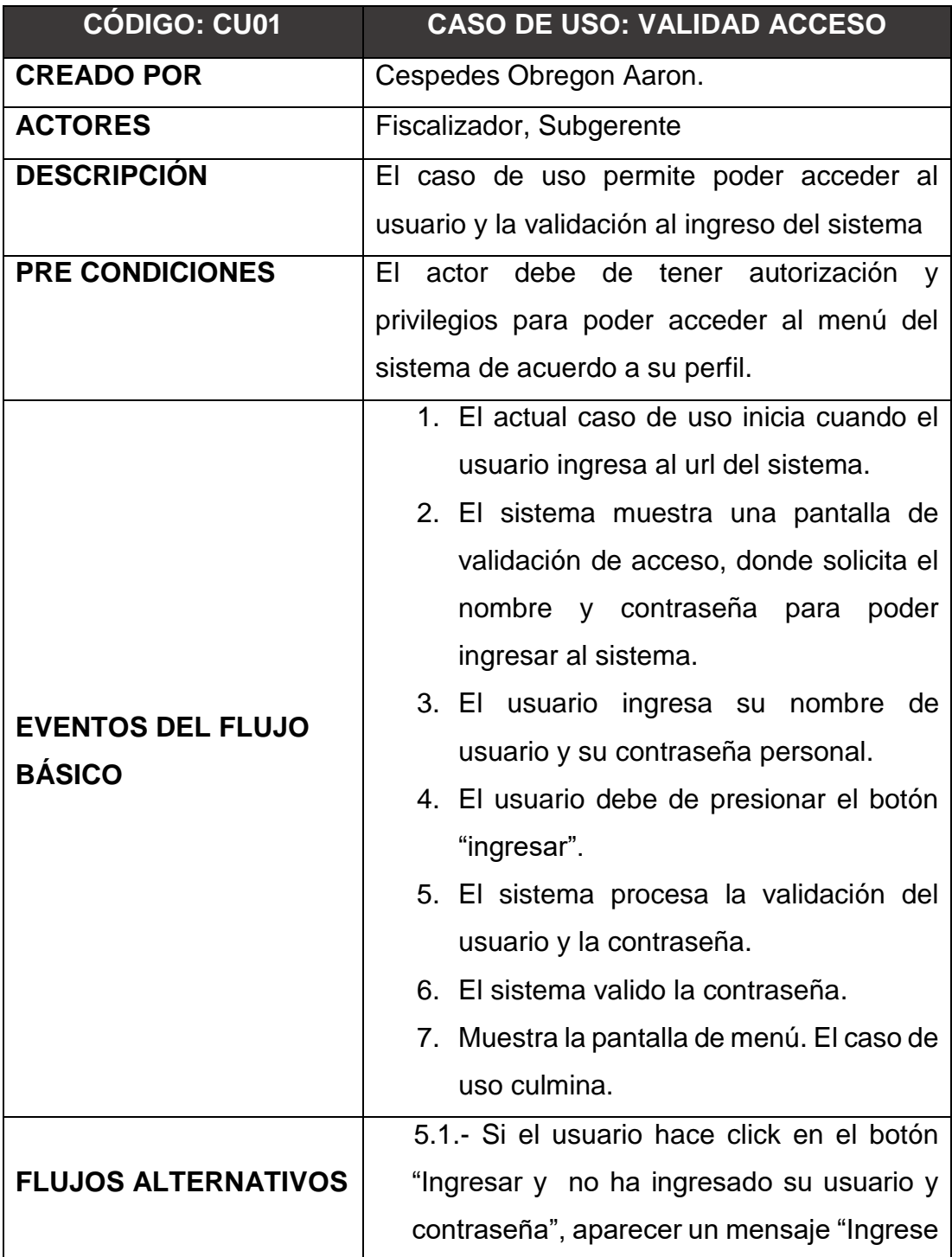

|                         | Usuario y/o contraseña".                   |  |
|-------------------------|--------------------------------------------|--|
|                         | 6.1.- El sistema al validar los datos del  |  |
|                         | usuario detecta que son incorrectos        |  |
|                         | muestra el siguiente mensaje "Datos        |  |
|                         | Incorrectos".                              |  |
| <b>POST CONDICIONES</b> | El Fiscalizador y el Subgerente han debido |  |
|                         | ser validados como usuarios del sistema.   |  |

**Fuente: Elaboración Propia**

La tabla muestra la especificación del Caso de Uso del sistema, donde se detalla las etapas del caso del uso, se muestra una breve descripción, pre condiciones y eventos de flujos básicos y alternativos y las post condiciones.

**Tabla N° 12 Especificación del Caso de Uso 02 Registrar Fiscalizador**

| <b>CÓDIGO: CU02</b>                       | <b>CASO DE USO: REGISTRAR</b>                |  |
|-------------------------------------------|----------------------------------------------|--|
|                                           | <b>FISCALIZADOR</b>                          |  |
| <b>CREADO POR</b>                         | Cespedes Obregon Aaron.                      |  |
| <b>ACTORES</b>                            | Subgerente                                   |  |
| <b>DESCRIPCIÓN</b>                        | El caso de uso permite al subgerente agregar |  |
|                                           | un fiscalizador.                             |  |
| <b>PRE CONDICIONES</b>                    | El actor debe haber sido validado como       |  |
|                                           | usuario del sistema.                         |  |
| <b>EVENTOS DEL FLUJO</b><br><b>BÁSICO</b> | 1. El caso de uso inicia cuando el actor en  |  |
|                                           | el menú Fiscalización selecciona la          |  |
|                                           | opción "Fiscalizador"                        |  |
|                                           | 2. El sistema muestra la pantalla de         |  |
|                                           | "Fiscalizador".                              |  |
|                                           | 3. El usuario puede dar click en el botón    |  |
|                                           | "Agregar"                                    |  |
|                                           | 4. El sistema muestra la pantalla de         |  |
|                                           | mantener fiscalizador.                       |  |

|                            | 5. Para poder agregar un Fiscalizador el     |
|----------------------------|----------------------------------------------|
|                            | actor debe:                                  |
|                            | Seleccionar el código de usuario             |
|                            | registrado, se cargan sus datos, y el        |
|                            | estado.                                      |
|                            | 6. El usuario presiona el botón "Aceptar".   |
|                            | 7. EI<br>sistema valida si<br>los.<br>datos  |
|                            | ingresados son correctos.                    |
|                            | 8. El sistema registra al fiscalizador, El   |
|                            | caso de uso termina.                         |
|                            | 7.1.- Si los datos ingresados en la pantalla |
|                            | de mantener fiscalizador no son correctos    |
| <b>FLUJOS ALTERNATIVOS</b> | el sistema muestra "ingresar los datos       |
|                            | correctamente" en caso contrario "Los        |
|                            | datos fueron registrados correctamente".     |
| <b>POST CONDICIONES</b>    | El actor puede visualizar al fiscalizador ya |
|                            | registrado.                                  |

**Fuente: Elaboración Propia**

La siguiente tabla mostrara las especificaciones del caso de uso del sistema, donde se detallara las acciones de los actores, y se detallara una descripción, pre condiciones, eventos de flujos básicos, alternativos y las post condiciones.

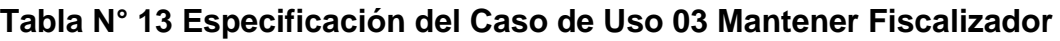

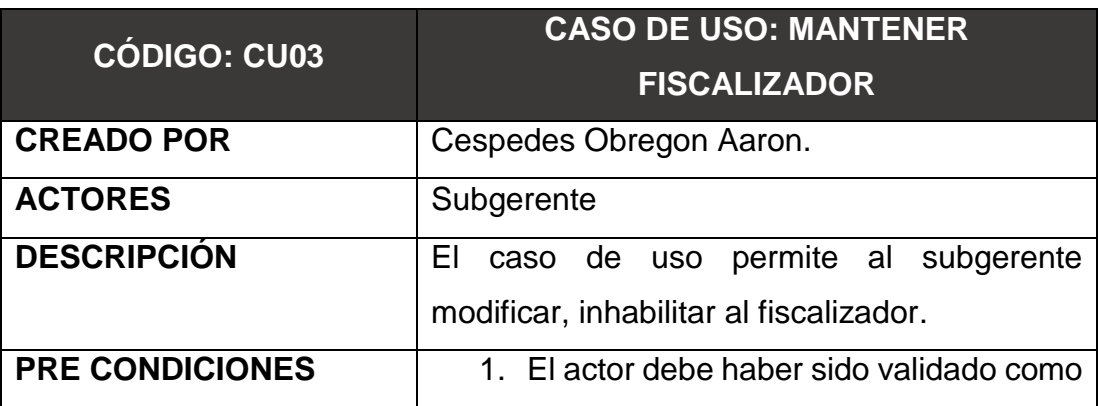

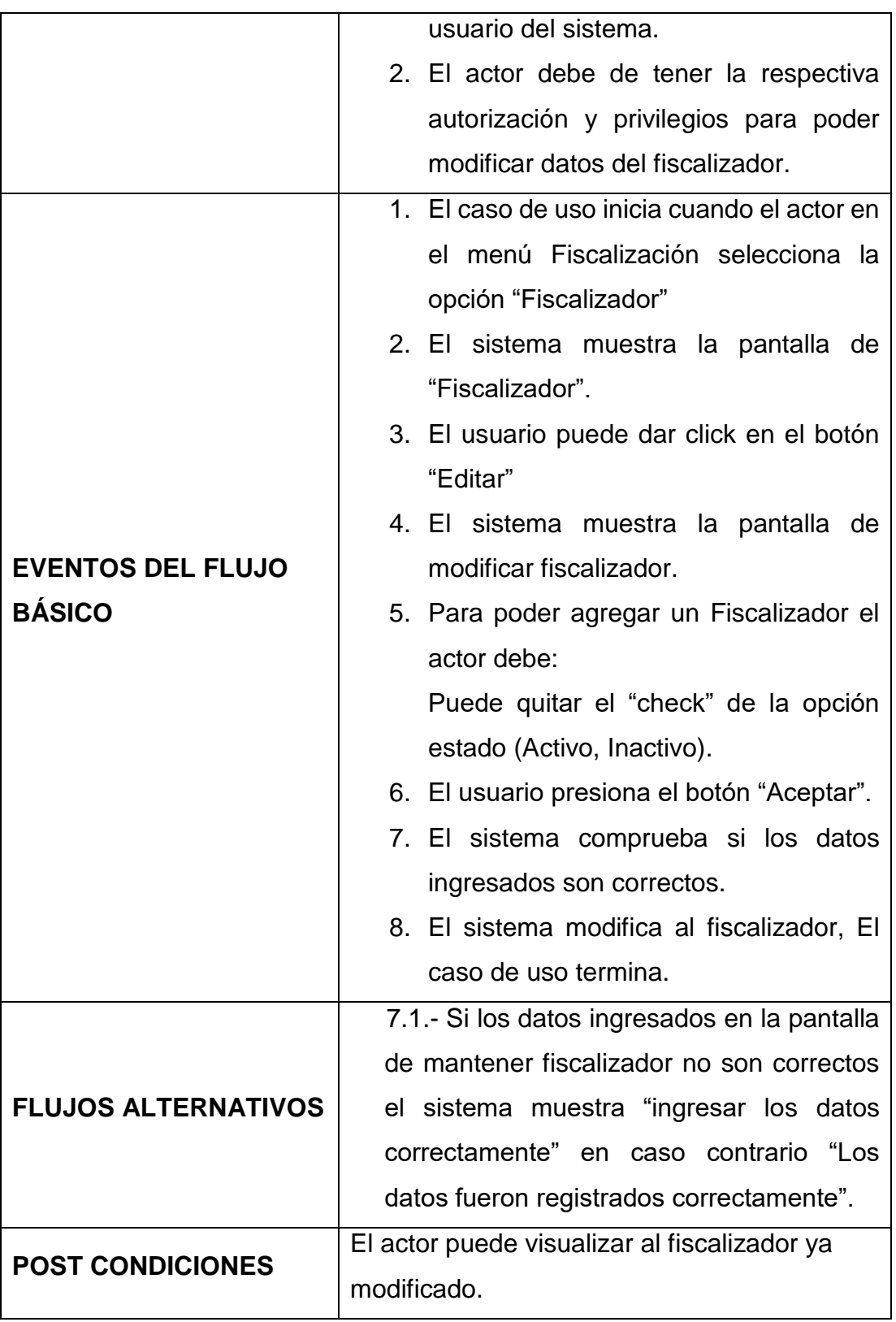

# **Fuente: Elaboración Propia**

La siguiente tabla muestra las especificaciones del caso de uso del sistema, donde se detalla las funciones de los actores, y detalla una breve descripción, pre condiciones, eventos de flujos básicos, y alternativos y las post condiciones.

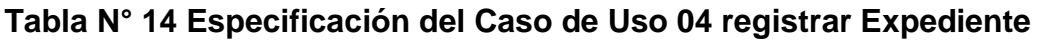

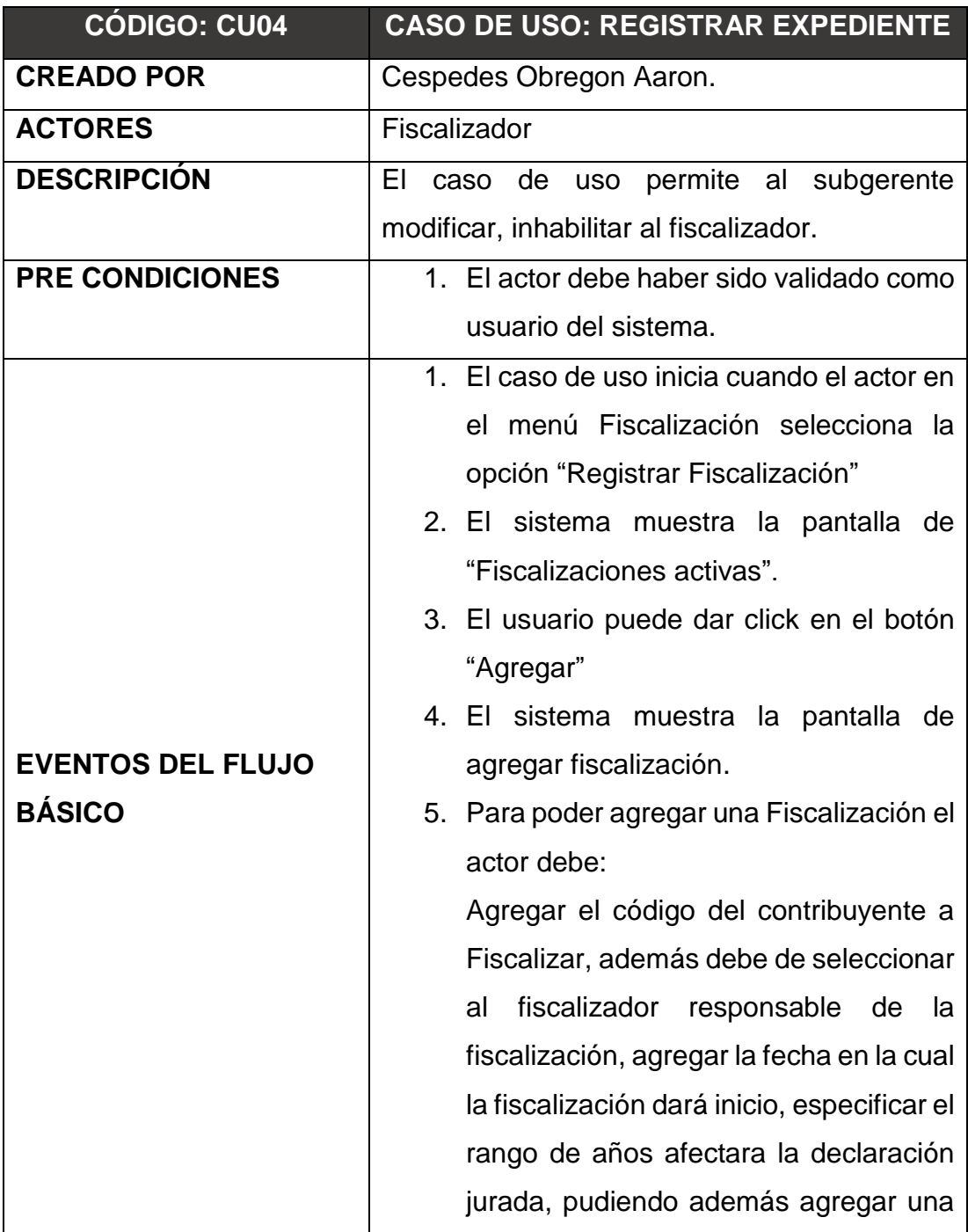

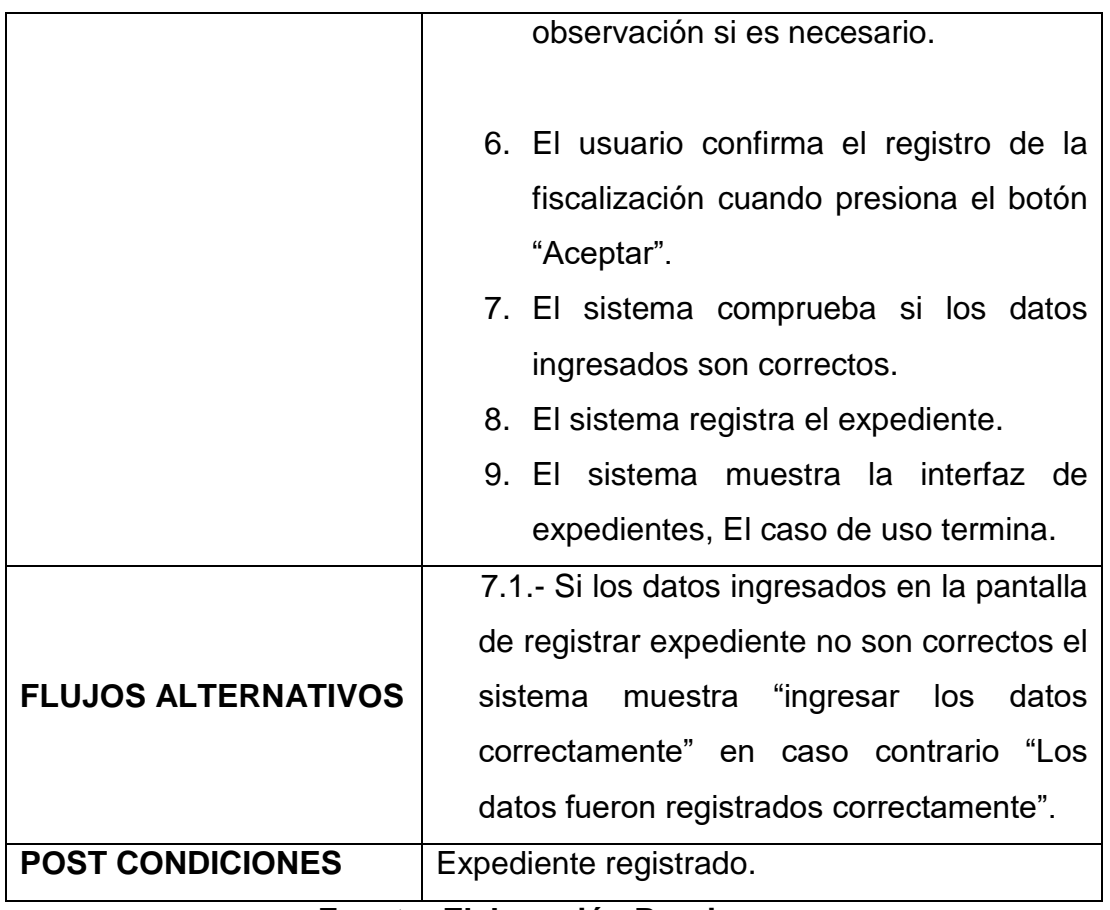

**Fuente: Elaboración Propia**

La siguiente tabla muestra las especificaciones del caso de uso del sistema, donde se detalla las funciones de los actores, y detalla una breve descripción, pre condiciones, eventos de flujos básicos, y alternativos y las post condiciones.

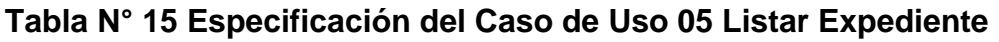

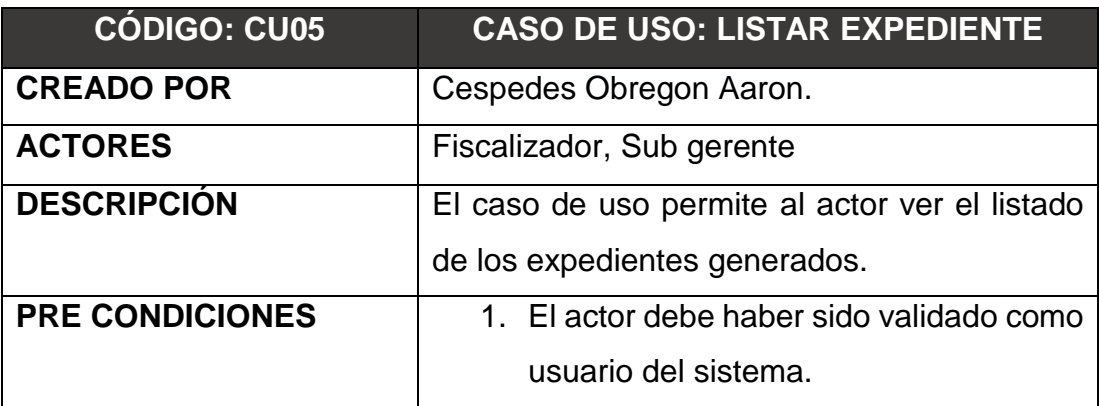
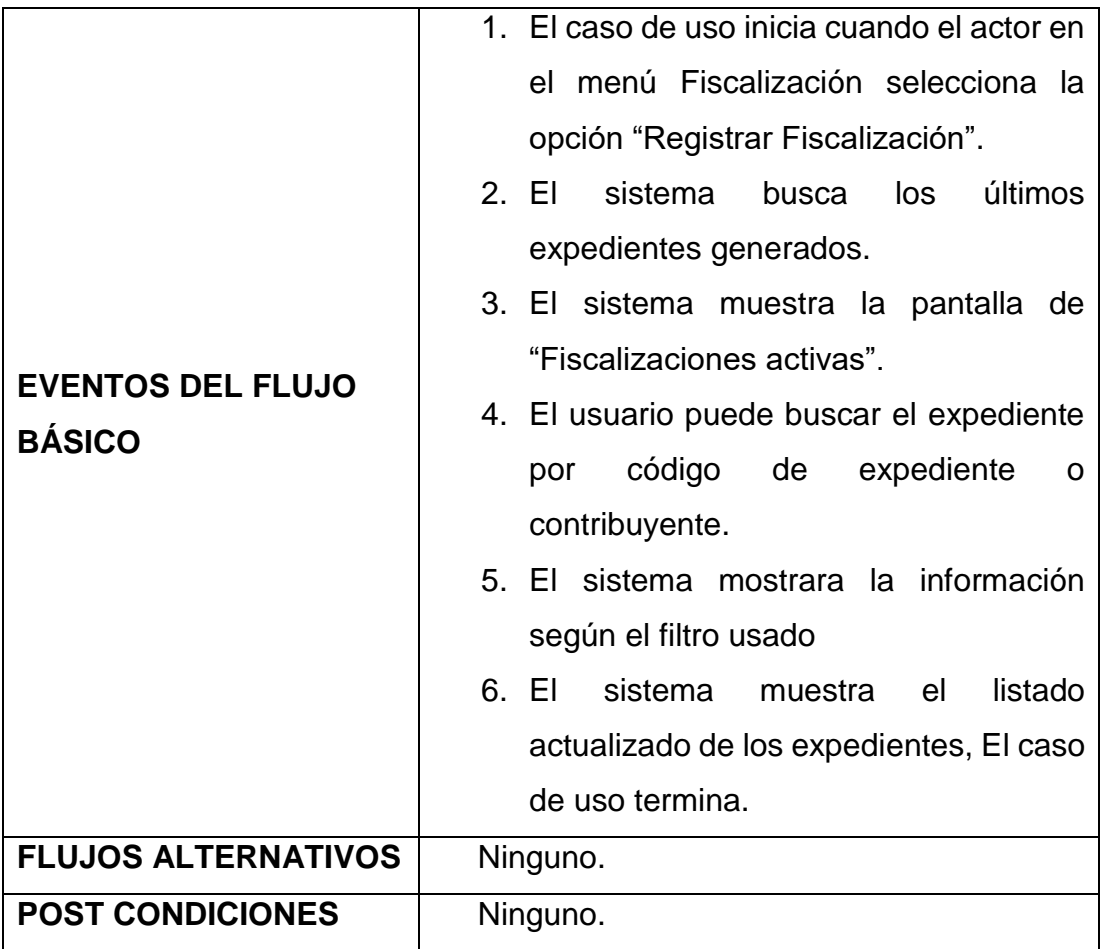

**Fuente: Elaboración Propia**

La siguiente tabla muestra las especificaciones del caso de uso del sistema, donde se detalla las funciones de los actores, y detalla una breve descripción, pre condiciones, eventos de flujos básicos, y alternativos y las post condiciones.

# **Tabla N° 16 Especificación del Caso de Uso 06 Gestionar Expediente**

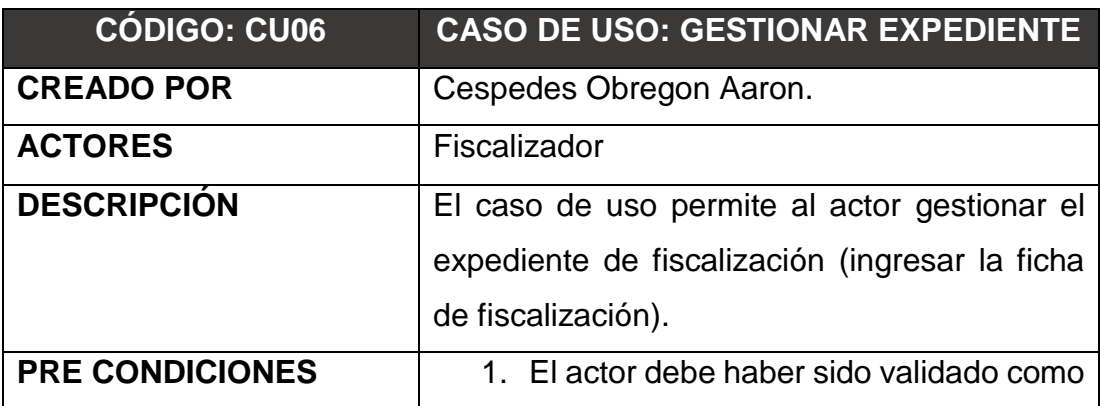

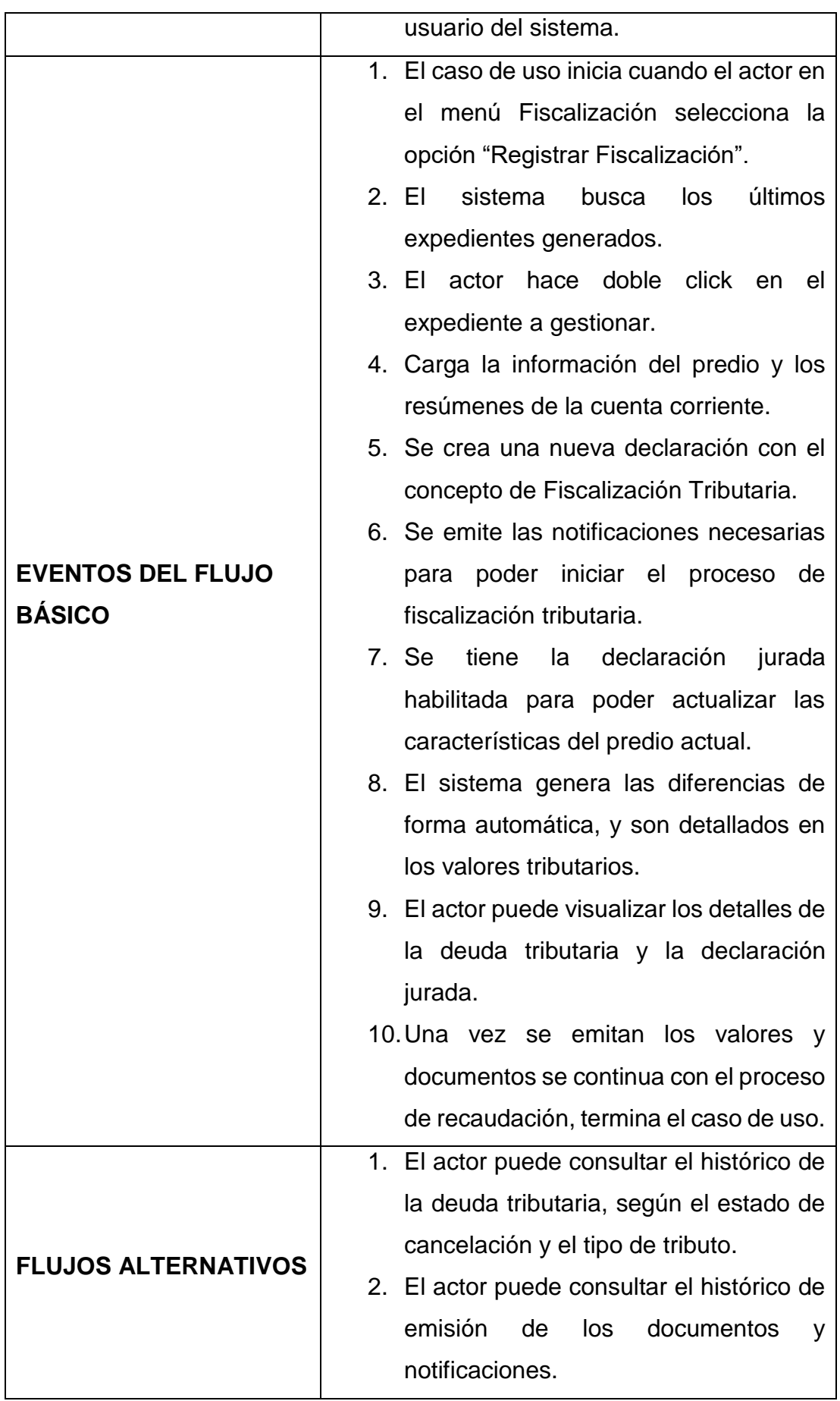

|                         | 3. Si | los                     | datos                                         | ingresados                             | no |
|-------------------------|-------|-------------------------|-----------------------------------------------|----------------------------------------|----|
|                         |       |                         |                                               | corresponden al formato ya definido se |    |
|                         |       |                         |                                               | muestra un mensaje de error "ingrese   |    |
|                         |       |                         |                                               | datos correctamente" en caso contrario |    |
|                         |       |                         |                                               | "datos agregados correctamente"        |    |
| <b>POST CONDICIONES</b> |       |                         | El usuario puede visualizar todo los detalles |                                        |    |
|                         |       | del predio fiscalizado. |                                               |                                        |    |
|                         |       |                         |                                               |                                        |    |

**Fuente: Elaboración Propia**

La siguiente tabla muestra las especificaciones del caso de uso del sistema, donde se detalla las funciones de los actores, y detalla una breve descripción, pre condiciones, eventos de flujos básicos, y alternativos y las post condiciones.

**Tabla N° 17 Especificación del Caso de Uso 07 Derivar Expediente a Usuario**

| <b>CÓDIGO: CU07</b>      | <b>CASO DE USO: DERIVAR EXPEDIENTE A</b>       |  |  |  |  |
|--------------------------|------------------------------------------------|--|--|--|--|
|                          | <b>USUARIO</b>                                 |  |  |  |  |
| <b>CREADO POR</b>        | Cespedes Obregon Aaron.                        |  |  |  |  |
| <b>ACTORES</b>           | Sub gerente                                    |  |  |  |  |
| <b>DESCRIPCIÓN</b>       | El caso de uso permite al actor derivar el     |  |  |  |  |
|                          | expediente generado a un usuario con rol de    |  |  |  |  |
|                          | fiscalizador                                   |  |  |  |  |
| <b>PRE CONDICIONES</b>   | 1. El actor debe haber sido validado como      |  |  |  |  |
|                          | usuario del sistema.                           |  |  |  |  |
|                          | 2. El actor debe de estar en la bandeja de     |  |  |  |  |
|                          | expedientes.                                   |  |  |  |  |
|                          | 1. El caso de uso inicia cuando el actor en    |  |  |  |  |
|                          | el menú Fiscalización selecciona la            |  |  |  |  |
| <b>EVENTOS DEL FLUJO</b> | opción "Registrar Fiscalización".              |  |  |  |  |
| <b>BÁSICO</b>            | 2. EI<br>últimos<br>sistema<br>$\log$<br>busca |  |  |  |  |
|                          | expedientes generados.                         |  |  |  |  |
|                          | 3. EI<br>sistema muestra la pantalla<br>de.    |  |  |  |  |

|                            | "Fiscalizaciones activas".                 |  |  |  |
|----------------------------|--------------------------------------------|--|--|--|
|                            | 4. El usuario selecciona el expediente y   |  |  |  |
|                            | hace click en el botón "editar".           |  |  |  |
|                            | 5. El sistema mostrara la información      |  |  |  |
|                            | detallada del expediente.                  |  |  |  |
|                            | 6. El usuario puede cambiar el actual      |  |  |  |
|                            | fiscalizador, por otro y así derivarlo se  |  |  |  |
|                            | confirma haciendo click en "aceptar".      |  |  |  |
|                            | 7. El sistema valido que los datos         |  |  |  |
|                            | ingresados sean correctos.                 |  |  |  |
|                            | 8. El sistema registra la actualización.   |  |  |  |
|                            | 9. El sistema muestra la bandeja de        |  |  |  |
|                            | expedientes actualizada,<br>CU<br>el       |  |  |  |
|                            | termina.                                   |  |  |  |
|                            | FA1.7.- Si los datos no llegaran a ser los |  |  |  |
| <b>FLUJOS ALTERNATIVOS</b> | correctos el sistema muestra el mensaje    |  |  |  |
|                            | "ingrese fiscalizador"                     |  |  |  |
| <b>POST CONDICIONES</b>    | El expediente estará a cargo de un nuevo   |  |  |  |
|                            | fiscalizador                               |  |  |  |

**Fuente: Elaboración Propia**

La siguiente tabla muestra las especificaciones del caso de uso del sistema, donde se detalla las funciones de los actores, y detalla una breve descripción, pre condiciones, eventos de flujos básicos, y alternativos y las post condiciones.

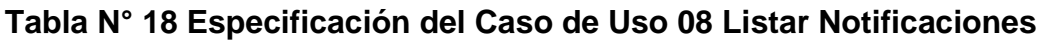

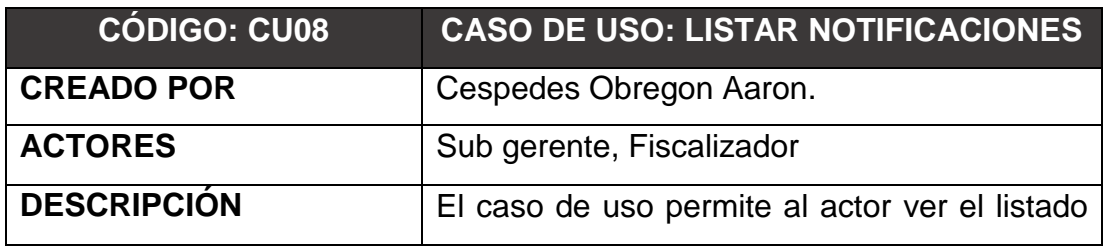

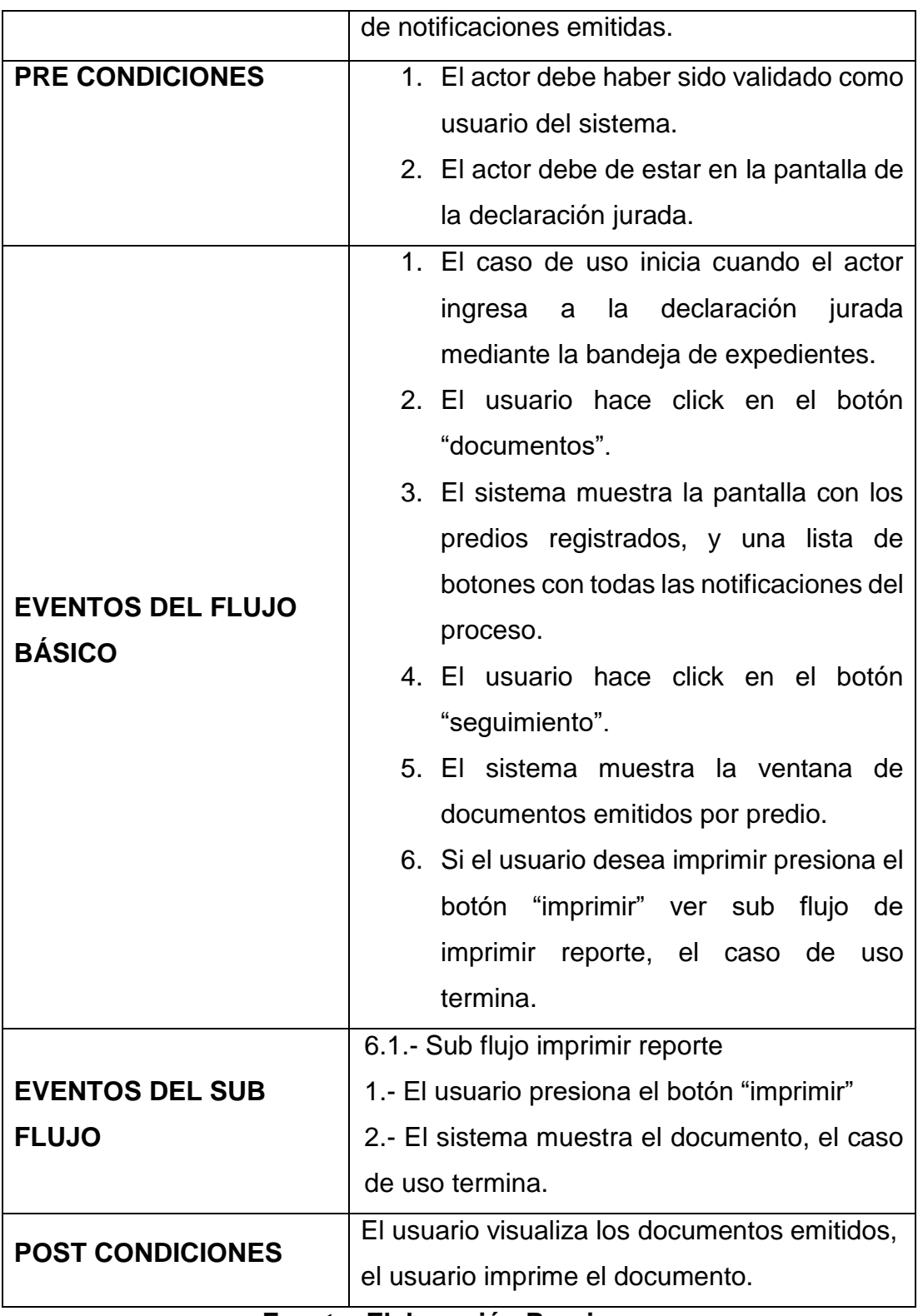

La siguiente tabla muestra las especificaciones del caso de uso del sistema, donde se detalla las funciones de los actores, y detalla una breve descripción, pre condiciones, eventos de flujos básicos, y alternativos y las post condiciones.

### **Tabla N° 19 Especificación del Caso de Uso 09 Visualizar Estado de Cuenta**

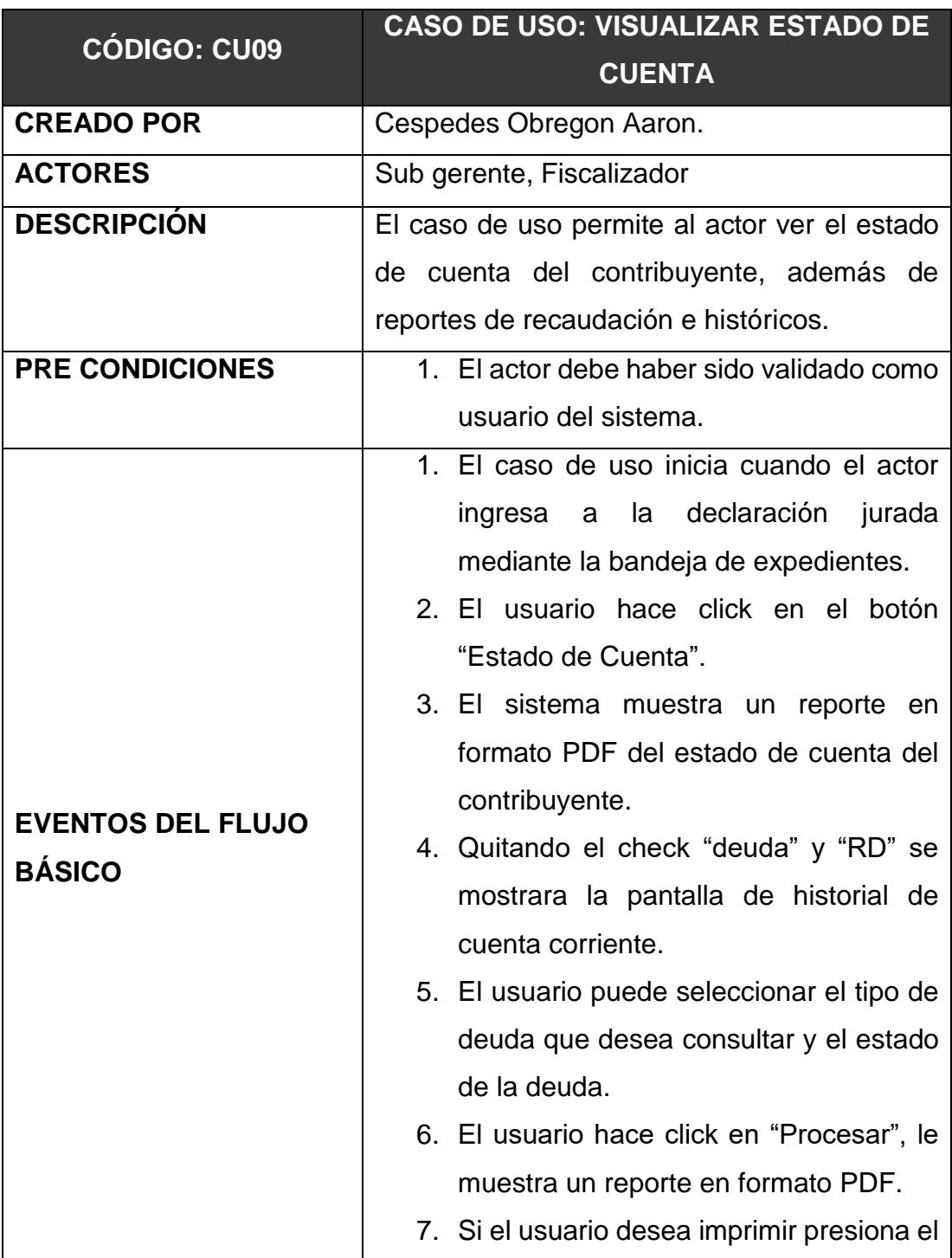

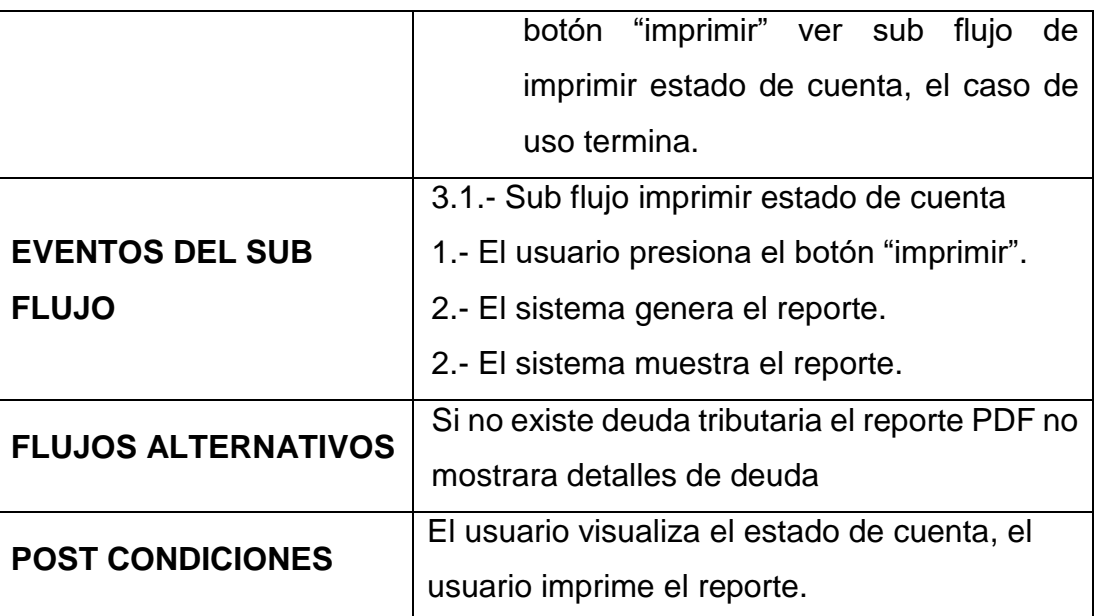

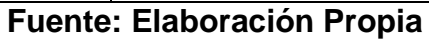

La siguiente tabla muestra las especificaciones del caso de uso del sistema, donde se detalla las funciones de los actores, y detalla una breve descripción, pre condiciones, eventos de flujos básicos, y alternativos y las post condiciones.

## **Tabla N° 20 especificación del Caso de Uso 10 Emitir Valores Tributarios**

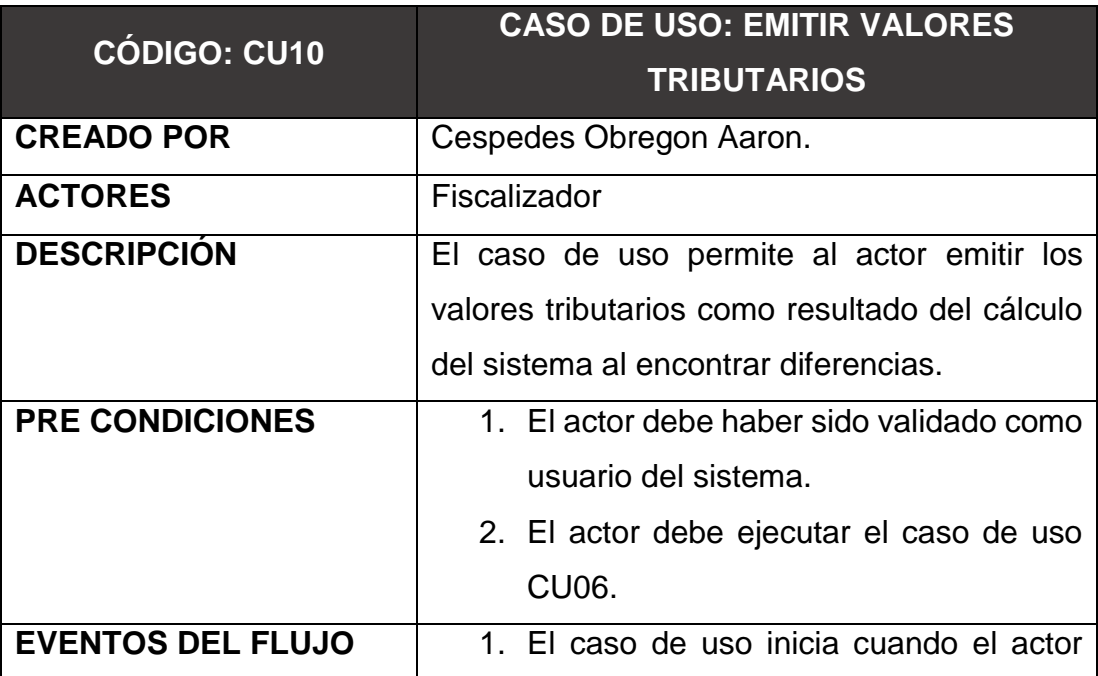

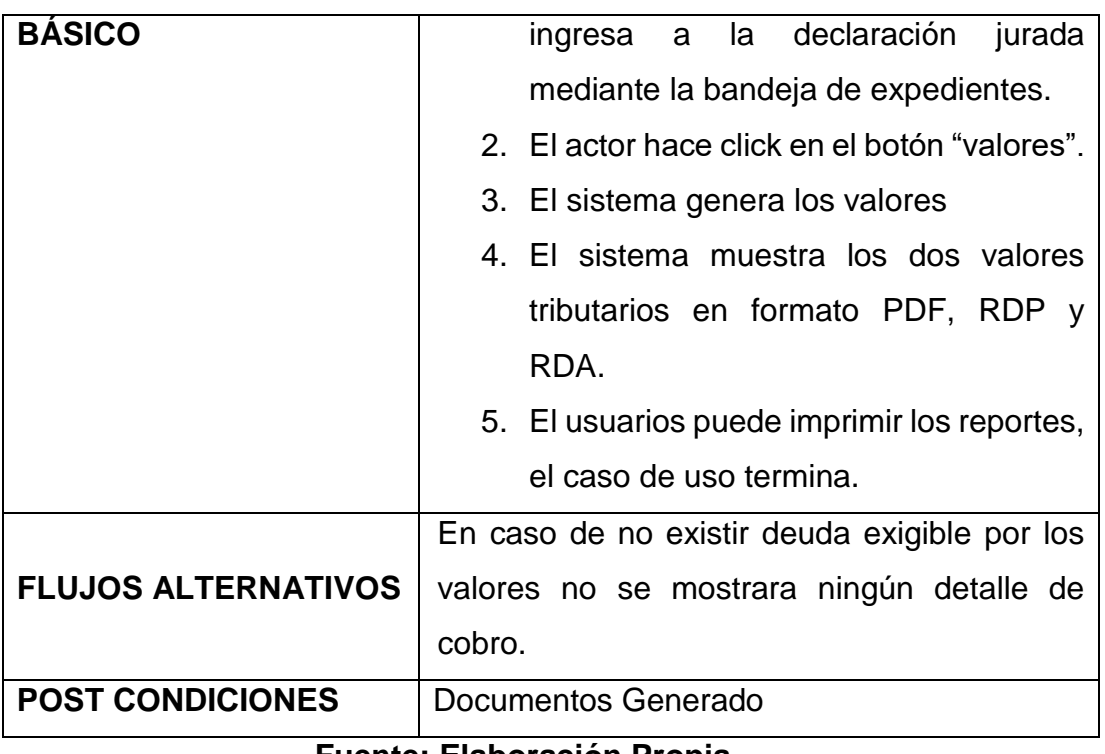

**Fuente: Elaboración Propia**

La siguiente tabla muestra las especificaciones del caso de uso del sistema, donde se detalla las funciones de los actores, y detalla una breve descripción, pre condiciones, eventos de flujos básicos, y alternativos y las post condiciones.

**Tabla N° 21 Especificación del Caso de Uso 11 Imprimir Reportes**

| <b>CÓDIGO: CU11</b>      | <b>CASO DE USO: IMPRIMIR REPORTES</b>          |
|--------------------------|------------------------------------------------|
| <b>CREADO POR</b>        | Cespedes Obregon Aaron.                        |
| <b>ACTORES</b>           | Fiscalizador                                   |
| <b>DESCRIPCIÓN</b>       | El caso de uso permite al actor puede imprimir |
|                          | los reportes de la declaración jurada, y de    |
|                          | recaudación.                                   |
| <b>PRE CONDICIONES</b>   | 1. El actor debe haber sido validado como      |
|                          | usuario del sistema.                           |
| <b>EVENTOS DEL FLUJO</b> | 1. El caso de uso inicia cuando el actor       |
| <b>BÁSICO</b>            | ingresa a la declaración<br>jurada             |

|                            | mediante la bandeja de expedientes.            |
|----------------------------|------------------------------------------------|
|                            | 2. El actor hace click en el botón "imprimir"  |
|                            | y selecciona el año de la DD. JJ.              |
|                            | 3. El sistema genera los reportes de HR y      |
|                            | PU.                                            |
|                            | 4. El sistema muestra los reportes de          |
|                            | formato de PDF.                                |
|                            | 5. El usuarios puede imprimir los reportes,    |
|                            | el caso de uso termina.                        |
| <b>FLUJOS ALTERNATIVOS</b> | En caso de no realizar un correcto registro en |
|                            | la DD.JJ. el reporte saldrá error o en blanco. |
| <b>POST CONDICIONES</b>    | Documentos Generado                            |

**Fuente: Elaboración Propia**

# **MODELO DE ANÁLISIS**

# **Realización de los Caso de Uso**

La realización es la transformación de las acciones y pasos que son detallados en diferentes clases, relaciones, operaciones entre las mismas clases. Las siguientes realizaciones para nuestros cosos de uso son las siguientes.

# **Figura N° 10 Realización de Validar Acceso**

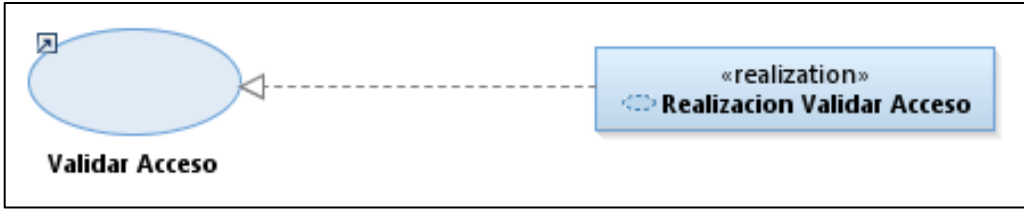

**Fuente: Elaboración Propia**

# **Figura N° 11 Realización de Registrar Fiscalizador**

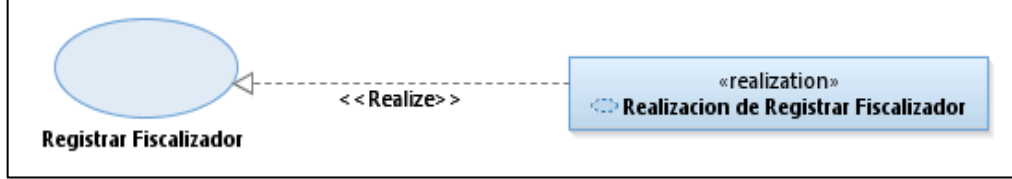

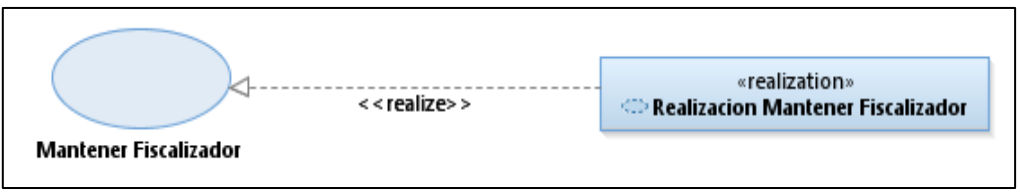

# **Figura N° 12 Realización de Mantener Fiscalizador**

### **Fuente: Elaboración Propia**

### **Figura N° 13 Realización Registrar Expediente**

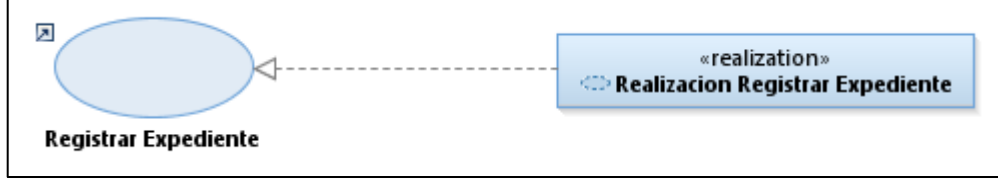

**Fuente: Elaboración Propia**

# **Figura N° 14 Realización de Listar Expediente**

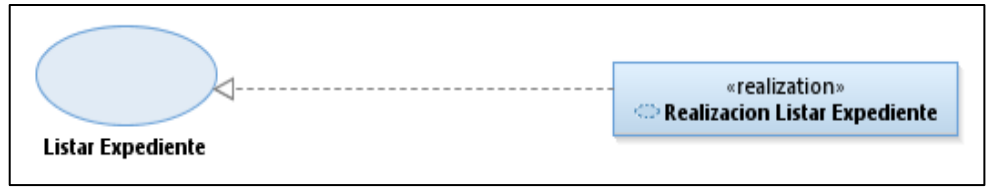

**Fuente: Elaboración Propia**

# **Figura N° 15 Realización de Gestionar Expediente**

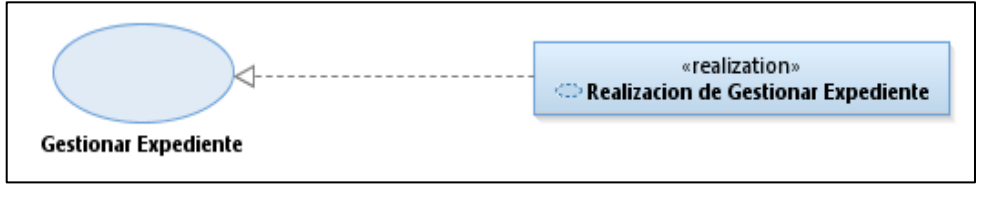

# **Fuente: Elaboración Propia**

# **Figura N° 16 Realización Derivar Expediente a otro Usuario**

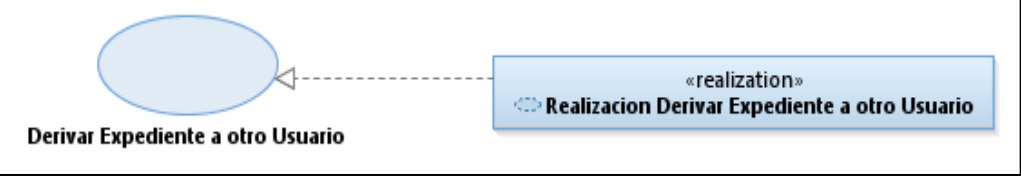

**Fuente: Elaboración Propia**

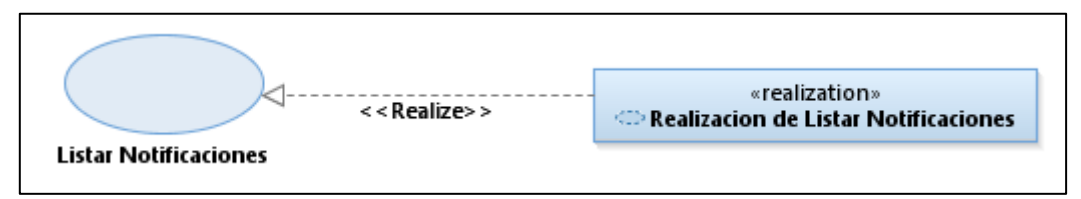

# **Figura N° 17 Realización de Listar Notificaciones**

### **Fuente: Elaboración Propia**

## **Figura N° 18 Realización Visualizar Estado de Cuenta**

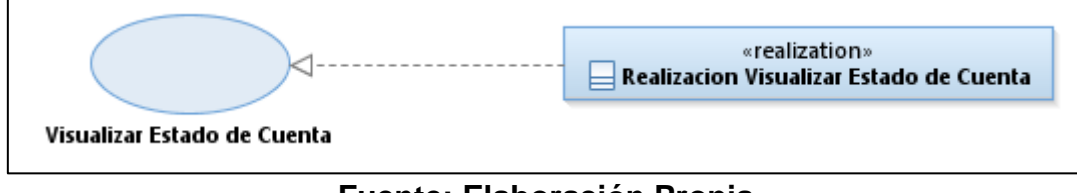

### **Fuente: Elaboración Propia**

# **Figura N° 19 Realización de Emitir Valore Tributarios**

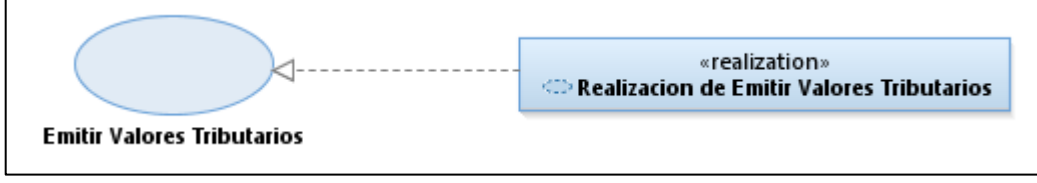

**Fuente: Elaboración Propia**

# **Figura N° 20 Realización de Imprimir Reportes**

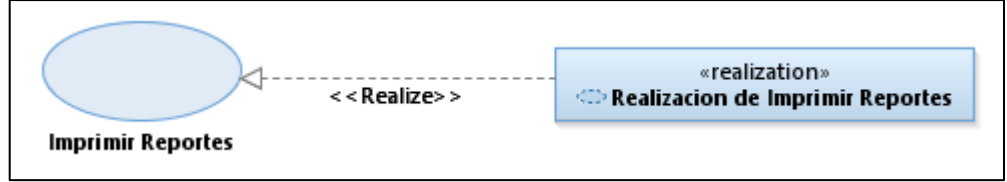

# **DIAGRAMA DE CLASES DE ANÁLISIS**

### **Caso de Uso del Sistema CU01: Validar Acceso**

El proceso de caso de uso del sistema Validar Acceso contiene 1 control, el CC\_Login, el cual valida que los datos ingresados por el usuario sean correctos.

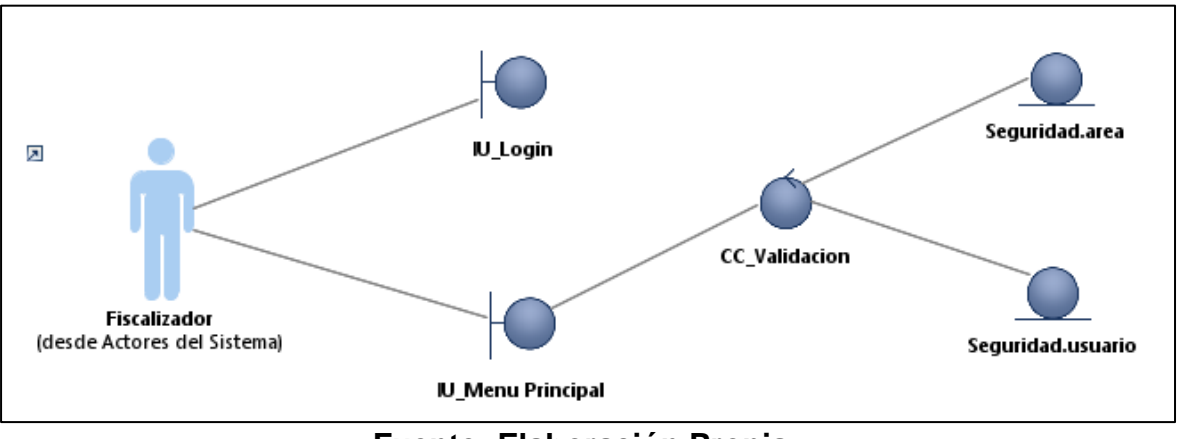

## **Figura N° 21 Diagrama de Análisis Validar Acceso**

**Fuente: Elaboración Propia**

## **Caso de Uso del Sistema CU02: registrar Fiscalizador**

E El proceso de caso de uso del sistema registrar fiscalizador contiene 1 control, el CC\_fiscalizacion el cual valida que los datos ingresados por el fiscalizador sean correctos

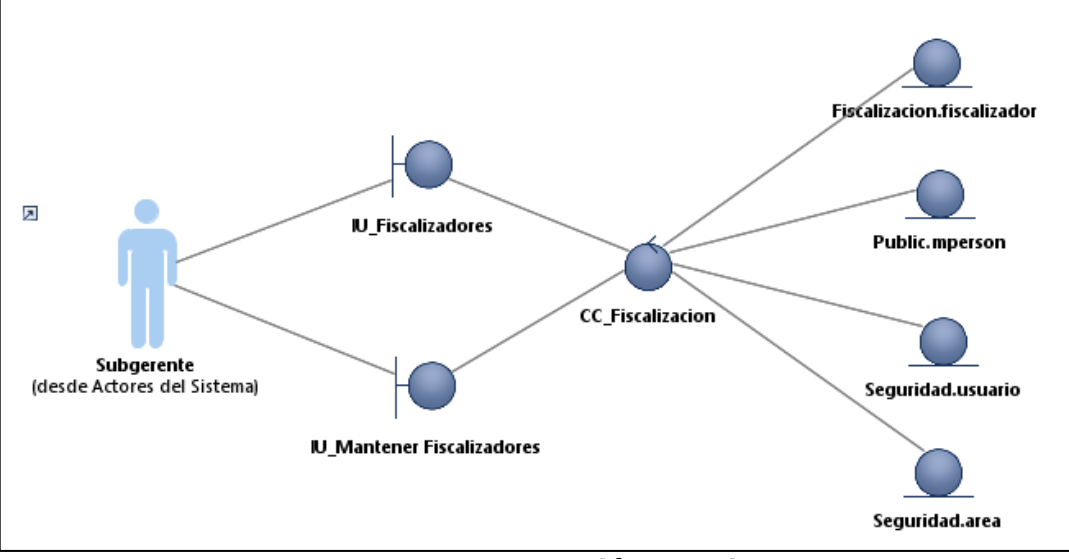

**Figura N° 22 Diagrama de Análisis Registrar Fiscalizador**

**Fuente: Elaboración Propia**

### **Caso de Uso del Sistema CU03: Mantener Fiscalizador**

E El proceso de caso de uso del sistema mantener fiscalizador contiene 1 control, el CC\_fiscalizacion el cual valida que los datos ingresados por el fiscalizador sean correctos

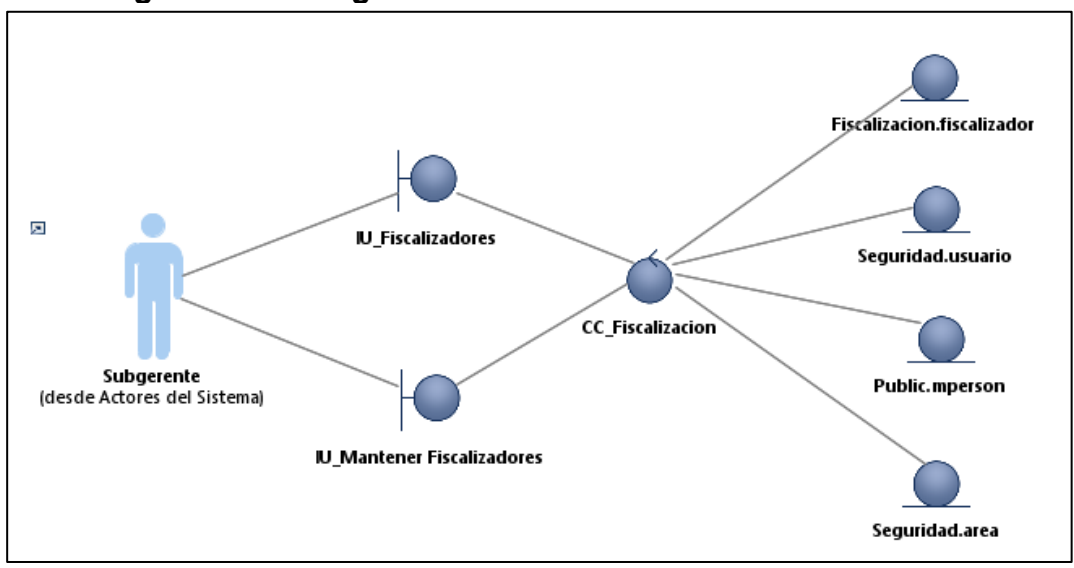

**Figura N° 23 Diagrama de Análisis Mantener Fiscalizador**

**Fuente: Elaboración Propia**

# **Caso de Uso del Sistema CU04: Registrar Expediente**

E El proceso de caso de uso del sistema registrar expediente contiene 1 control, el CC\_Registro\_expediente el cual valida que los datos ingresados por el expediente sean correctos.

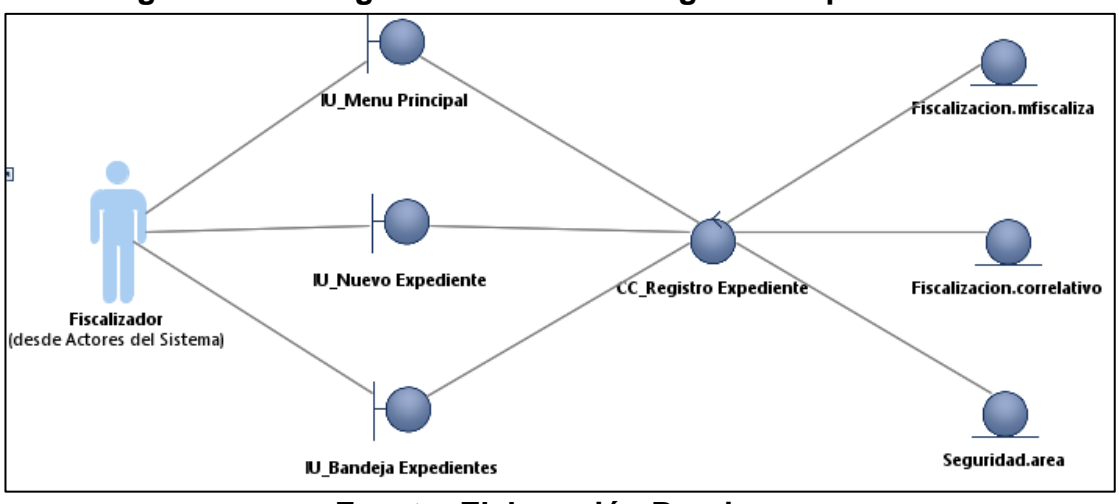

**Figura N° 24 Diagrama de Análisis Registrar Expediente**

**Fuente: Elaboración Propia**

### **Caso de Uso del Sistema CU05: Listar Expediente**

El proceso de caso de uso del sistema listar expediente contiene 1 control, el CC\_expediente el cual valida que los datos ingresados por el expediente sean correctos.

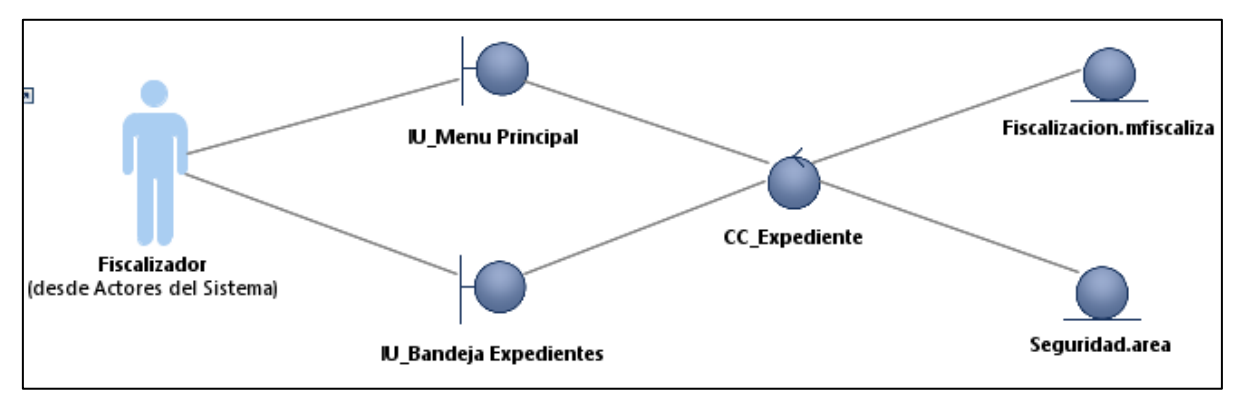

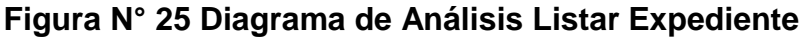

# **Fuente: Elaboración Propia**

# **Caso de Uso del Sistema CU06: Listar Expediente**

El proceso de caso de uso para actualizar la deuda.

**Figura N° 26 Diagrama de Análisis - Actualizar Deuda**

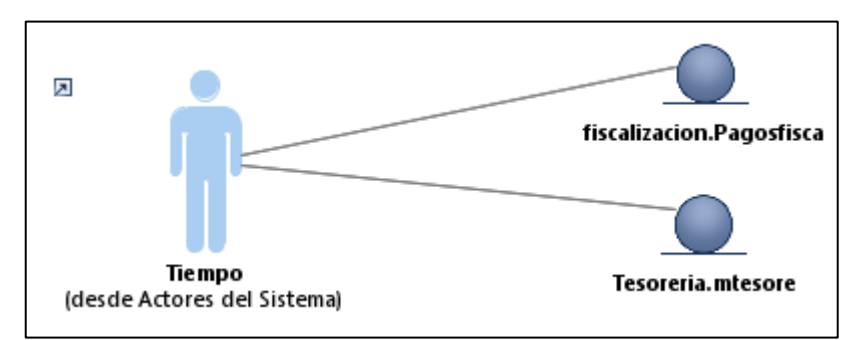

**Fuente: Elaboración Propia**

### **Caso de Uso del Sistema CU06: Gestionar Expediente**

El proceso de caso de uso del sistema listar expediente contiene 1 control,

el CC\_Fiscalizacion el cual valida que los datos ingresados por el

expediente sean correctos.

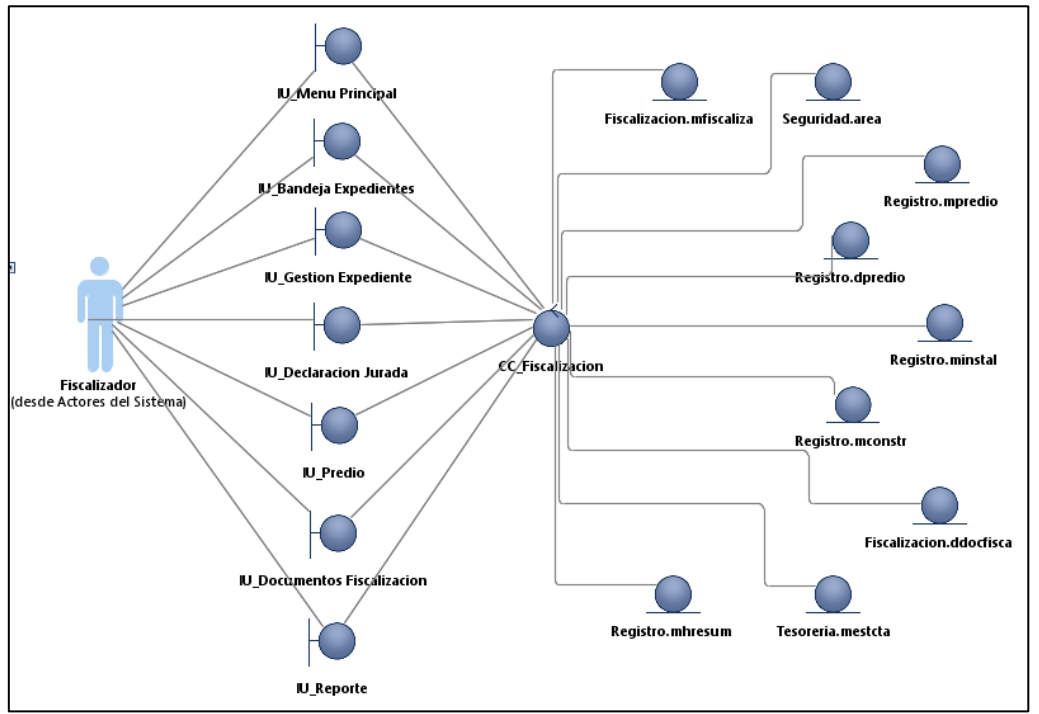

**Figura N° 27 Diagrama de análisis Gestionar Expediente**

**Fuente: Elaboración Propia**

**Caso de Uso del Sistema CU07: Derivar Expediente a otro Usuario**

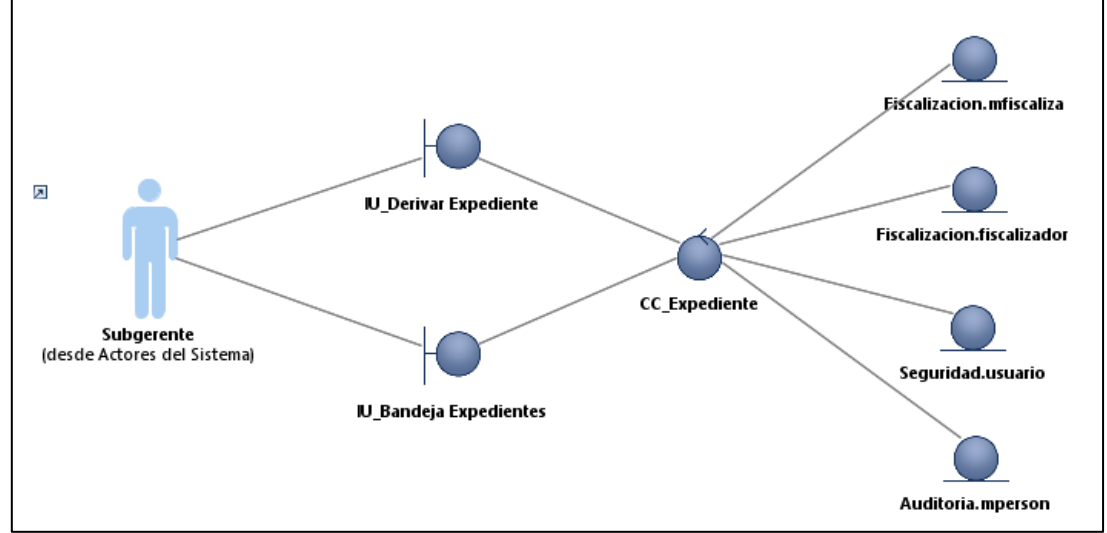

**Figura N° 28 Diagrama de Análisis Derivar Expediente a otro Usuario**

**Fuente: Elaboración Propia**

### **Caso de Uso del Sistema CU08: Listar Notificaciones**

El proceso de caso de uso del sistema listar notificaciones contiene 1 control, el CC\_notificacion el cual valida que los datos ingresados por el nuevo usuario sean correctos.

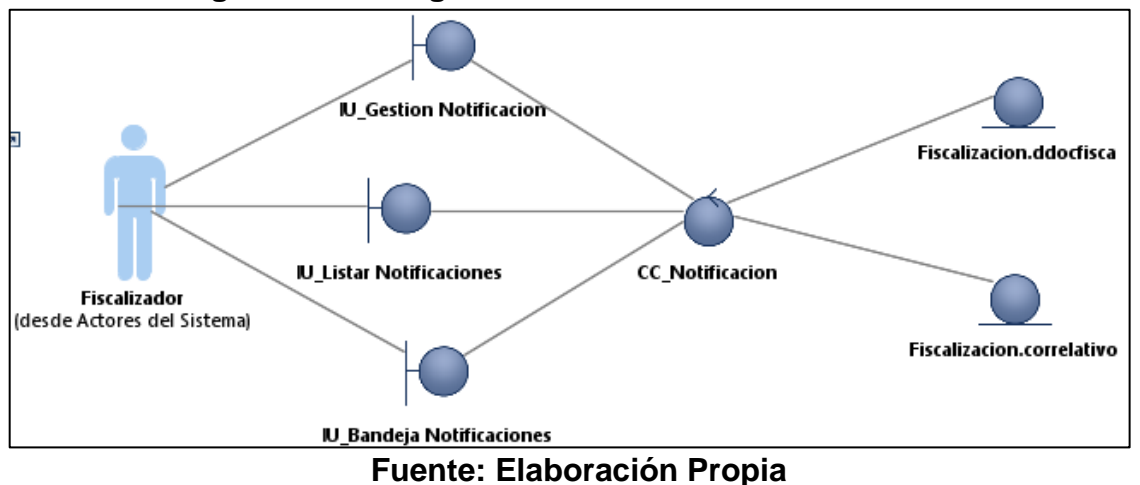

**Figura N° 29 Diagrama de Análisis Listar Notificaciones**

#### **Caso de Uso del Sistema CU09: Visualizar Estado de Cuenta**

El proceso de caso de uso del sistema visualizar estado de cuenta contiene 1 control, el CC\_reporte\_estcuenta el cual valida que los datos de a cuenta corriente sean los correctos.

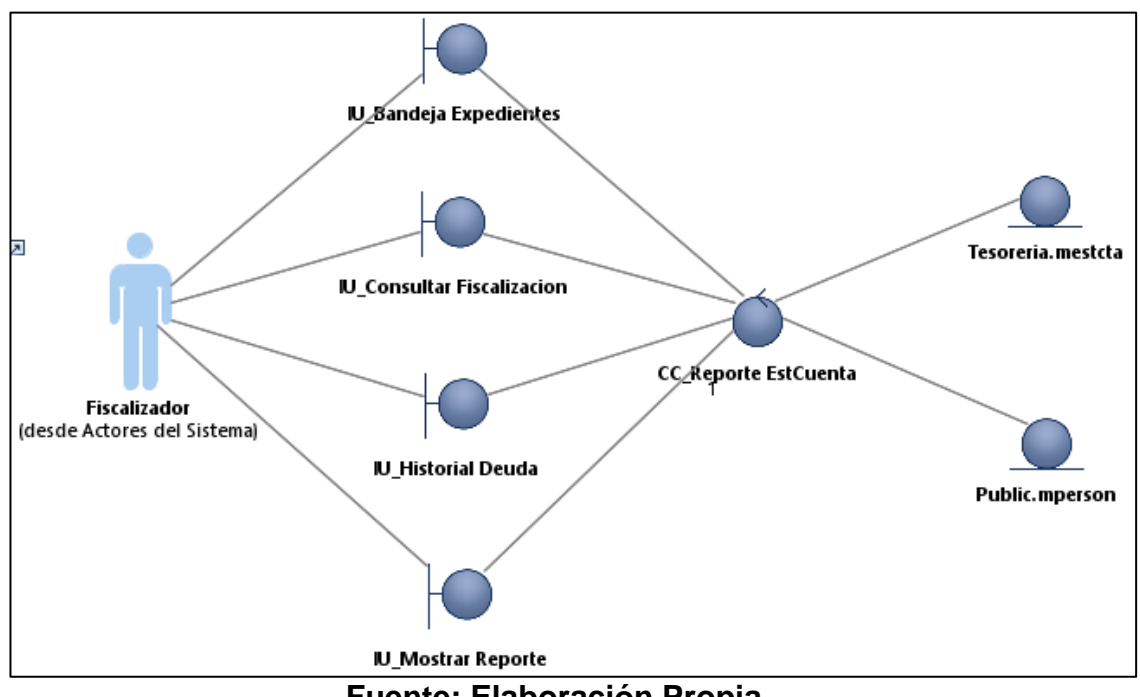

**Figura N° 30 Diagrama de Análisis Visualizar Estado de Cuenta**

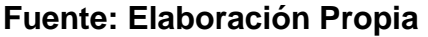

### **Caso de Uso del Sistema CU10: Emitir Valores Tributarios**

El proceso de caso de uso del sistema emitir valores tributarios contiene 1 control, el CC\_fiscalizacion el cual valida que los datos de la cuenta corriente sean los correctos.

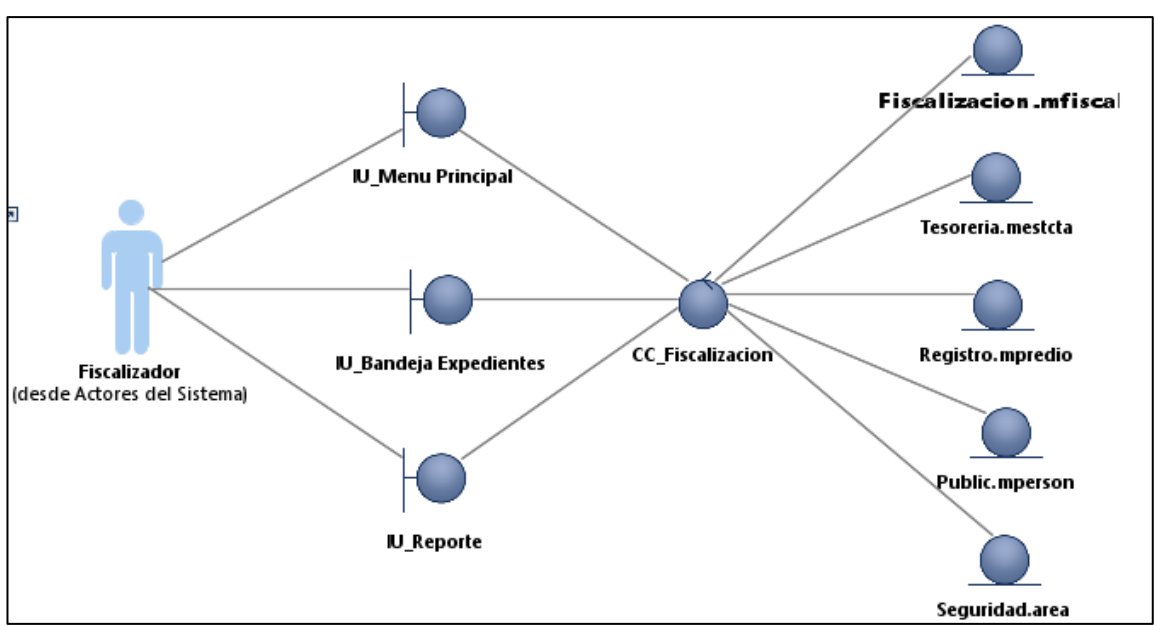

**Figura N° 31 Diagrama de Análisis Emitir Valores Tributarios**

**Fuente: Elaboración Propia**

# **Caso de Uso del Sistema CU11: Imprimir Reportes**

El proceso de caso de uso del sistema imprimir reportes contiene 1 control, el CC\_reporte el cual valida que los datos de cuenta corriente sean los correctos.

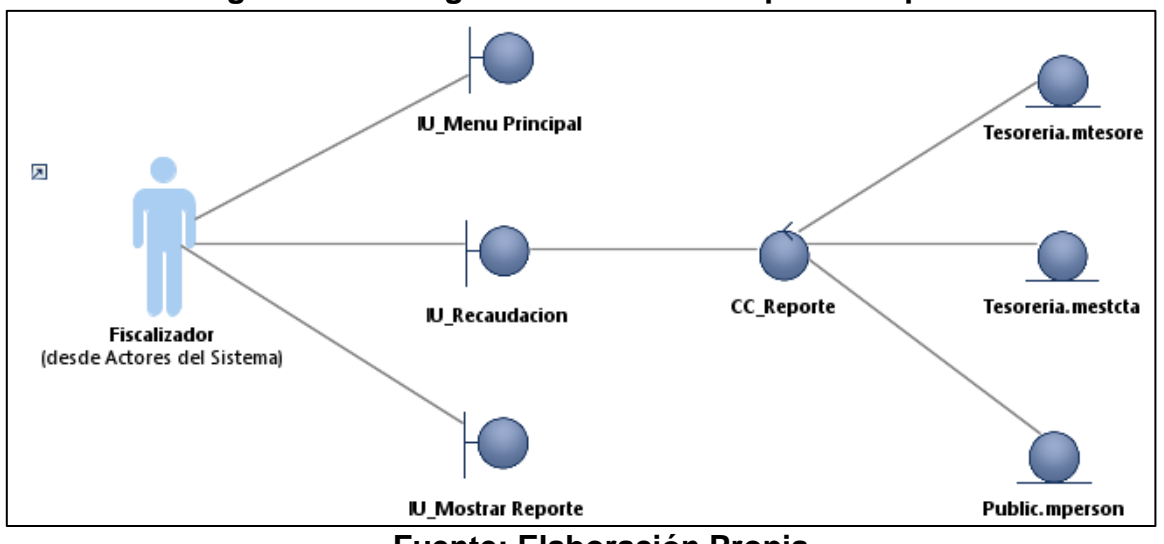

**Figura N° 32 Diagrama de Análisis Imprimir Reportes**

**Fuente: Elaboración Propia**

# **LISTADO DE INTERFACES**

En la siguiente figura se muestran todas las interfaces presentes en el sistema.

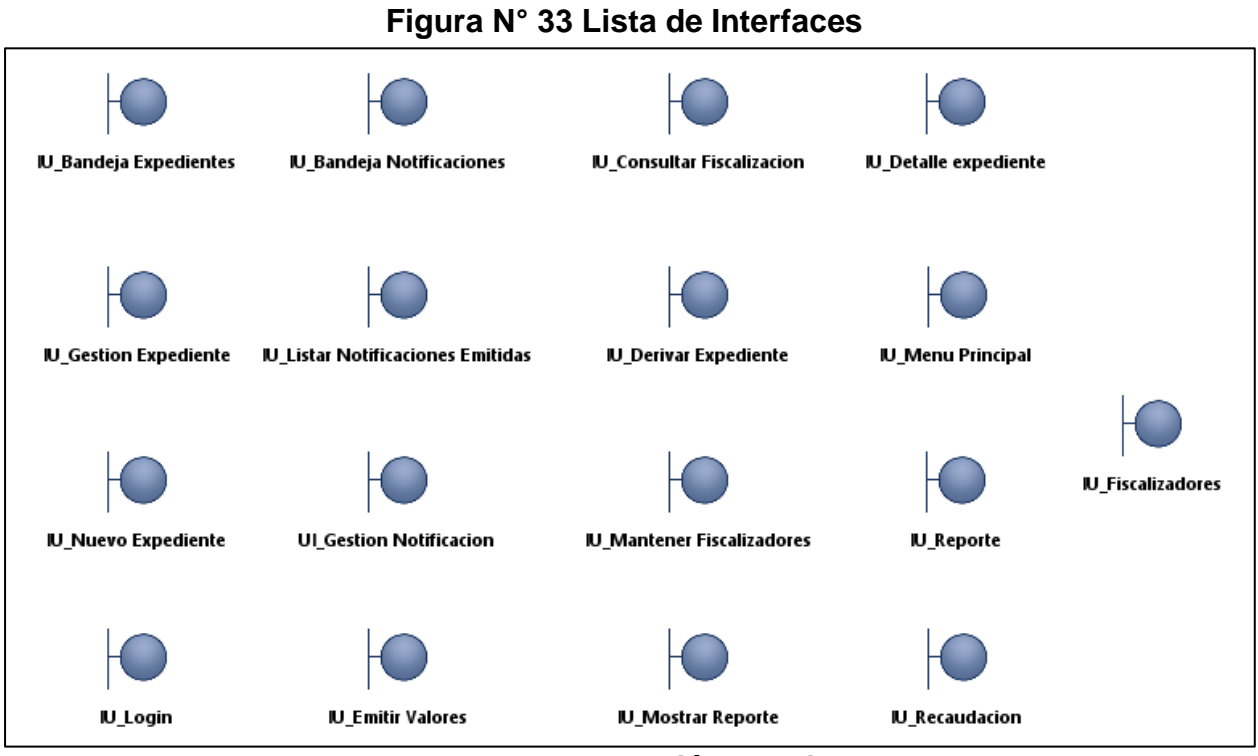

**Fuente: Elaboración Propia**

# **DISEÑO DE INTERFACES**

#### **Figura N° 34 Interface del Sistema 01**

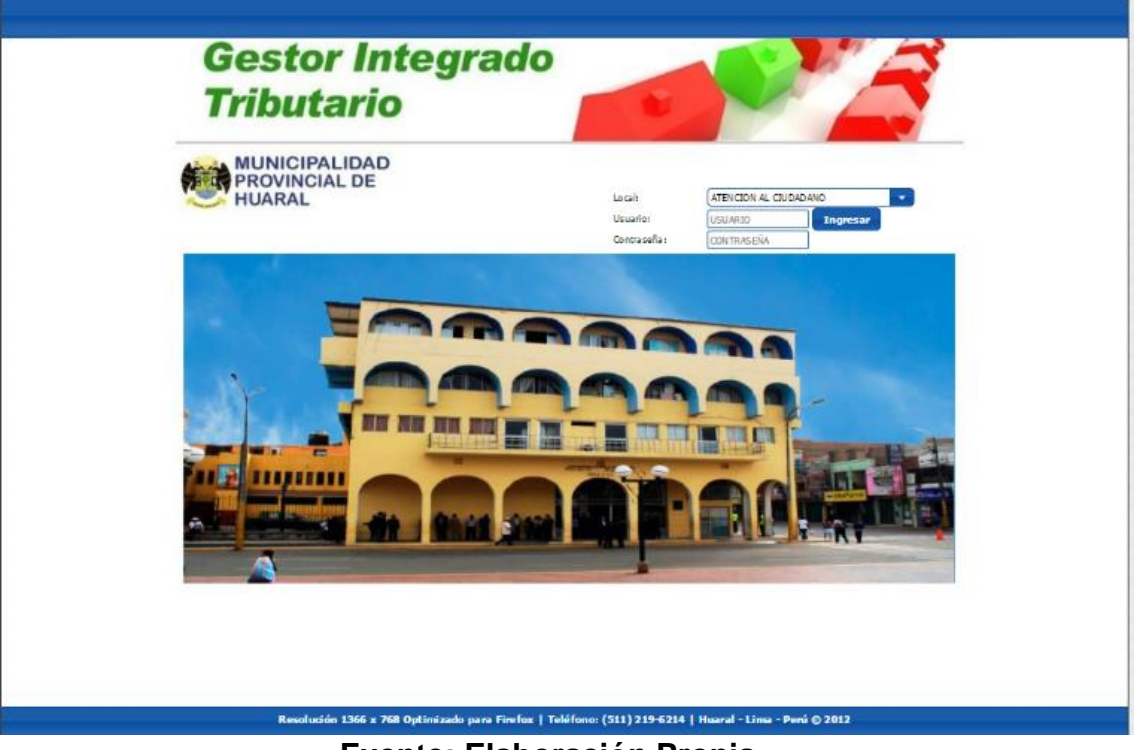

**Fuente: Elaboración Propia**

### **Figura N° 35 Interface del Sistema 02**

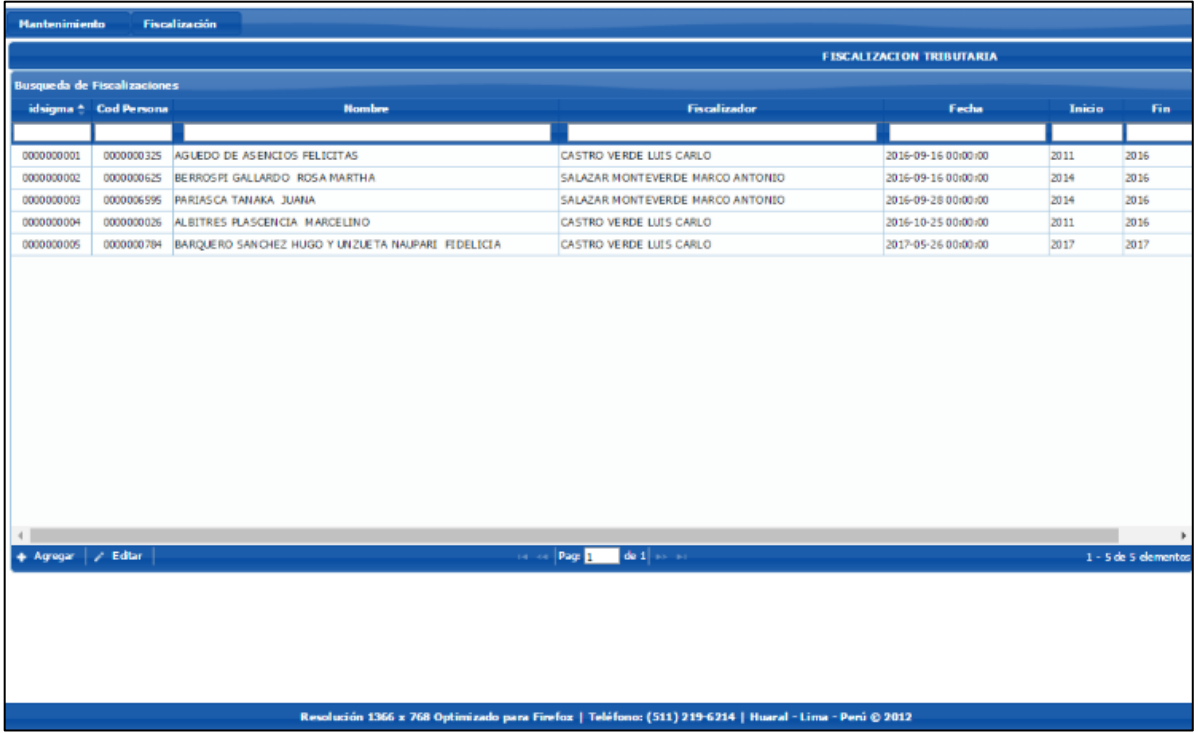

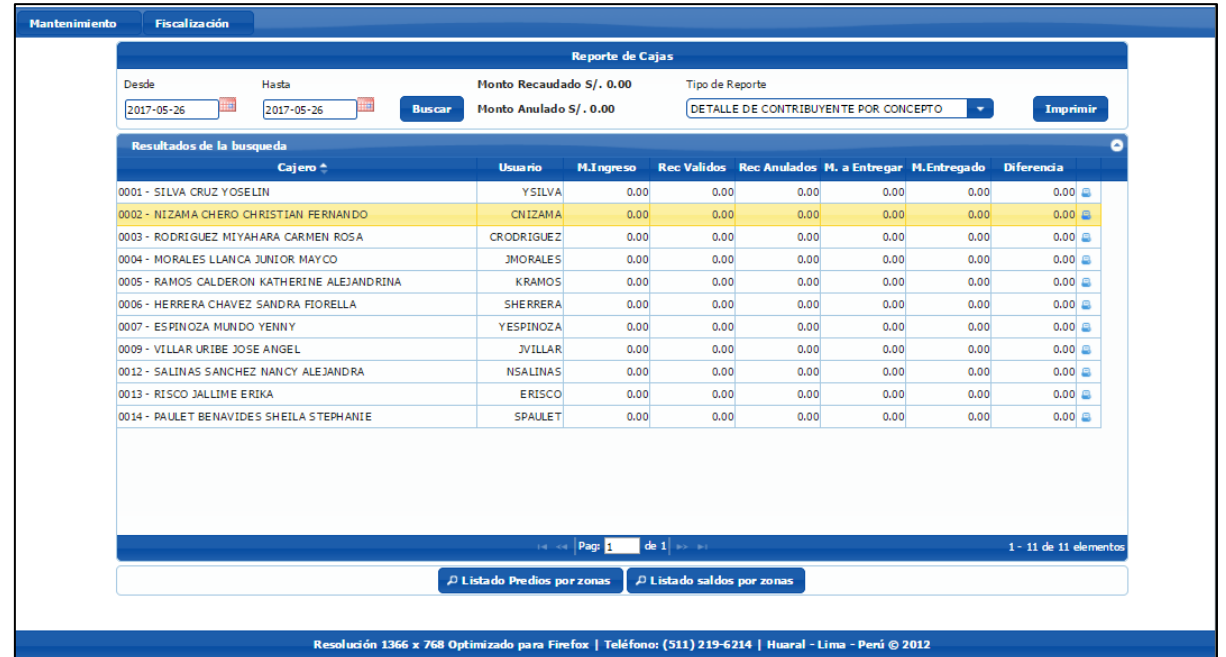

# **Figura N° 36 Interface del Sistema 03**

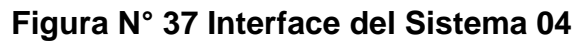

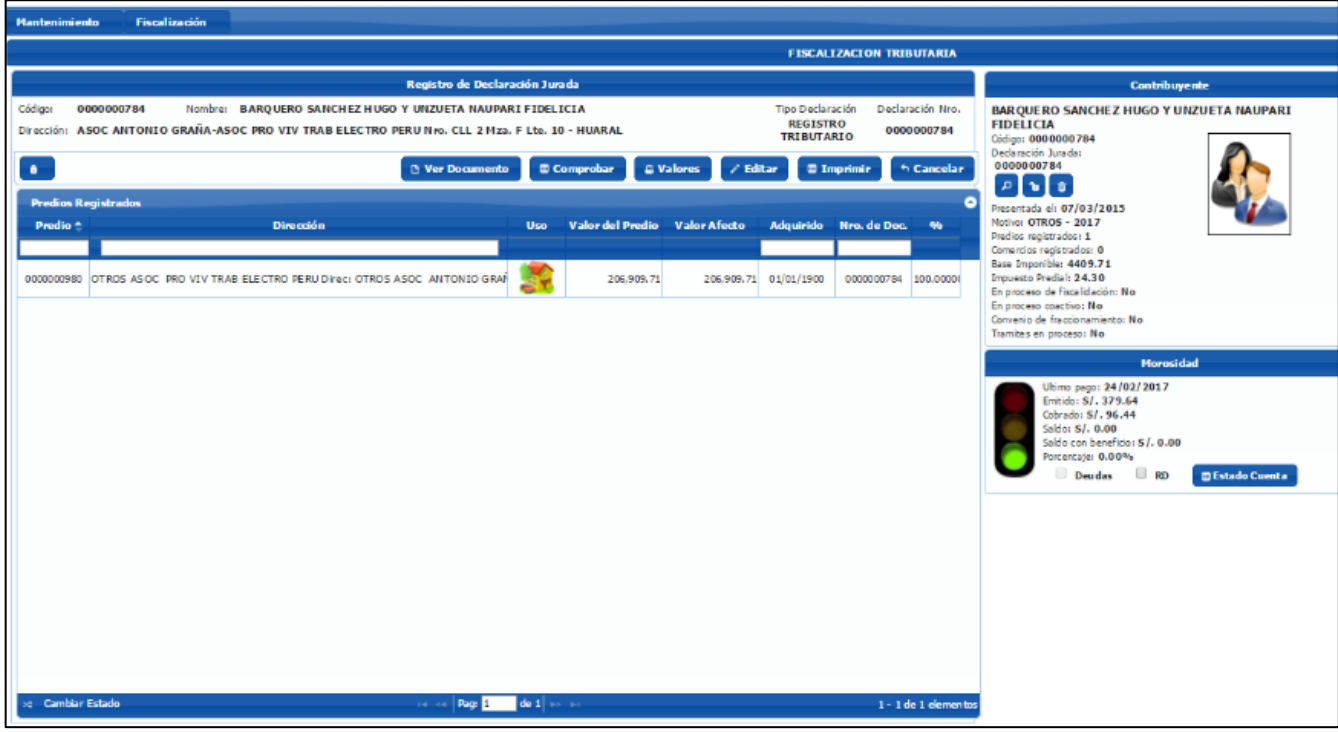

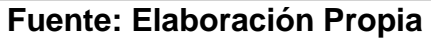

## **Figura N° 38 Interface del Sistema 05**

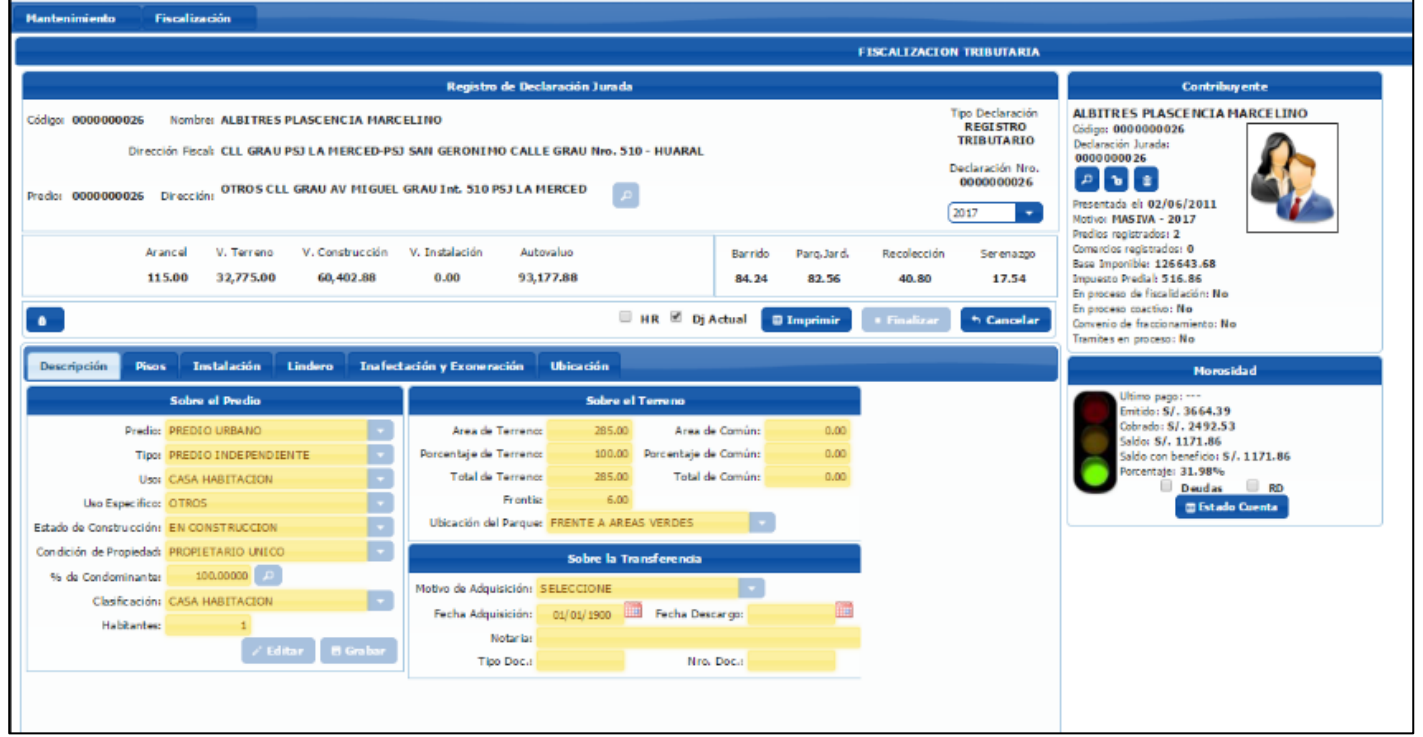

### **Fuente: Elaboración Propia**

## **Figura N° 39 Interface del Sistema 06**

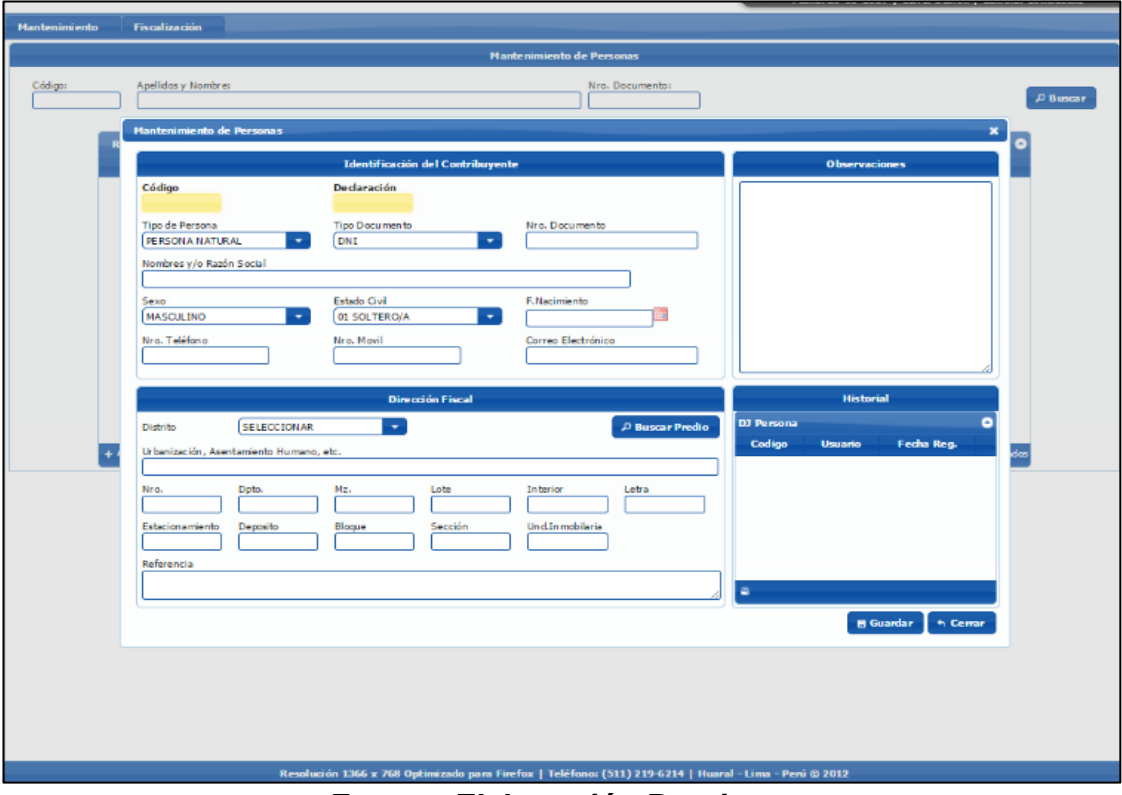

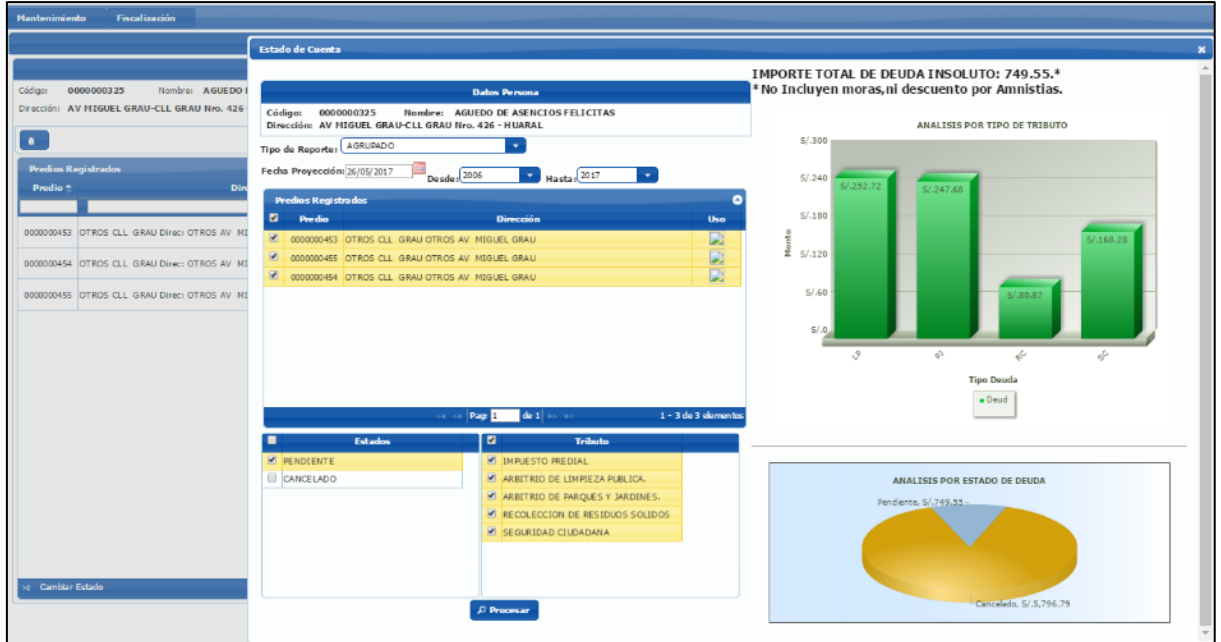

# **Figura N° 40 Interface del sistema 07**

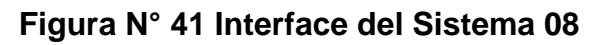

|                                    | De da raciones Registradas |                                                                                     |                                                                                  | ۰ |                                                                                         | <b>Observaciones</b> |
|------------------------------------|----------------------------|-------------------------------------------------------------------------------------|----------------------------------------------------------------------------------|---|-----------------------------------------------------------------------------------------|----------------------|
| Nm. Doc. 4                         | F. Doc.                    | 0000000325 16/03/2011 RECTIFICACION                                                 | <b>Notivo</b>                                                                    |   | D.1.2009 EXP 16502 24-07-2009;RECT DE D.1 SEGUN<br>FICHA CATASTRAL 29-04-2010 CARGO 821 |                      |
|                                    |                            |                                                                                     |                                                                                  |   |                                                                                         |                      |
| <b>b</b> Habiltar DDJJ<br>Predio + |                            | <b><i>College Bogs</i></b><br>Predios Registrados en la Declaración Nro. 0000000325 | $\left  \det 1 \right  \gg \rightarrow 1 - 1$ de 1 elementos<br><b>Dirección</b> |   |                                                                                         | Uso                  |
|                                    |                            | 0000000453 CTROS CLL GRAU Direc: OTROS AV MIGUEL GRAU Int. 426                      |                                                                                  |   |                                                                                         |                      |
|                                    |                            | 0000000454 OTROS CLL GRAU Direct OTROS AV MIGUEL GRAU Int. 430                      |                                                                                  |   |                                                                                         | <b>ALL</b>           |
|                                    |                            | 0000000455 CTROS CLL GRAU Direc: OTROS AV MIGUEL GRAU                               |                                                                                  |   |                                                                                         |                      |

**Fuente: Elaboración Propia**

## **LISTADO DE DIAGRAMAS DE SECUENCIA DEL SISTEMA**

Para cada realización de caso de uso del sistema web identificado se hace su respectivo diagrama de secuencia, que se muestra el orden en que las clases de análisis ejecutan las acciones para realizar el caso de uso correspondiente.

A continuación, se listará los diagramas de Secuencia para la realización del sistema.

### **Caso de Uso del Sistema CU01: Validar Acceso**

En la figura se detalla las secuencias de trabajo que se realizara para el caso de uso Validar Acceso.

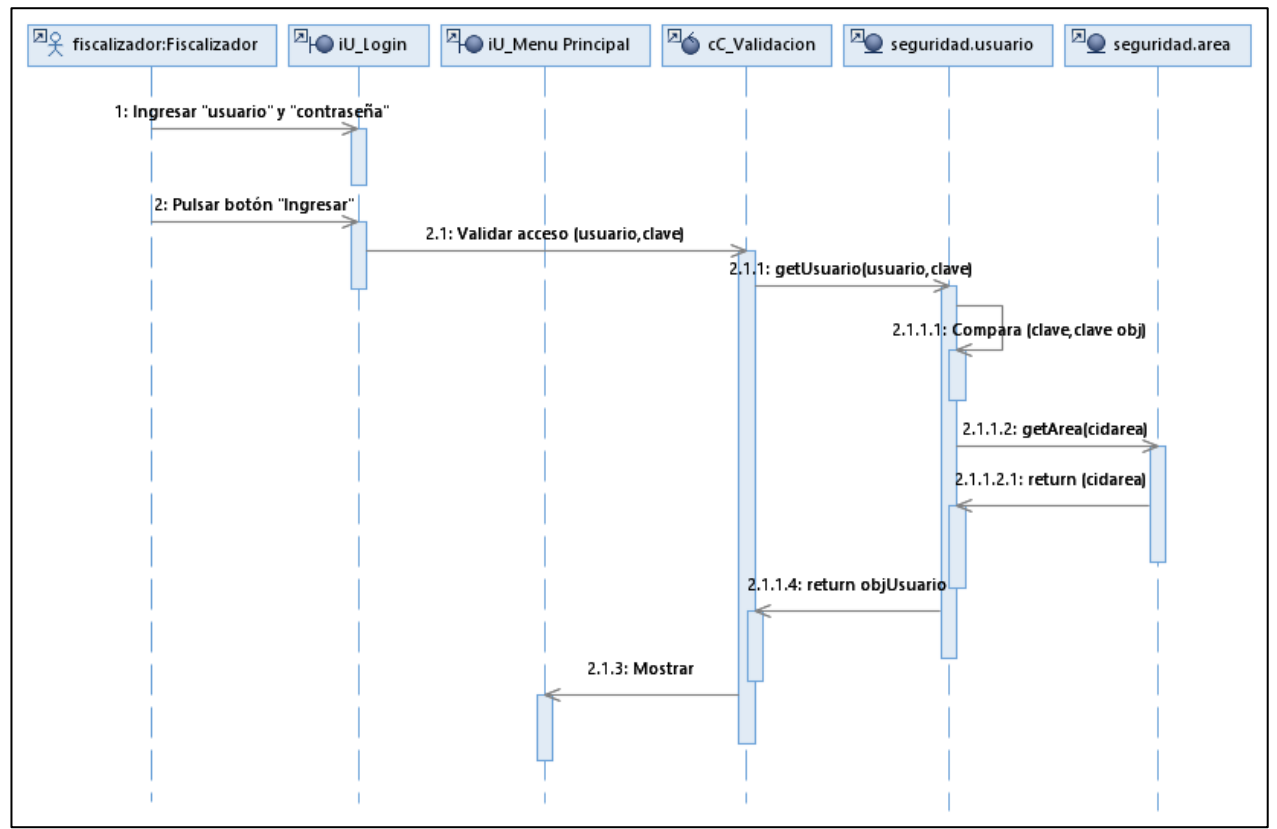

## **Figura N° 42 Diagrama de Secuencia Validar Acceso**

**Fuente: Elaboración Propia**

**Flujo Alternativo del Caso de Uso del Sistema CU01: Validar Acceso**

En la figura se detalla las secuencias de trabajo que se realizara para el caso de uso Validar Acceso

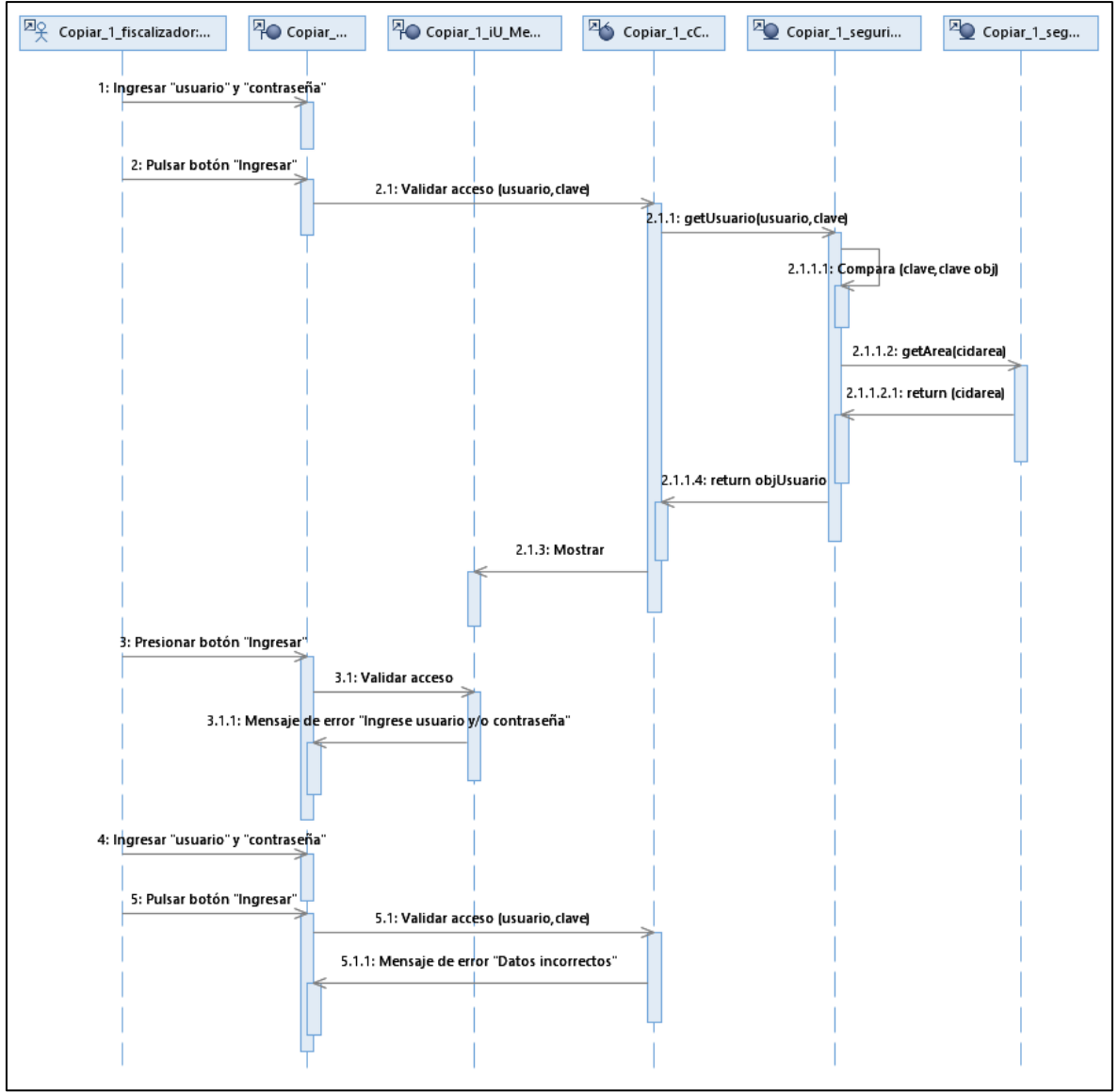

**Figura N° 43: Diagrama de Secuencia FA1 Validar Acceso**

**Fuente: Elaboración Propia**

# **Caso de Uso del Sistema CU02: Registrar Fiscalizador**

En la figura se detalla las secuencias de trabajo que se realizara para el caso de uso Registrar Fiscalizador.

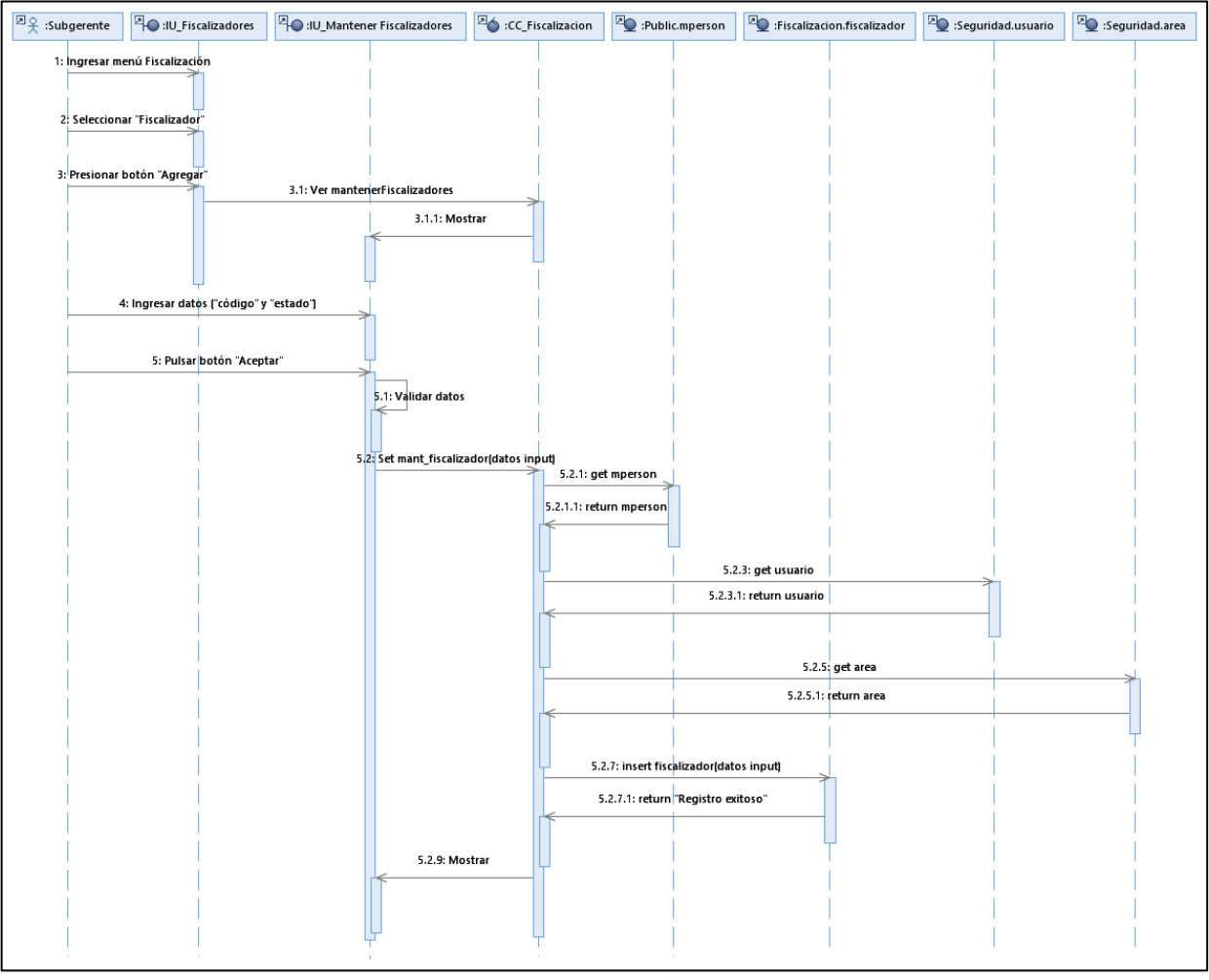

**Figura N° 44 Diagrama de Secuencia Registrar Fiscalizador**

**Fuente: Elaboración Propia**

# **Flujo Alternativo Caso de Uso del Sistema CU02: Registrar Fiscalizador**

En la figura se detalla las secuencias de trabajo que se realizara para el caso de uso Registrar Fiscalizador.

# **Figura N° 45 Diagrama de Secuencia FA1 Registrar Fiscalizador**

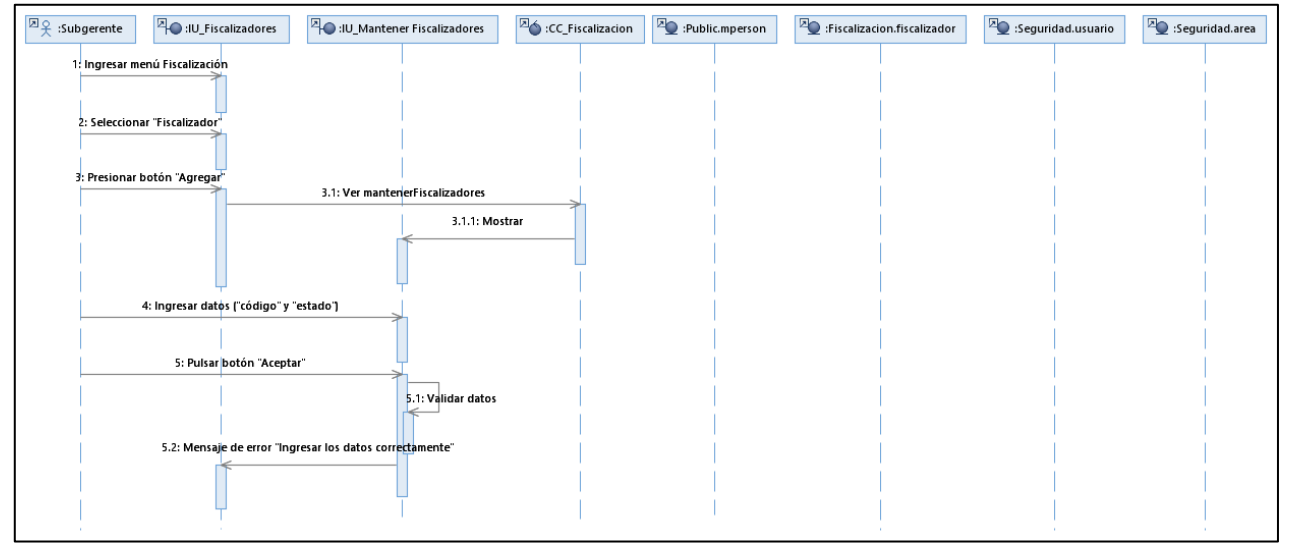

# **Caso de Uso del Sistema CU03: Mantener Fiscalizador**

En la figura se detalla las secuencias de trabajo que se realizara para el caso de uso Mantener Fiscalizador.

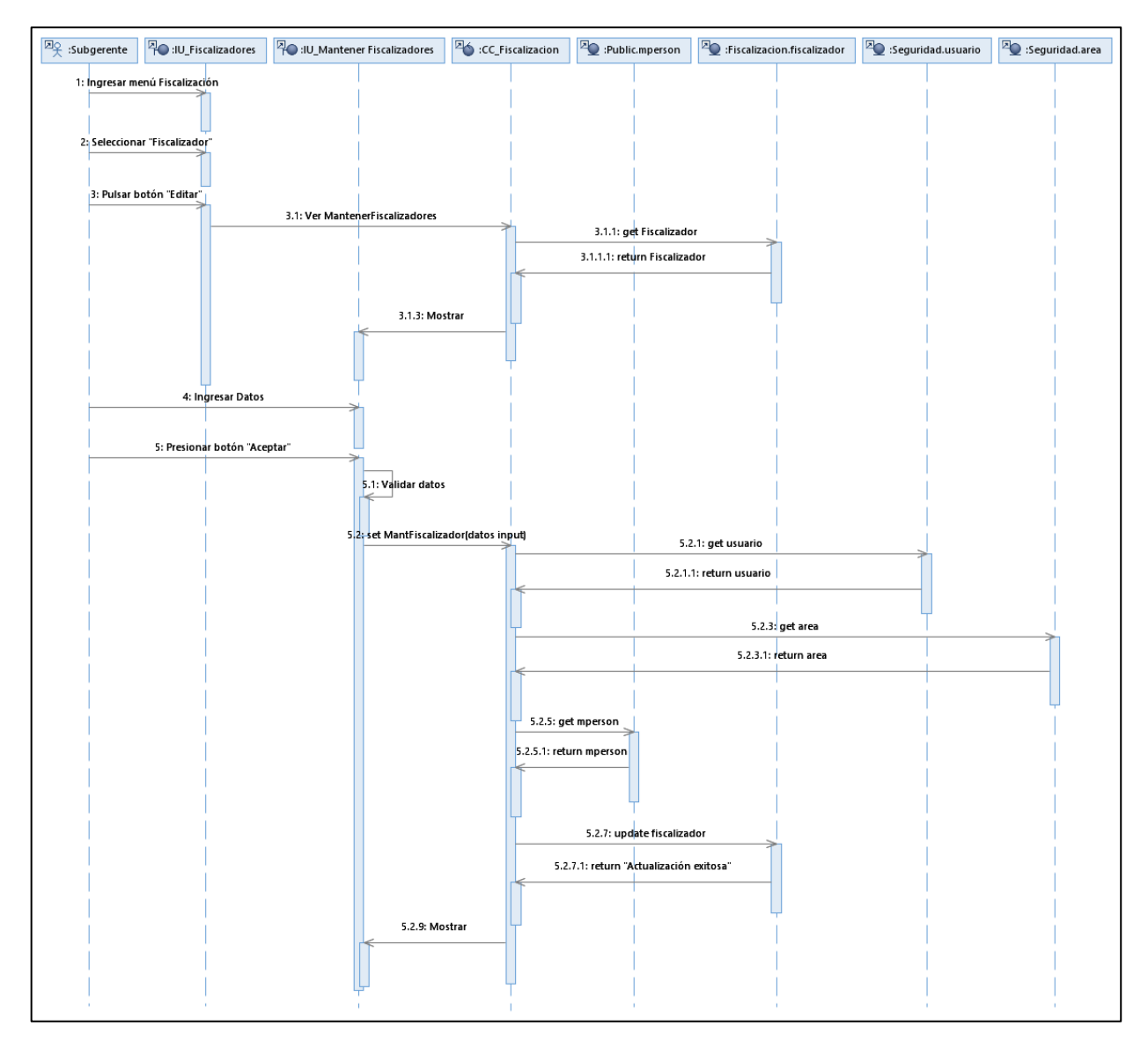

**Figura N° 46 Diagrama de Secuencia Mantener Fiscalizador**

**Fuente: Elaboración Propia**

# **Flujo Alternativo Caso de Uso del Sistema CU03: Mantener Fiscalizador**

En la figura se detalla las secuencias de trabajo que se realizara para el caso de uso Mantener Fiscalizador.

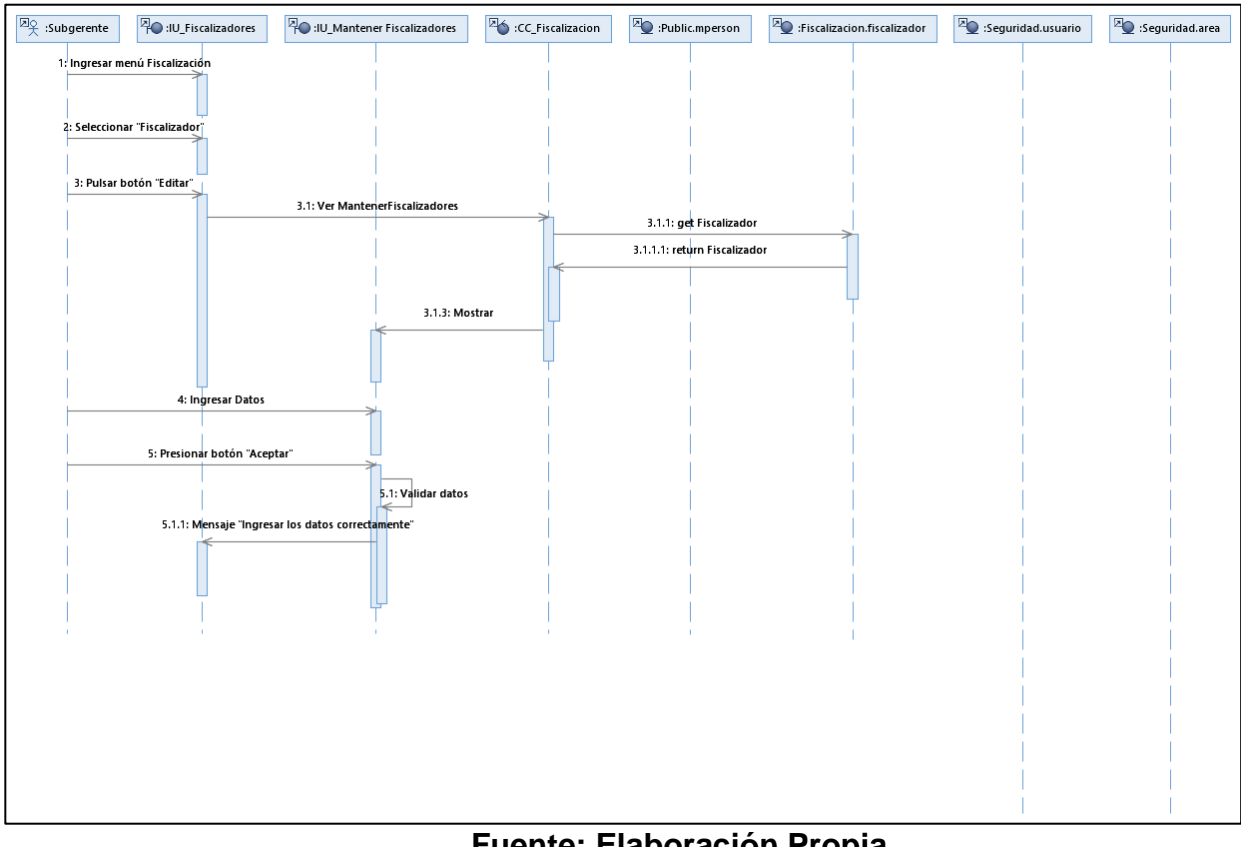

**Figura N° 47Diagrama de Secuencia FA1 Mantener Fiscalizador**

**Fuente: Elaboración Propia**

### **Caso de Uso del Sistema CU04: Registrar Expediente**

En la figura se detalla las secuencias de trabajo que se realizara para el caso de uso Registrar Expediente

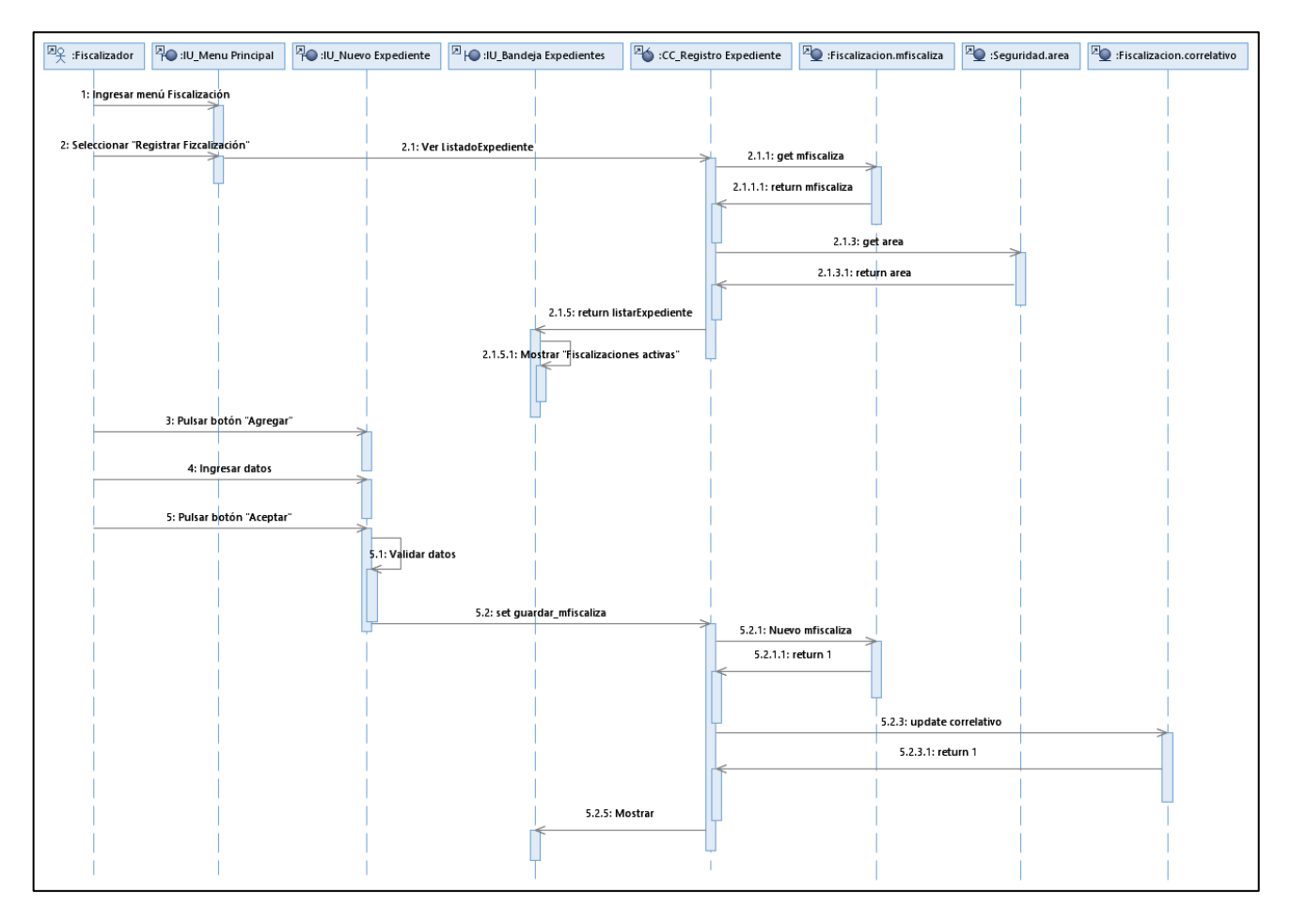

### **Figura N° 48 Diagrama de Secuencia Registrar Expediente**

# **Flujo Alternativo Caso de Uso del Sistema CU04: Registrar Expediente**

En la figura se detalla las secuencias de trabajo que se realizara para el caso de uso Registrar Expediente.

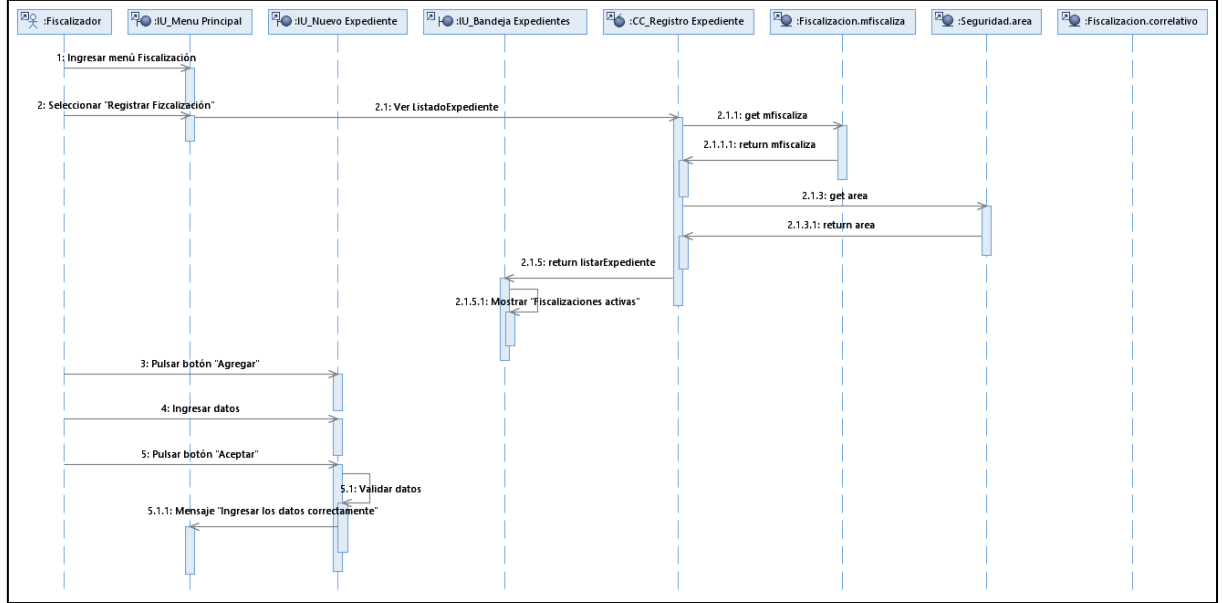

### **Figura N° 49: Diagrama de Secuencia FA1 Registrar Expediente**

**Fuente: Elaboración Propia**

## **Caso de Uso del Sistema CU05: Listar Expediente**

En la figura se detalla las secuencias de trabajo que se realizara para el caso de uso Listar Expediente

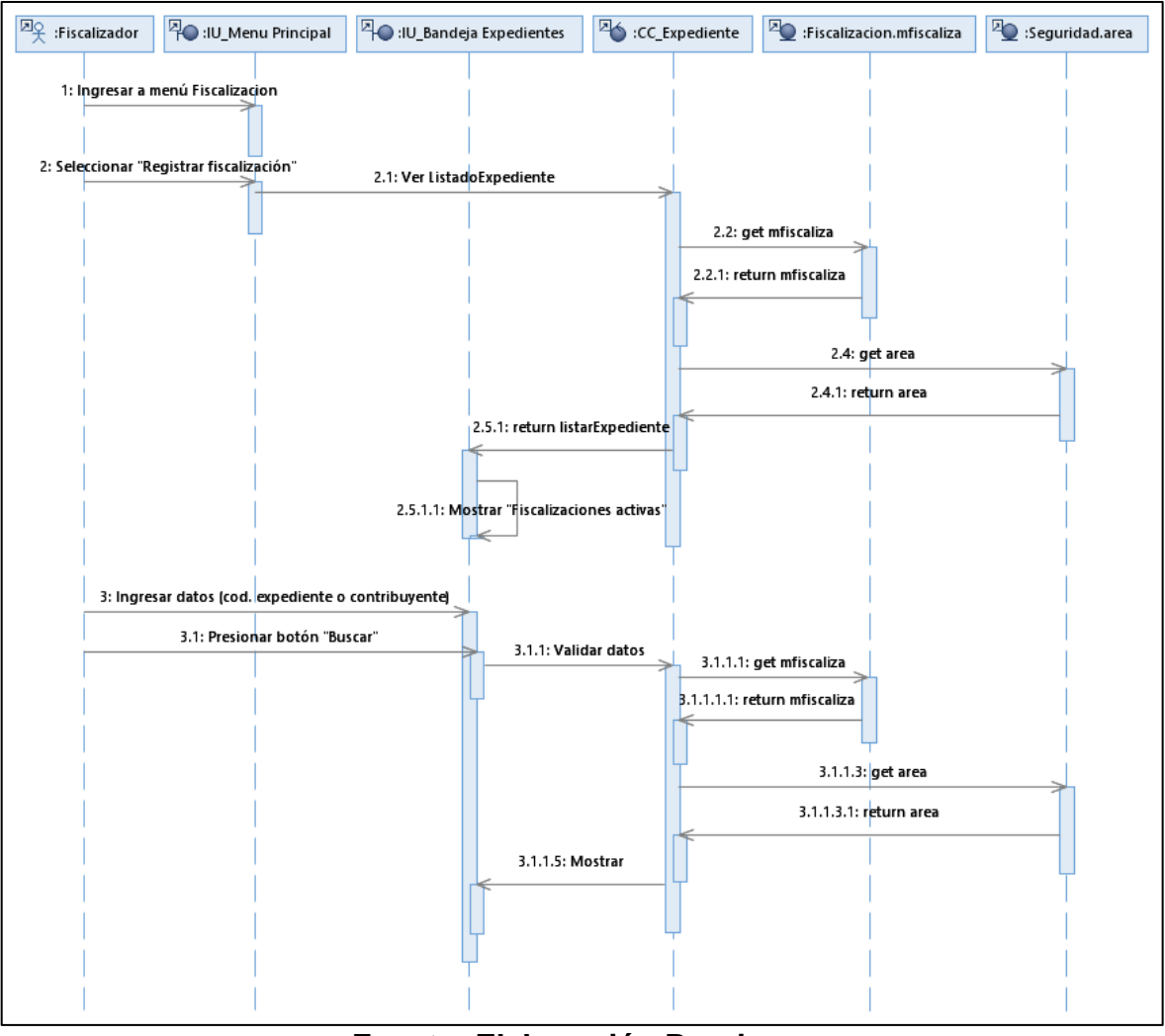

### **Figura N° 50 Diagrama de Secuencia Listar Expediente**

**Fuente: Elaboración Propia**

#### **Caso de Uso del Sistema CU06: Gestionar Expediente**

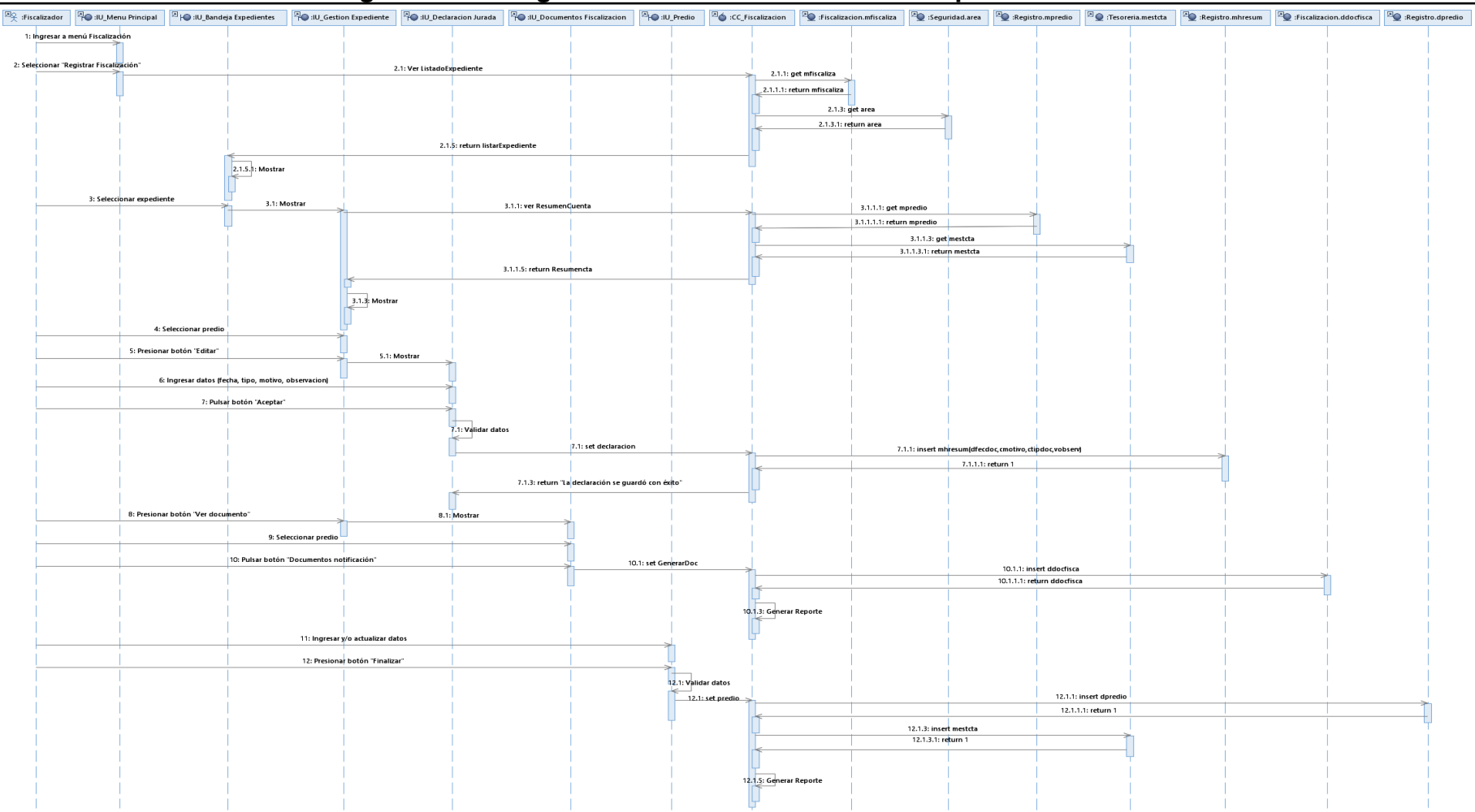

### **Figura N° 51 Diagrama de Secuencia Gestionar Expediente**

**Fuente: Elaboración Propia**

**Caso de Uso del Sistema CU07: Derivar Expediente a otro Usuario**

En la figura se detalla las secuencias de trabajo que se realizara para el caso de uso Derivar Expediente a otro Usuario.

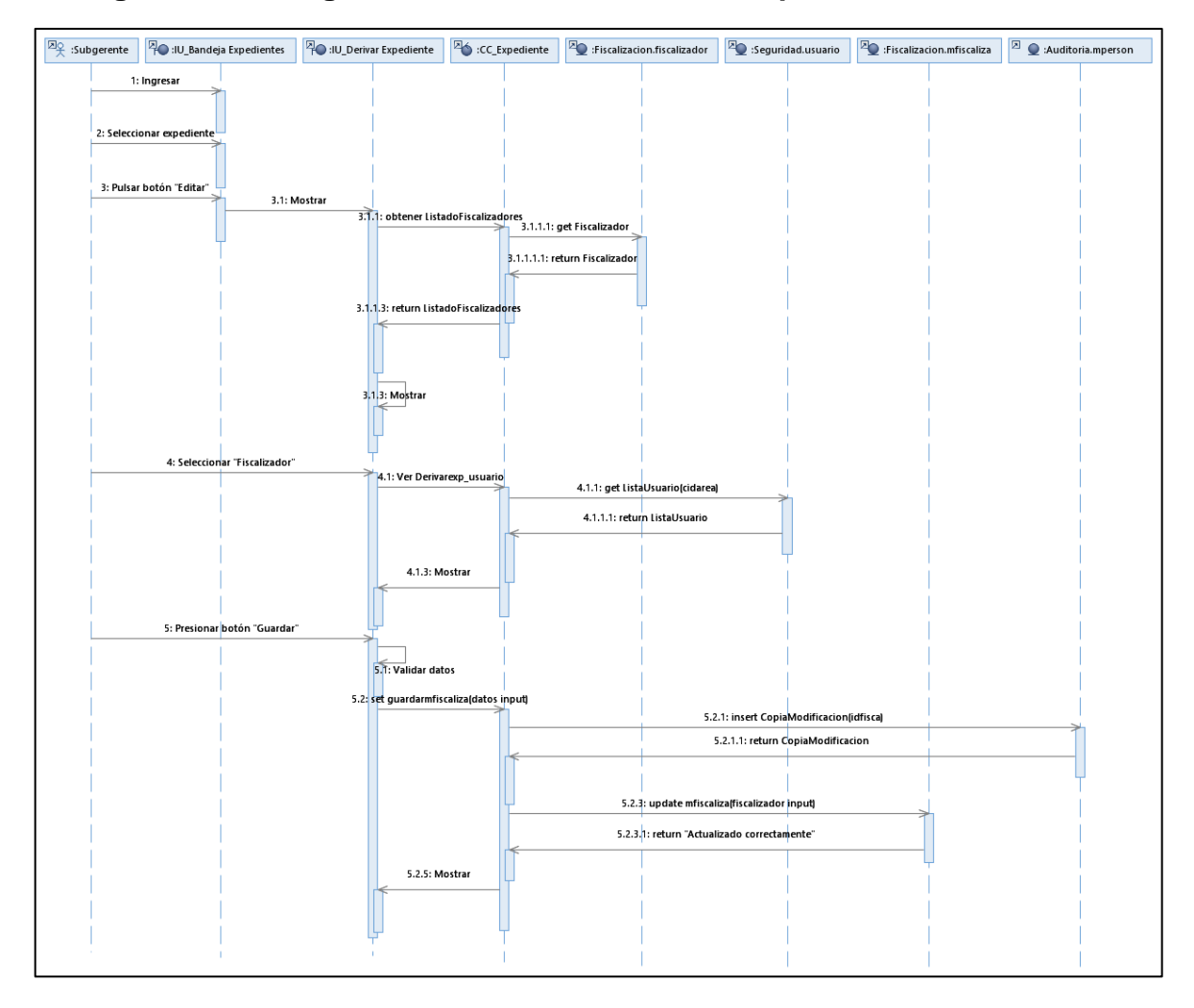

**Figura N° 52 Diagrama de Secuencia Derivar Expediente a otro Usuario**

# **Caso de Uso del Sistema CU08: Listar Notificaciones**

En la figura se detalla las secuencias de trabajo que se realizara para el caso de uso Listar Notificaciones.

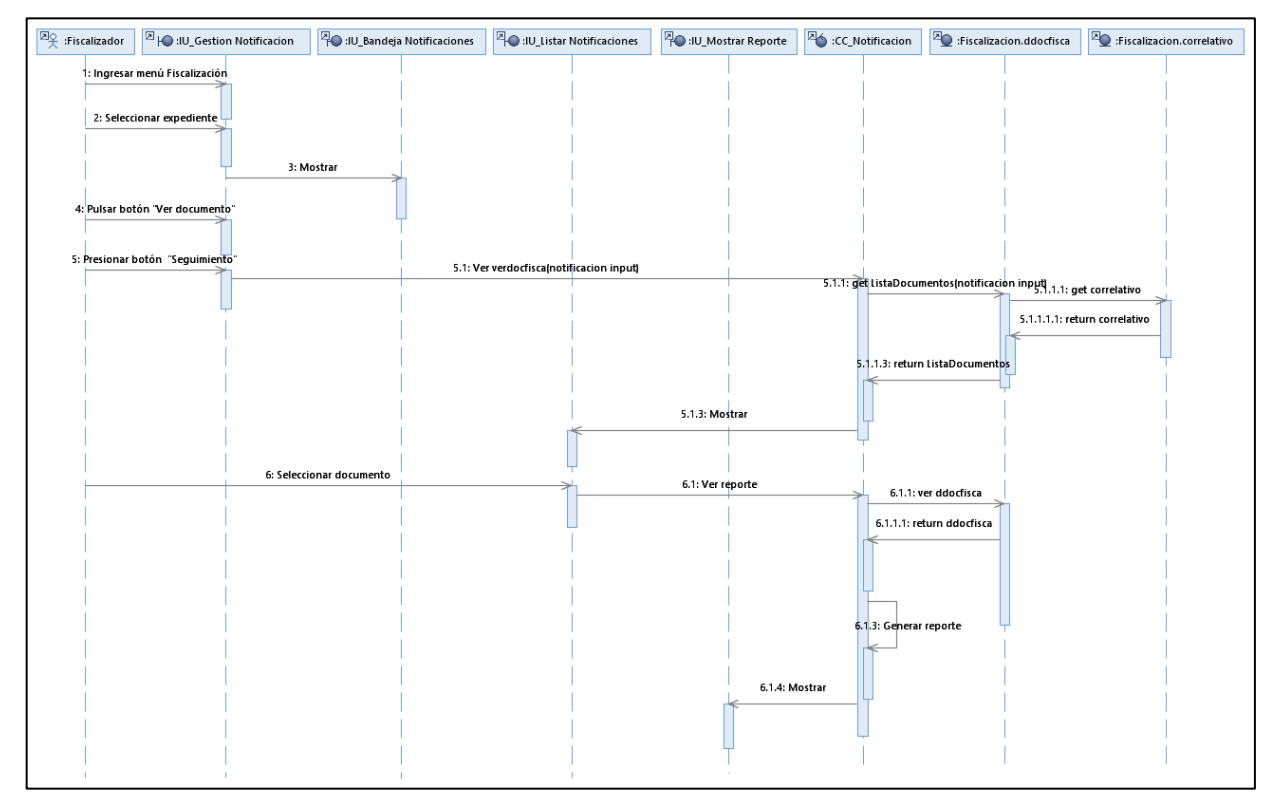

### **Figura N° 53 Diagrama de Secuencia Listar Notificaciones**

## **Caso de Uso del Sistema CU09: Visualizar Estado de Cuenta**

En la figura se detalla las secuencias de trabajo que se realizara para el caso de uso Visualizar Estado de Cuenta.

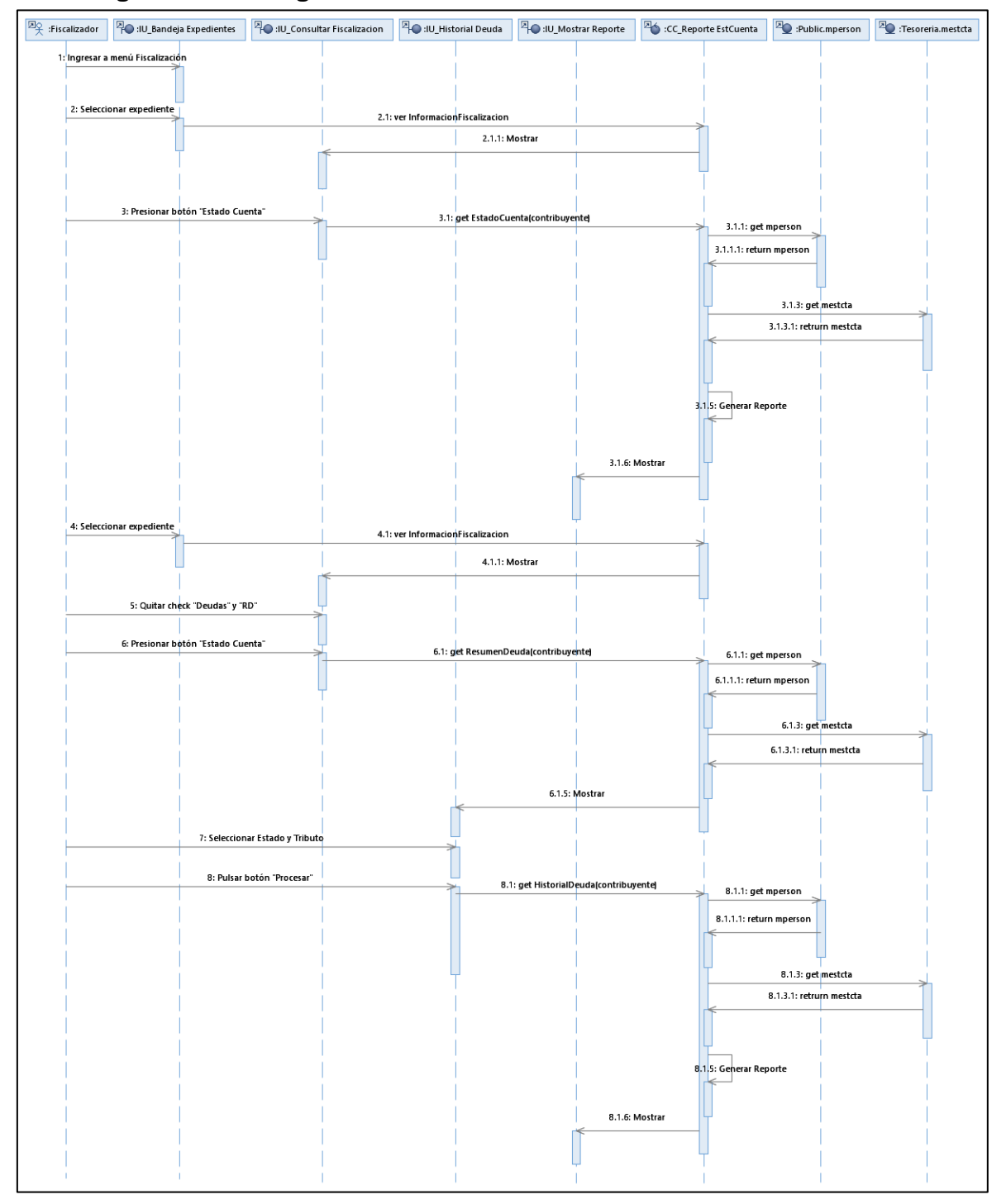

**Figura N° 54 Diagrama de Secuencia Visualizar Estado de Cuenta**

# **Caso de Uso del Sistema CU10: Emitir Valores Tributarios**

En la figura se detalla las secuencias de trabajo que se realizara para el caso de uso Emitir Valores Tributarios.

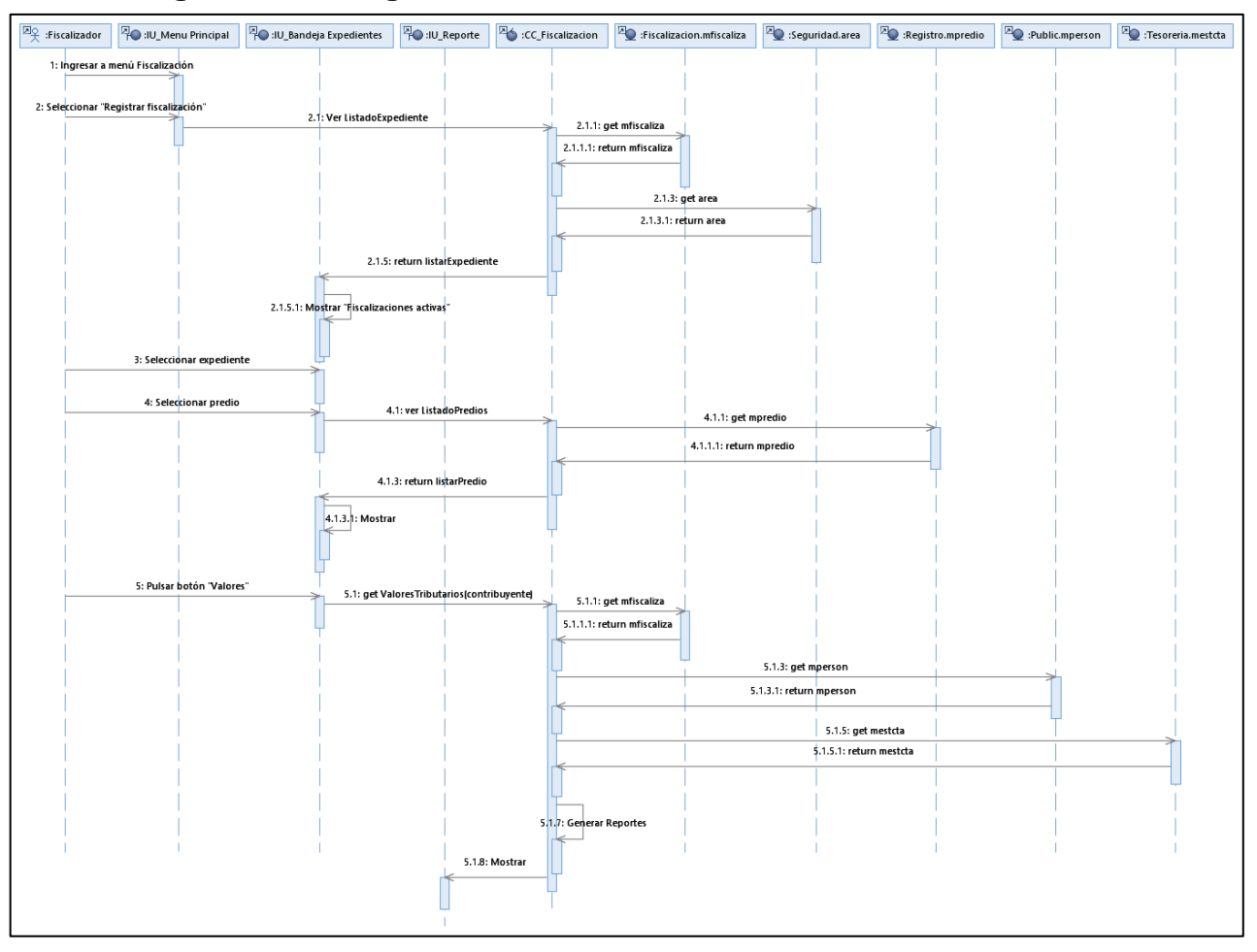

# **Figura N° 55 Diagrama de Secuencia Emitir Valores Tributarios**
## **Listado de Diagramas de Colaboración**

El diagrama de colaboración muestra las relaciones de actividades, se detalla dichas relaciones en las siguientes figuras.

# **Caso de Uso del Sistema CU01: Validar Acceso**

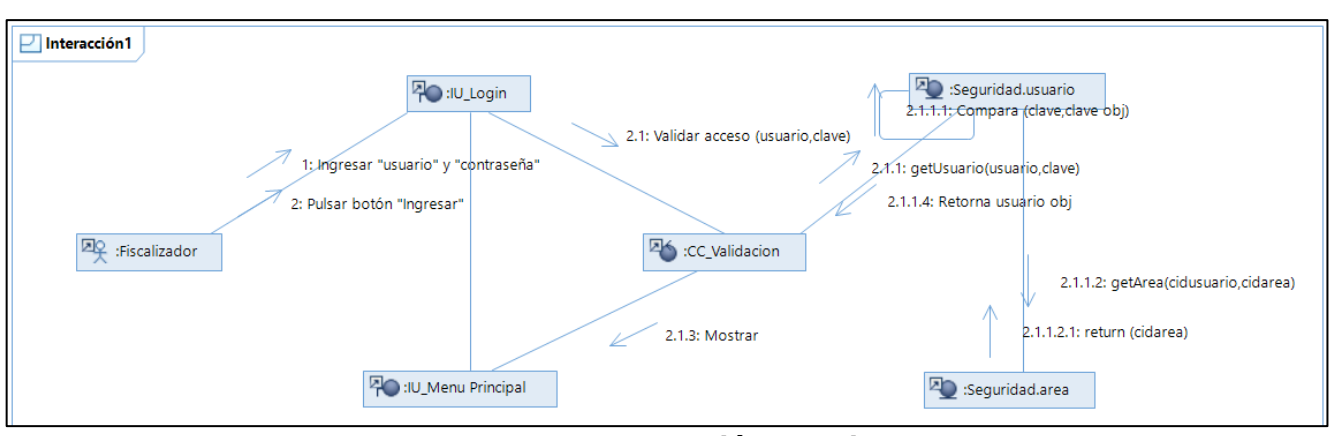

**Figura N° 56: Diagrama de Colaboración - Validar Acceso**

**Fuente: Elaboración Propia**

# **Flujo Alternativo Caso de Uso del Sistema CU01: Validar Acceso**

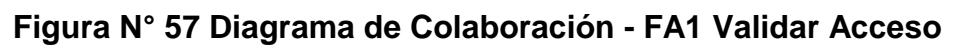

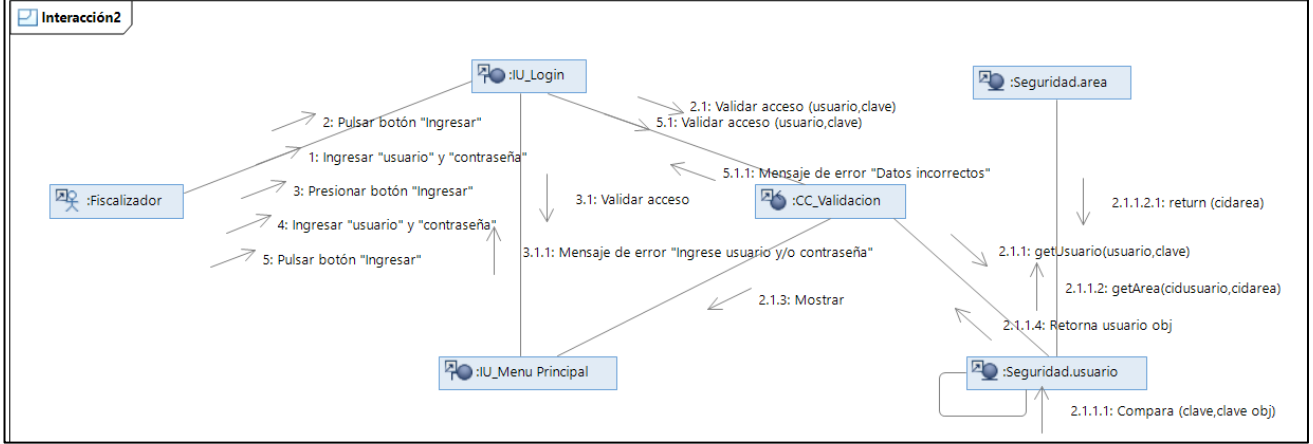

**Fuente: Elaboración Propia**

**Caso de Uso del Sistema CU02: Registrar Fiscalizador**

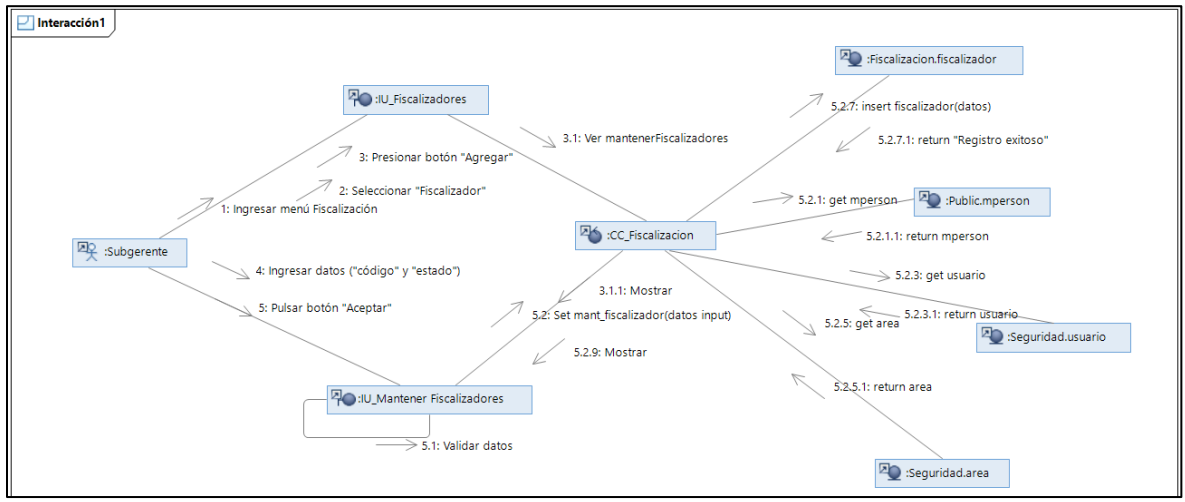

**Figura N° 58: Diagrama de Colaboración - Registrar Fiscalizador**

**Fuente: Elaboración Propia**

## **Flujo Alternativo Caso de Uso del Sistema CU02: Registrar Fiscalizador**

**Figura N° 59: Diagrama de Colaboración - FA 1 Registrar Fiscalizador**

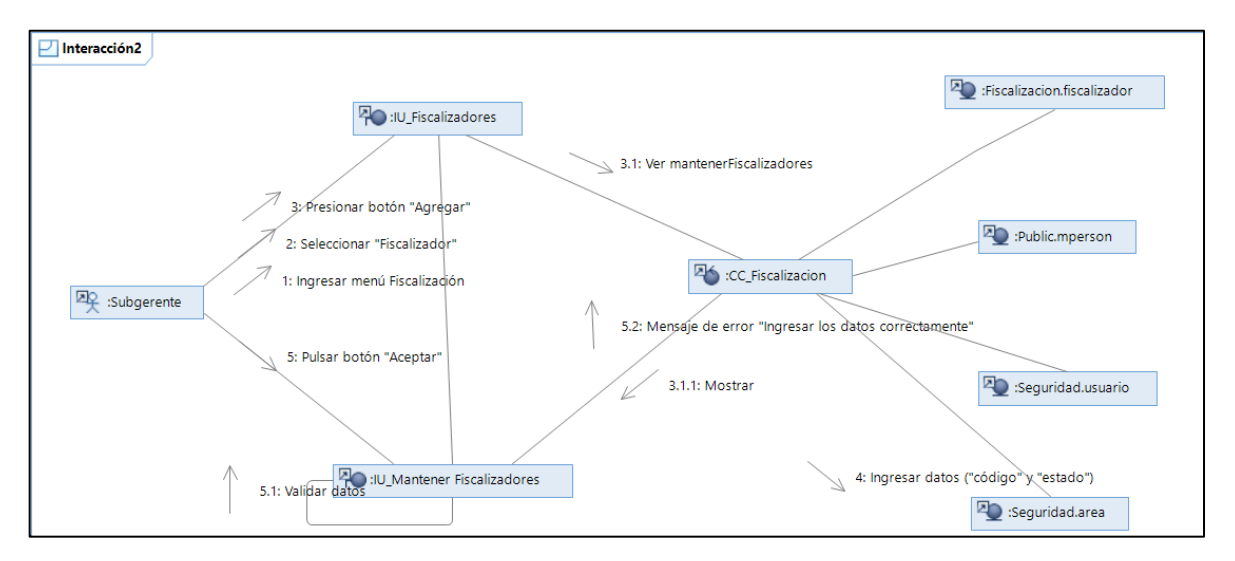

## **Caso de Uso del Sistema CU03: Mantener Fiscalizador**

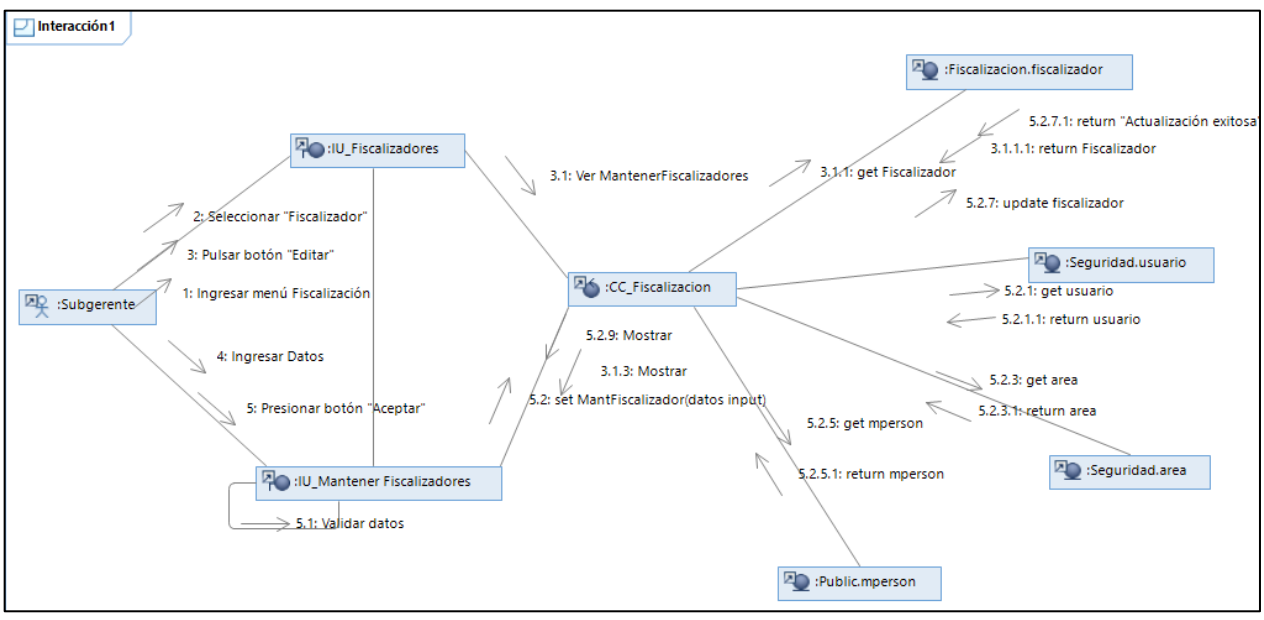

**Figura N° 60: Diagrama de Colaboración - Mantener Fiscalizador**

**Fuente: Elaboración Propia**

## **Flujo Alternativo Caso de Uso del Sistema CU03: Mantener Fiscalizador**

**Figura N° 61: Diagrama de Colaboración - FA1 Mantener Fiscalizador**

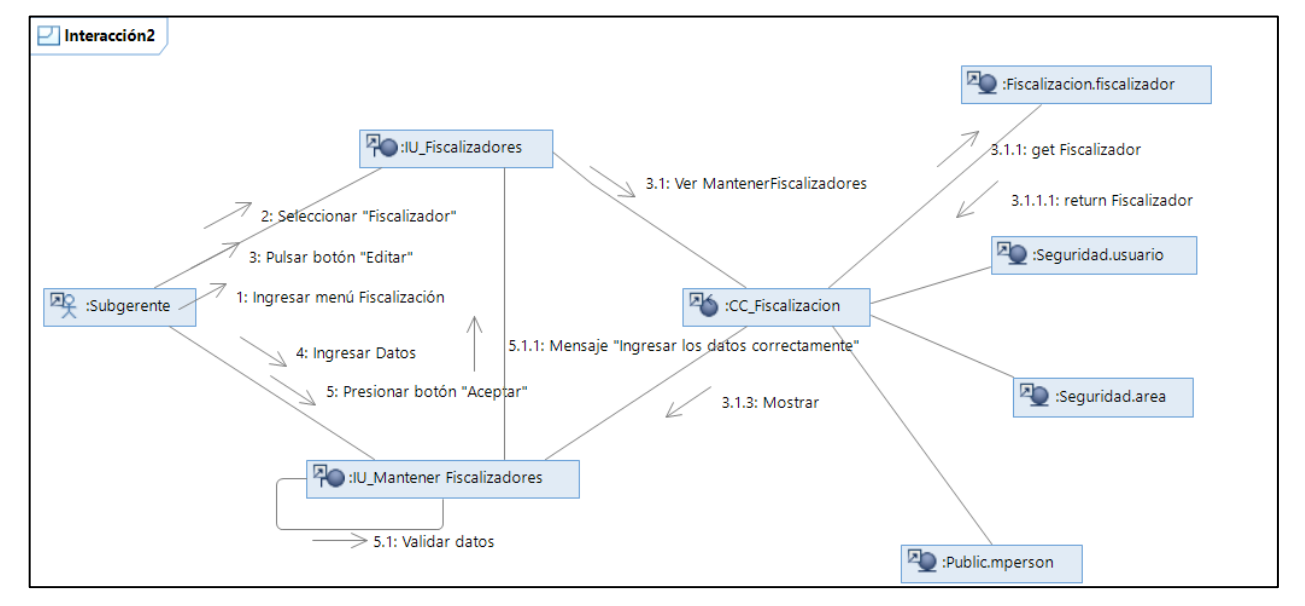

# **Caso de Uso del Sistema CU04: Registrar Expediente**

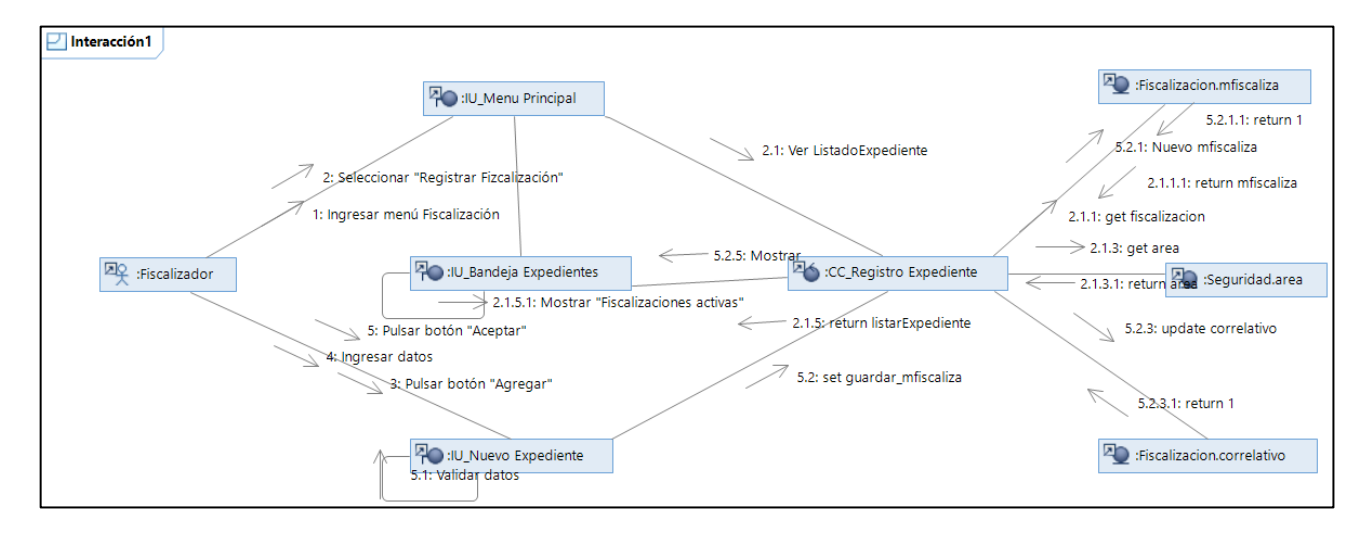

**Figura N° 62: Diagrama de Colaboración - Registrar Expediente**

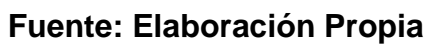

**Flujo Alternativo Caso de Uso del Sistema CU04: Registrar Expediente**

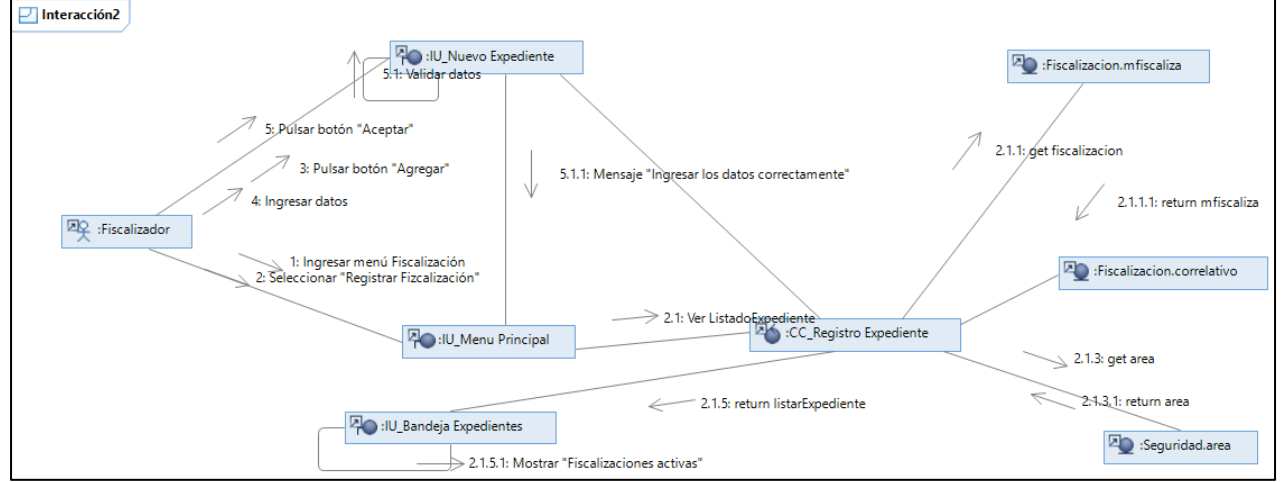

**Figura N° 63: Diagrama de Colaboración - FA1 Registrar Expediente**

**Fuente: Elaboración Propia**

**Caso de Uso del Sistema CU05: Listar Expediente**

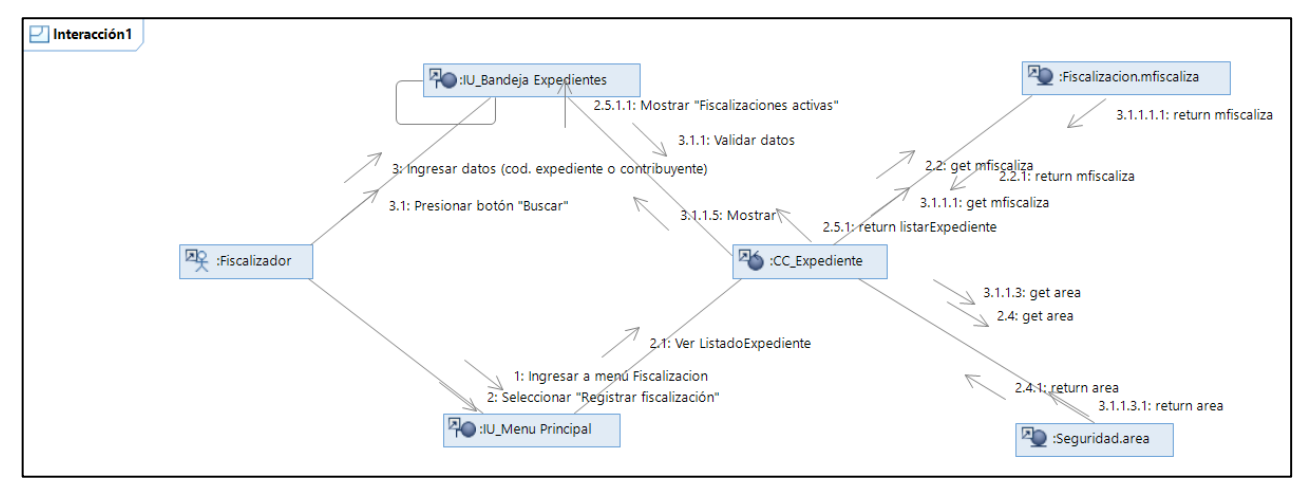

**Figura N° 64: Diagrama de Colaboración - Listar Expediente**

**Fuente: Elaboración Propia**

**Caso de Uso del Sistema CU06: Gestionar Expediente**

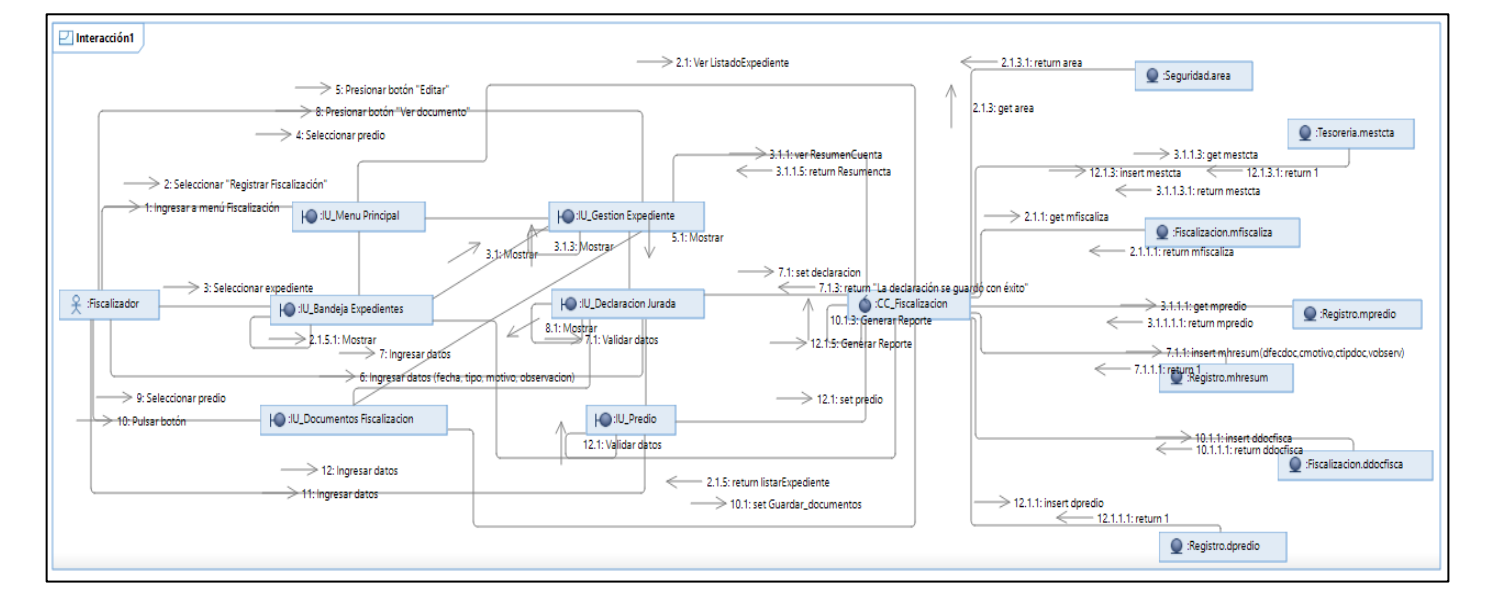

**Figura N° 65: Diagrama de Colaboración - Gestionar Expediente**

# **Caso de Uso del Sistema CU07: Derivar Expediente a otro Usuario**

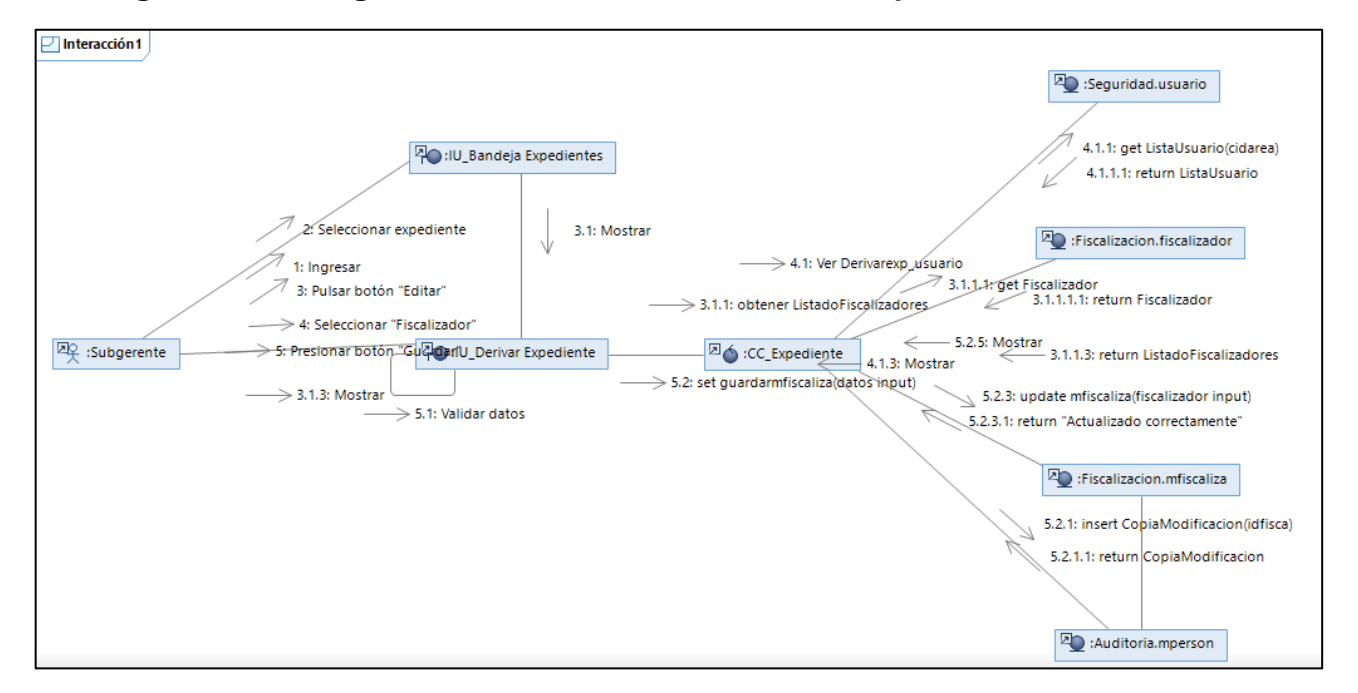

#### **Figura N° 66 Diagrama de Colaboración - Derivar Expediente a otro Usuario**

**Fuente: Elaboración Propia**

## **Caso de Uso del Sistema CU08: Derivar Expediente a otro Usuario**

**Figura N° 67: Diagrama de Colaboración, Listar Notificaciones**

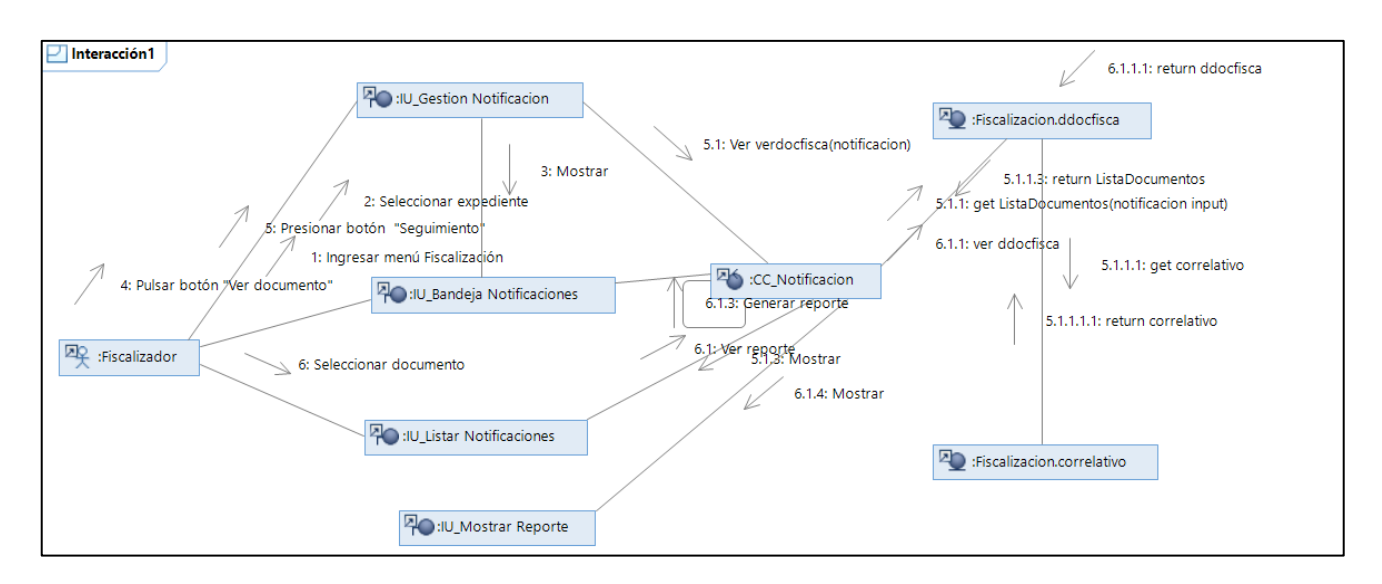

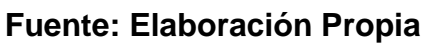

## **Caso de Uso del Sistema CU08: Visualiza Estado de Cuenta**

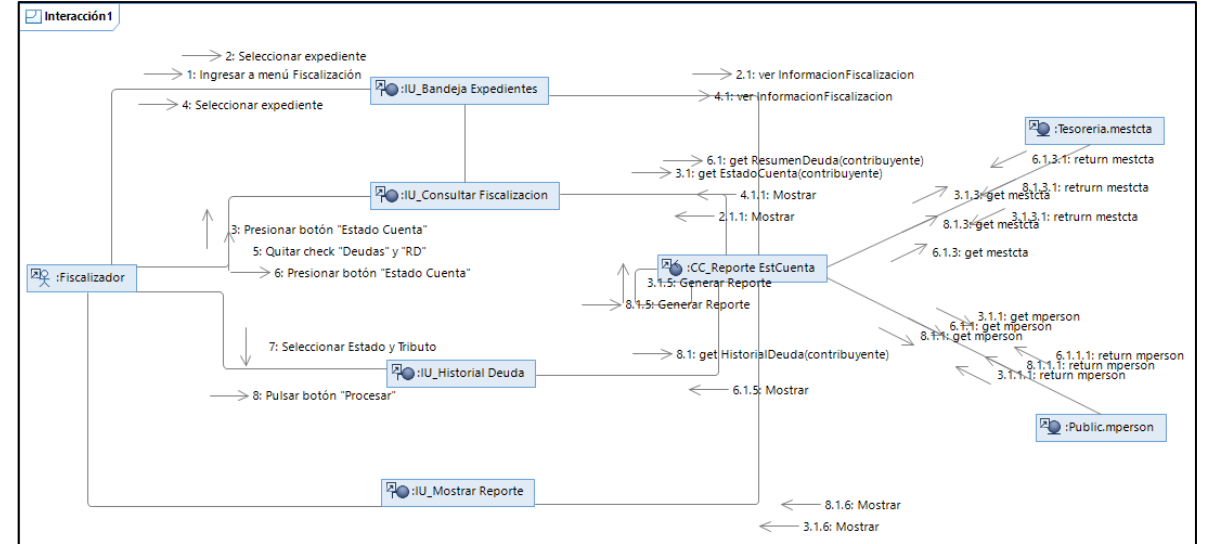

**Figura N° 68: Diagrama de Colaboración – Visualizar Estado de Cuenta**

**Fuente: Elaboración Propia**

**Caso de Uso del Sistema CU08: Emitir Valores Tributario**

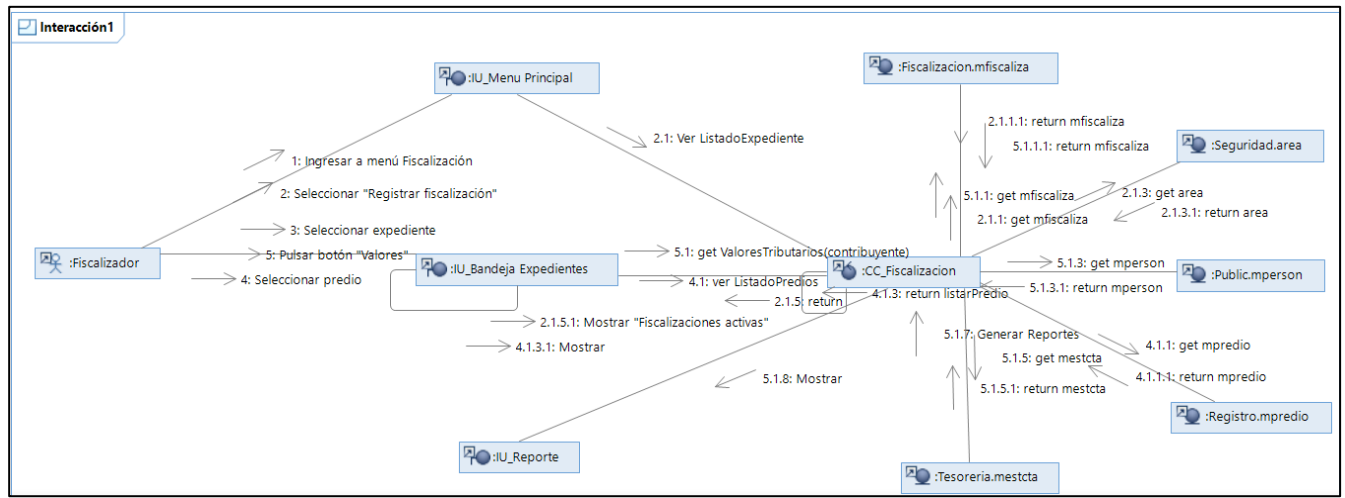

**Figura N° 69: Diagrama de Colaboración - Emitir Valores Tributarios**

**Fuente: Elaboración Propia**

#### **Listado de Diagrama de Actividades**

El diagrama de actividades nos permite, poder visualizar más a detalle el trabajo interno de cada caso de uso, por esta razón en las siguientes figuras se mostraran el diagrama de flujo de cada actividad por cada caso de uso.

## **Caso de Uso del Sistema CU01: Validar Acceso**

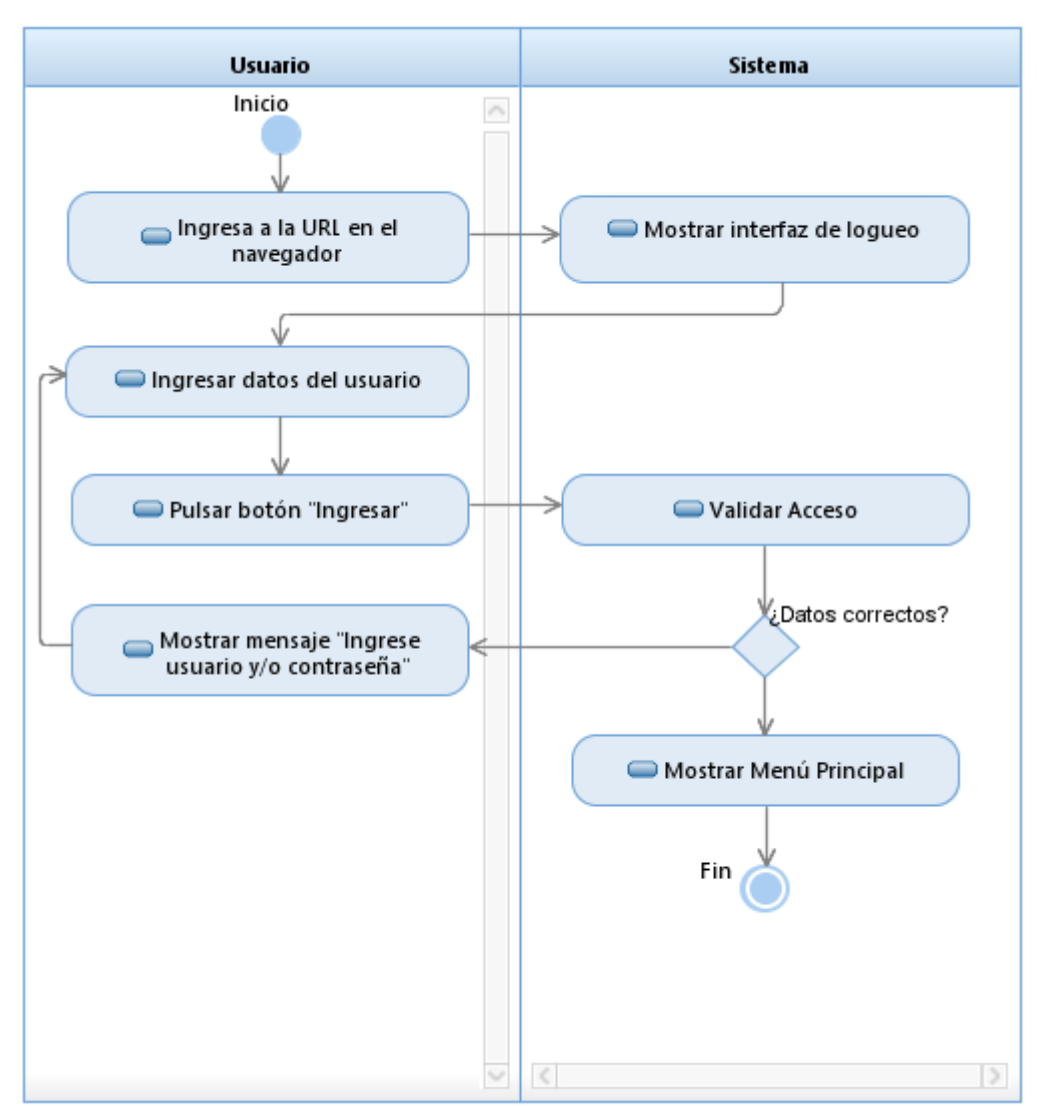

**Figura N° 70: Diagrama de Actividades - Validar Acceso**

**Fuente: Elaboración Propia**

## **Caso de Uso del Sistema CU02: Registrar Fiscalizador**

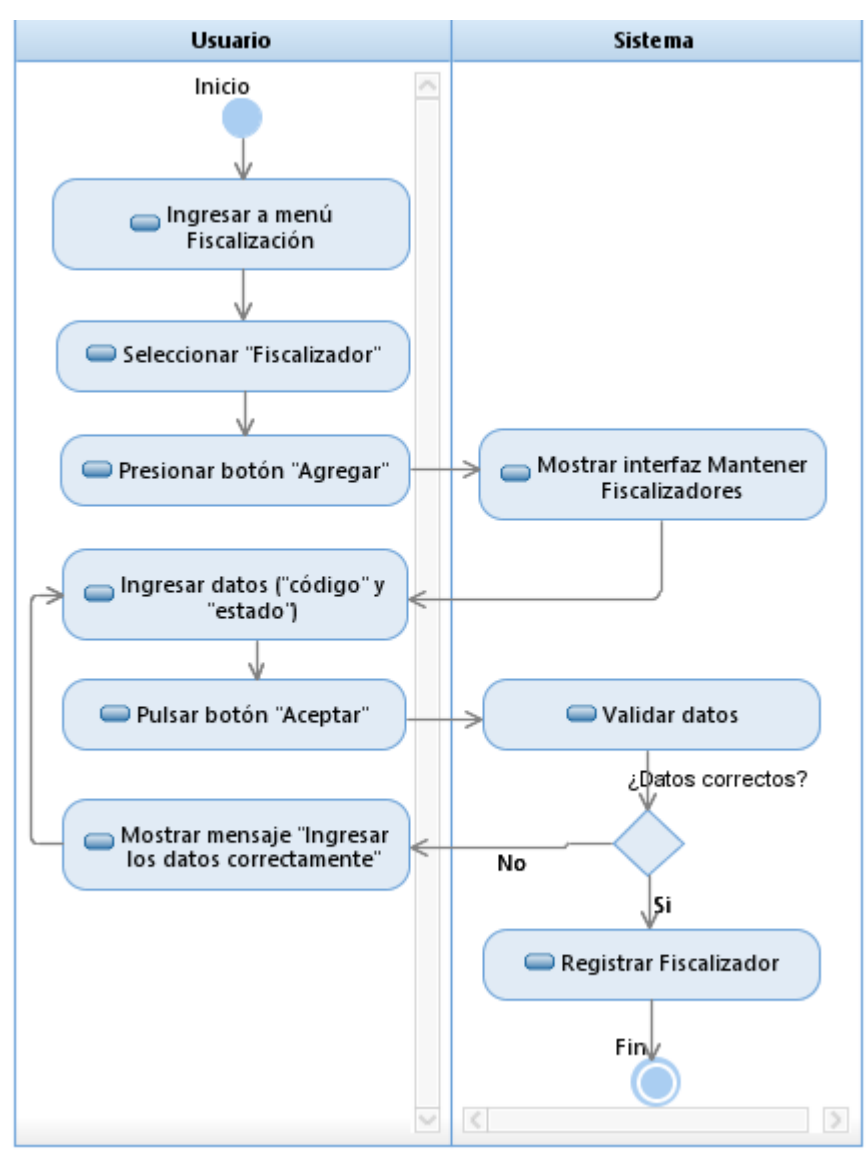

#### **Figura N° 71: Diagrama de Actividades - Registrar Fiscalizador**

**Fuente: Elaboración Propia**

#### **Caso de Uso del Sistema CU03: Mantener Fiscalizador**

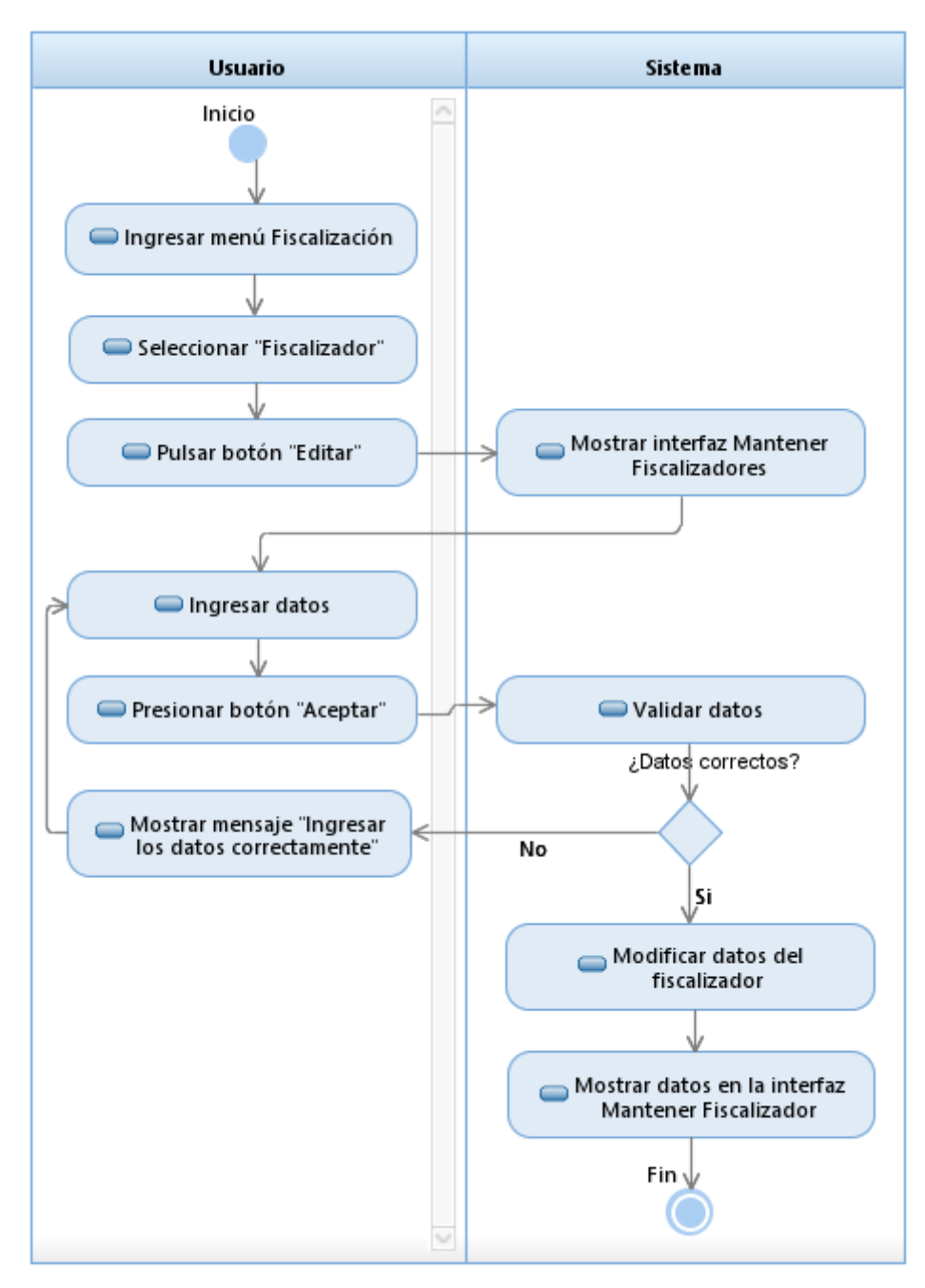

**Figura N° 72: Diagrama de Actividades - Mantener Fiscalizador**

# **Caso de Uso del Sistema CU04: Registrar Expediente**

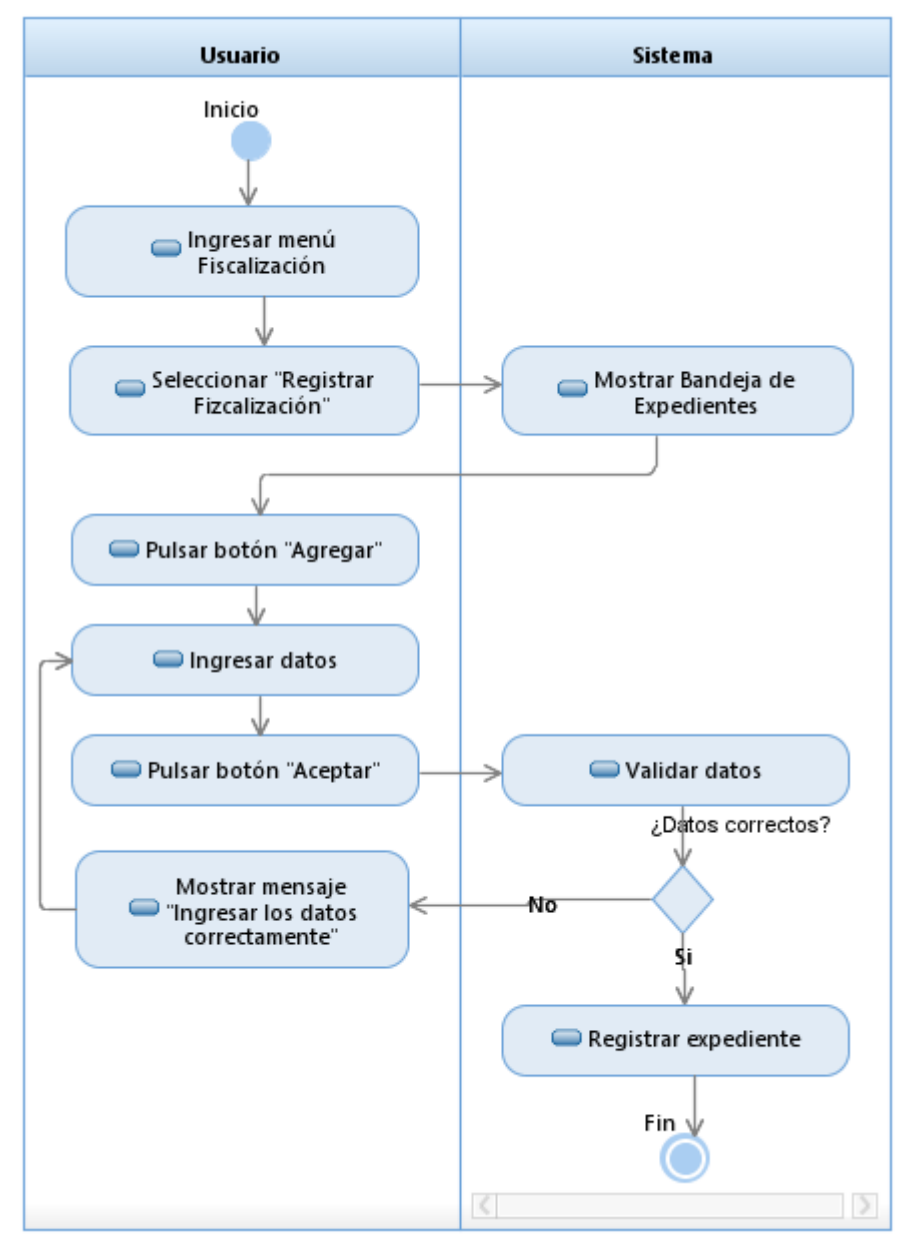

**Figura N° 73: Diagrama de Actividades - Registrar Expediente**

## **Caso de Uso del Sistema CU05: Listar Expediente**

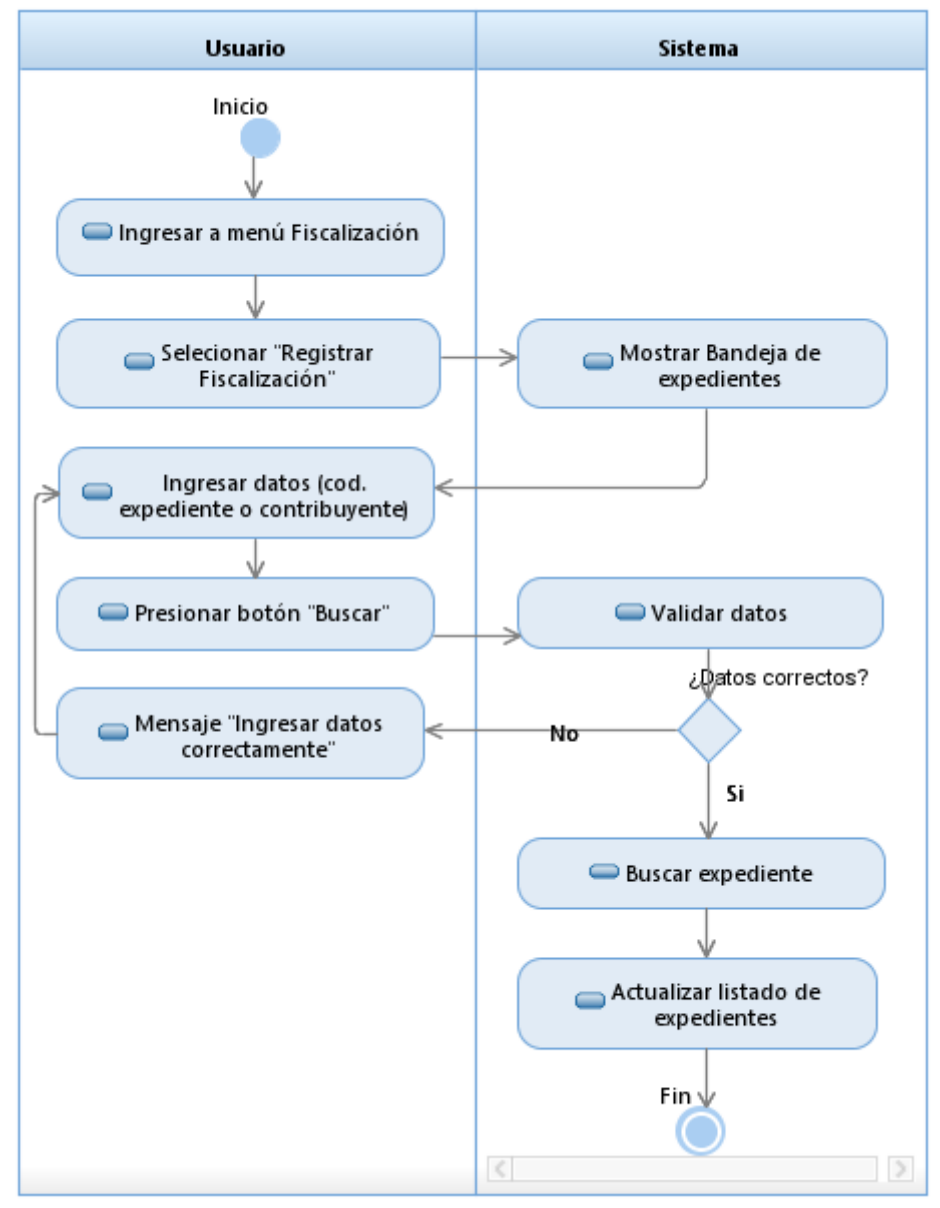

**Figura N° 74: Diagrama de Actividades - Listar Expediente**

**Fuente: Elaboración Propia**

## **Caso de Uso del Sistema CU06: Gestionar Expediente**

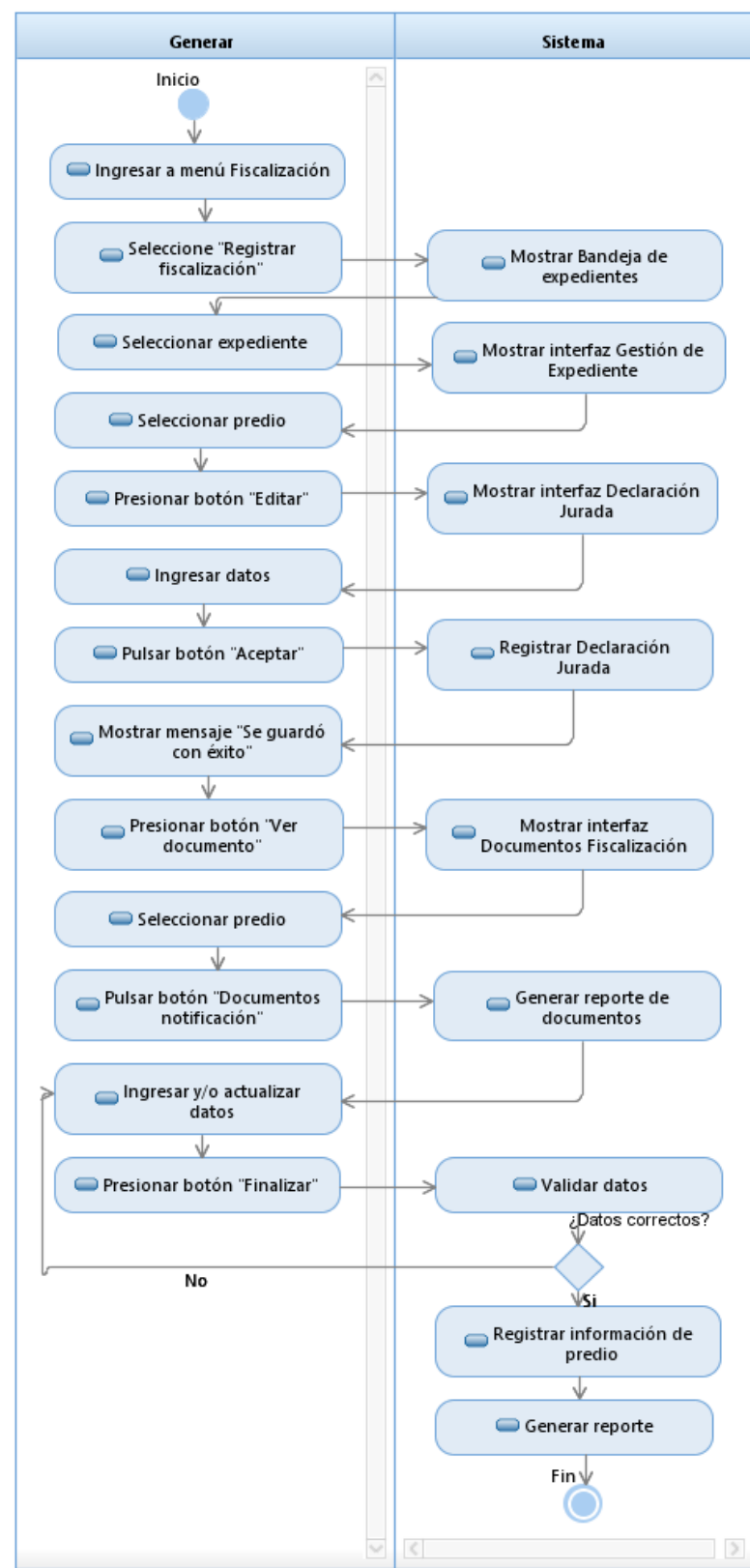

#### **Figura N° 75: Diagrama de Actividades - Gestionar Expediente**

**Fuente: Elaboración Propia**

## **Caso de Uso del Sistema CU07: Derivar Expediente a otro usuario**

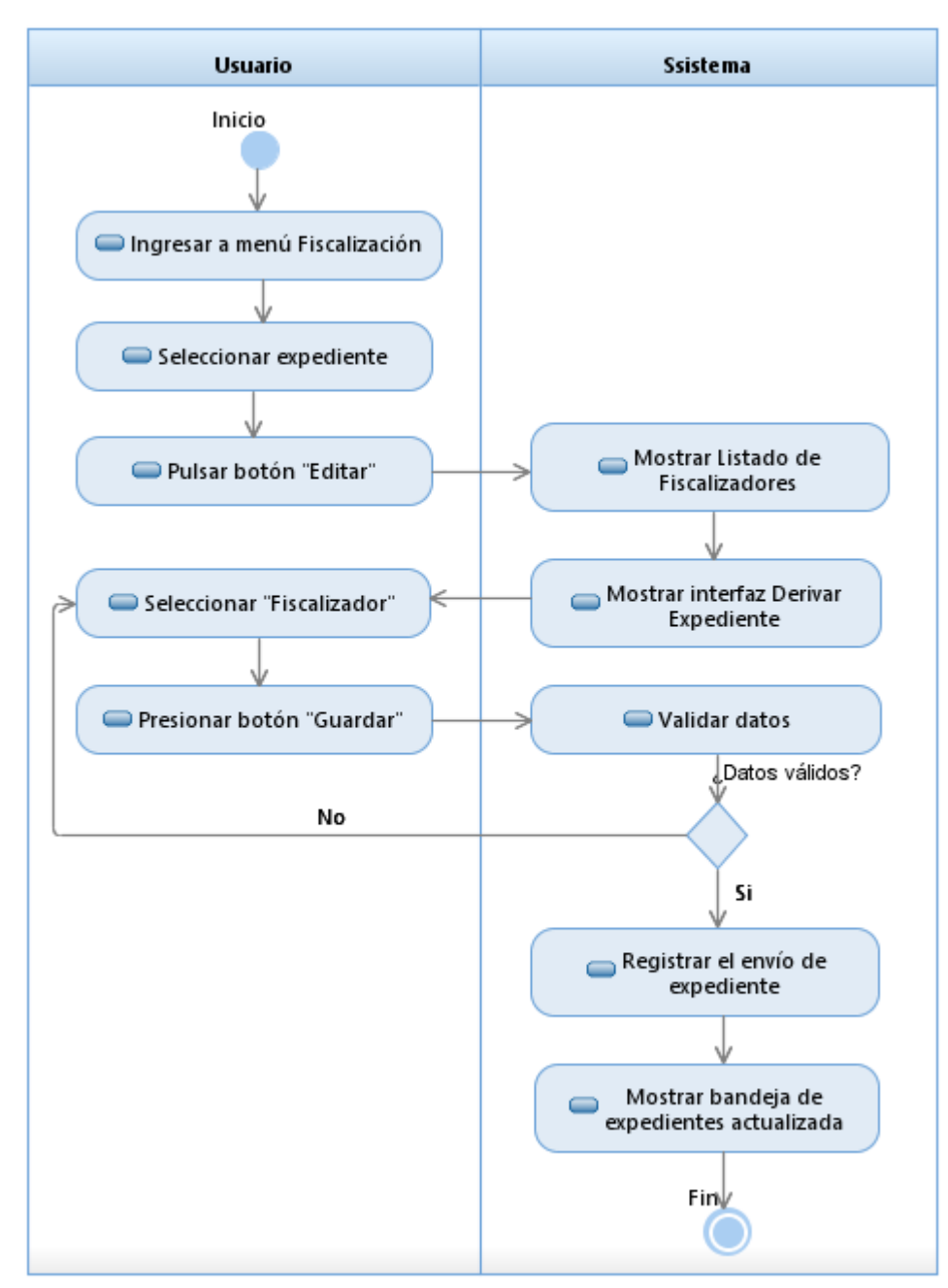

#### **Figura N° 76: Diagrama de Actividades - Derivar expediente a otro Usuario**

**Fuente: Elaboración Propia**

# **Caso de Uso del Sistema CU08: Listar Notificaciones**

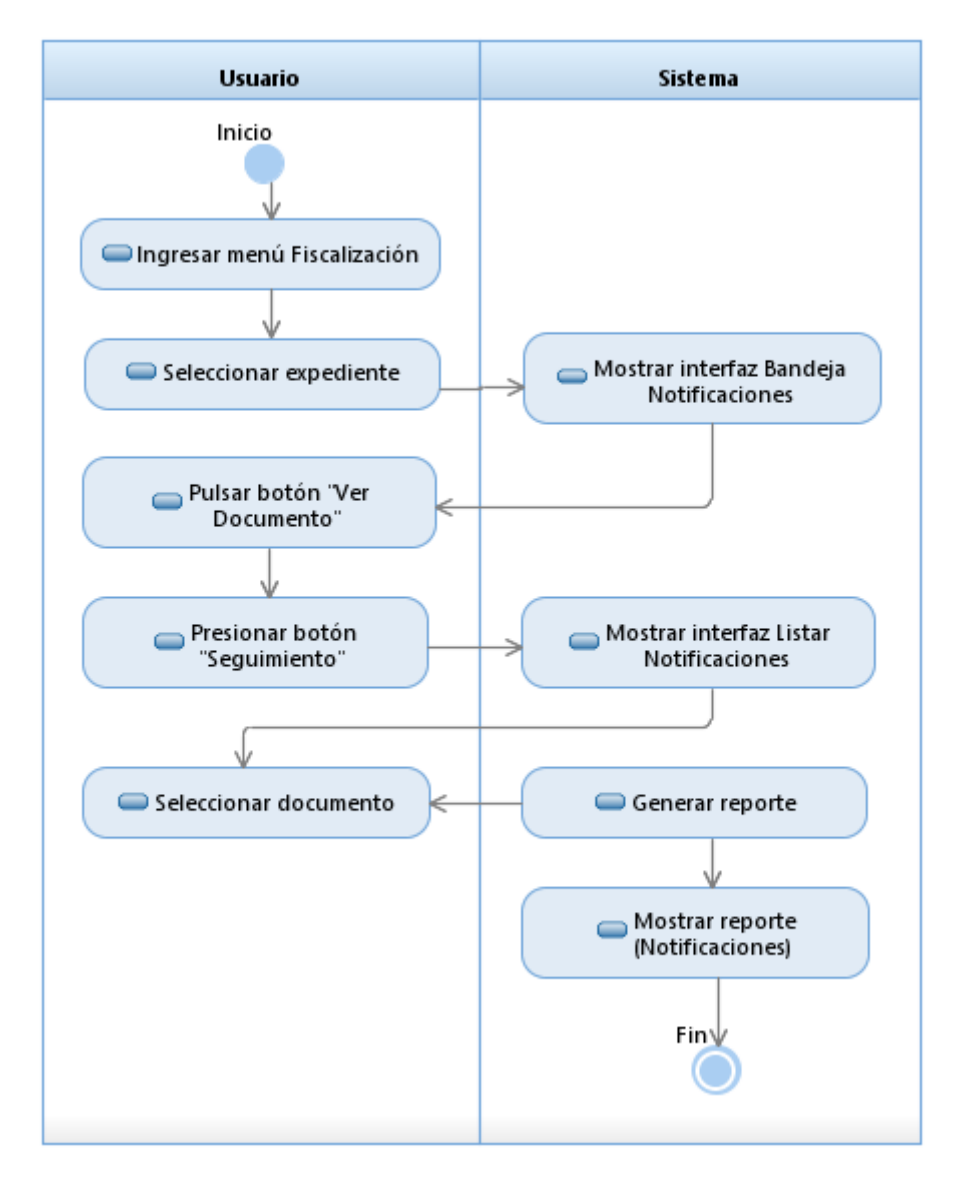

#### **Figura N° 77: Diagrama de Actividades - Listar Notificaciones**

**Fuente: Elaboración Propia**

# **Caso de Uso del Sistema CU09: Visualizar Estado de Cuenta**

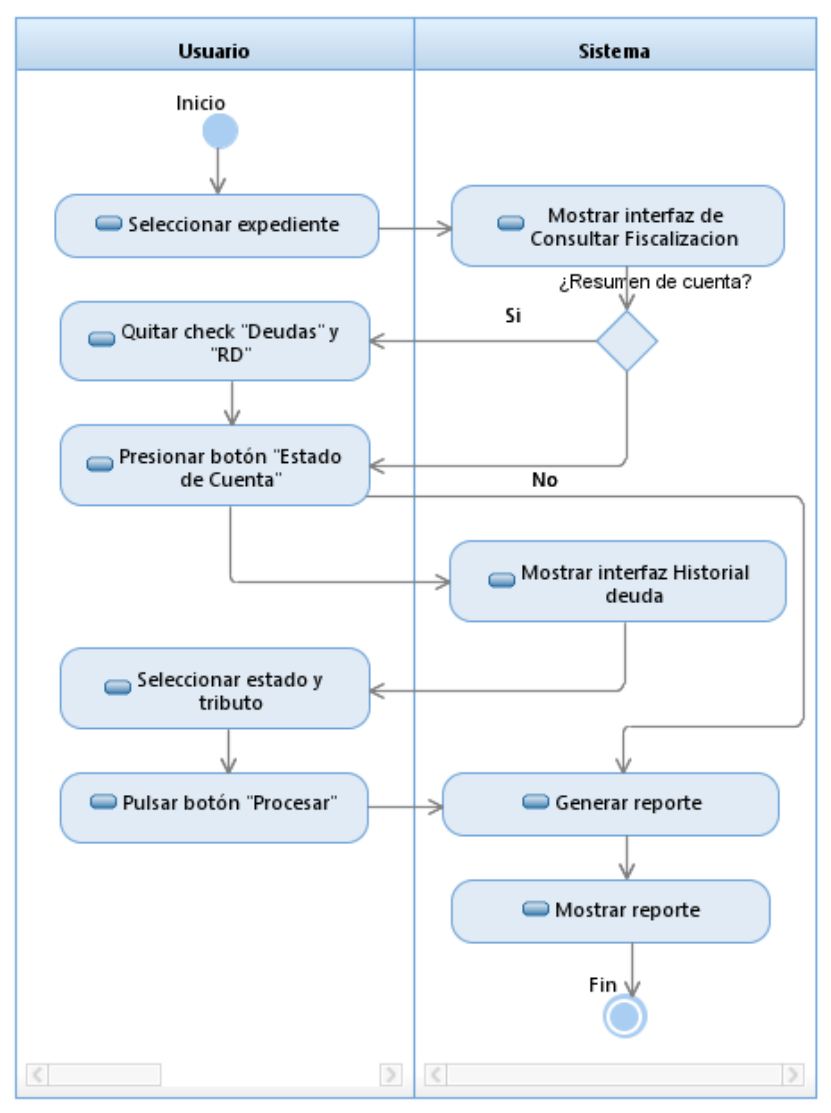

**Figura N° 78: diagrama de Actividades - Visualizar Estado de Cuenta**

**Fuente: Elaboración Propia**

# **Caso de Uso del Sistema CU10: Emitir Valore Tributarios**

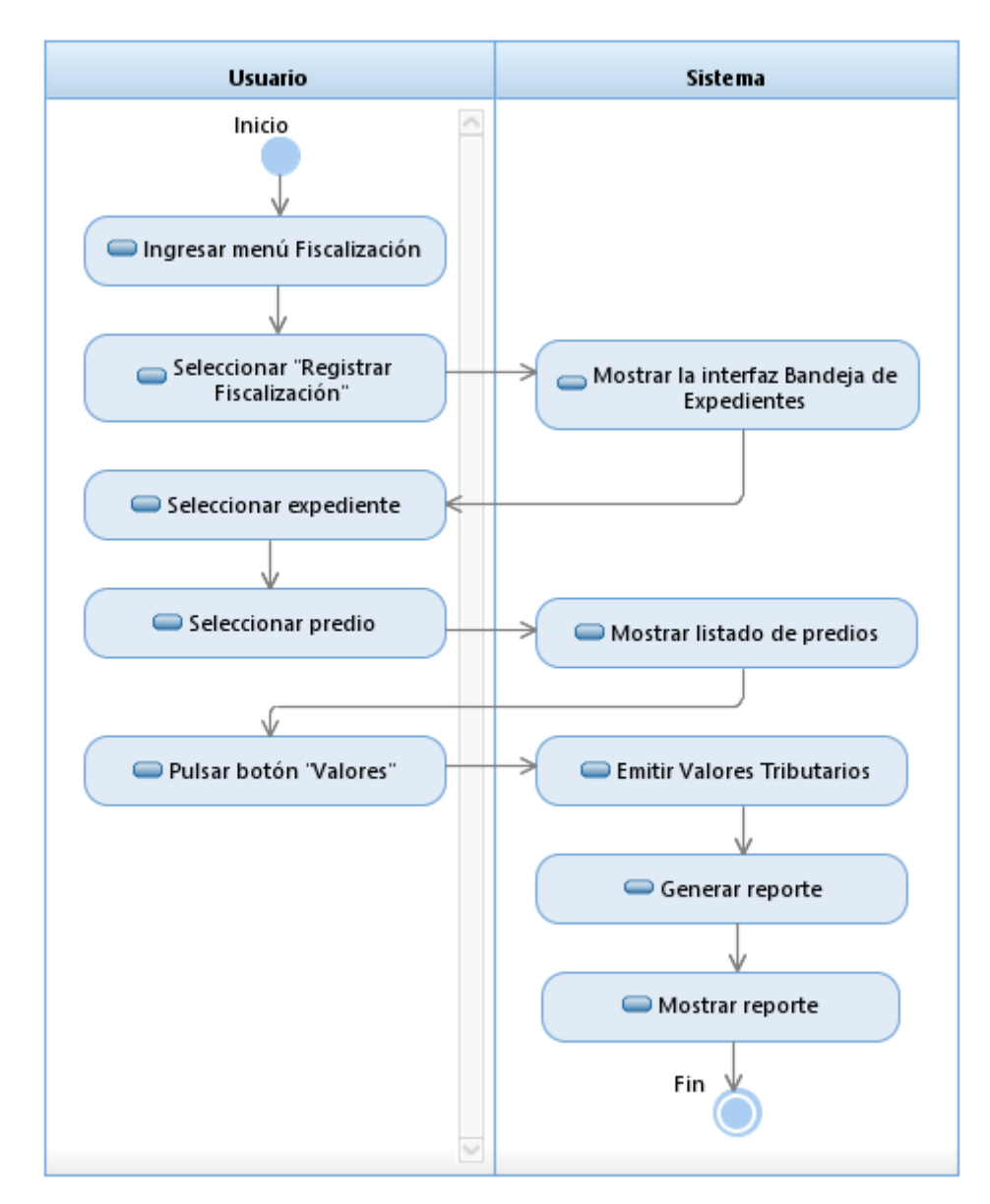

#### **Figura N° 79: diagrama de Actividades - Emitir Valores Tributarios**

**Fuente: Elaboración Propia**

## **Caso de Uso del Sistema CU11: Imprimir Reportes**

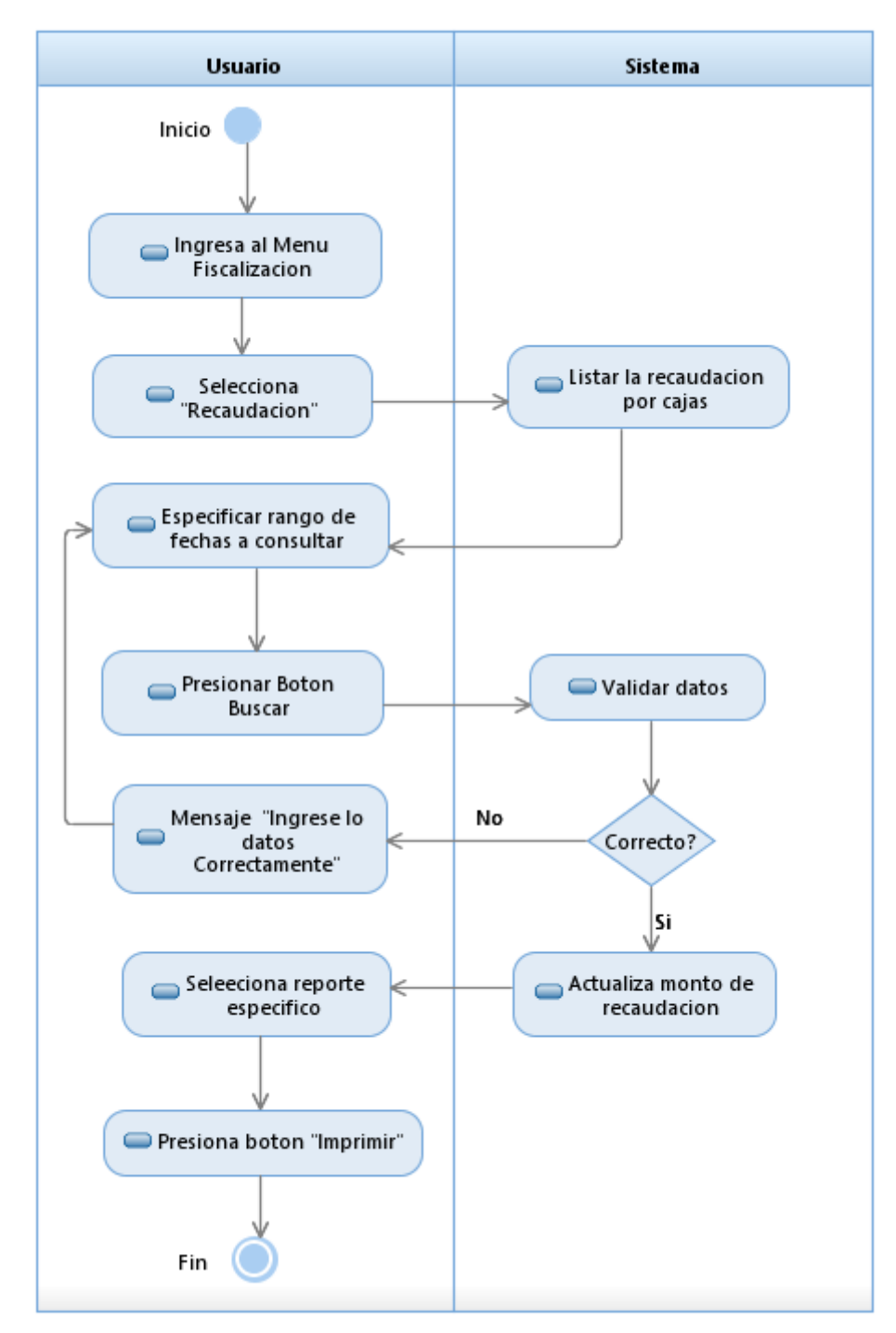

**Figura N° 80: Diagrama de Actividades - Imprimir reportes**

## **Modelo WAE (Web Application Extension)**

Para poder entender y conceptualizar las secuencias y flujos de la aplicación web, utilizaremos los diagramas e iconos de Jim Conallen. Esto debido a que Conallen propone una extensión a UML para poder diseñar dichos gráficos, las cuales se detallan a continuación.

## **Trazabilidad de UML – Capas del Sistema**

# **PRESENTACIÓN**

Asimismo, se mostraran las diferentes extensiones que se utilizaran para realizar una aplicación web, los gráficos contienen por defecto una página del servidor donde se especifica sus relaciones, además de la página del cliente y sus respectivas relaciones que es presentado mediante el HTML, en el cual encontramos scripts que son interpretados por el browser, y mediante los campos de entrada que son parte de la página donde el cliente interactúa con la aplicación web.

#### **Diagrama WAE: Valida Acceso**

En la figura, se detalla la estructura parcial de la navegación de la interfaz de usuario IU\_Acceso.

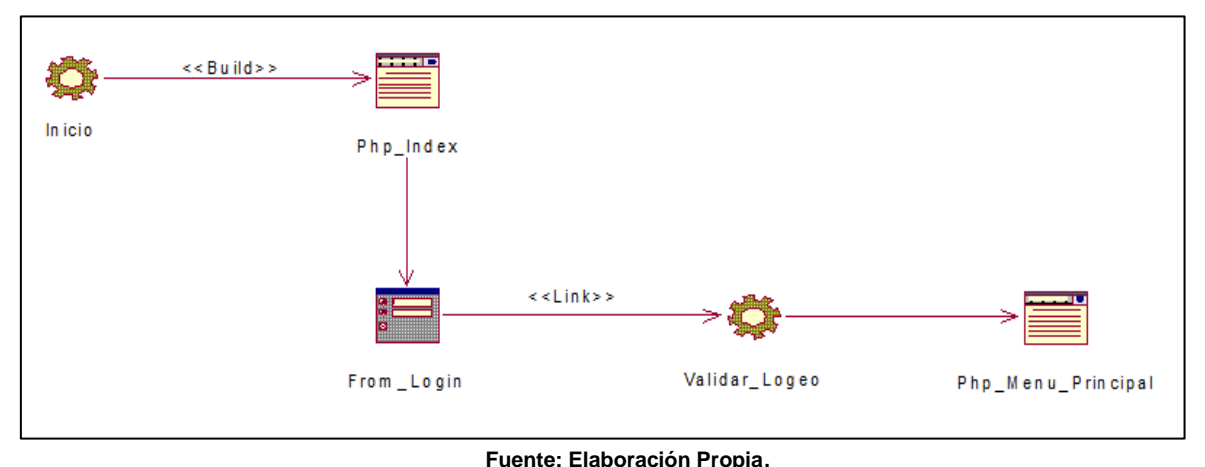

**Figura N° 81: Diagrama WAE - Validar Acceso**

## **Diagrama WAE: Registrar Fiscalizador**

En la figura, se detalla la estructura parcial de la navegación de la interfaz de usuario IU Registrar Fiscalizador.

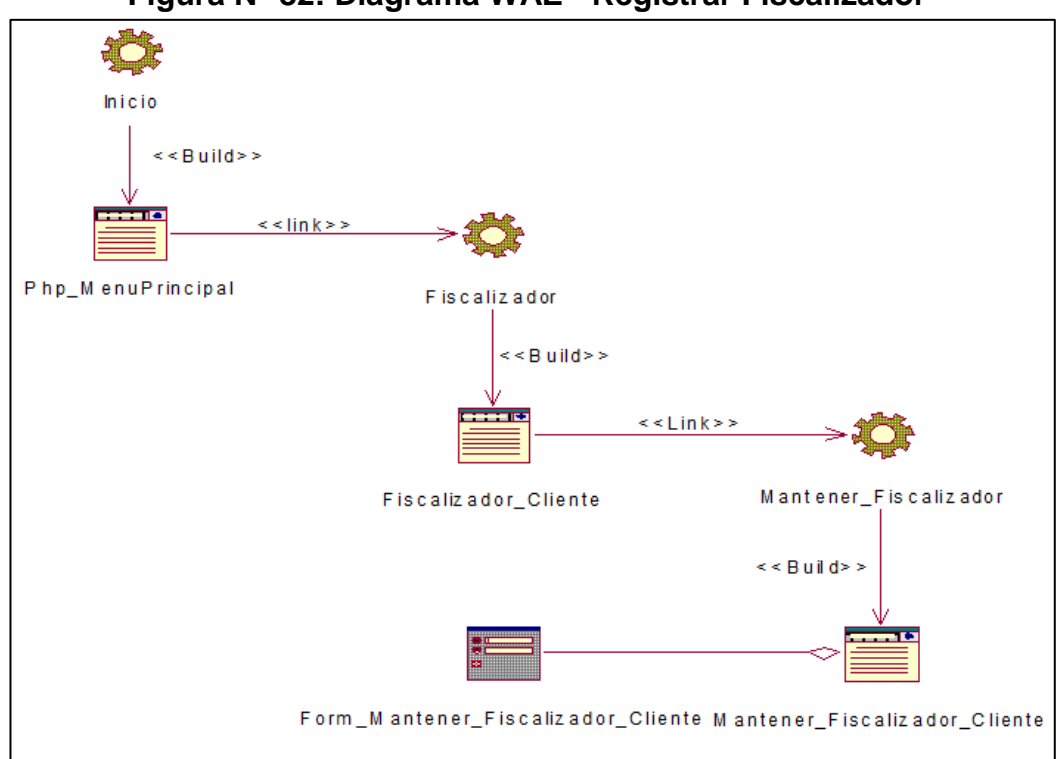

**Figura N° 82: Diagrama WAE - Registrar Fiscalizador**

**Fuente: Elaboración Propia**.

## **Diagrama WAE: Registrar Expediente**

En la figura, se detalla la estructura parcial de la navegación de la interfaz de usuario IU\_Registrar\_Expediente.

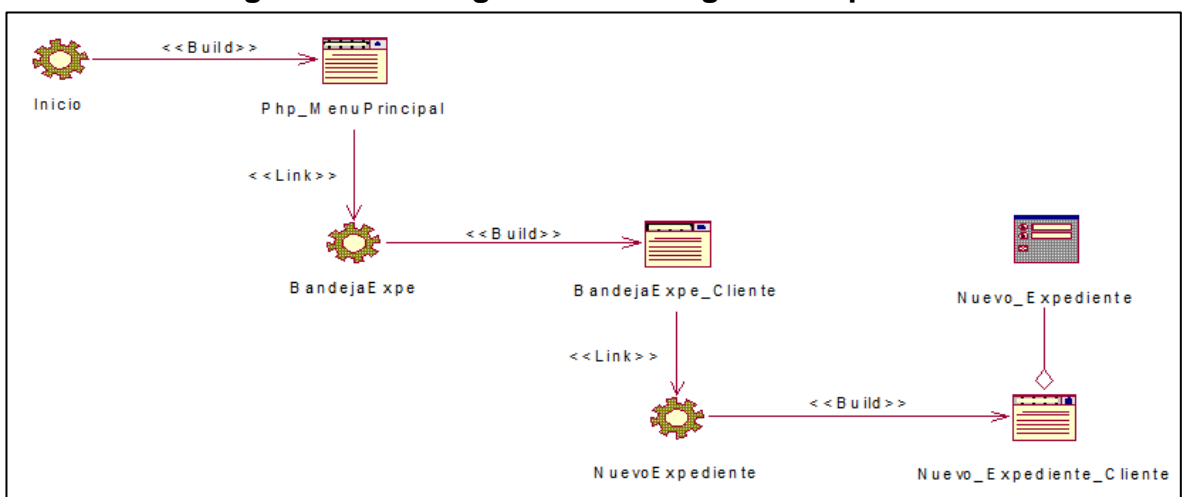

**Figura N° 83: Diagrama WAE Registrar Expediente**

**Fuente: Elaboración Propia**.

## **Diagrama WAE: Listar Expediente**

En la figura, se detalla la estructura parcial de la navegación de la interfaz de usuario IU\_Listar\_Expediente.

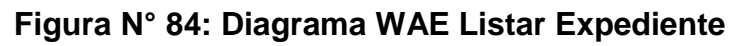

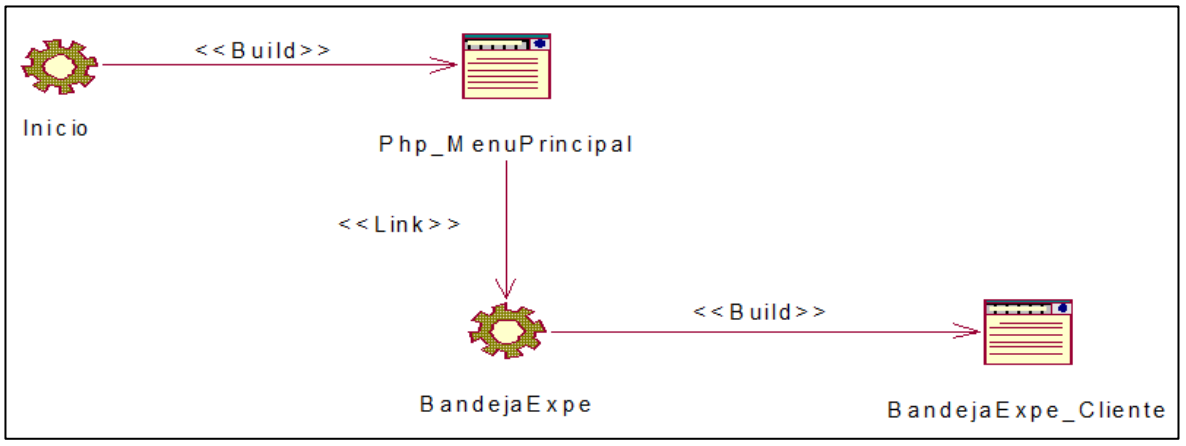

**Fuente: Elaboración Propia**.

#### **Diagrama WAE: Gestionar Expediente**

En la figura, se detalla la estructura parcial de la navegación de la interfaz de usuario IU\_Gestionar\_Expediente.

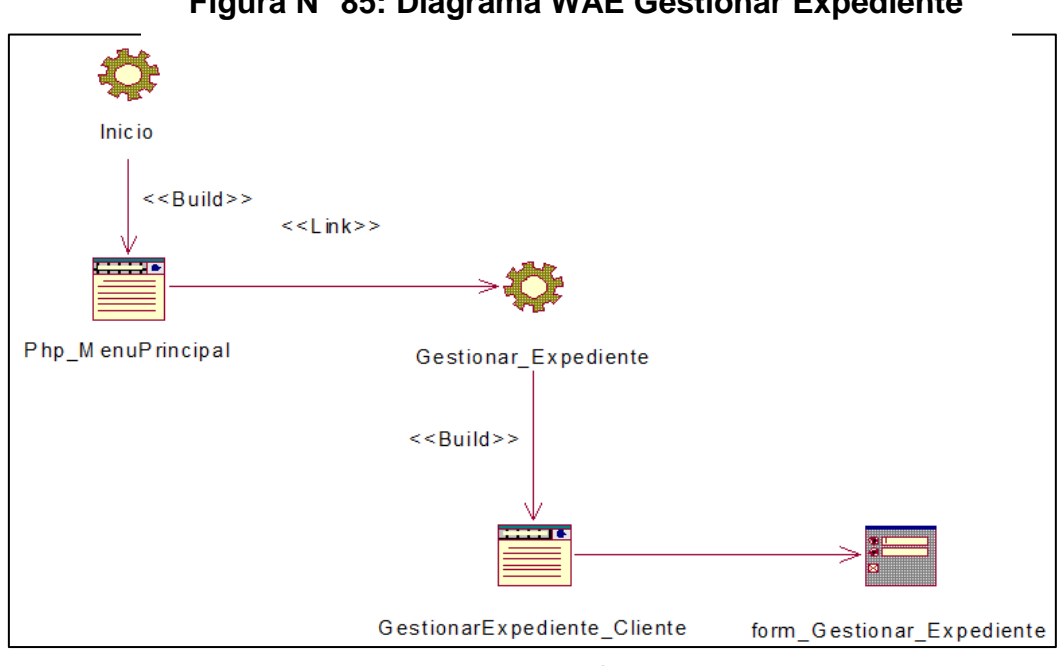

## **Figura N° 85: Diagrama WAE Gestionar Expediente**

#### **Fuente: Elaboración Propia**.

#### **Diagrama WAE: Derivar a otro Usuario**

En la figura, se detalla la estructura parcial de la navegación de la interfaz de usuario IU\_Derivar\_Expediente.

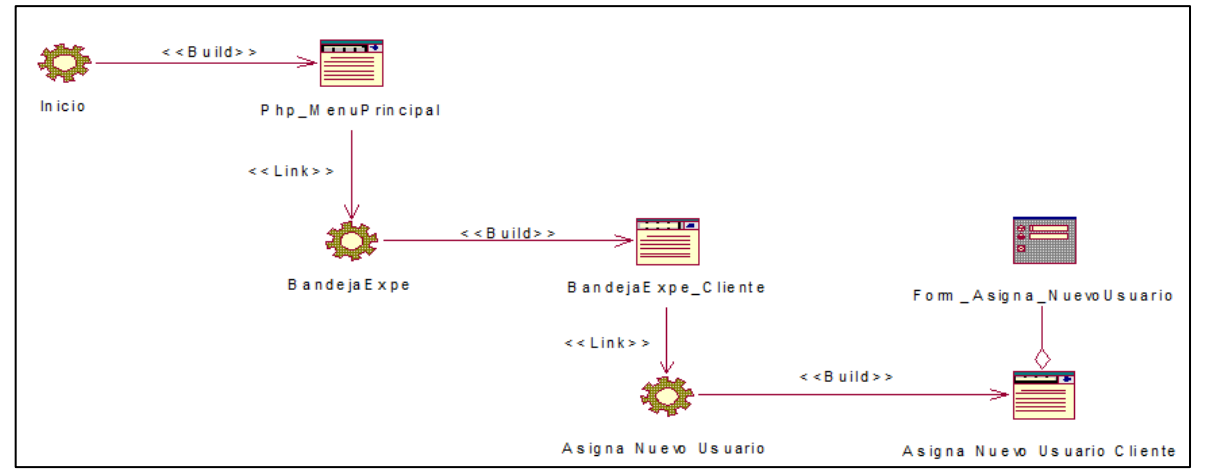

#### **Figura N° 86: Diagrama WAE Derivar a Otro Usuario**

**Fuente: Elaboración Propia**.

## **Diagrama WAE: Listar Notificaciones**

En la figura, se detalla la estructura parcial de la navegación de la interfaz de usuario IU\_Listar\_Notificaciones.

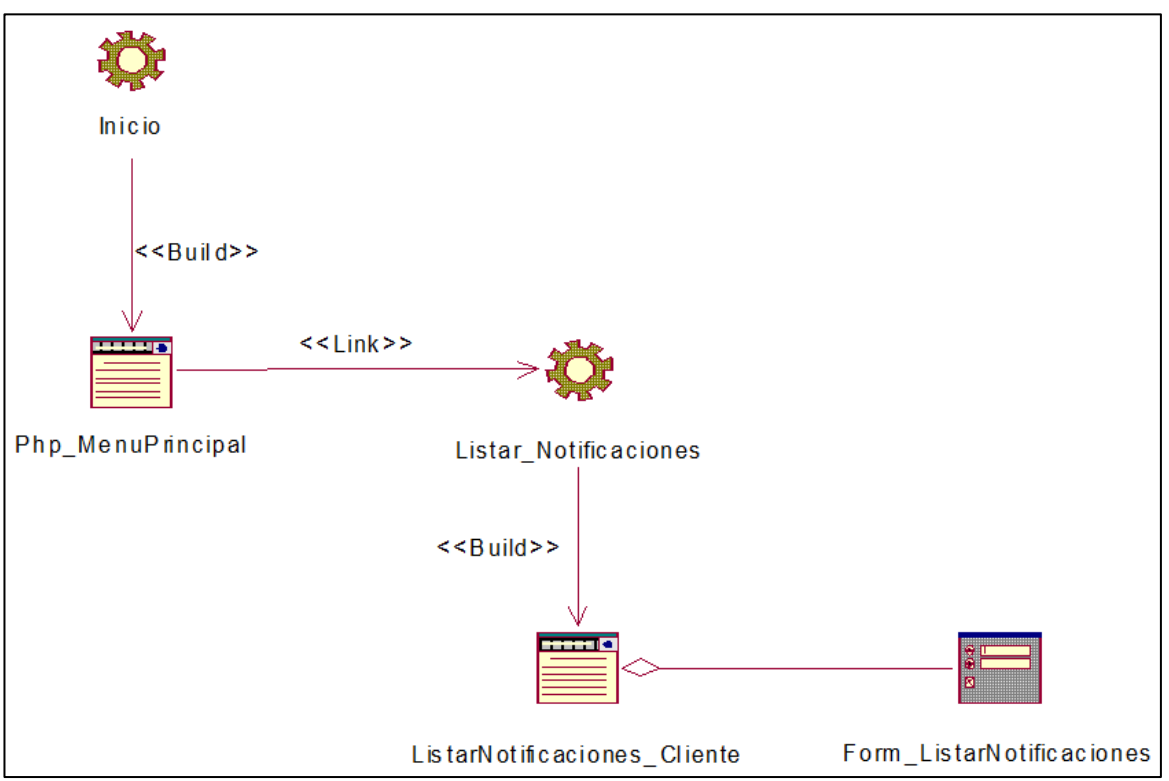

**Figura N° 87: Diagrama WAE Listar Notificaciones**

**Fuente: Elaboración Propia**.

## **Diagrama WAE: Visualizar Estado de Cuenta**

En la figura, se detalla la estructura parcial de la navegación de la interfaz de usuario IU\_Visualizar\_EstadoCuenta.

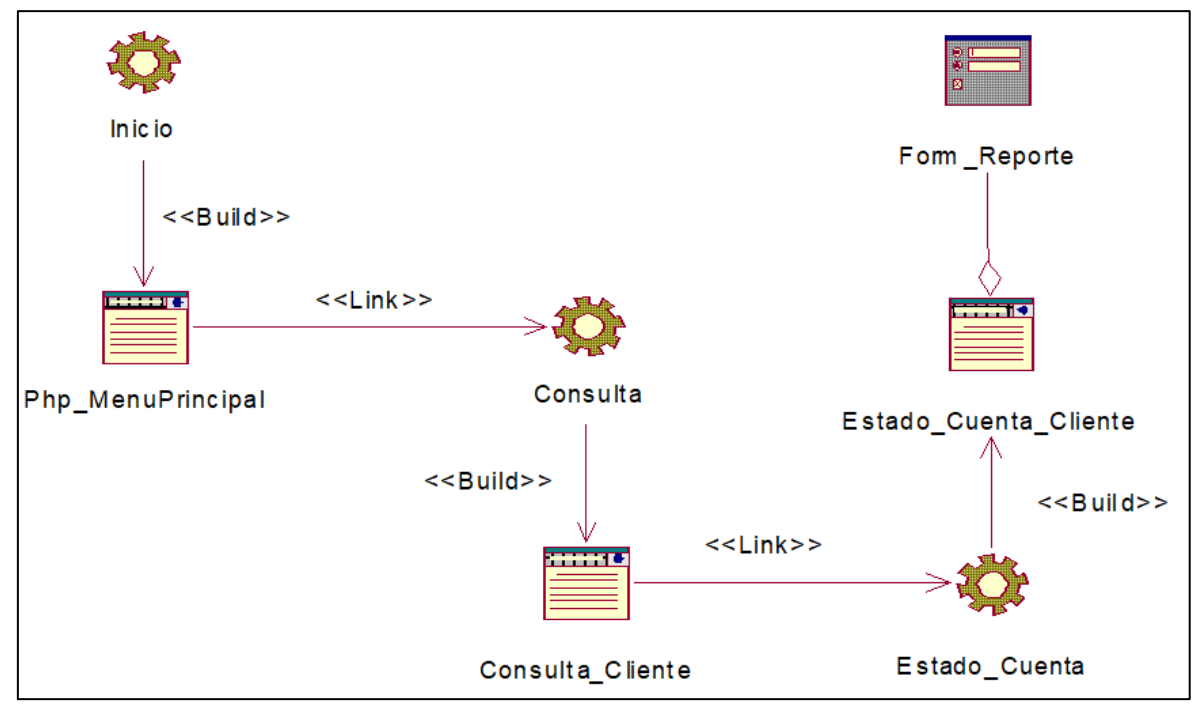

**Figura N° 88: Diagrama WAE Visualizar Estado de Cuenta**

**Fuente: Elaboración Propia**.

# **Modelo Conceptual**

En la siguiente figura se muestra el modelado conceptual donde se describe el esquema conceptual de la base de datos.

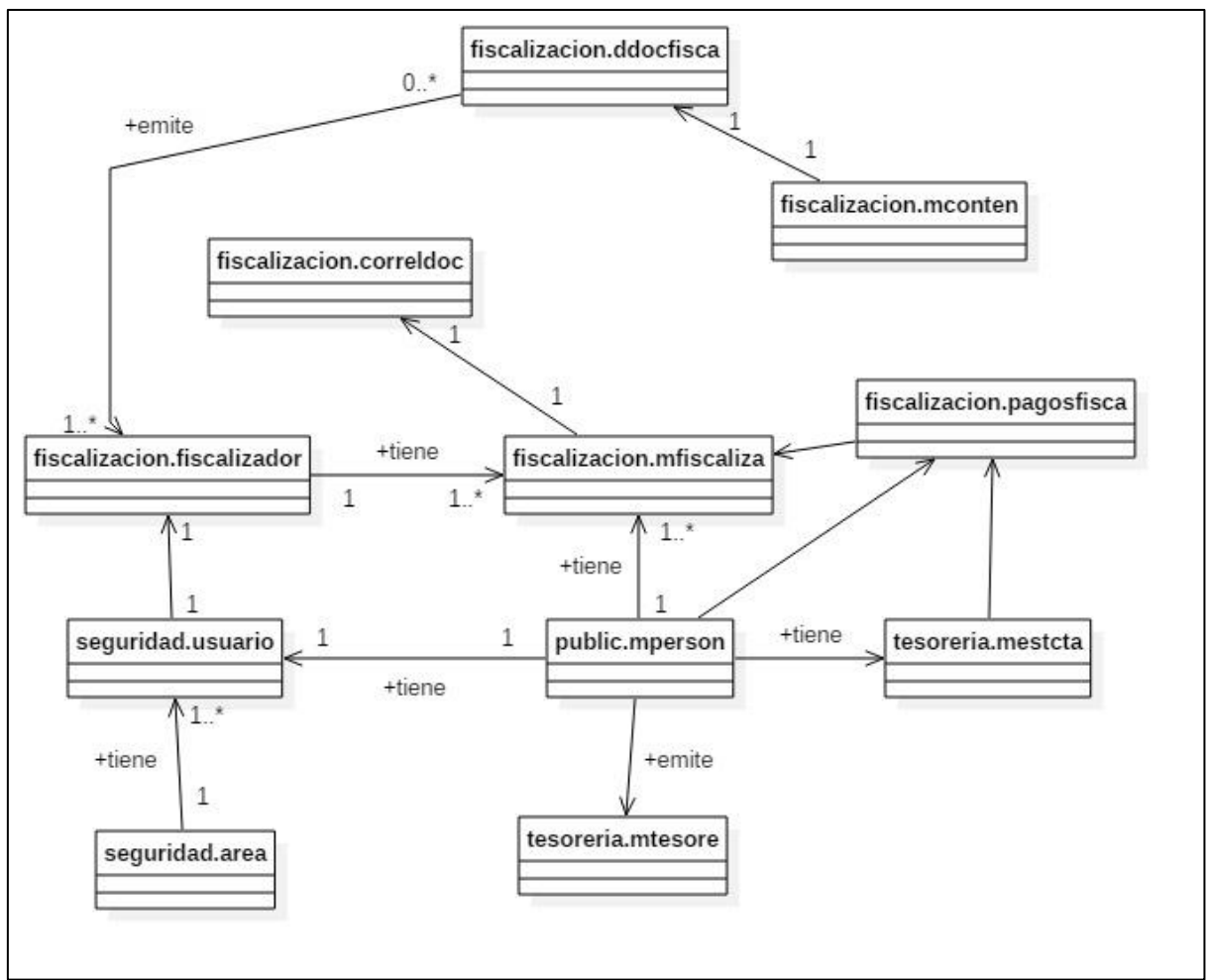

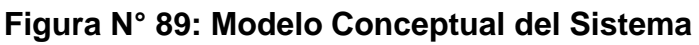

**Fuente: Elaboración Propia**

# **Modelo Lógico de BD**

En la siguiente figura se muestra el modelo lógico de la BD, del sistema web,

donde se detalla (tablas, campos, claves primarias y secundarias).

**Figura N° 90: Diagrama Lógico de BD**

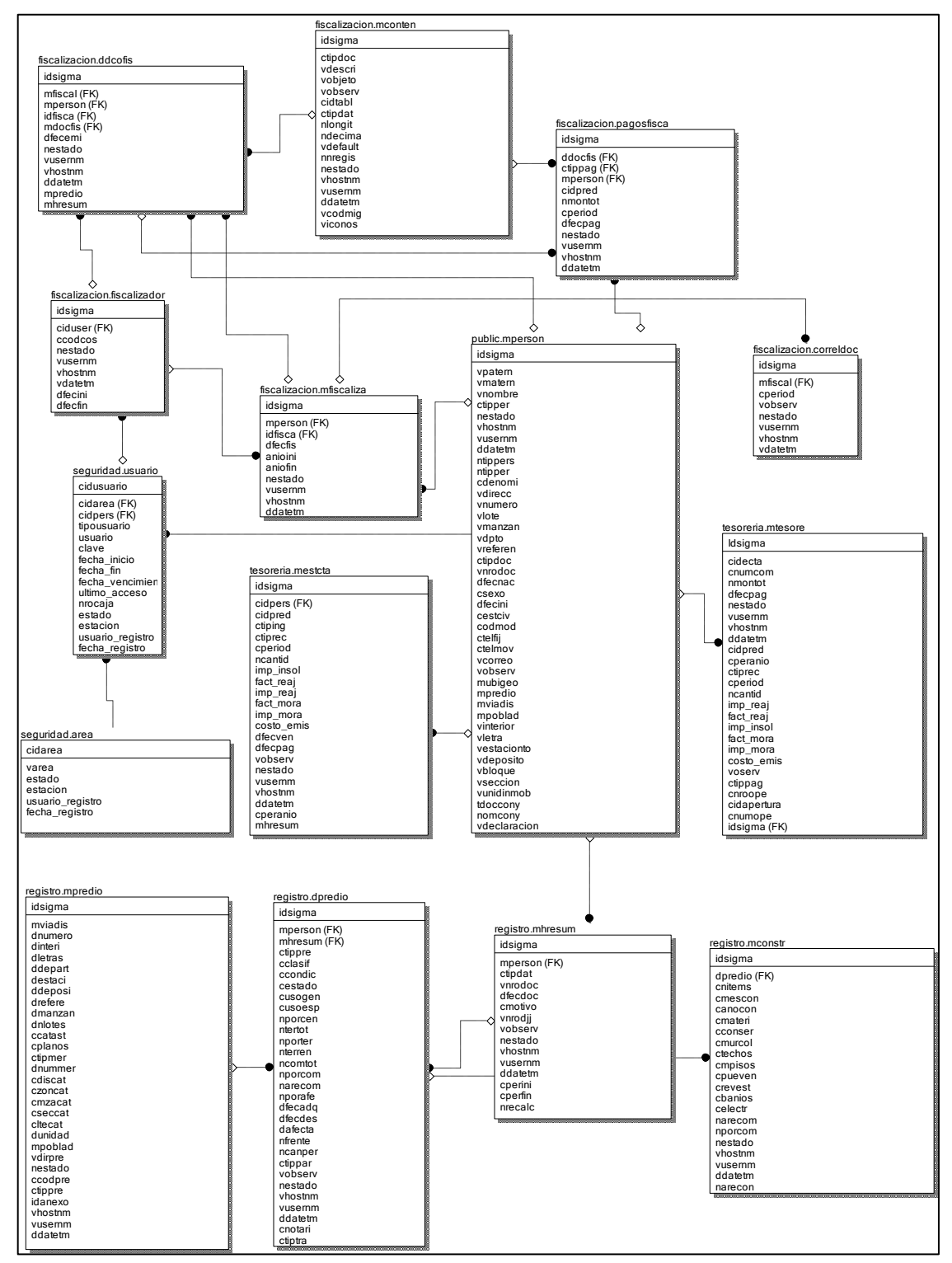

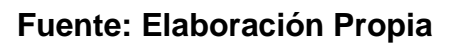

# **Modelo Físico de BD**

En la Figura siguiente, se muestra el modelo físico donde ahora las entidades serán tablas, filas y columnas, con esto poder asegurar la integridad y optimizar el rendimiento

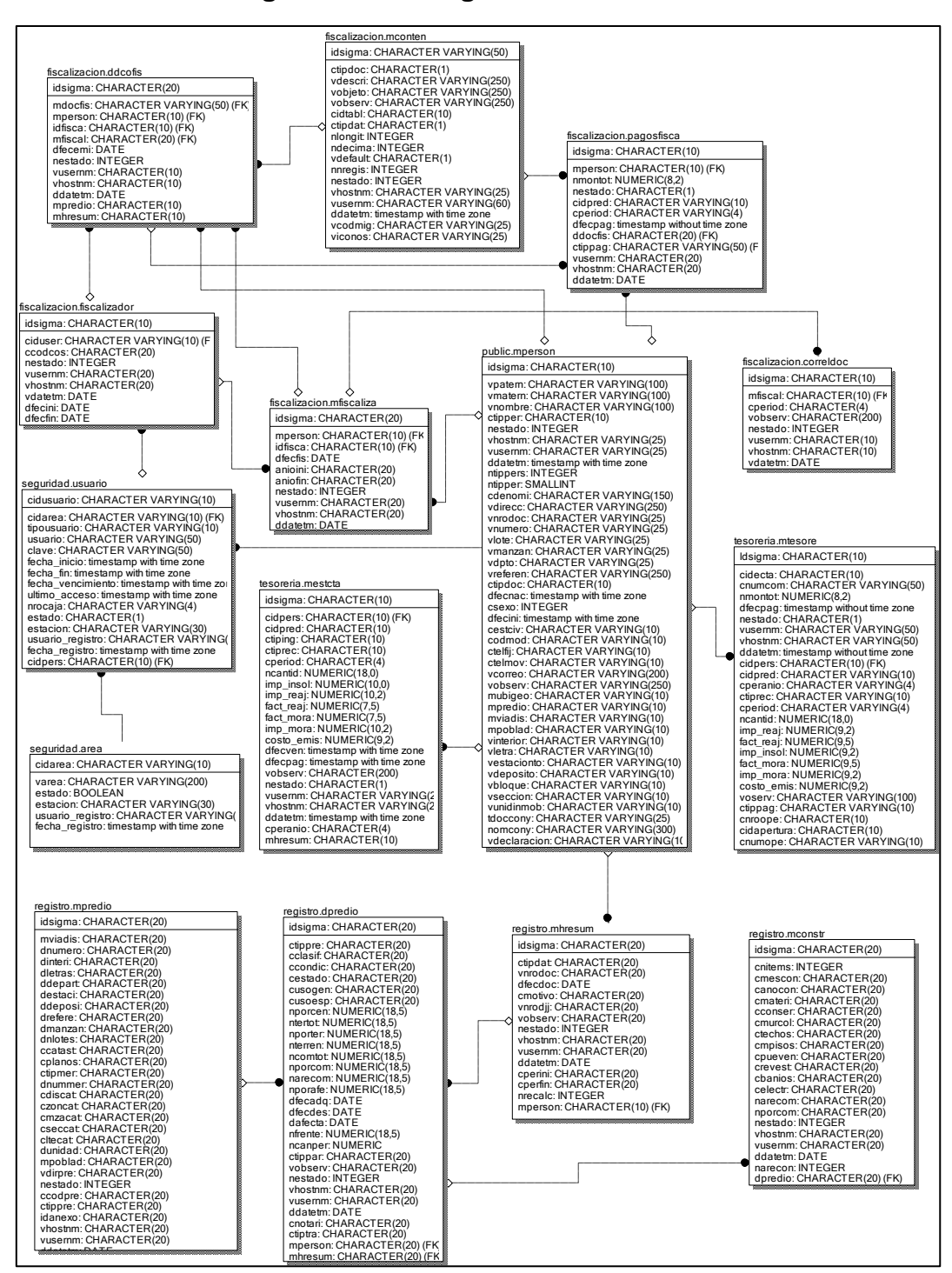

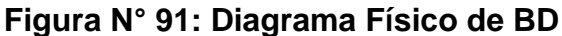

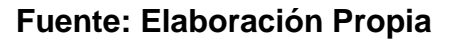

## **Diagrama de Componentes**

Los componentes son artefactos que trabajan en conjunto para proveer un comportamiento definido al software, Los componentes trabajan en una amplia variedad de plataformas y hardware descrito en el modelo de despliegue, en la siguiente figura se muestra los actuales componentes del sistema.

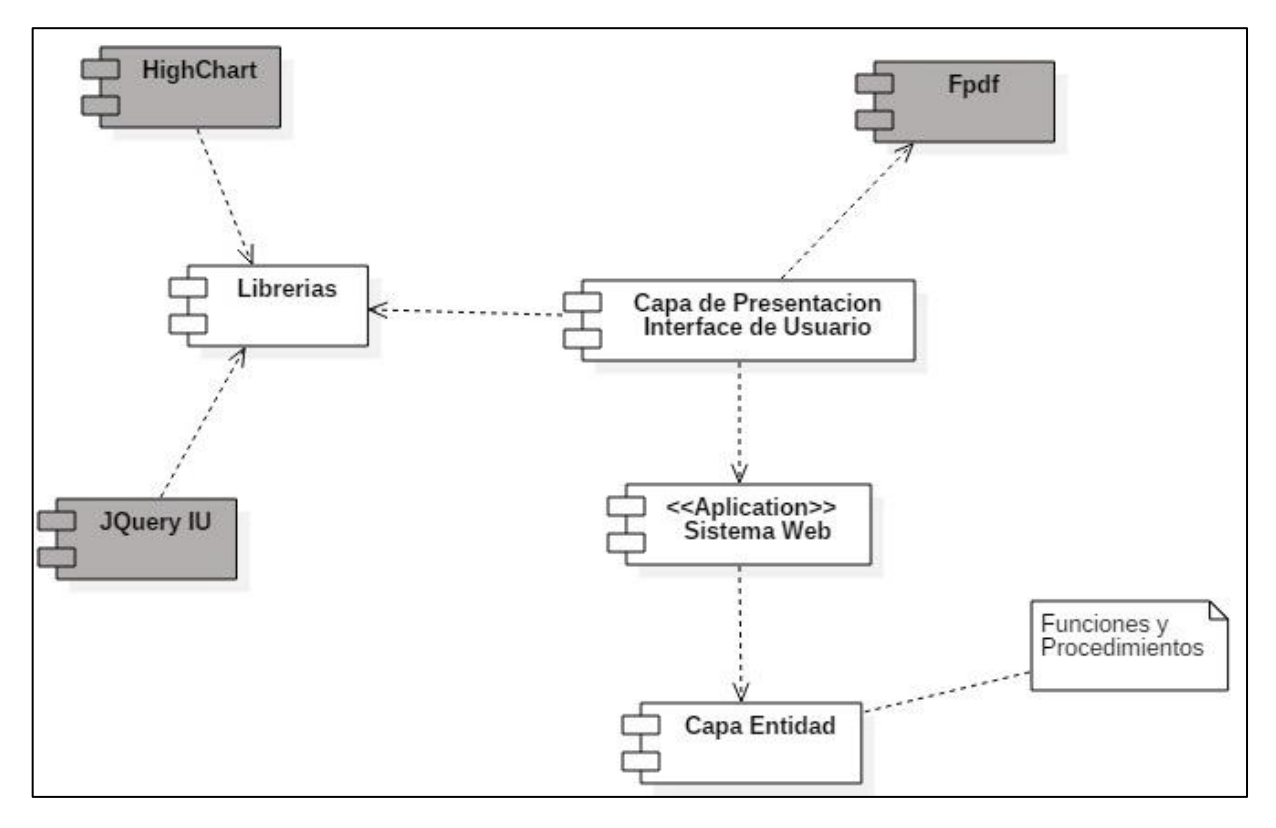

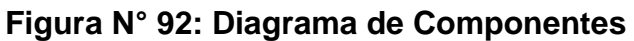

**Fuente: Elaboración Propia**

# **Diagrama de Despliegue**

En la siguiente figura se muestra el diagrama de despliegue del sistema.

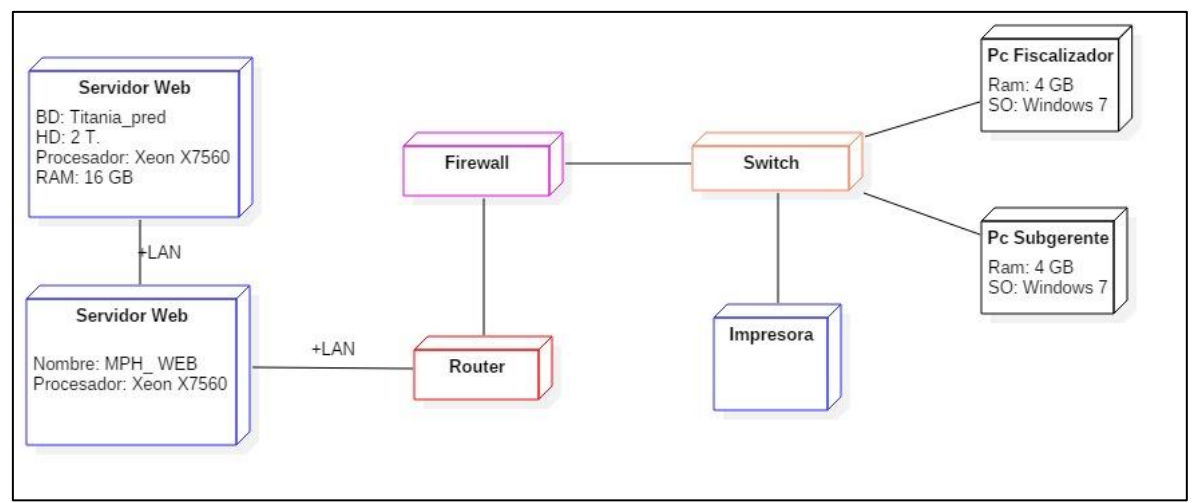

**Figura N° 93: Diagrama de Despliegue**

**Fuente: Elaboración Propia**

## **DICCIONARIO DE DATOS**

A continuación se describe y detalla las tablas creadas en el modelo lógico por medio del diccionario de datos, especificando las llaves primarias y foráneas, que nos dan la referencia de las relaciones que se manejan entre si.

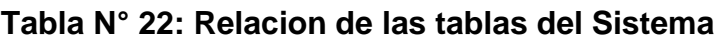

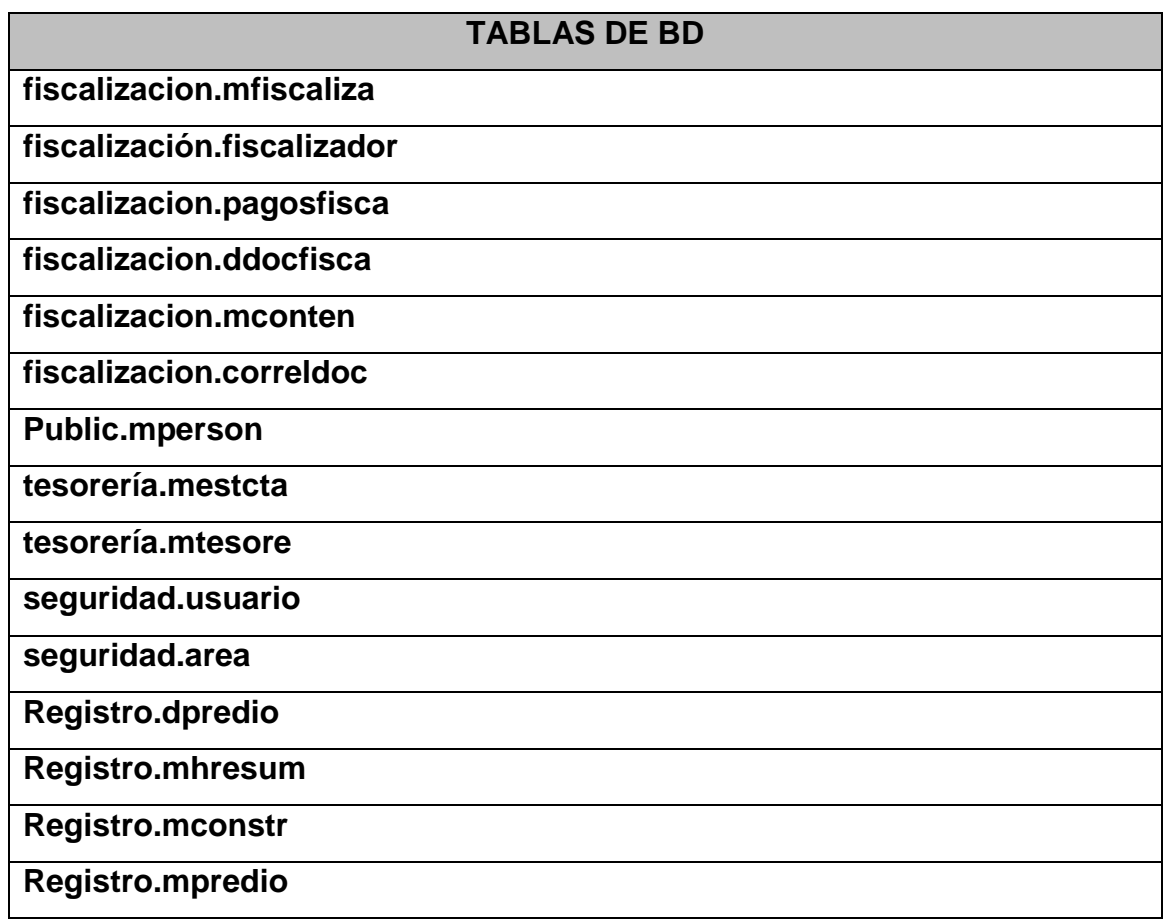

## **a) Fiscalizacion.Mfiscaliza**

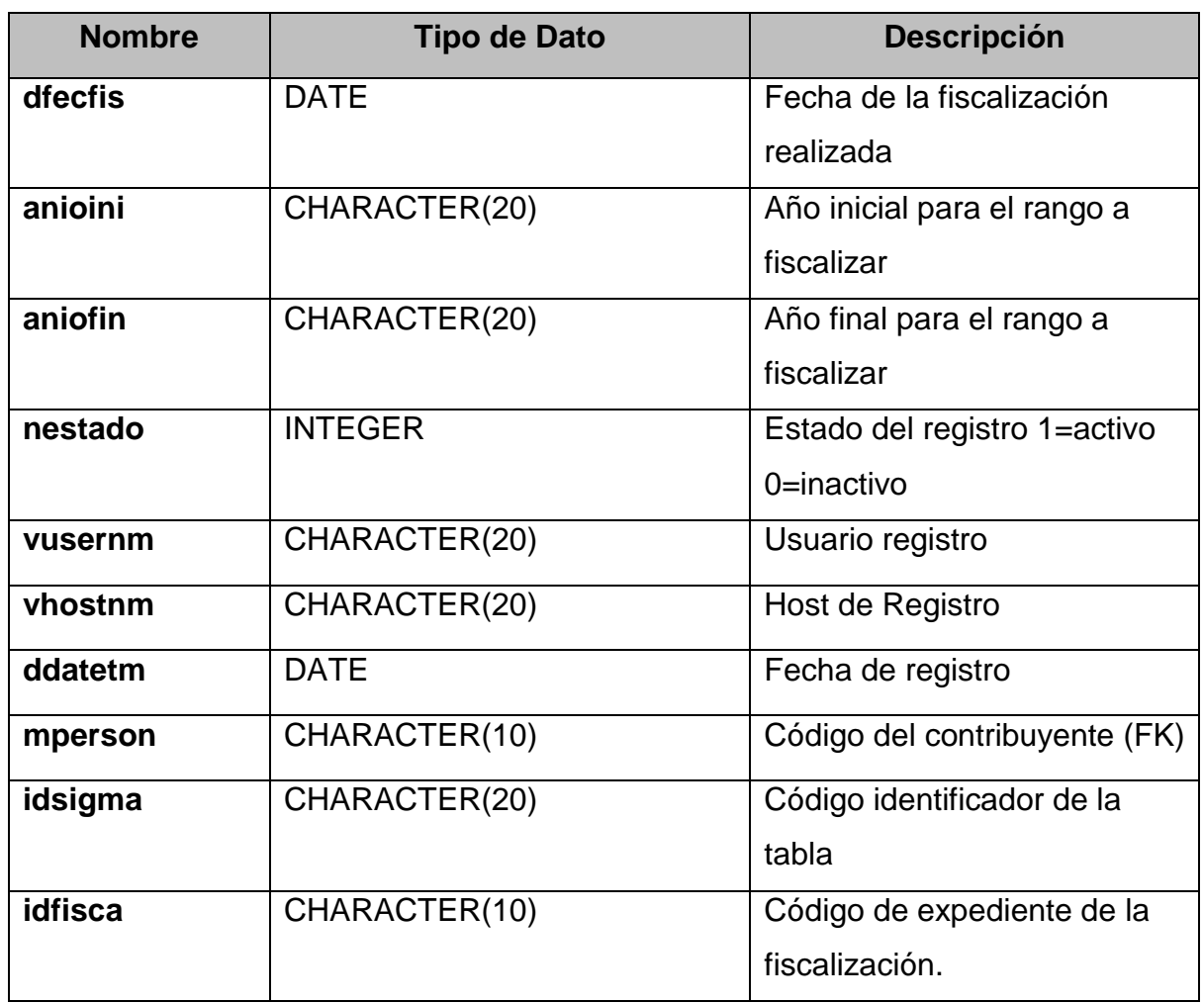

#### **Tabla N° 23: Detalle Tabla Mfiscaliza**

#### **Fuente: Elaboración Propia**

### **b) .Fiscalizacion.Fiscalizador**

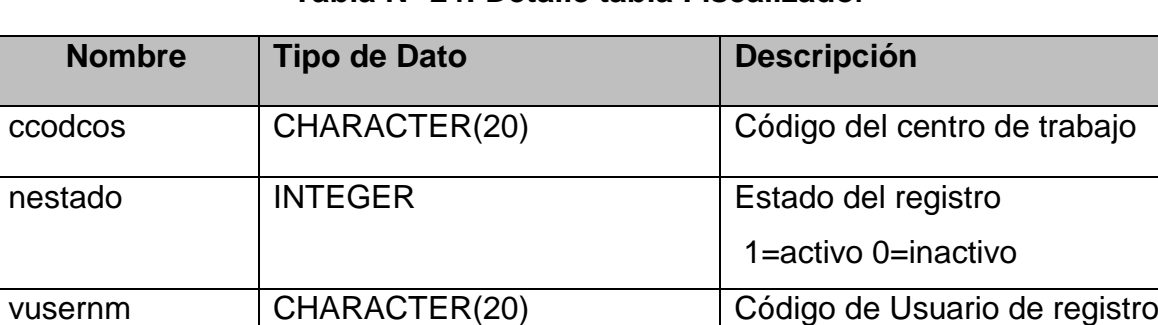

#### **Tabla N° 24: Detalle tabla Fiscalizador**

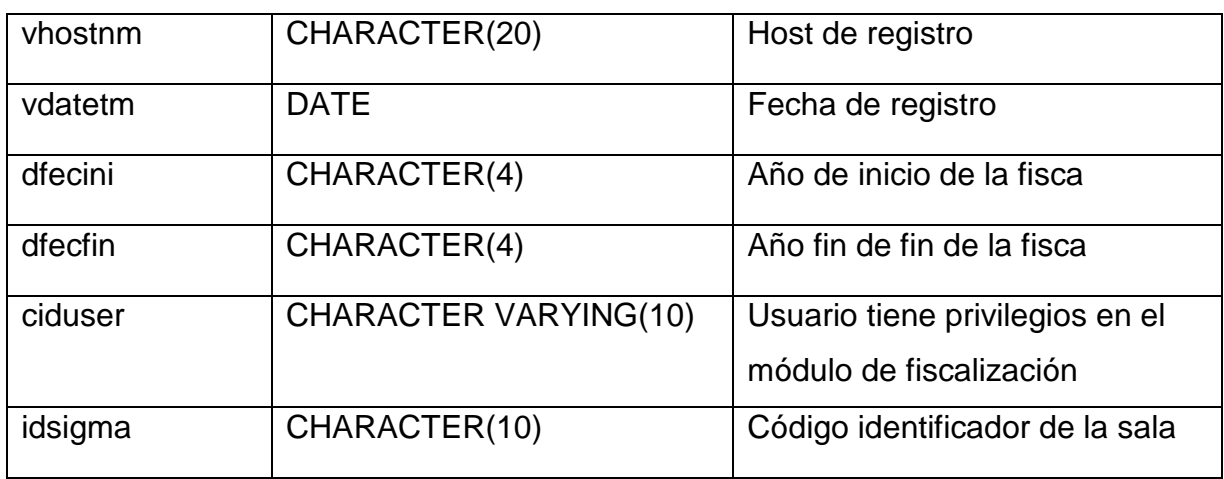

#### **c) Fiscalizacion.pagosfisca**

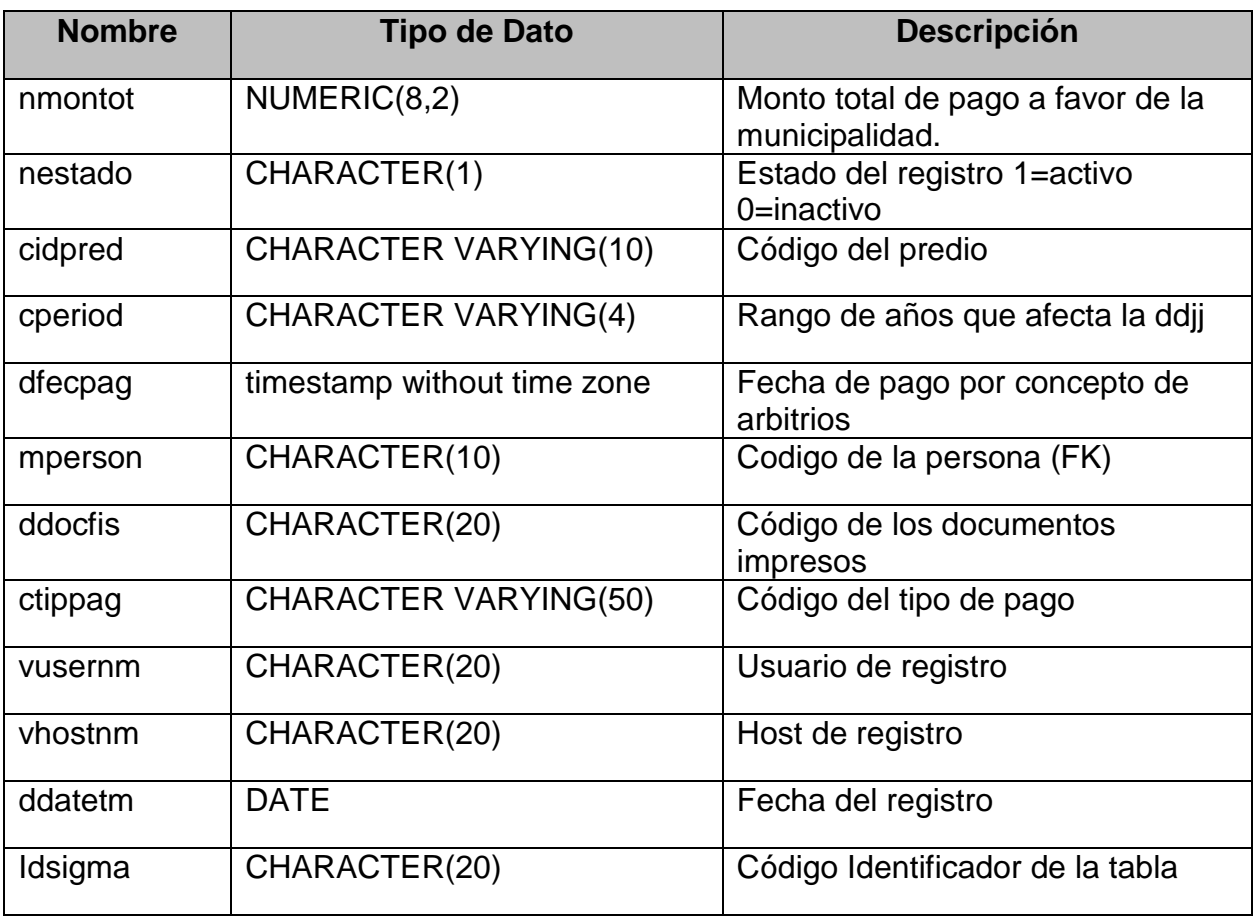

#### **Tabla N° 25: Detalle tabla Pagosfisca**

## **d) Fiscalización.ddocfisca**

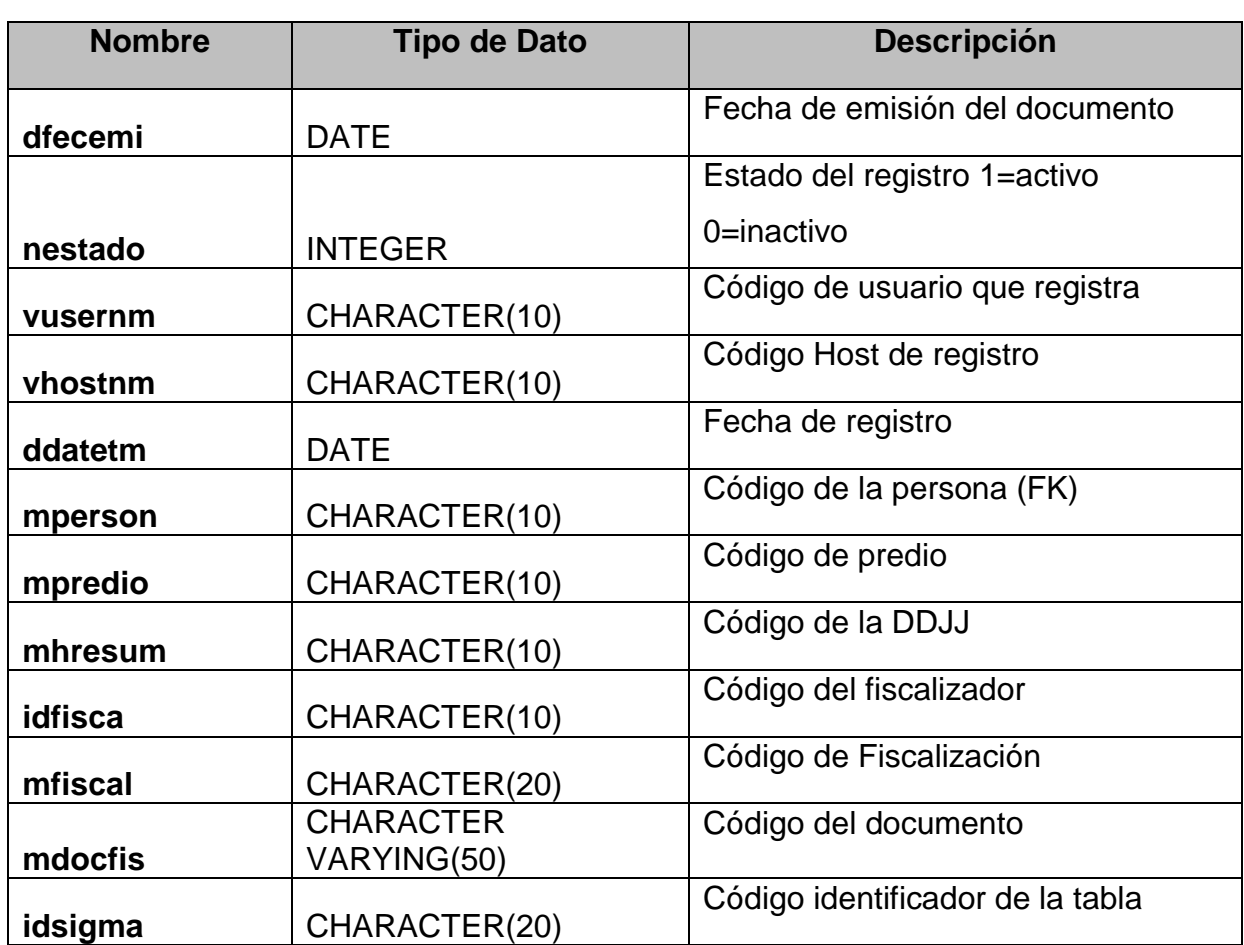

## **Tabla N° 26: Detalle tabla Ddocfisca**

# **Fuente: Elaboración Propia**

## **e) Fiscalizacion.mconten**

#### **Tabla N° 27: Detalle tabla Mconten**

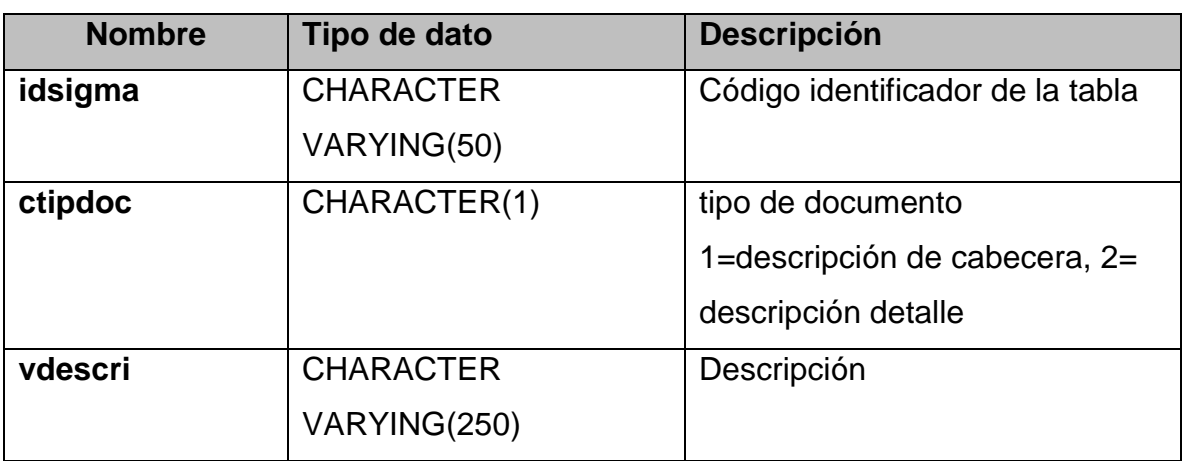

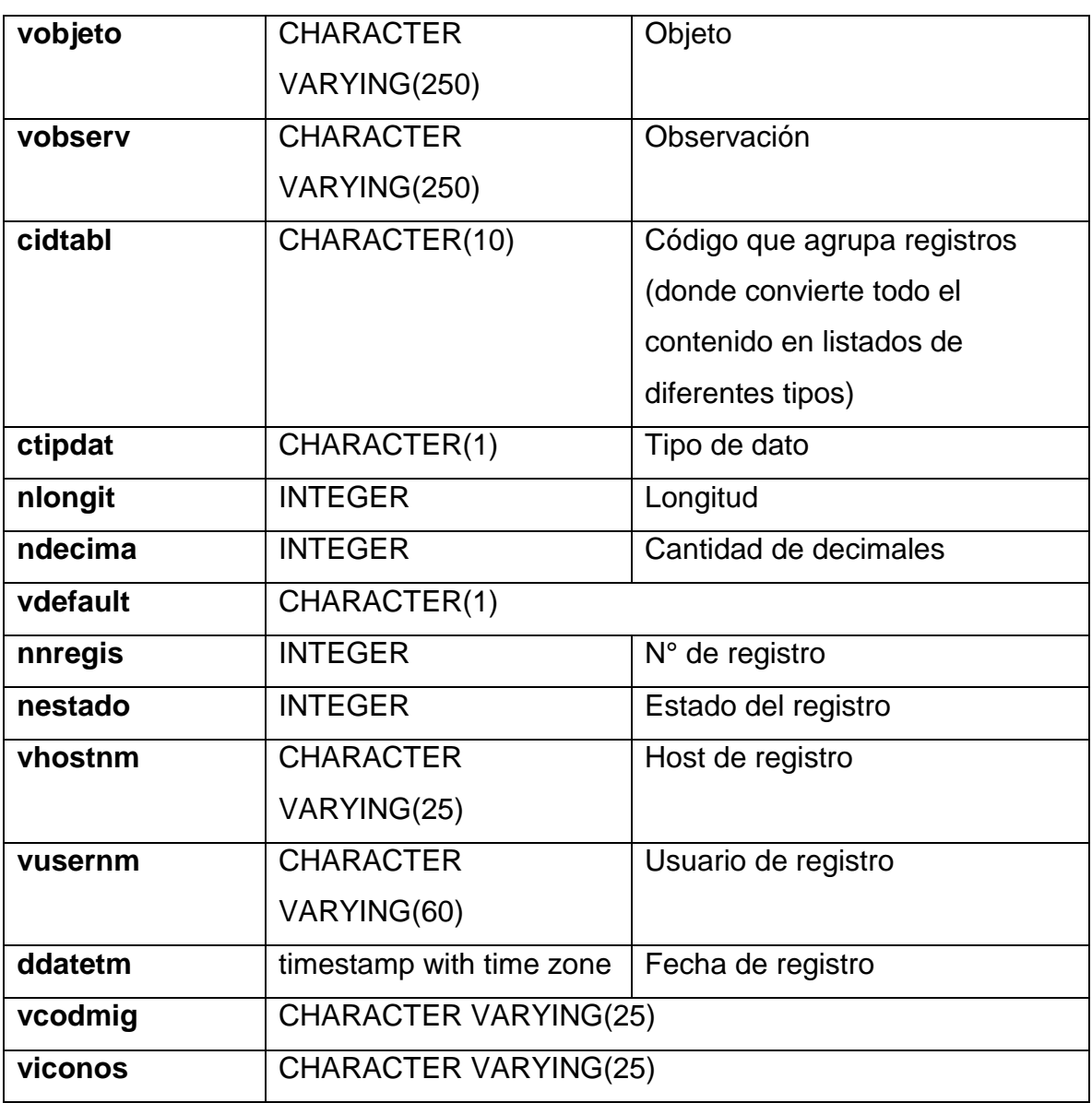

# **f) Fiscalizacion.correldoc**

#### **Tabla N° 28: Detalle de Tabla Correldoc**

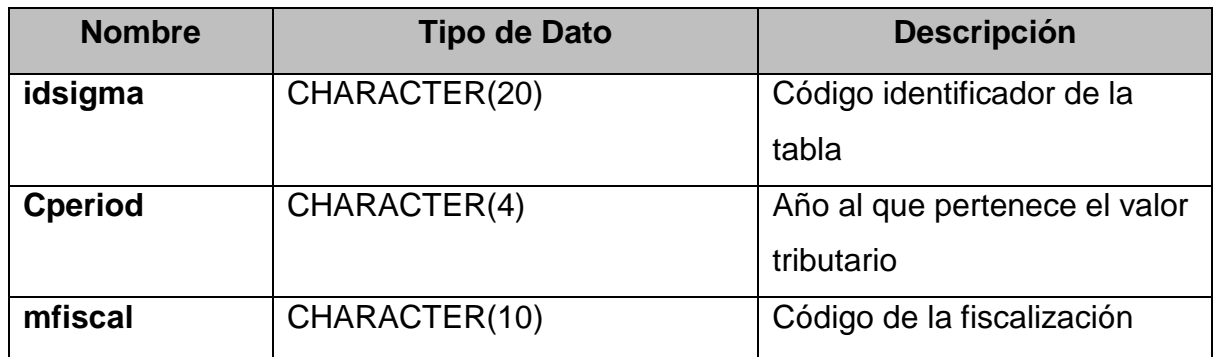

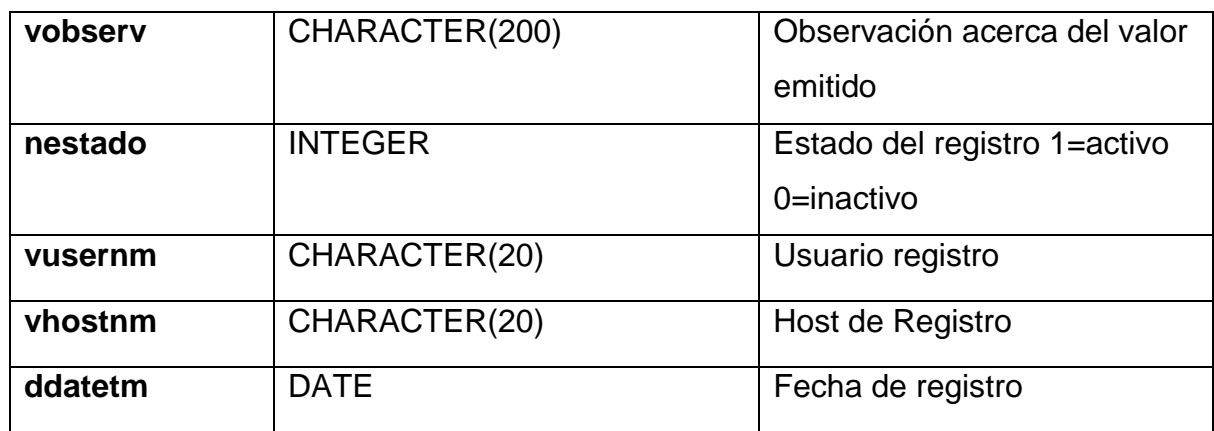

#### **g) Public.mperson**

# **Tabla N° 29: Detalle tabla Mperson**

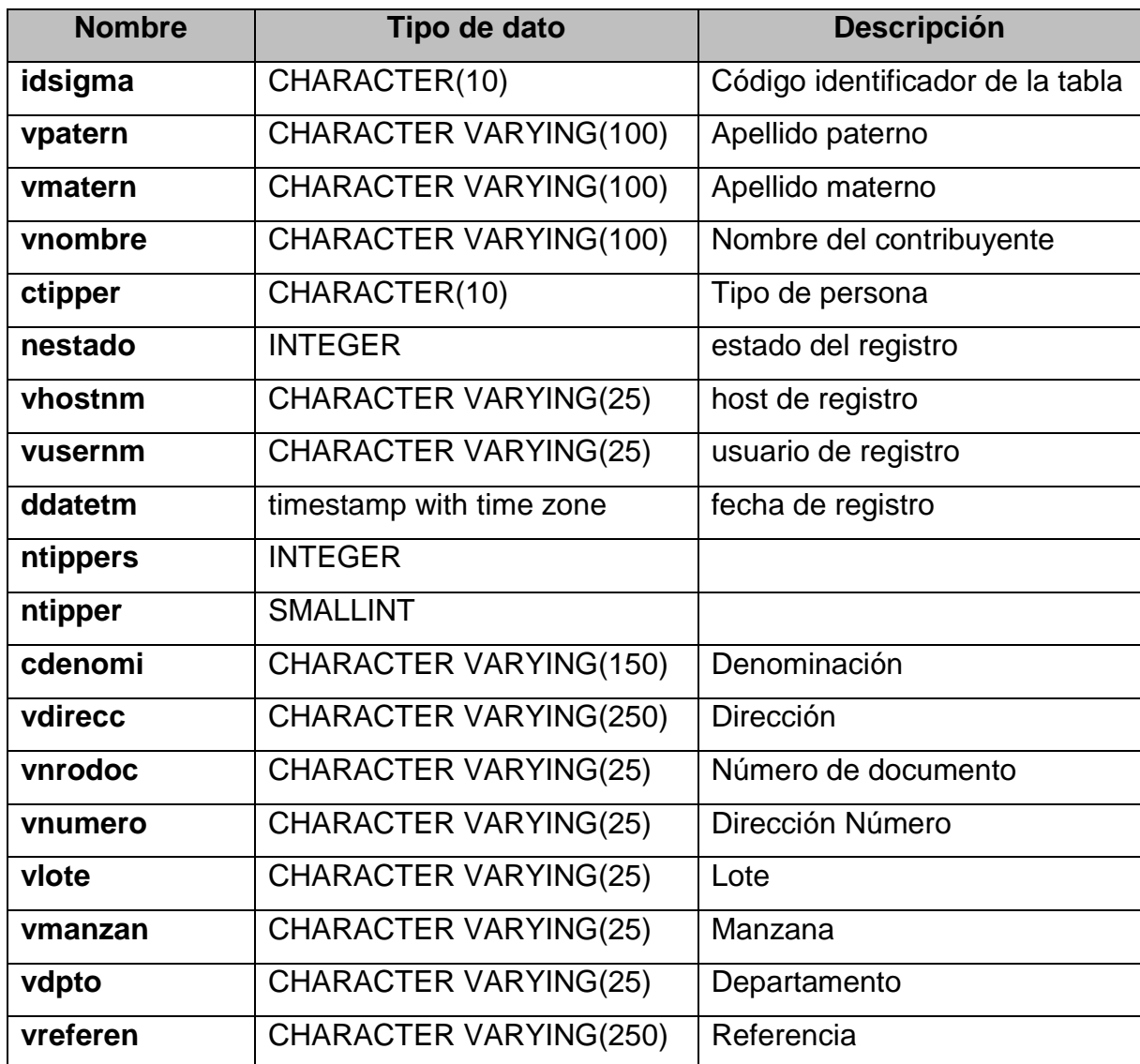

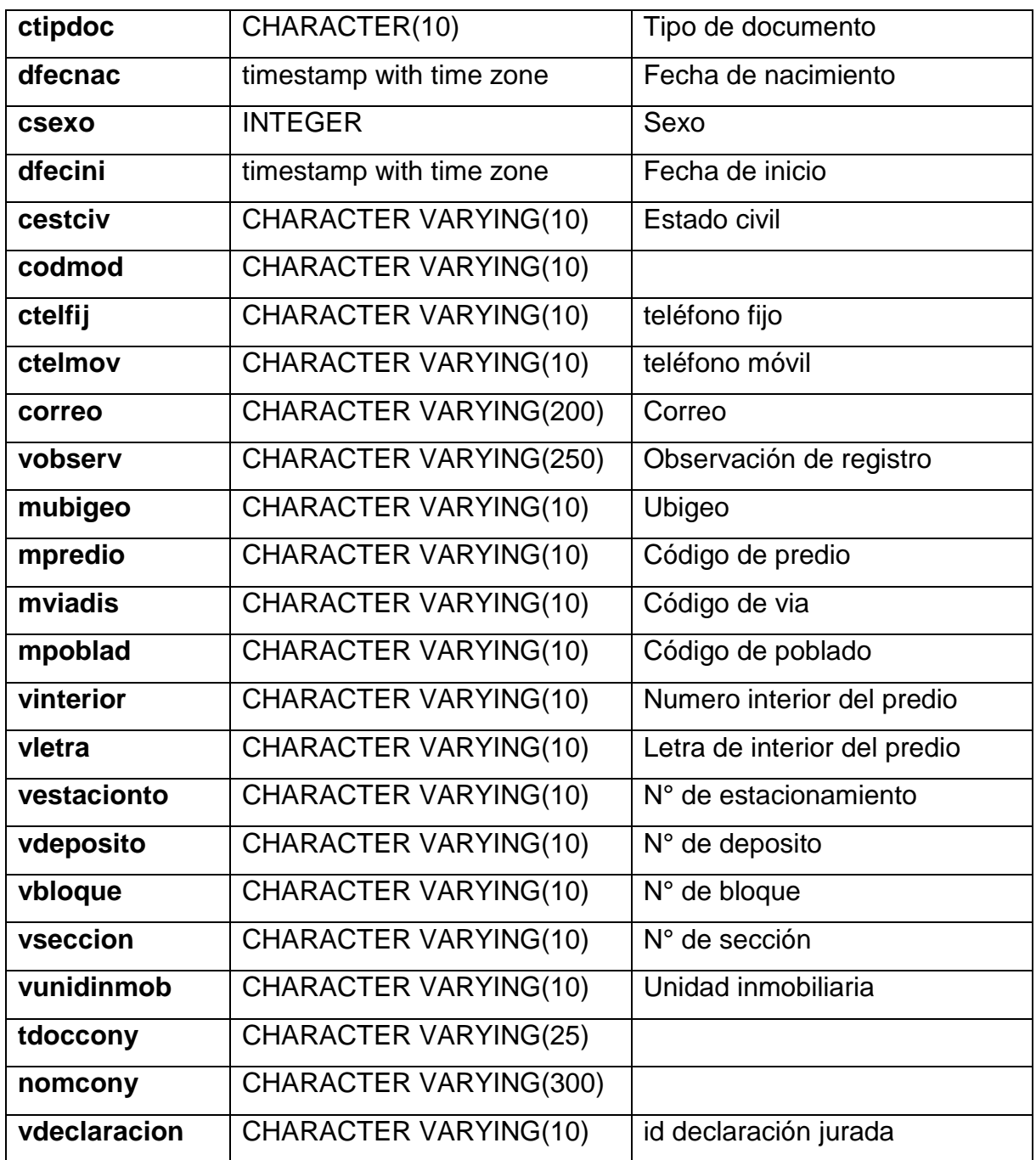
#### **h) Tesoreria.mestcta**

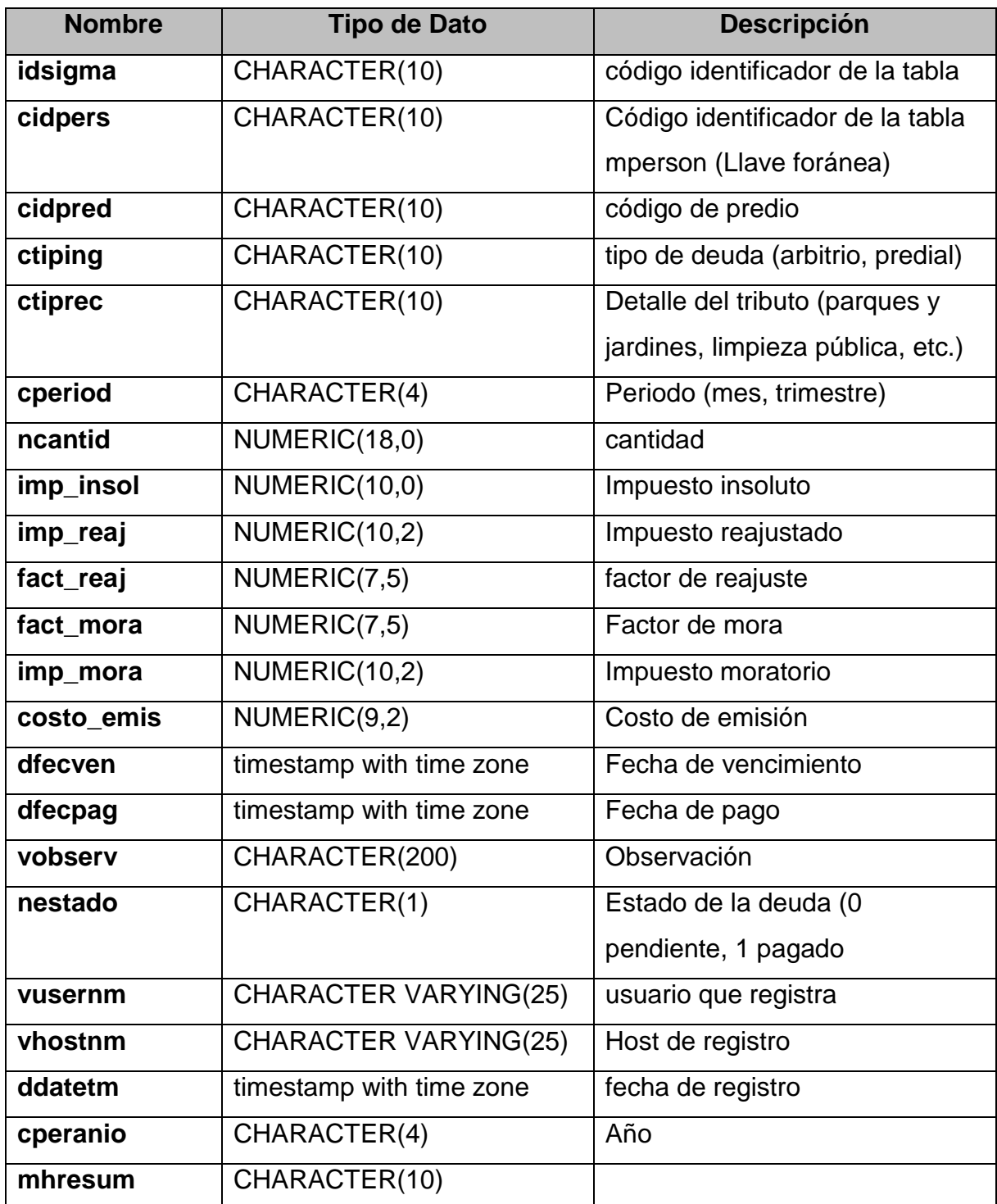

#### **Tabla N° 30: Detalle tabla Mestcta**

#### **i) Tesoreria.mtesore**

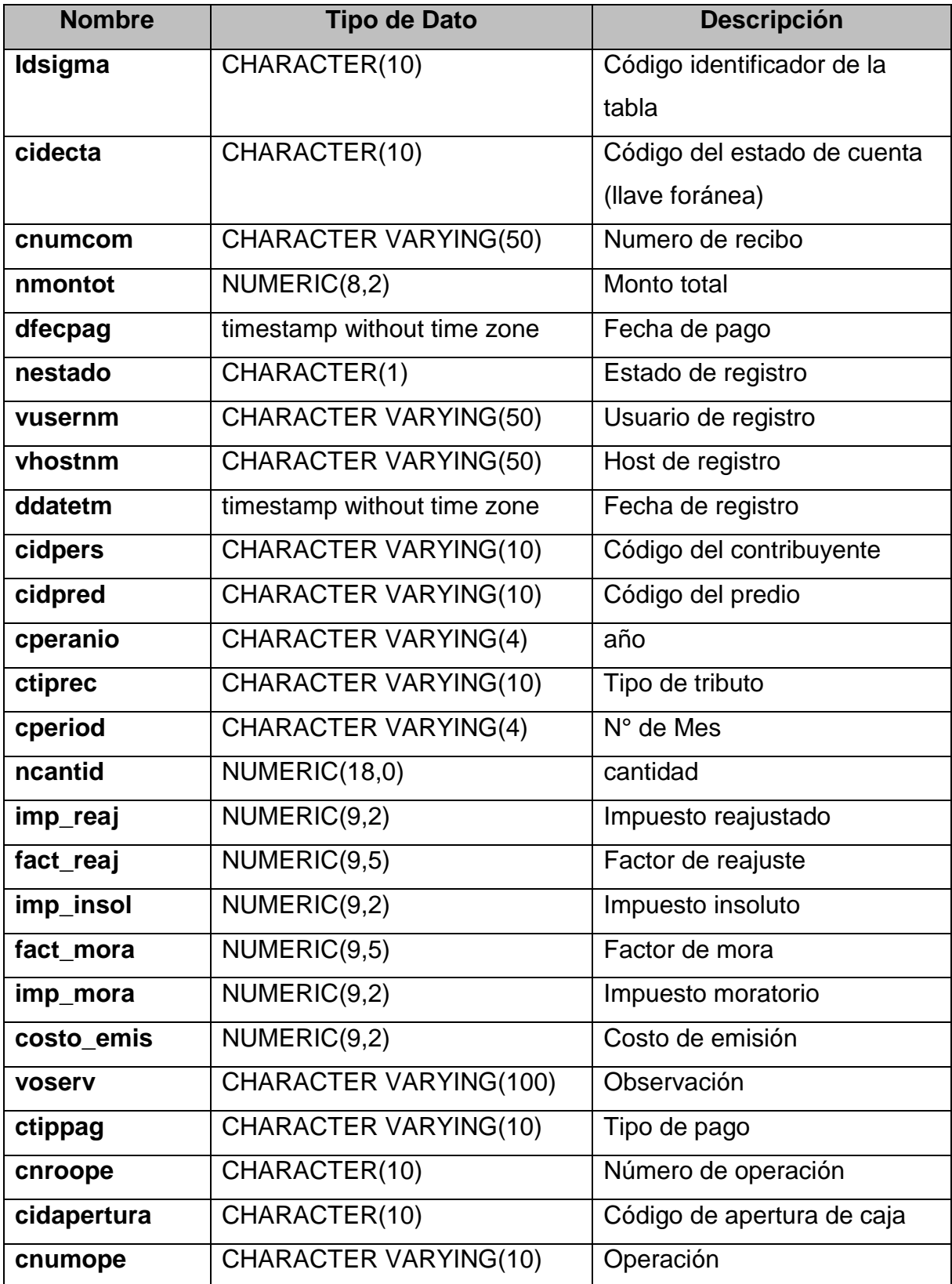

#### **Tabla N° 31: Detalle tabla Mtesore**

## **j) Seguridad.usuario**

| <b>Nombre</b>     | Tipo de dato                 | <b>Descripción</b>         |
|-------------------|------------------------------|----------------------------|
| cidusuario        | CHARACTER VARYING(10)        | Código identificador de la |
|                   |                              | tabla                      |
| cidarea           | CHARACTER VARYING(10)        | Código identificador de la |
|                   |                              | tabla Área (llave foránea) |
| tipousuario       | CHARACTER VARYING(10)        | Tipo (usuario o grupo)     |
| usuario           | CHARACTER VARYING(50)        | Usuario                    |
| clave             | <b>CHARACTER VARYING(50)</b> | Contraseña                 |
| fecha_inicio      | timestamp with time zone     | Fecha de inicio            |
| fecha_fin         | timestamp with time zone     | Fecha fin                  |
| fecha_vencimiento | timestamp with time zone     | Fecha de caducidad         |
| ultimo_acceso     | timestamp with time zone     | Ultimo acceso              |
| nrocaja           | CHARACTER VARYING(4)         | N° de caja                 |
| estado            | CHARACTER(1)                 | Estado del registro        |
| estacion          | CHARACTER VARYING(30)        | Estación de trabajo        |
| usuario_registro  | CHARACTER VARYING(60)        | Usuario que registra       |
| fecha_registro    | timestamp with time zone     | Fecha de registro          |
| cidpers           | CHARACTER(10)                | Código identificador de la |
|                   |                              | tabla mperson (llave       |
|                   |                              | foránea)                   |

**Tabla N° 32: Detalle tabla Usuario**

**Fuente: Elaboración Propia**

## **k) Seguridad.area**

#### **Tabla N° 33: Detalle tabla Area**

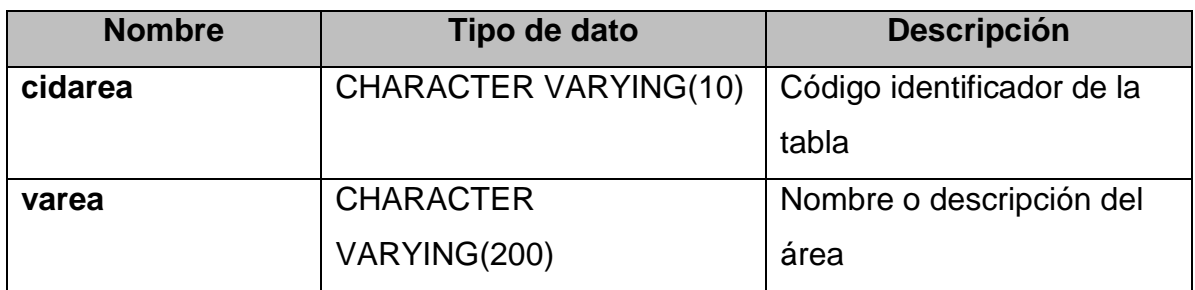

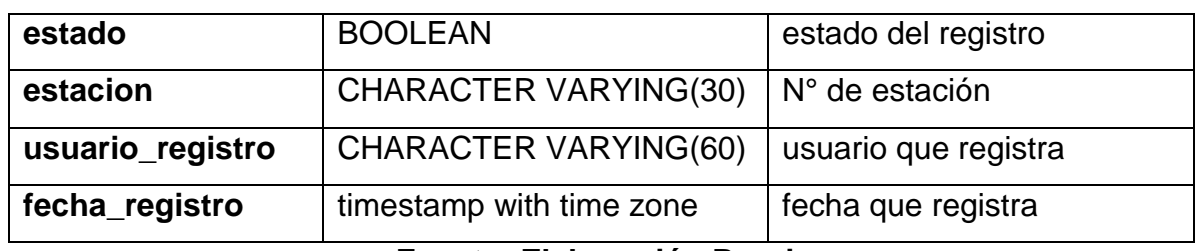

#### **Fuente: Elaboración Propia**

# **l) Registro.dpredio**

#### **Tabla N° 34: Detalle tabla Dpredio**

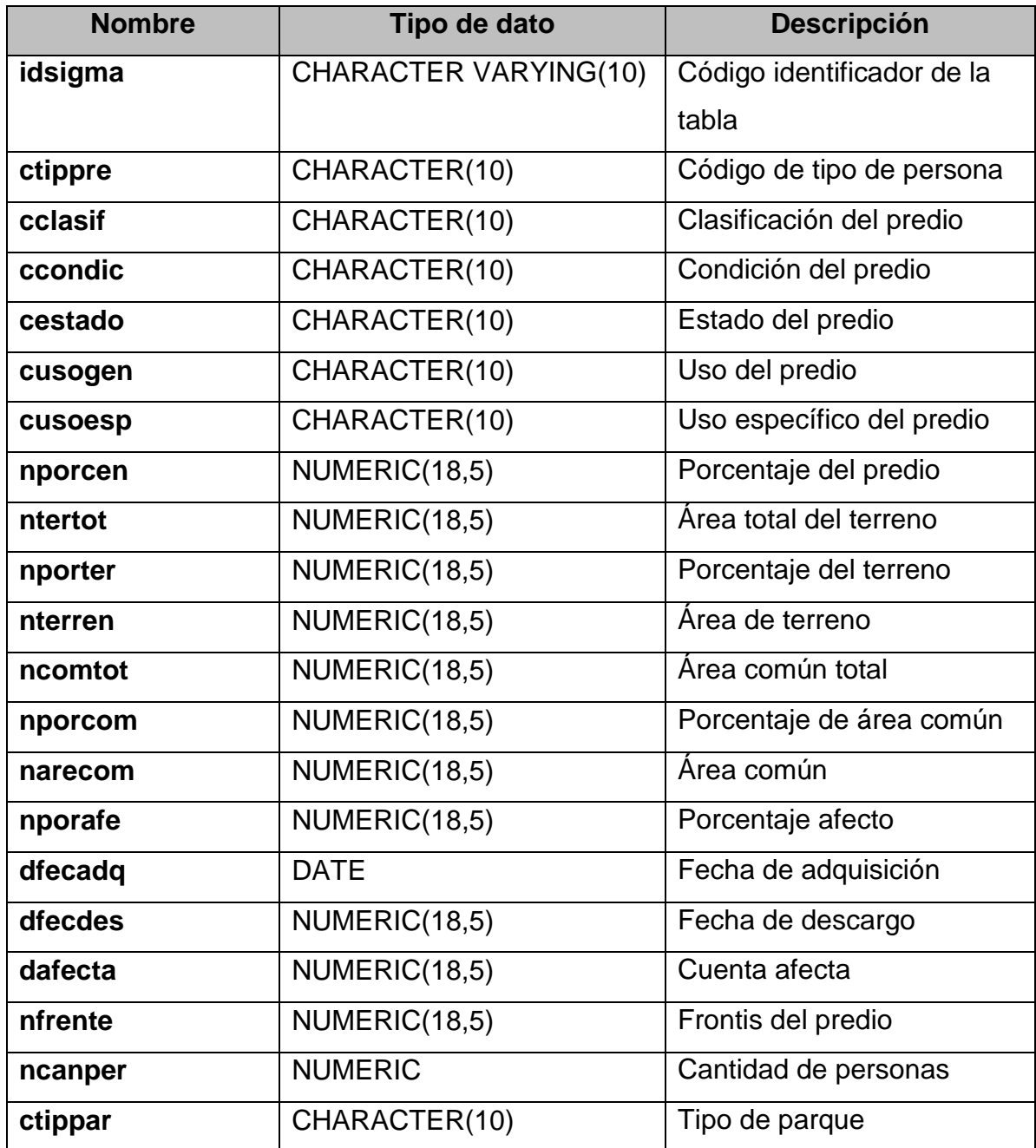

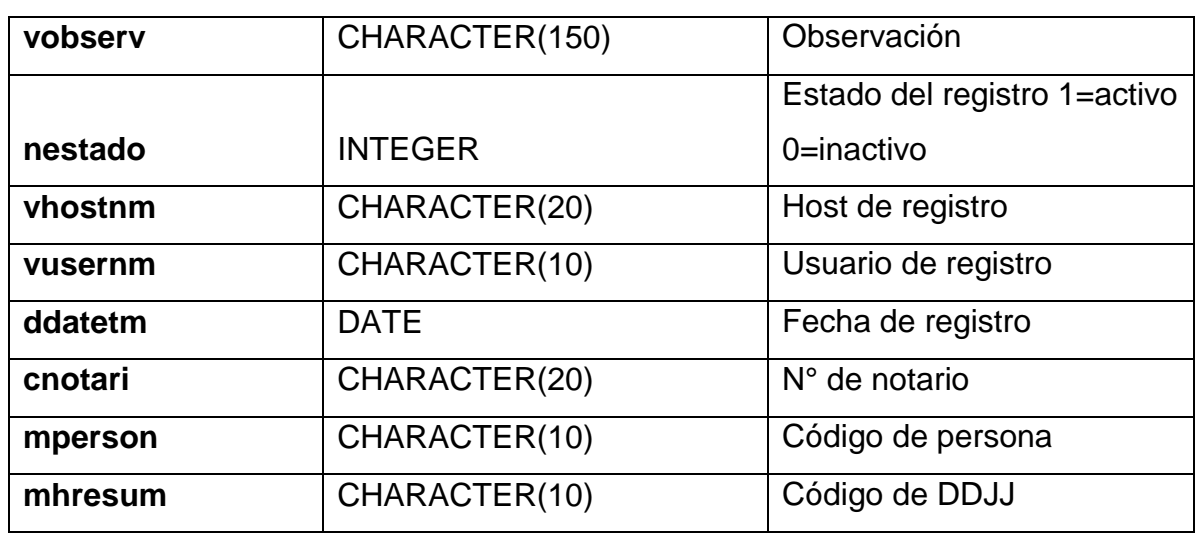

#### **Fuente: Elaboración Propia**

#### **m) Registro.mhresum**

#### **Tabla N° 35: Detalle tabla Mhresum**

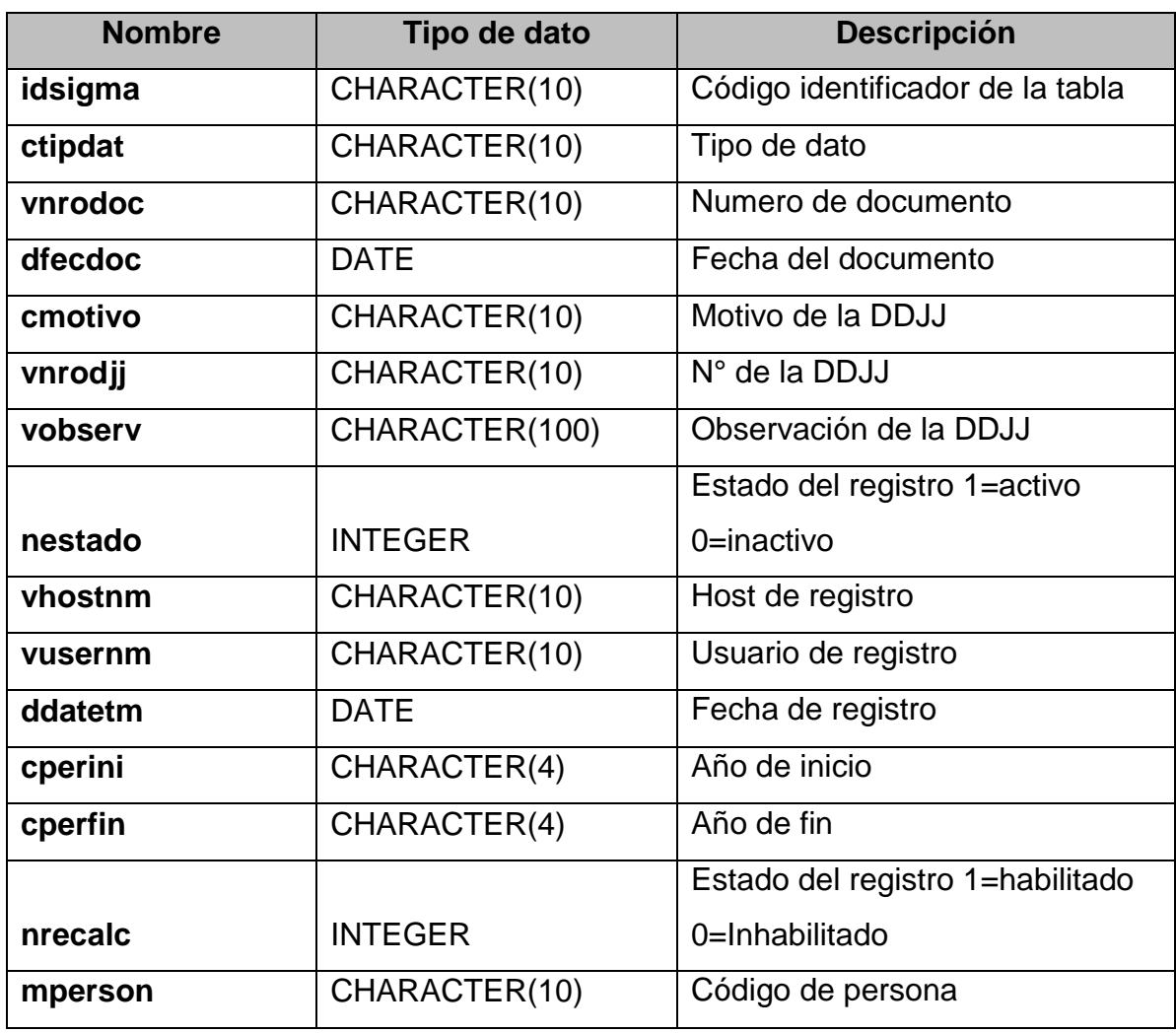

## **n) Registro.mconstr**

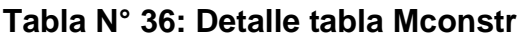

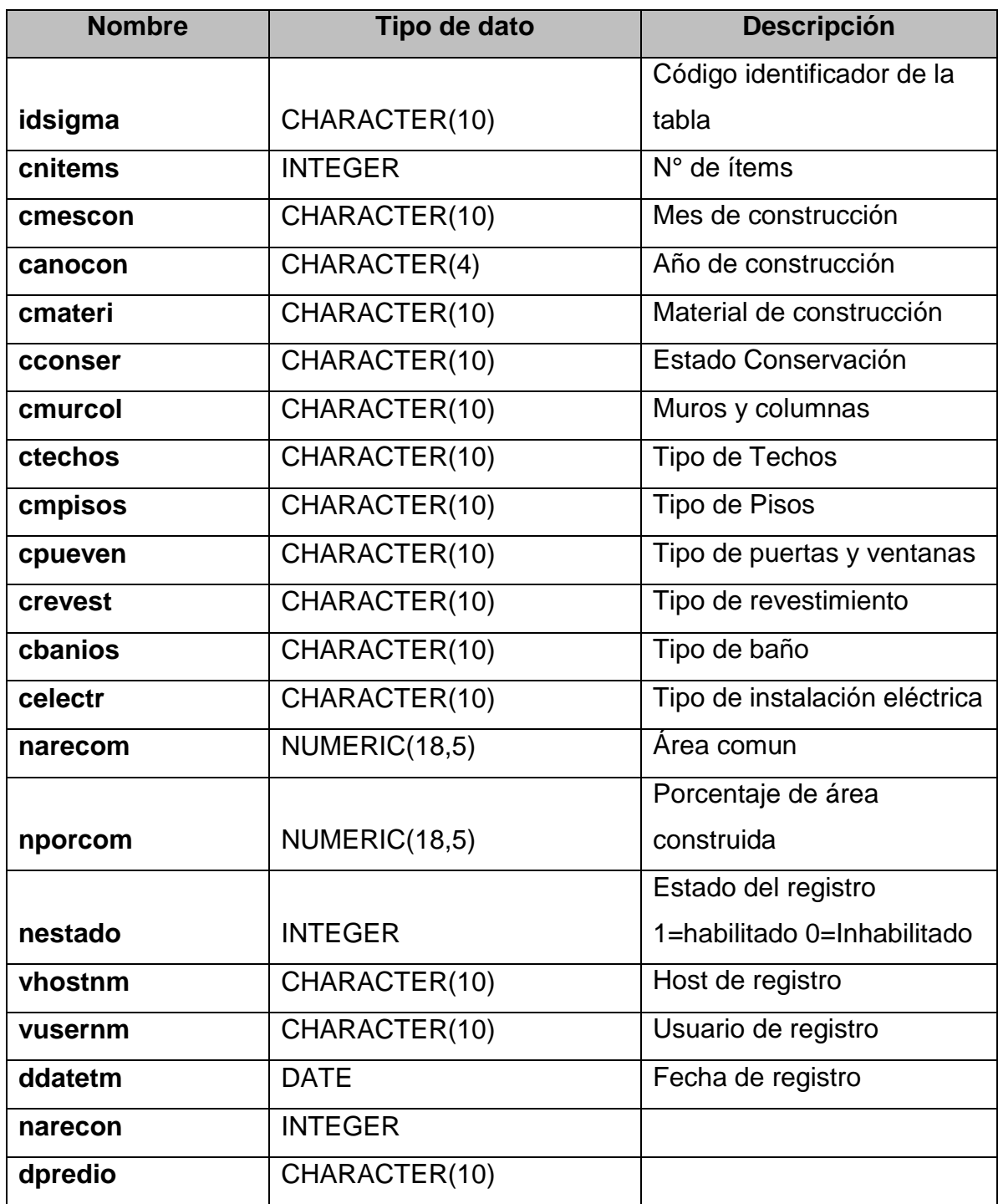

## **o) Registro.mpredio**

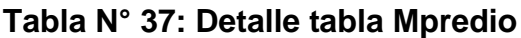

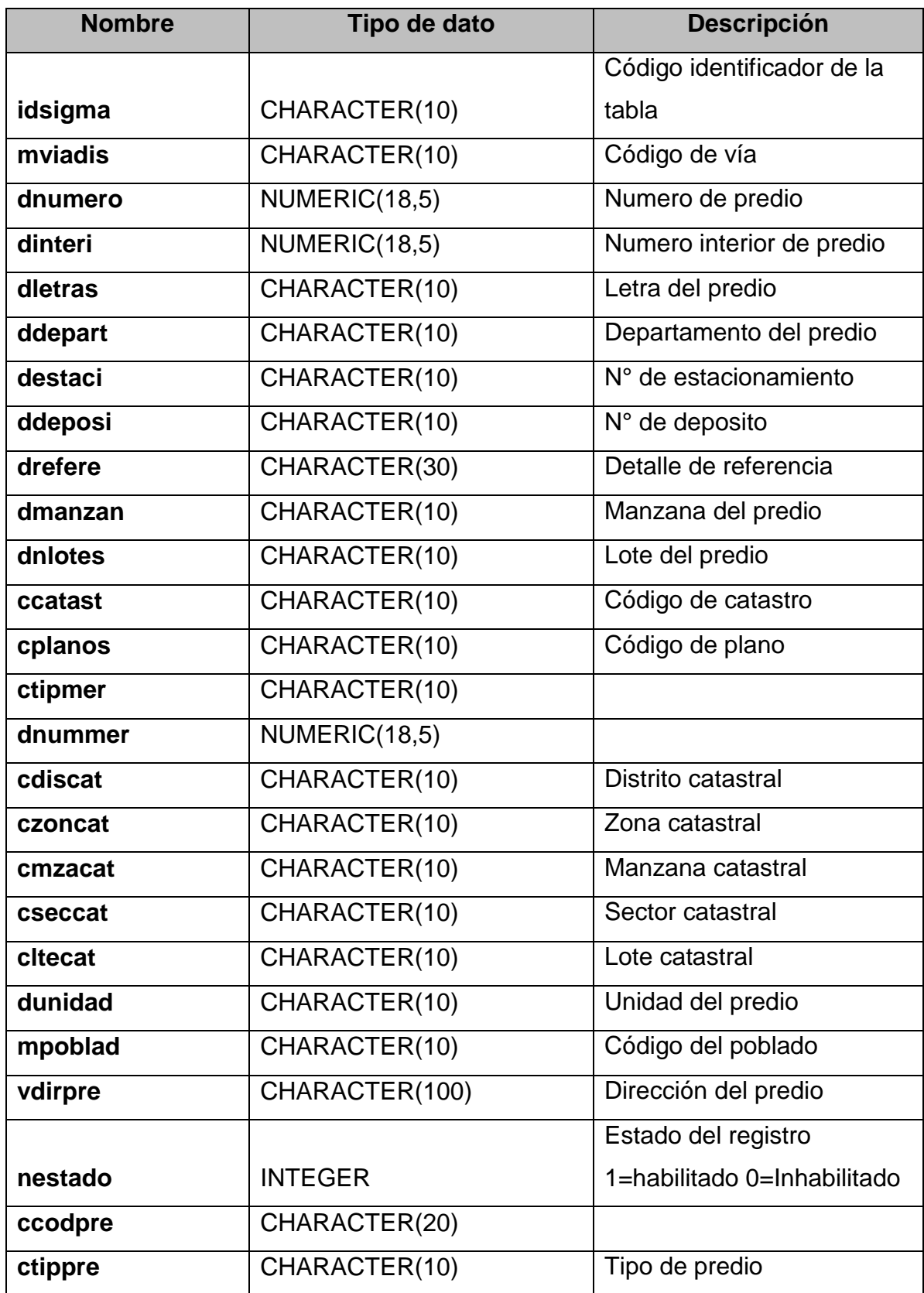

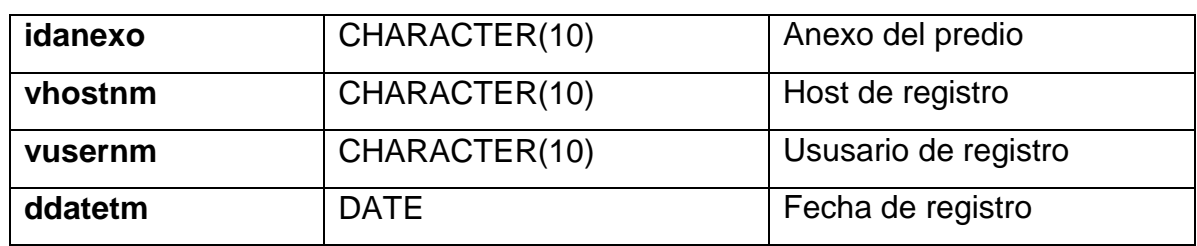

#### **ANEXO 17: Acta de Implementación**

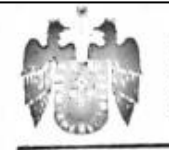

Municipalidad Provincial de Huaral Sub Gerencia de Tecnologías De la Información y Sistemas

# **ACTA DE IMPLEMENTACIÓN**

# SISTEMA WEB PARA EL PROCESO DE FISCALIZACIÓN TRIBUTARIA EN LA SUBGERENCIA DE FISCALIZACIÓN TRIBUTARIA DE LA MUNICIPALIDAD PROVINCIAL DE HUARAL.

Según la presente acta de implementación se confirma, que se realizó la implementación del sistema web para el proceso de fiscalización tributaria en nuestra institución realizado por AARON V. CESPEDES OBREGON, así mismo se le brindó información requerida por dicha persona, para el desarrollo del sistema web.

Lima, 20 de Junio del 2017

Atentamente,

**DE HUARAI** 

Rómulo R. Quinones Paredes  $\frac{1}{10}$  de **Tecnologias di** 

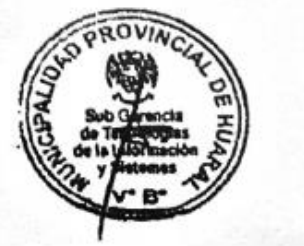